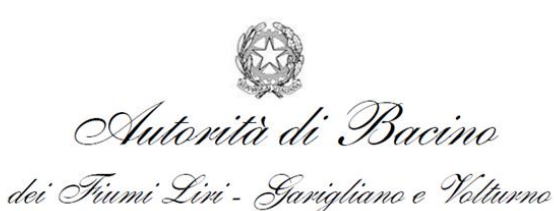

PROGETTAZIONE PRELIMINARE DELLE OPERE PRIORITARIE DA REALIZZARE PER LA RISOLUZIONE DELLE CRITICITÀ LEGATE ALL'USO E ALLA DISPONIBILITÀ DELLA RISORSA IDRICA NELLA PIANA DEL FUCINO – REGIONE ABRUZZO

**CIG 4469094D06 CUP F84I10000170002**

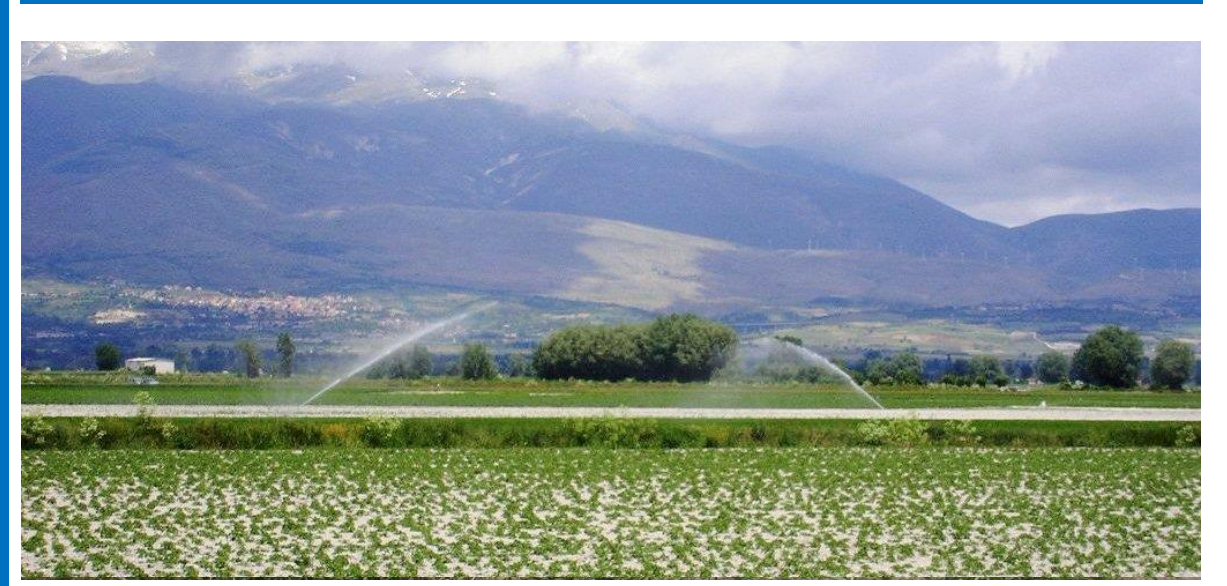

**3.2.1** Relazione idrologica illustrativa<br>
dell'elaborazione dati, del modello<br>
di bilancia idrologica a dei modelli di bilancio idrologico e dei modelli di cambiamento climatico

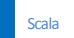

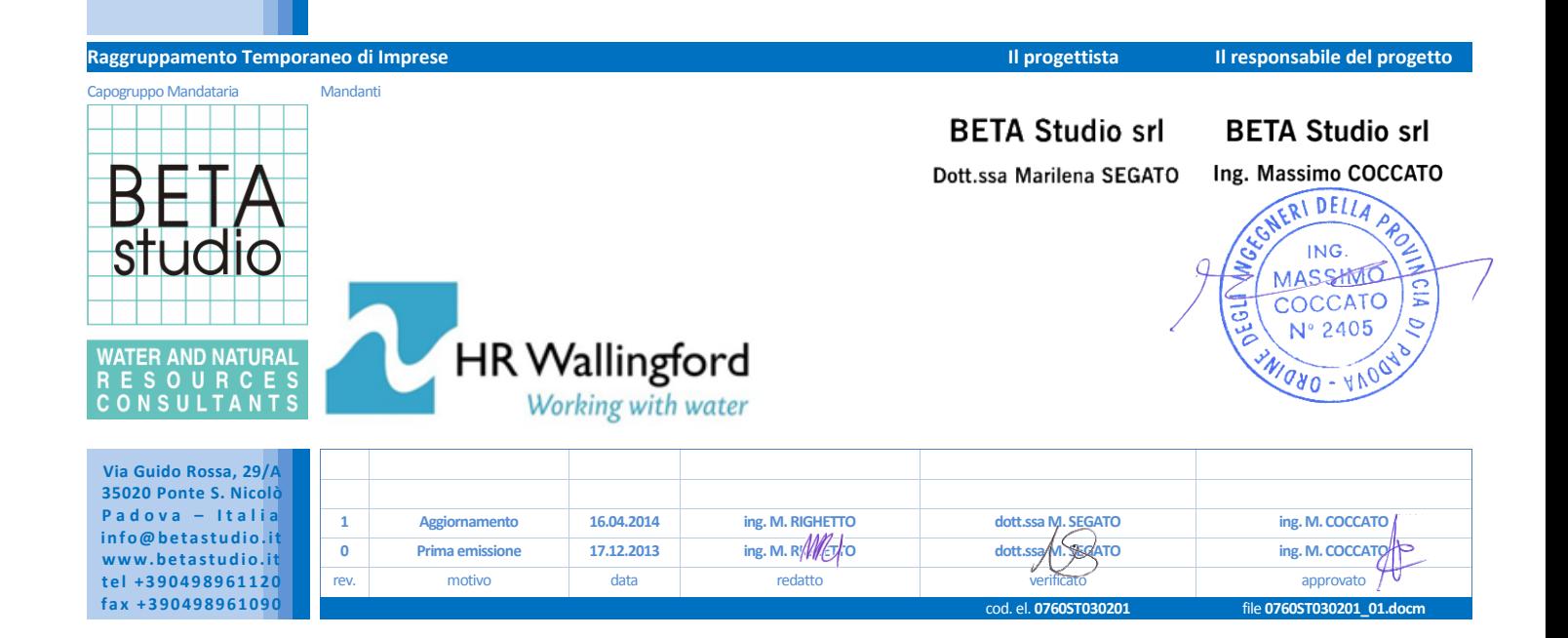

# <span id="page-2-0"></span>**Indice**

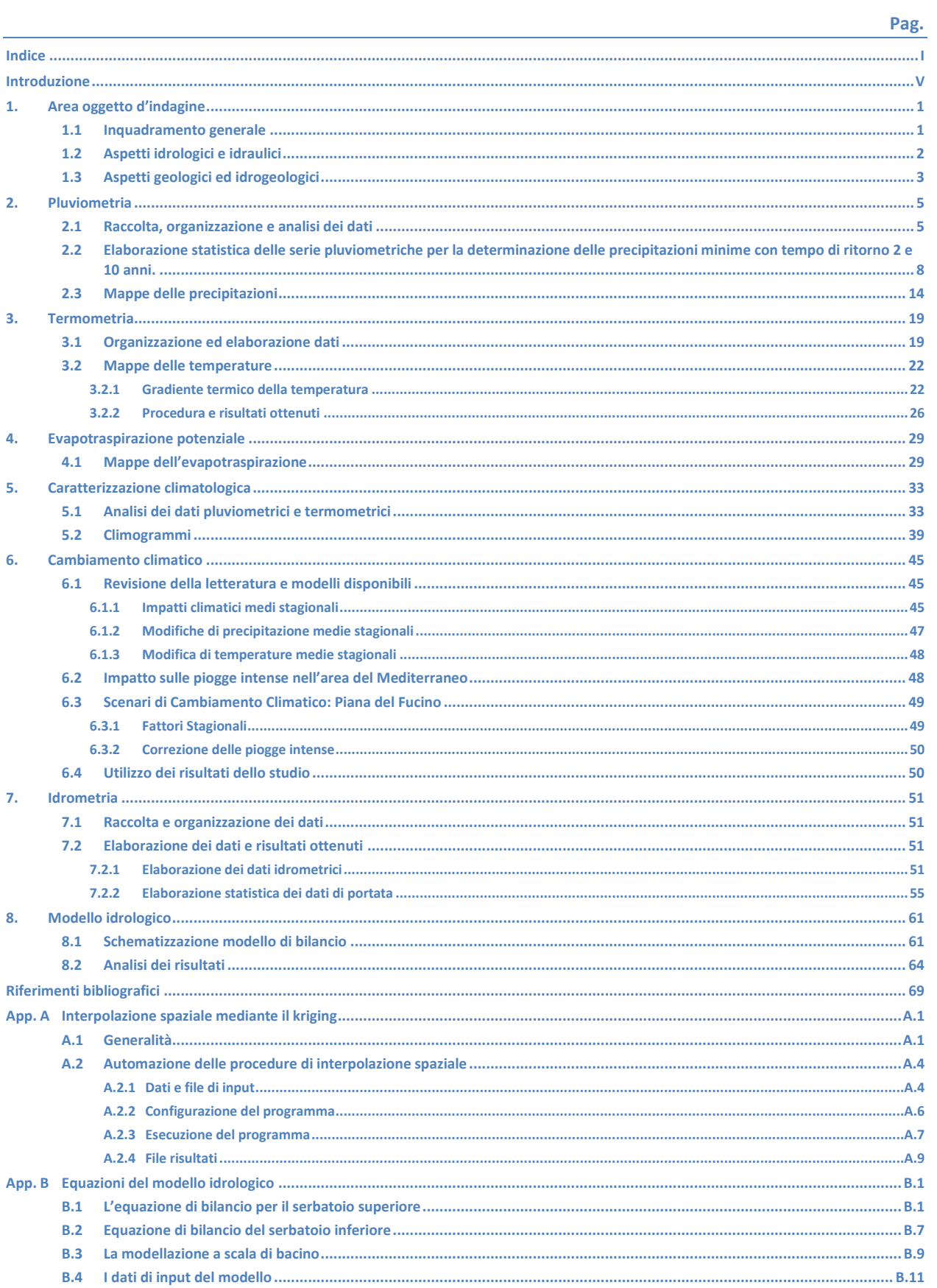

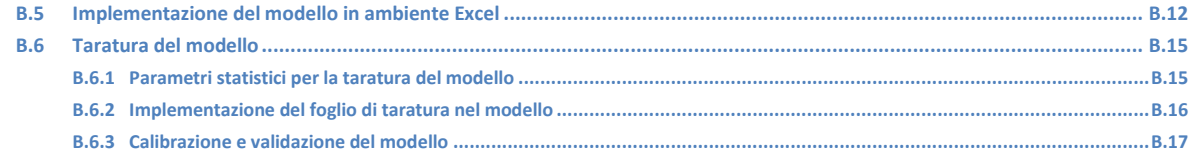

### **Figure**

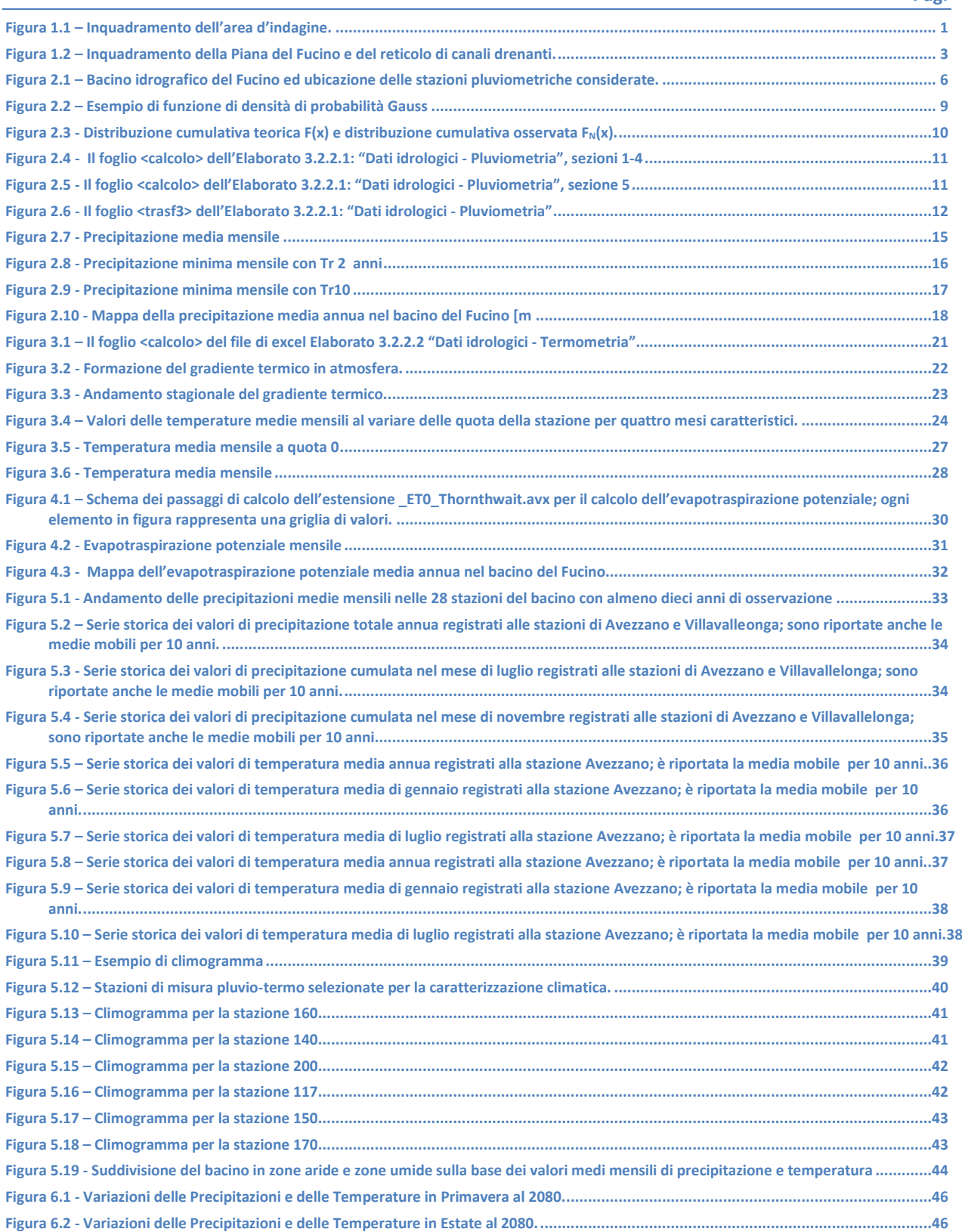

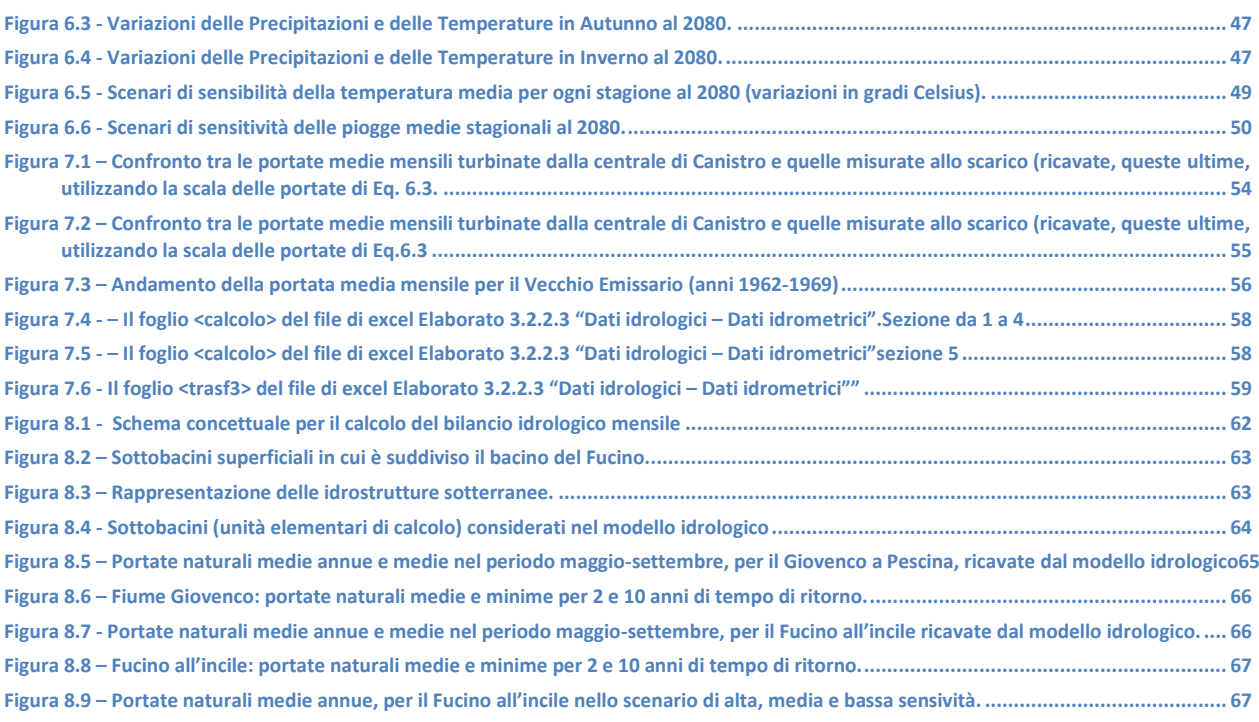

### **Tabelle**

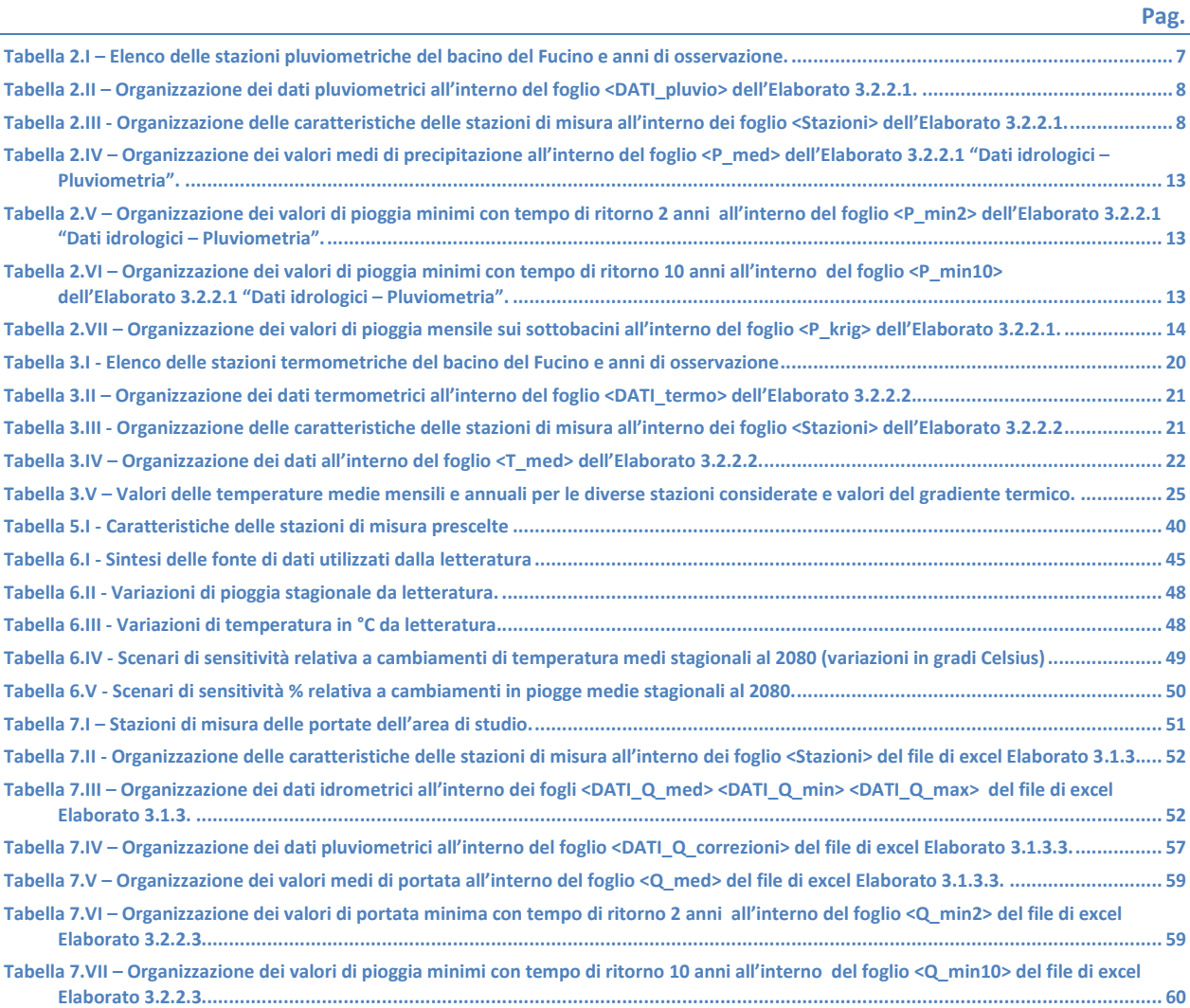

## <span id="page-6-0"></span>**Introduzione**

Premesso che con Nota prot./int. N. 450 in data 12.06.2013 il Responsabile del Procedimento ha autorizzato a procedere all'esecuzione anticipata del contratto, in data 19.06.2013 l'Autorità di Bacino Liri-Garigliano Volturno ha consegnato formalmente al Raggruppamento Temporaneo di Imprese BETA Studio s.r.l. – HR Wallingford Ltd le attività di servizi relative alla *"Progettazione preliminare delle opere prioritarie da realizzare per la risoluzione delle criticità legate all'uso e alla disponibilità della risorsa idrica nella piana del Fucino – Regione Abruzzo".*

In data 1.10.2013 l'Autorità sopraccitata ha stipulato in forma pubblico/amministrativa il contratto rep.1033 con il Raggruppamento Temporaneo di Imprese BETA Studio s.r.l. – HR Wallingford Ltd per l'espletamento delle attività di servizio sopraccitate.

In particolare le attività che compongono il progetto sono suddivise nelle seguenti fasi principali:

- progettazione e implementazione di un percorso partecipato;
- studio idraulico di dettaglio della Piana del Fucino, che prevede la raccolta, l'analisi e l'elaborazione dei dati esistenti nonché l'acquisizione di nuovi dati anche per mezzo di rilievi in campo al fine di ricostruire le caratteristiche plano-altimetriche dei corsi d'acqua e dei manufatti presenti e l'implementazione di un modello di simulazione idraulica;
- aggiornamento dello Studio *"Piana del Fucino, Regione Abruzzo - programma di azioni strutturali e non strutturali connesse alla salvaguardia, uso e governo della risorsa idrica superficiale e sotterranea",* realizzato nel 2007 dall'Autorità di Bacino Liri-Garigliano e Volturno, relativamente alle componenti "irrigazione", "depurazione e collettamento" e "captazione e distribuzione idropotabile";
- progettazione preliminare degli interventi prioritari nel settore irriguo, nel settore della depurazione ed collettamento e nel settore della captazione e distribuzione potabile.

Nella presente relazione vengono descritte le attività inerenti alla caratterizzazione idrologica dell'area di studio. Dopo aver descritto l'area di indagine (Capitolo 1) sono illustrate le attività di reperimento, organizzazione ed elaborazione dei dati relativi alle serie storiche dei valori pluviometrici (Capitolo 2) e termometrici (Capitolo 3). Tali dati sono stati elaborati per produrre mappe numeriche (griglie a celle quadrate) a scala mensile utilizzando la funzione di distribuzione spaziale kriging. In Appendice A alla relazione sono descritte le procedure di interpolazione spaziale mediante kriging. Le mappe dei valori di temperatura sono poi stati elaborati per ricavare analoghe mappe dell'evapotraspirazione potenziale come descritto al Capitolo 4. I dati idrologici sono stati inoltre elaborati per caratterizzare dal punto di vista climatico il territorio di indagine (Capitolo 5).

Il Capitolo 6 fornisce i risultati di un'analisi degli scenari di cambiamento climatico per la zona della Piana del Fucino nella regione Abruzzo ottenuti da modelli previsionali disponibili dagli studi e ricerche attualmente disponibili in materia.

Al Capitolo 7 sono illustrate le attività di reperimento, organizzazione ed elaborazione dei dati relativi alle serie storiche dei valori idrometrici, tali dati sono stati elaborati per ottenere i valori medi e minimi per tempi di ritorno pari a 2 e 10 anni. Al Capitolo 8 è illustrato l'aggiornamento del modello afflussi-deflussi dell'area di indagine, a scala temporale mensile; l'applicazione di tale modello ha reso possibile ricavare l'andamento della portata mensile (serie storiche, media o di magra) per ogni corpo idrico superficiale e sotterraneo di interesse anche in assenza di dati registrati. La descrizione di dettaglio del modello è riportata in Appendice B.

# <span id="page-8-0"></span>**1.Area oggetto d'indagine**

#### <span id="page-8-1"></span>**1.1 Inquadramento generale**

Il territorio oggetto dello studio è quello della Piana endoreica del Fucino e dei rilievi montuosi che le fanno da coronamento. Il bacino idrografico del Fucino appartiene al bacino del Liri-Garigliano, mentre da un punto di vista amministrativo il territorio ricade interamente nella provincia dell'Aquila. Il bacino si presenta suddiviso in un'area pianeggiante compresa fra le quote 648 e i 700 m s.m.m. per una superficie che copre il 30% del totale del bacino ed in una zona montuosa perimetrale con picchi fino ai 2 500 m s.m.m. [\(Figura 1.1\)](#page-8-2).

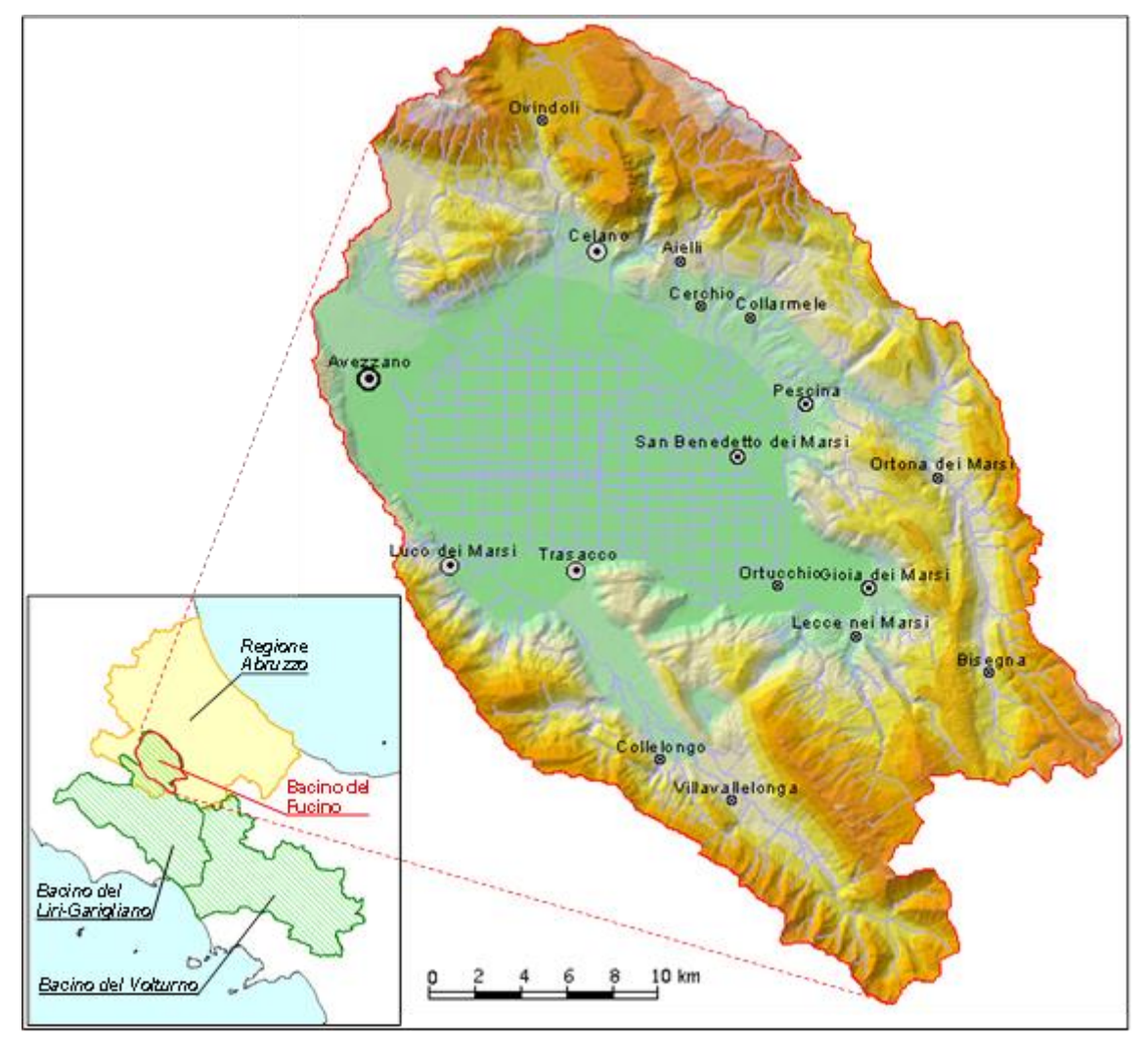

*Figura 1.1 – Inquadramento dell'area d'indagine.*

<span id="page-8-2"></span>La Piana del Fucino è un'ampia depressione tettonica, che si apre all'interno dell'area abruzzese, tra il gruppo del Velino-Sirente a nord-ovest ed i monti del Parco Nazionale d'Abruzzo a sud-est, determinata da un complesso sistema di faglie, seguenti direttrici diverse, probabilmente non contemporanee l'una all'altra.

La Conca, nella quale affluiscono il Fiume Giovenco ed altri corsi d'acqua minori con caratteristiche torrentizie, è priva di emissari naturali, ed in passato era sede di un lago con superficie di circa 160 km². Negli anni compresi tra il 41 ed il 52 d.C. l'imperatore Claudio, al fine di recuperare i terreni del bacino lacustre all'agricoltura, fece realizzare una galleria lunga 5 647 m per scaricare le acque del lago nel limitrofo bacino del Fiume Liri. Dopo alcuni secoli, almeno sino al VI sec. d.C., il funzionamento della galleria decrebbe progressivamente tanto che a poco a poco si ripristinò l'antica superficie lacustre.

Soltanto nella metà del XIX sec., per opera di Alessandro Torlonia, venne realizzato un nuovo collettore artificiale lungo circa 6 300 m e posto ad una quota più bassa del precedente; tale collettore, in grado di far evacuare portate di circa 40 m<sup>3</sup>/s, rese possibile la bonifica integrale del lago Fucino. Nel 1942 fu realizzato un terzo emissario, avente percorso diverso dai primi due, con lunghezza pari a 6 250 m e portata di circa 20 m<sup>3</sup>/s.

Gli impianti colturali della Piana, inizialmente diretti essenzialmente verso mais, grano e barbabietole, videro progressivamente ridurre, soprattutto dopo la riforma ed il riordino fondiario del 1954, le quote di superficie loro destinate a vantaggio di altri impianti decisamente più redditizi, di tipo orticolo. Questa nuova tendenza, notevolmente accentuata negli ultimi anni, comporta un notevole fabbisogno idrico, visto l'idroesigenza di tali colture soprattutto se si considera che, in virtù del clima favorevole presente nella piana, è possibile ottenere due/tre raccolti annui. Per garantire le disponibilità idriche necessarie sono stati realizzati, essenzialmente dall'allora ARSSA (Agenzia Regionale per lo Sviluppo dei Servizi Agricoli, Ente soppresso con L.R. n. 29 del 11.08.2011), numerosi pozzi, generalmente perforati nelle strutture carbonatiche circostanti la Piana, ricche di acque sotterranee. I pozzi più importanti vengono attualmente utilizzati direttamente dal Consorzio di Bonifica Ovest, che è subentrato all'ARSSA nella gestione (L.R. n. 42 del 10.08.2012), con lo scopo di mantenere attivo il deflusso idrico nei canali dai quali attingono direttamente gli agricoltori per le esigenze irrigue.

Oltre al prelievo idrico per attività agricole, (circa 14 milioni di m<sup>3</sup>, periodo da maggio a settembre) vengono prelevati dagli acquiferi che coronano la Piana cospicui volumi d'acqua anche a scopo idropotabile (11 milioni di  $m<sup>3</sup>/anno$ ) e industriale (6 milioni di m $<sup>3</sup>/anno$ ).</sup>

### <span id="page-9-0"></span>**1.2 Aspetti idrologici e idraulici**

Il bacino del Fucino è situato in un'area dell'Appennino Centrale, equidistante dal Tirreno e dall'Adriatico, e viene interessato da un clima che si può classificare come sublitoraneo-appenninico. Tale clima è caratterizzato da una piovosità intensa durante tutto l'inverno, con massimi di precipitazione nei mesi di novembre e dicembre a carattere nevoso in genere sopra i 1500 m; durante l'estate si ha una quasi completa mancanza di precipitazioni in pianura e rari e brevi fenomeni temporaleschi sulle pendici montane. La piovosità maggiore si registra nelle zone montane ed in prevalenza su quelle a Sud del bacino stesso. I valori minimi si registrano nella Piana (50% del valore medio). Tale distribuzione delle precipitazioni è la conseguenza di una circolazione delle perturbazioni che è prevalentemente in senso orario: in generale la propagazione della perturbazione segue il bacino del Liri fin sopra Avezzano, devia verso Est incontrando i massicci dei monti Velino, Magnola e Sirente, si espande successivamente sulla Piana per raddensarsi sui monti a sud del bacino, ove definitivamente si estingue con la massima intensità.

La temperatura media annua nel bacino si aggira sui 12°C; le temperature minime sono mediamente intorno ai - 3°C, le massime intorno ai 27°C.

I corsi d'acqua drenanti i rilievi posti a corona della Piana del Fucino confluiscono nei due Canali Allaccianti (settentrionale e meridionale) e costituiscono le "Acque Alte". Queste a loro volta si immettono nel Canale Collettore (Canale Torlonia). A tale collettore giungono anche le "acque medie", ossia quelle circolanti nei fossi della Piana, all'interno della cintura costituita dai Canali Allaccianti. Le "acque basse" si raccolgono nel Bacinetto, da cui vengono sollevate tramite un impianto idrovoro e convogliate nel Canale Collettore. Il Canale Collettore, che convoglia tutte le acque all'Incile dove hanno origine i due emissari in galleria, è formato da tre canali paralleli, di cui i due estremi raccolgono le acque provenienti da nord e da sud [\(Figura 1.2\)](#page-10-1).

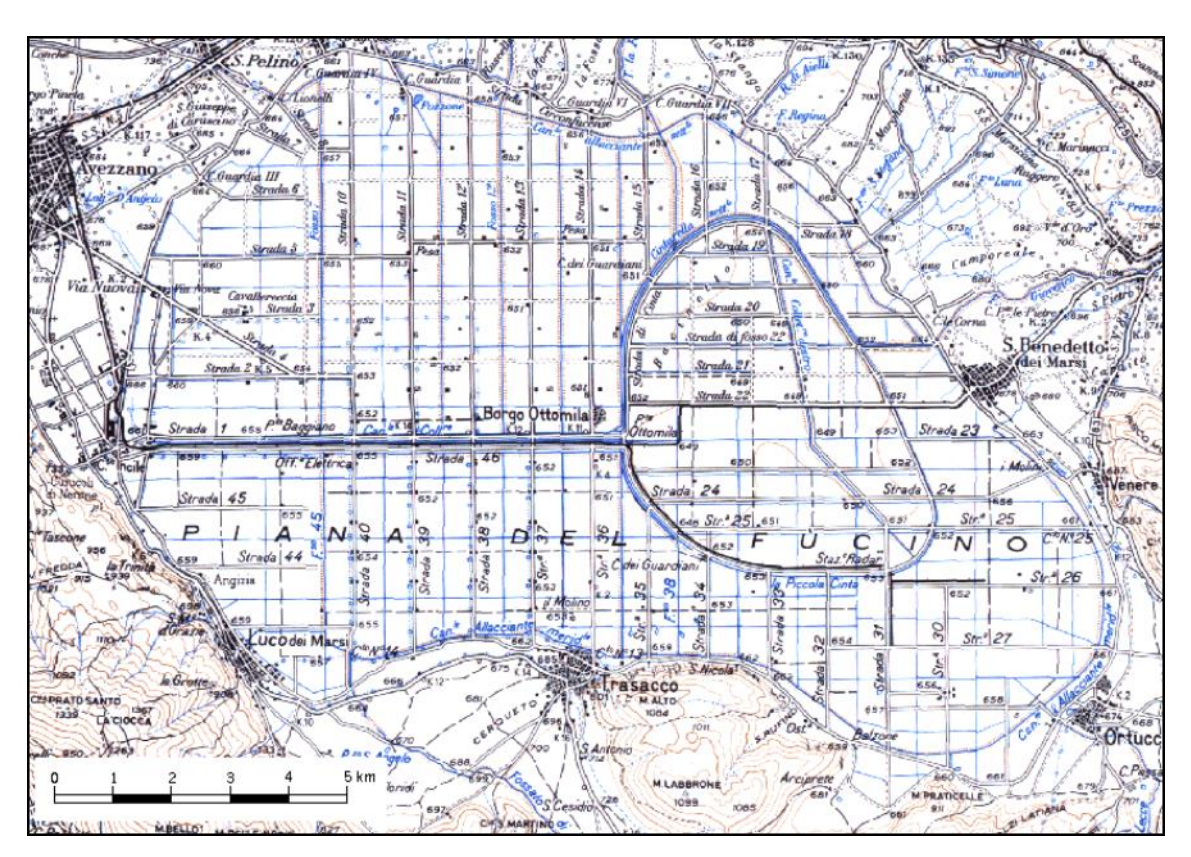

*Figura 1.2 – Inquadramento della Piana del Fucino e del reticolo di canali drenanti.*

<span id="page-10-1"></span>Dei corsi d'acqua naturali che si immettono nella Piana del Fucino solamente il fiume Giovenco risulta avere portate estive non nulle. Tali corsi d'acqua sono (in senso orario, a partire da nord): il Rio S. Potito, il Torrente La Foce, il Rio di Aielli, il fiume Giovenco, il Rio di Lecce, il Fossato di Rosa.

Come già accennato al paragrafo precedente la portata dei canali della Piana Fucino è fornita non solo dai contributi dei corsi d'acqua immissari ma dai copiosi apporti di acque sorgentizie erogate dalle emergenze poste in diversi settori della Piana e al bordo della stessa, nonché dalle portate prelevate dai pozzi ad uso irriguo e sversate nei canali stessi.

#### <span id="page-10-0"></span>**1.3 Aspetti geologici ed idrogeologici**

Il bacino del Fucino si estende per circa 900 km<sup>2</sup> nell'Appennino laziale-abruzzese ed è morfologicamente dominato dalla omonima vasta Piana alluvionale, ampia oltre 200 km<sup>2</sup>. Questa depressione, la cui origine è connessa agli intensi fenomeni tettonici sin- e post-orogenetici, è circondata da rilievi carbonatici meso-cenozoici, fratturati e carsificati anche molto intensamente, delimitati da linee tettoniche compressive e disgiuntive, che determinano il ribassamento dei carbonati circostanti sotto i depositi recenti della Piana (Burri et al., 2002).

La Piana nei corso dei millenni ha subito un rapido riempimento da parte di sedimenti alluvionali detritici e lacustri, il cui spessore risulta attualmente di diverse centinaia di metri e tale da superare in alcuni settori i 1000 m (Giraudi, 1994). Ai margini della Piana, il contatto tra i depositi carbonatici e quelli alluvionali recenti è reso complesso dall'interdigitazione dei sedimenti detritici di versante con i depositi fluvio-Iacustri.

La situazione idrogeologica è altrettanto complessa: gli acquiferi regionali carbonatici vengono drenati alla loro base da sorgenti di portata elevata, ma interagiscono anche con le falde alluvionali e con il sistema idrografico superficiale (Boni et al., 1986; Celico, 1983).

Come conseguenza, la portata dei canali artificiali è costituita non solo da acque superficiali, ma anche e soprattutto dai copiosi apporti di acque sorgive erogate da emergenze poste in prevalenza sul bordo della Piana,

con portate abbastanza regolari anche in periodo arido. Le principali sorgenti sono alimentate dalle dorsali carbonatiche circostanti e sono ubicate in prevalenza sul bordo sud-orientale del Fucino (gruppo Trasacco, gruppo Ortucchio; gruppo Venere, di portata media complessiva indicata in letteratura pari a 1.5 m<sup>3</sup>/s circa) e nel settore settentrionale (paludi di Celano, zona Tre Monti, ciascuna con portate variabili da 0.1 a 0.5 m<sup>3</sup>/s).

Parte delle acque sotterranee ricevute dalla Piana vengono drenate direttamente nell'alveo dei diversi canali artificiali (sorgenti lineari), con portate stimate in passato nell'ordine di qualche m<sup>3</sup>/s. La disponibilità idrica totale relativa alle acque sorgive negli anni '70 corrispondeva a circa 6 m<sup>3</sup>/s. La Piana costituirebbe, dunque, un'unità idrogeologica a se stante, caratterizzata da alternanze di sedimenti detritico-alluvionali (ghiaie, sabbie, ed argille, la cui permeabilità risulta estremamente variabile in funzione della granulometria).

Infine, le acque effettivamente affluite sul territorio della Piana vanno ad alimentare in prevalenza il reticolo idrografico e solo in minima parte penetrano nel suolo, con possibilità di raggiungere la falda idrica alluvionale, a causa della limitata permeabilità dei sedimenti presenti sulla superficie. È ipotizzabile quindi che la falda idrica della Piana venga alimentata prevalentemente da travasi sotterranei provenienti dagli acquiferi carsici circostanti.

# <span id="page-12-0"></span>**2.Pluviometria**

### <span id="page-12-1"></span>**2.1 Raccolta, organizzazione e analisi dei dati**

Per l'analisi pluviometrica del territorio sono state utilizzate le serie storiche registrate per quasi un centennio, dal 1921 al 2011, in 28 stazioni meteorologiche interne ed esterne al bacino idrografico del Fucino.

In particolare, partendo dai risultati dell'analisi idrologica condotta dell'Autorità di Bacino di fiumi Liri , Garigliano e Volturno nel 2007 si sono aggiornati i dati pluviometrici in un database excel (Elaborato 3.2.2.1) e si è implementato il modello idrologico del Bacino con i dati aggiornati (Elaborato 3.2.3).

Le stazioni considerate ai fini della presente analisi, rappresentate in Figura 2.1., sono 15 interne e 13 esterne al bacino idrografico del Fucino. Attualmente sono gestite dal Centro Agrometeorologico Regionale della Regione Abruzzo (CAR), fino al 2012 erano invece gestite dall' Agenzia Regionale per i Servizi di Sviluppo Agricolo (ARSSA).

La banca dati creata copre nel suo complesso il periodo compreso tra il 1921 e il 2011, considerate le diverse fonti che ad essa contribuiscono. L'organizzazione delle informazioni ha pertanto previsto l'unione di dati di diversa provenienza; in particolare la suddivisione delle informazioni, sulla base della fonte da cui esse provengono, ha considerato:

- periodo 1921-1950 i dati provenienti dal Piano Stralcio Vincoli Ambientali sull'Utilizzo della Risorsa Idrica Superficiale Bacini dei Fiumi Liri-Garigliano e Volturno (VAURIS), dati che erano stati ottenuti dall'informatizzazione delle informazioni contenute negli Annali Idrologici pubblicati dai Servizi Tecnici Nazionali;
- periodo 1951-2000 i dati forniti dall'Ufficio Gestione ed Elaborazione dei dati del Centro Agro Meteorologico regionale presso l'ARSSA;
- periodo 2001-2003 dati forniti dall'ARSSA.
- periodo 2003-2011 dati forniti dal CAR.

Nel complesso, i dati raccolti risultano essere non solo sufficienti per le finalità dello studio ma, poiché in taluni casi risultano ridondanti, è stato possibile effettuare dei confronti incrociati così da evidenziare e correggere eventuali errori o omissioni, in particolare sono stati aggiornati ed integrati anche i dati del periodo 1955-2003 presentati nel Programma di azioni strutturali e non strutturali connesse alla salvaguardia, uso e governo della risorsa idrica superficiale e sotterranea della Piana del Fucino dall' Autorità di Bacino dei Fiumi Liri Garigliano e Volturno nel 2007 che presentavano lacune in alcuni anni di misurazione.

In [Tabella 2.I](#page-14-0) è riportato l'elenco delle stazioni pluviometriche e degli anni di dati disponibili per il bacino del Fucino. Si specifica che nella rappresentazione, il colore bianco corrisponde ad un anno in cui la stazione non riporta misure per nessun mese. Nel caso di colore azzurro, la cella rappresenta il fatto che l'anno idrologico presenta una serie di valori non completa mentre il colore blu identifica che la stazione di misura ha funzionato per l'intero anno.

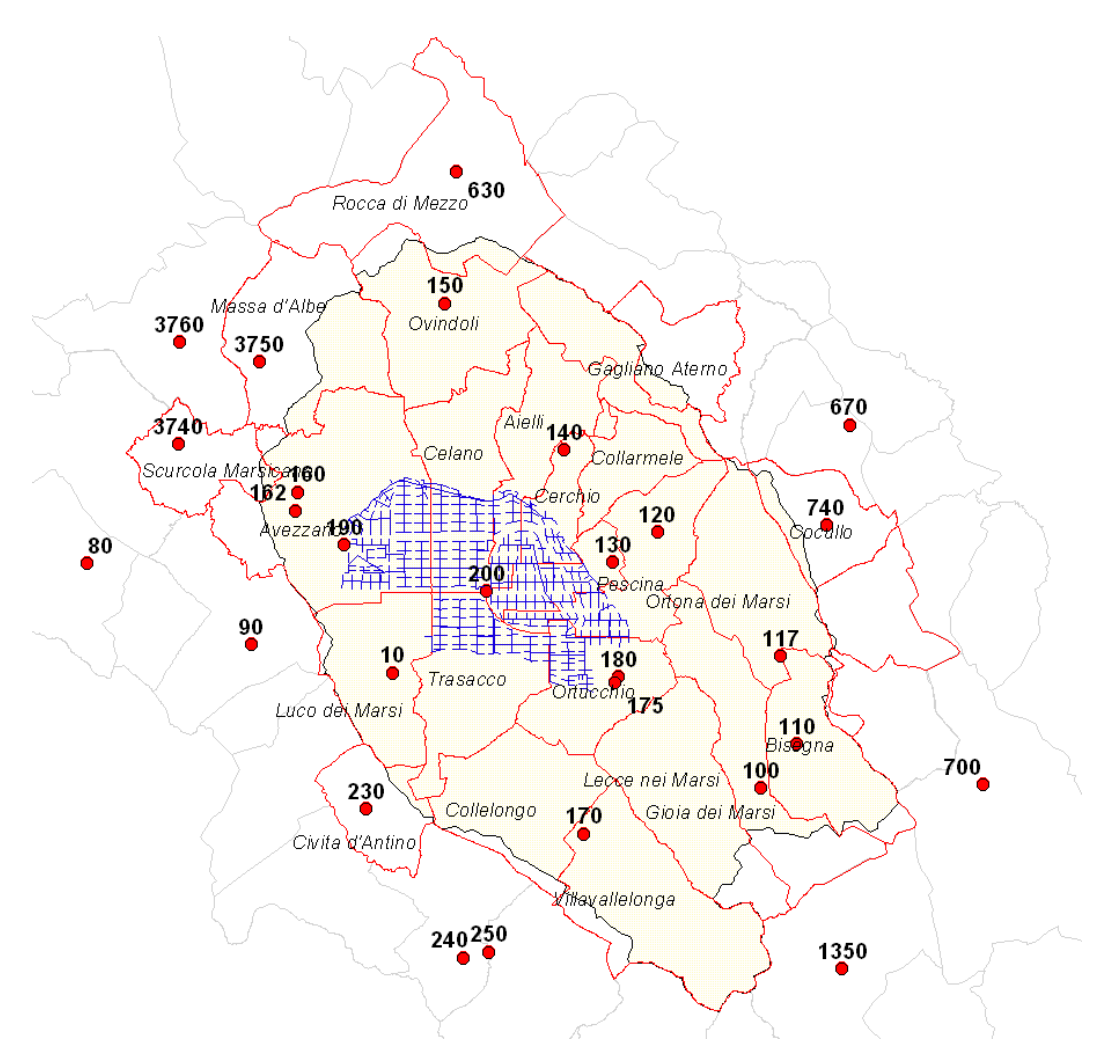

*Figura 2.1 – Bacino idrografico del Fucino ed ubicazione delle stazioni pluviometriche considerate.*

<span id="page-13-0"></span>Tutti i dati raccolti sono stati organizzati all'interno dell'Elaborato numerico 3.2.2.1: *"Dati idrologici - Pluviometria"*. In particolare i dati di precipitazione cumulata mensile per le singole stazioni sono organizzati nel foglio *DATI\_pluvio,* mentre le caratteristiche delle stazioni di misura sono riportate nel foglio *Stazioni*. L'organizzazione dei dati è descritta in [Tabella 2.II](#page-15-1) e [Tabella 2.III:](#page-15-2) in blu sono indicati gli anni con dati completi, mentre in azzurro quelli con dati parziali.

Come indicato in [Tabella 2.III,](#page-15-2) è stato assegnato un codice ad ogni stazione di misura: nel caso in cui la stazione sia già catalogata adottata dall'Autorità di Bacino, essa assume tale codifica mentre nel caso opposto, si considera la catalogazione proposta dalla Regione Abruzzo ed in particolare dell'ex Ufficio di elaborazione e gestione dati del centro Agro-Meteorologico dell'ARSSA.

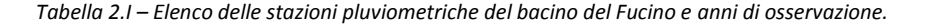

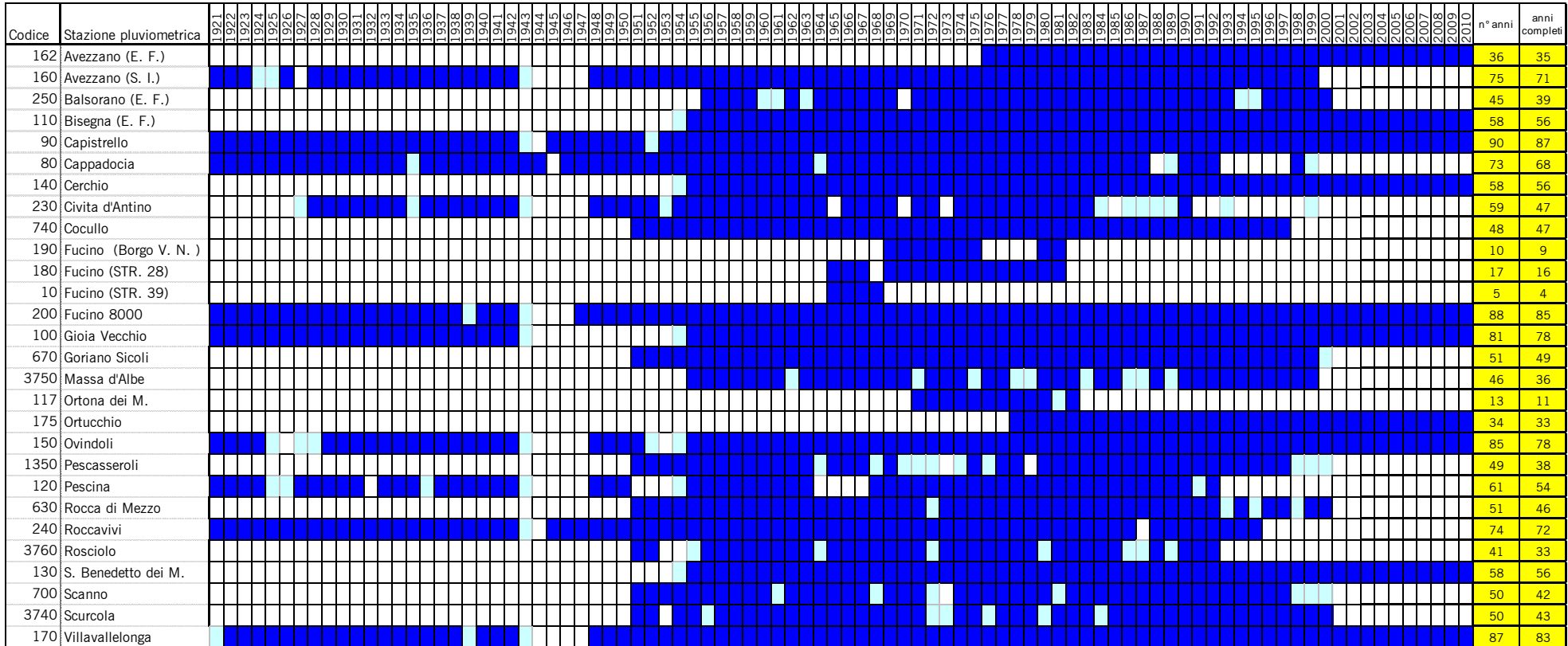

<span id="page-14-0"></span>Anno con dati parziali

Anno con dati completi

*Tabella 2.II – Organizzazione dei dati pluviometrici all'interno del foglio <DATI\_pluvio> dell'Elaborato 3.2.2.1.*

<span id="page-15-1"></span>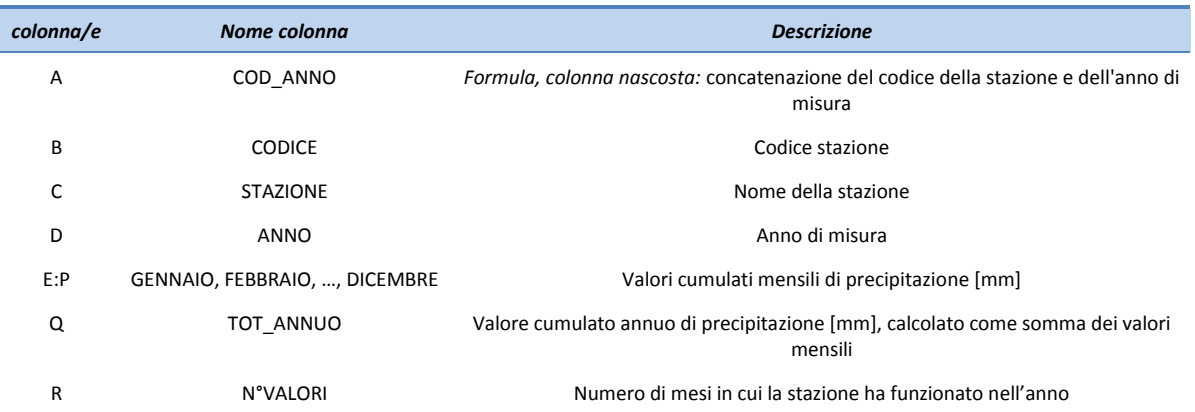

<span id="page-15-2"></span>*Tabella 2.III - Organizzazione delle caratteristiche delle stazioni di misura all'interno dei foglio <Stazioni> dell'Elaborato 3.2.2.1.*

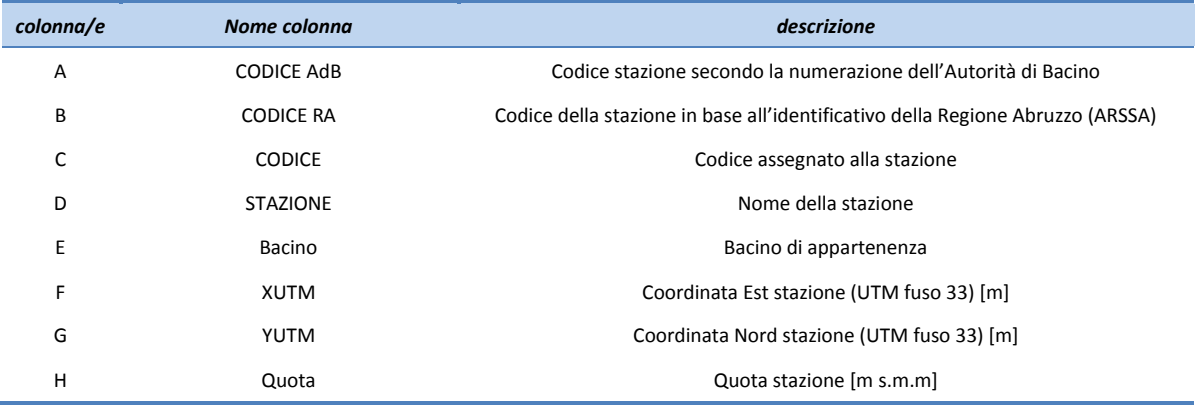

### <span id="page-15-0"></span>**2.2 Elaborazione statistica delle serie pluviometriche per la determinazione delle precipitazioni minime con tempo di ritorno 2 e 10 anni.**

L'elaborazione statistica delle serie pluviometriche per determinare i valori minimi mensili e totali annui con tempo di ritorno di 2 e 10 anni è stata implementata nello stesso file di excel contenente i dati (Elaborato 3.2.2.1: *"Dati idrologici - Pluviometria"*) utilizzando la trattazione e le funzioni descritte di seguito.

L'elaborazione prevede l'utilizzo di un unico modello probabilistico per ciascuna stazione pluviometrica adottando specifici parametri per ogni serie mensile dei dati. La distribuzione probabilistica utilizzata è la distribuzione normale che, come noto, è caratterizzata da una densità di probabilità della forma:

$$
f(x) = \frac{1}{\sqrt{2\pi} \cdot \sigma} \cdot e^{-\left(\frac{x-m}{\sqrt{2\sigma}}\right)^2}
$$
 (Eq. 2.1)

dove:

 $\sigma$ è la deviazione standard della distribuzione;

m è la media della distribuzione.

La curva descritta da tale funzione ha una forma caratteristica "a campana": tale curva è centrata sul punto di ascissa *x=m* e in corrispondenza di esso ha il suo massimo in ordinata pari a  $\frac{1}{\sqrt{2\pi} \cdot \sigma}$  $\frac{1}{\sqrt{2}}$ .

Il parametro  $\sigma$  è correlato alla larghezza della "campana" e, in particolare, rappresenta la distanza tra l'asse di simmetria e i punti di flesso della distribuzione. Se  $\,\sigma$  è piccolo, la curva è stretta, se  $\,\sigma$  è grande, la curva è larga e più "dispersa" rispetto al valor medio *m* [\(Figura 2.2\)](#page-16-0).

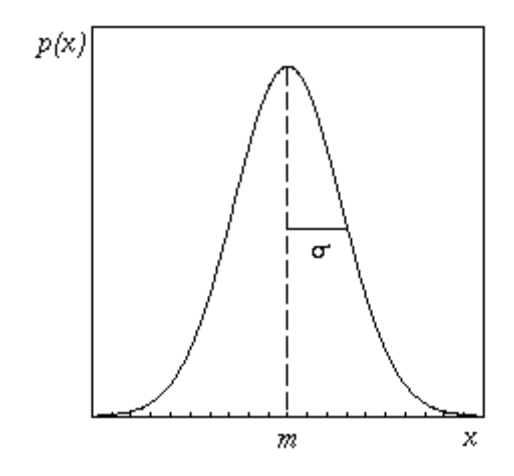

*Figura 2.2 – Esempio di funzione di densità di probabilità Gauss*

<span id="page-16-0"></span>Oltre alla distribuzione della variabile "pioggia totale mensile" (x = P<sub>tot</sub>) sono state prese in considerazione le seguenti trasformate (logaritmo, radice quadrata, radice cubica):

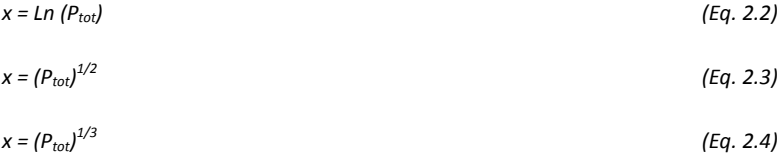

Per determinare la trasformata più adatta sono stati effettuati, per ogni serie a disposizione, il test sul coefficiente di asimmetria con un livello si significatività del 5% e il test di adattamento di Kolmogorov-Smirnov (*Goodness of fit test*).

La prima verifica è stata effettuata sul coefficiente di asimmetria, stimato dai dati con l'espressione:

$$
Ca = \frac{n}{(n-1)(n-2)} \cdot \sum \left(\frac{x_i - m}{\sigma}\right)^3
$$
 (Eq. 2.5)

Tale funzione caratterizza il grado di asimmetria di una distribuzione intorno alla sua media. L'asimmetria positiva indica una distribuzione con una coda asimmetrica che si estende verso i valori più positivi (destra), l'asimmetria negativa indica una distribuzione con una coda asimmetrica che si estende verso i valori più negativi (sinistra).

Si assume che, affinché il test sia verificato, il coefficiente di asimmetria debba cadere nell'intervallo:

$$
\left[-z_{0.025}\cdot\sqrt{\frac{6}{n}}\quad;\quad+z_{0.975}\cdot\sqrt{\frac{6}{n}}\right]
$$
 (Eq. 2.6)

in cui "z" è la variabile normale standardizzata ed "n" numero di elementi del campione estratto, i cui valori estremi rappresentano rispettivamente i frattili del 2,5 % e del 97,5 % della distribuzione teorica dello stimatore in questione. In tal caso, allora, il valore del coefficiente di asimmetria stimato da un numero finito di dati differisce dal valore teorico nullo (la distribuzione normale o gaussiana è simmetrica rispetto alla media) solo a causa della variabilità campionaria.

Per ogni stazione viene scelta, tra le quattro trasformate considerate, quella per la quale il test sul coefficiente di

asimmetria viene verificato il numero maggiore di volte per i 12 mesi. Se per due o più trasformate il test sul coefficiente di asimmetria risulta verificato lo stesso numero di volte allora la scelta viene effettuata sulla base del risultato del test di Kolmogorov-Smirnov, selezionando tra le differenti trasformate quella che ha il valore minimo.

Il test di Kolmogorov-Smirnov si applica a distribuzioni continue ponendo a confronto la distribuzione cumulativa teorica con la distribuzione cumulativa osservata. Il test si basa sul calcolo della differenza D che rappresenta la differenza massima, in valore assoluto, tra le due distribuzioni cumulative ed è definita come segue:

$$
D = \max_{-\infty < x < \infty} \left| F_N(x) - F(x) \right| \tag{Eq. 2.7}
$$

dove F(x) è la funzione di distribuzione di probabilità cumulata teorica e F<sub>N</sub>(x) è la funzione di distribuzione cumulata campionaria.

Se indichiamo con  $x_1$ ,  $x_2$ , ...,  $x_N$  il un campione (valori medi mensili della precipitazione o le trasformate degli stessi), *FN(x)* rappresenta il numero (rapportato ad *N*) degli elementi del campione *x***<sup>i</sup>** , minori od uguali ad *x*. Nella [Figura 2.3](#page-17-0) sono rappresentate la  $F(x)$  e la  $F_N(x)$ : si vede che, da come è stata definita,  $F_N(x)$  è costante tra  $x_i \text{ e } x_{i+1}$  e ogni gradino è pari ad 1/*N*.

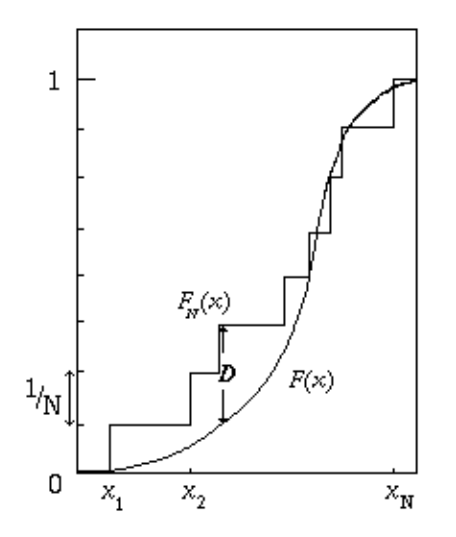

*Figura 2.3 - Distribuzione cumulativa teorica F(x) e distribuzione cumulativa osservata FN(x).*

<span id="page-17-0"></span>Tutte le formule per il calcolo e i risultati ottenuti sono stati organizzati all'interno dell'Elaborato 3.2.2: *"Dati idrologici - Pluviometria"***.** Le formule per il calcolo sono organizzate nei fogli:

*<calcolo>:* scelta della stazione e riassunto dei risultati per la trasformata ottima;

<*trasf1*>, <*trasf2*>, <*trasf3*>, <*trasf4*>: fogli per il calcolo degli statistici di ciascuna trasformata.

Nel foglio <*calcolo***>** [\(Figura 2.4](#page-18-0) e [Figura](#page-18-1) 2.5) vengono calcolati gli statistici per una singola stazione. Il foglio è organizzato in sezioni secondo quanto qui di seguito descritto:

- 1. **Selezionare la stazione**: selezionare dal menù a tendina la stazione di misura. ATTENZIONE: dopo aver scelto una nuova stazione è necessario cliccare il pulsante <Aggiorna i valori del Test K-S per la stazione> affinché venga eseguito il Test di Kolmogorov-Smirnov.
- 2. **Caratteristiche stazione e dati**: vengono riportate le caratteristiche della stazione prescelta (lette dal foglio <*Stazioni*>), e la consistenza dei dati presenti (n° di anni di dati, anno iniziale e finale del periodo di dati presenti).

|                                                                          | $\mathbb{K}$ $\mathbb{H}$ or $\mathbb{C}$ . A $\mathbb{R}$<br>0760ST03020201_00.xls [modalità compatibilità] - Microsoft Excel                                                                                                    | $= 0.23$                                                                                                    |
|--------------------------------------------------------------------------|----------------------------------------------------------------------------------------------------|----------------------------------------------------------------------------------------------------|
| File                                                                     | Dati Revisione Visualizza Sviluppo Acrobat<br>Home<br>Inserisci Layout di pagina Formule                                                                                                    | $\begin{array}{c} \circ\hspace{0.6cm} \bullet\hspace{0.6cm}\circ\hspace{0.6cm}\circ$ |
| Incolla                                                                  | $\Sigma$ Somma automatica +<br>& Taglia<br>E<br>₽<br>÷.<br>þ<br>炉<br>Α<br>H - Testo a capo<br>Arial<br>Generale<br>$-8$<br>$-1$ $\Lambda$ <sup>*</sup><br>Riempimento -<br>a Copia v<br>Stili<br>Inserisci Elimina Formato<br>Formattazione<br>Formatta<br>Ordina Trova e<br>52.42<br>$ -$<br>Unisci e allinea al centro +<br>99 - % 000<br>$G$ $C$<br>$\mathbf{a} \cdot \mathbf{A}$ .<br>-8<br>2 Cancella v<br>Copia formato<br>condizionale - come tabella - cella -<br>e filtra - seleziona -<br>$\sim$<br>$\;$                                                                                 |                                                                                                    |
|                                                                          | Stili<br>Allineamento<br>Celle<br>Modifica<br>$\mathbb{R}$<br>Carattere<br>$\Gamma_{\rm H}$<br>Numeri<br>$\mathbb{F}_2$<br>Appunti<br>$\Gamma_{\rm R}$                                                                                                    |                                                                                                    |
|                                                                          | $f_{\rm w}$ 162 - Avezzano (E, F.)<br>E3<br>$\bullet$ (iii)                                                                                                    |                                                                                                    |
| $\,$ 5 $\,$<br>10<br>11<br>$\frac{12}{13}$<br>$\frac{14}{15}$            | $B$ $C$<br>H<br>M<br>N<br>$\circ$<br>$P$ 0<br><b>R</b><br>W<br>D<br>G<br>T<br>$\cup$<br>V<br>S<br>$\times$<br>K<br>1. Selezionare la stazione:<br>Aggiorna i valori<br>Calcola<br>162 - Avezzano (E. F.)<br>del Test K-S per la<br>statistici per<br>stazione<br>tutte le stazioni<br>Scegliere la<br>2. Caratteristiche stazione e dati-<br>stazione di<br>misura<br>$control = 162$<br>Nome stazione: Avezzano (E. F.)<br>Est UTM [m]: 369 188<br>Nord UTM [m]: 4 654 952<br>Quota [m s.m.m.]: 698<br>Bacino: Avezzano<br>16<br>nº di anni con dati: 12<br>periodo di dati dal: 1976<br>al: 2010 | Y Z AA AB                                                                                                    |
| 17                                                                       | 3. Riassunto statistici:                                                                                                    |                                                                                                    |
|                                                                          | die Tot annua<br>feb<br>lug<br>met<br>ott<br>gen<br>mar<br>apr<br>mag<br>giu<br>ago<br>reev                                                                                                    |                                                                                                    |
| 18<br>19<br>20<br>21<br>22<br>24<br>25<br>26                             | 35<br>35<br>35<br>35<br>35<br>35<br>35<br>35<br>35<br>35<br>36<br>nº valori:<br>35<br>35<br>86.9<br>49.1<br>50.5<br>57.4<br>67.0<br>55.6<br>48.4<br>35.6<br>410<br>63.6<br>79.0<br>111.0<br>745.0<br>media:<br>29.3<br>34.6<br>37.2<br>31.0<br>29.9<br>24.2<br>32.1<br>30.6<br>46.0<br>66.2<br>53.9<br>232.6<br>dev standard:<br>42.1                                                                                                    |                                                                                                    |
| $\begin{array}{r} 27 \\ 28 \\ 29 \\ 30 \\ 31 \\ 32 \\ 33 \\ \end{array}$ | 4. Piogge minime con tempo di ritorno di 2 e 10 anni<br>Trasformata scelta: = x*P*[73]<br><b>STATE</b><br>$-13$<br>$\sim$<br>$\sim$                                                                                                    |                                                                                                    |
| 34                                                                       | die Tot annual<br>feb<br>lug<br>set<br>ott<br>mar<br>apr<br>mag<br>giu<br>ago<br>nov<br>gen<br>P Tr2 anni:<br>34.7<br>49.2<br>50.7<br>49.4<br>42.1<br>30.3<br>34.8<br>57.2<br>69.6<br>97.1<br>76.1<br>76.9<br>43.9<br>P Tr10 anni:<br>46<br>75.3<br>16.0<br>211<br>19.1<br>E <sub>2</sub><br>9.8<br>11.4<br>24.4<br>26.2<br>35.2<br>28.4<br>432.4                                                                                                    |                                                                                                    |
|                                                                          | /DATI_pluvio / DATI_pluvio_krig   calcolo / trasf1 / trasf2 / trasf3 / trasf4 / P_med / P_min2 / P_min10 / P_krig / CJ<br><b>H 4 F H</b> Copertina<br>Elenco dati<br>Stazioni / anni funz staz                                                                                                    | 4   4  <br>$\mathbf{F}$                                                                                                    |
| Pronto                                                                   | $\mathbf{H}$ $\mathbf{H}$ $\mathbf{H}$ ass $\Theta$ $\Theta$                                                                                                    | $\overline{+}$                                                                                                    |

*Figura 2.4 - Il foglio <calcolo> dell'Elaborato 3.2.2.1: "Dati idrologici - Pluviometria", sezioni 1-4* 

- <span id="page-18-0"></span>3. **Riassunto statistici**: per la stazione prescelta vengono riportati, per ogni mese dell'anno e per l'anno, il n° di dati presenti, il valore medio e la deviazione standard.
- 4. **Piogge minime con tempo di ritorno di 2 e 10 anni:** per la stazione prescelta viene riportata la trasformata scelta (quella cioè che minimizza i test sui coefficienti di asimmetria e il test Kolmogorov-Smirnov) e i valori di pioggia minima con tempo di ritorno 2 e 10 anni per ogni mese e per l'anno.
- 5. **Scelta della trasformata:** vengono qui riportati per ognuna delle 4 trasformate i risultati del test sul coefficiente di asimmetria e di Kolmogorov-Smirnov per i diversi mesi dell'anno. Tali valori sono letti in maniera automatica dai fogli di calcolo <*trasf1*>, <*trasf2*>, <*trasf3*>, <*trasf4*>. Il valore <NV> indica che il test non è verificato, il valore <NA> indica le serie per cui, poiché ci sono valori nulli di precipitazione, la trasformata logaritmica non è applicabile.

Sono inoltre riportate le celle di calcolo per l'analisi dei risultati dei diversi test e la scelta della trasformata ottima.

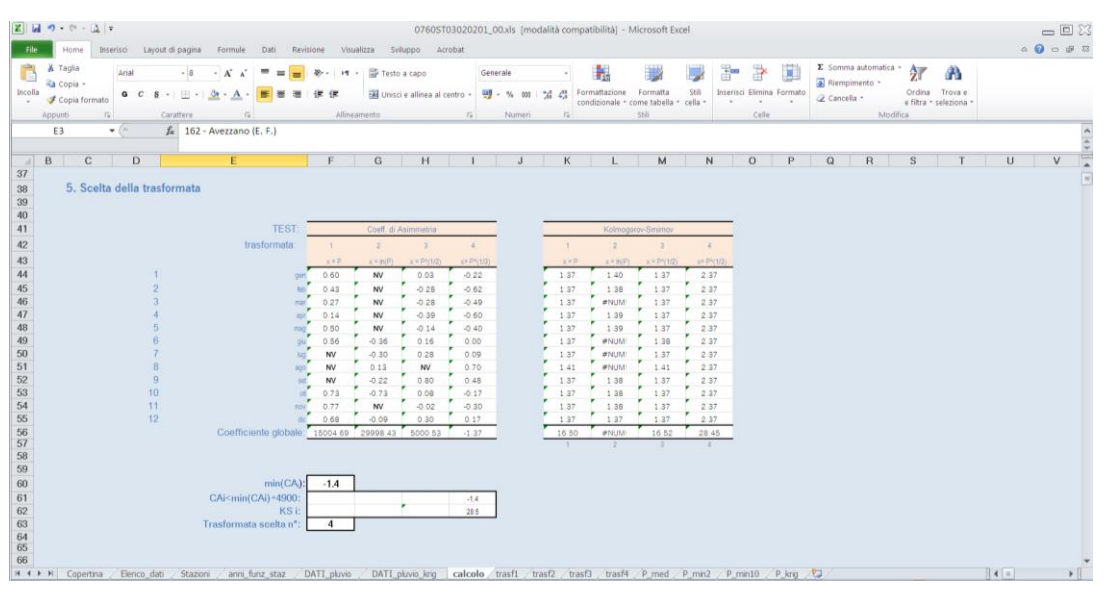

<span id="page-18-1"></span>*Figura 2.5 - Il foglio <calcolo> dell'Elaborato 3.2.2.1: "Dati idrologici - Pluviometria", sezione 5* 

6. Dati: per la stazione prescelta sono riportati per ogni mese dell'anno i dati (valori medi mensili della precipitazione) presenti nel foglio <**DATI\_pluvio**> e la serie dei valori ordinati in senso crescente.

Nei fogli <*trasf1>,..,<trasf4>,* vengono calcolati gli statistici per le diverse trasformate per la stazione scelta nel foglio <*calcolo*>. Il foglio è organizzato in sezioni [\(Figura 2.6\)](#page-19-0) secondo quanto qui di seguito descritto:

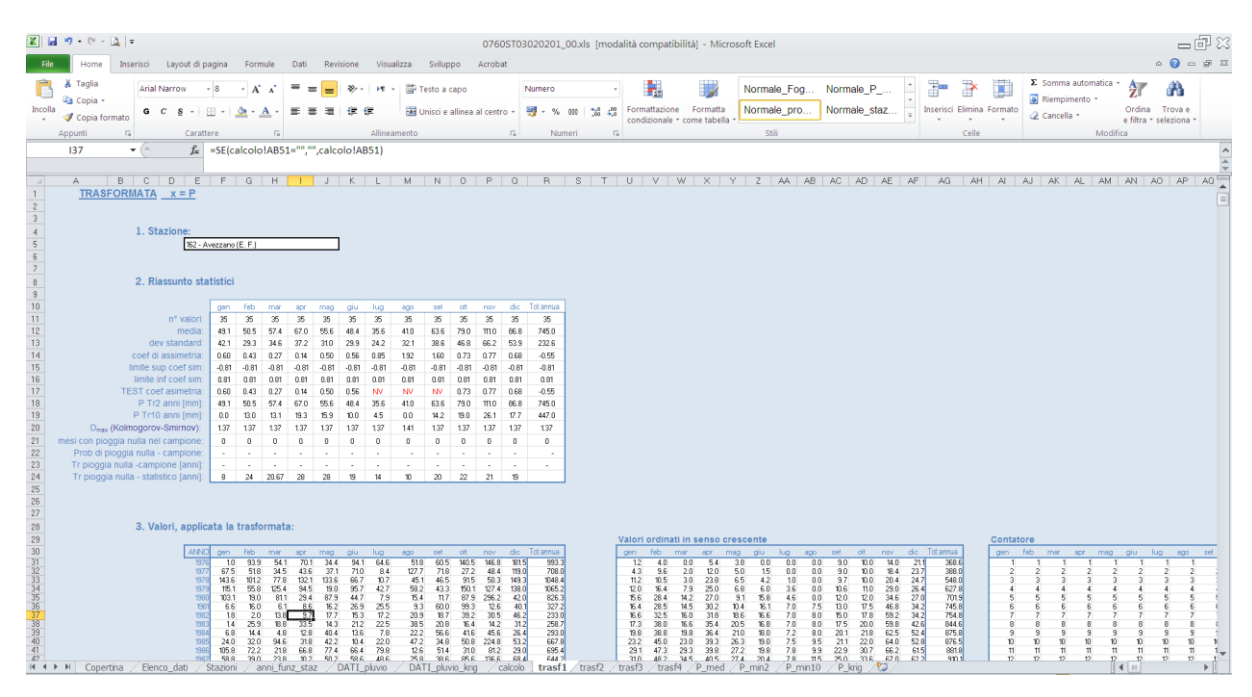

*Figura 2.6 - Il foglio <trasf3> dell'Elaborato 3.2.2.1: "Dati idrologici - Pluviometria"*

- <span id="page-19-0"></span>1. **Stazione**: nome della stazione (selezionata nel foglio <*calcolo*>)
- 2. **Riassunto statistici**: per la stazione prescelta vengono riportati, per ogni mese dell'anno e per l'anno, e con riferimento al campione di dati ottenuto mediante la trasformata, il n° di dati presenti, il valore medio e la deviazione standard, il coefficiente di simmetria, limite superiore e inferiore per l'accettabilità del test sul coefficiente di asimmetria, il risultato del TEST sul coefficiente di asimmetria (il valore del c.a. se il test è verificato , NV se il test non è verificato, e NA se non è possibile applicare il test), i valori della pioggia minima per Tr pari a 2 e 10 anni, il risultato Dmax del test Kolmogorov-Smirnov, il numero di mesi con pioggia nulla, la probabilità di pioggia nulla in quel mese stimata sul campione di dati e il relativo tempo di ritorno, il tempo di ritorno di pioggia nulla in quel mese calcolato sulla base della distribuzione statistica.
- 3. **Valori, applicata la trasformazione**: vengono riportati, per ogni mese dell'anno e per l'anno, i dati trasformati, la serie di dati ordinati in senso crescente, il contatore progressivo del n°di dati, i valori della funzione F(x), il valore assoluto della differenza D1= $F(x) - F(w)$ , il valore assoluto della differenza D2= $F(x) - F_w(x - 1)$

Cliccando sul pulsante <*Calcola statistici per tutte le stazioni*> del foglio <*calcolo*> si avvia una macro che calcola i valori della precipitazione media e minima per Tr pari a 2 e 10 anni per tutte le stazioni e li trascrive nei fogli <*P\_med*>, <*P\_min2*>, <*P\_min10*> (si ved[a Tabella 2.IV,](#page-20-0) [Tabella 2.V,](#page-20-1)[Tabella 2.VI\)](#page-20-2).

L'anno composto dai 12 valori mensili con Tr di magra pari a 2 (o 10) anni ha ovviamente un tempo di ritorno più elevato (basta infatti confrontare la somma dei 12 valori mensili con Tr pari a 2 (o 10) anni con il valore annuo della pioggia della stazione con il corrispondente tempo di ritorno.

#### <span id="page-20-0"></span>*Tabella 2.IV – Organizzazione dei valori medi di precipitazione all'interno del foglio <P\_med> dell'Elaborato 3.2.2.1 "Dati idrologici – Pluviometria".*

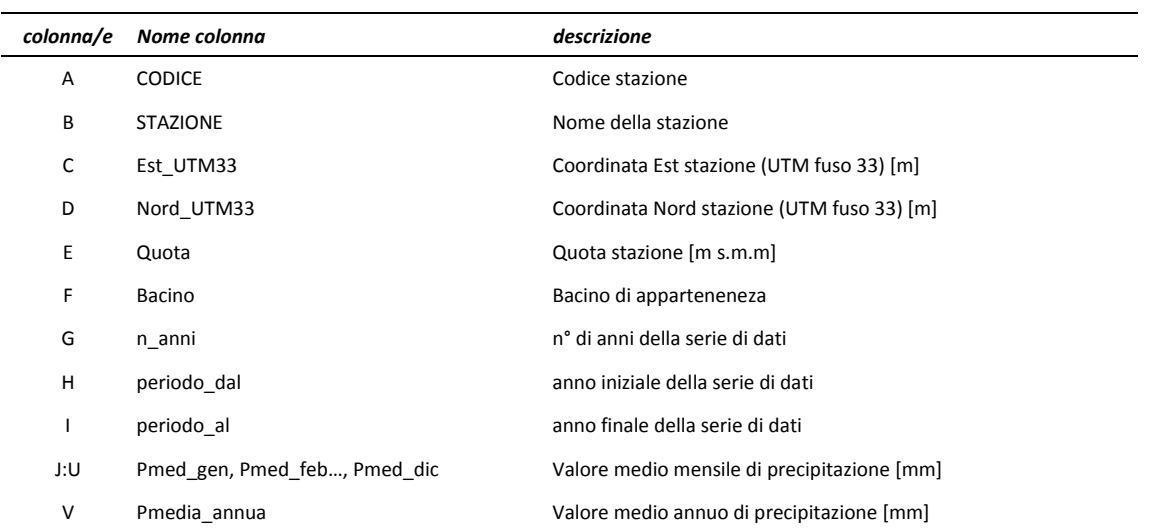

<span id="page-20-1"></span>*Tabella 2.V – Organizzazione dei valori di pioggia minimi con tempo di ritorno 2 anni all'interno del foglio <P\_min2> dell'Elaborato 3.2.2.1 "Dati idrologici – Pluviometria".*

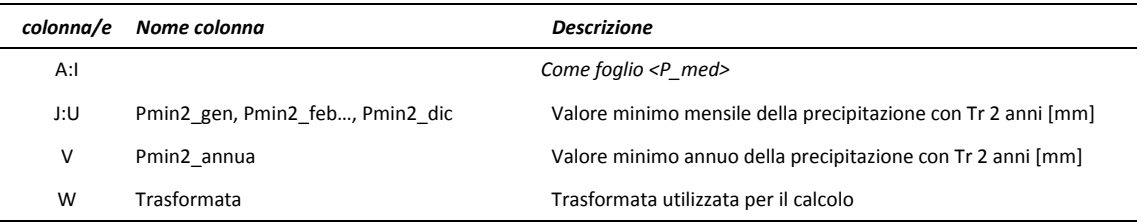

<span id="page-20-2"></span>*Tabella 2.VI – Organizzazione dei valori di pioggia minimi con tempo di ritorno 10 anni all'interno del foglio <P\_min10> dell'Elaborato 3.2.2.1 "Dati idrologici – Pluviometria".*

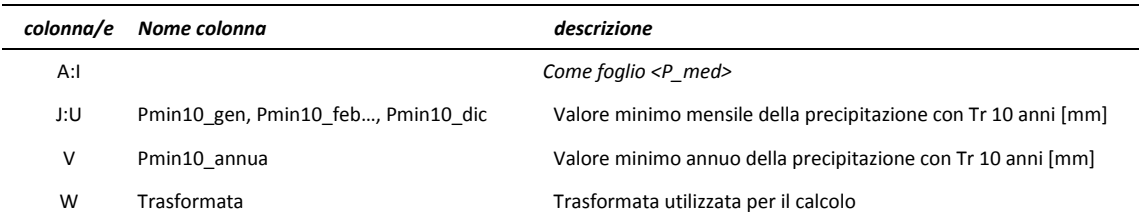

Al fine quindi di generare un anno fittizio caratterizzato da un tempo di ritorno di magra pari a 2 e 10 anni sono stati calcolati i valori mensili con la seguente formula:

$$
P_{a2,gen} = P_{med,gen} / P_{med,A} * P_{m2,A}
$$

 $P_{a2, feb} = P_{med, feb} / P_{med, A} * P_{m2, A}$ 

….

$$
P_{a2,dic} = P_{\text{med,dic}} / P_{\text{med,A}} * P_{m2,A}
$$

dove:

P<sub>a2,gen</sub>, P<sub>a2,feb</sub>, ...., P<sub>a2,dic</sub> sono le piogge fittizie mensili che compongono l'anno con tempo di ritorno 2 anni;

P<sub>med,gen</sub>, P<sub>med,feb</sub>, ...., P<sub>med,dic</sub> sono le piogge medie mensili;

 $P_{m2,A}$  e la pioggia minima annua con tempo di ritorno 2 anni (ricavata dall'elaborazione

*Pa2,gen = Pmed,gen / Pmed,A \* Pm2,A (Eq. 2.8)*

statistica ai minimi delle piogge totali annue registrate nelle stazioni)

In maniera analoga sono stati ricavati i 12 valori mensili che compongono l'anno fittizio di magra con tempo di ritorno 10 anni: Pa10,gen, Pa10,feb, …., Pa10,dic .

Tali valori sono riportati nelle colonne Y-AJ dei fogli P\_min2 e P\_min10 dell'Elaborato numerico in formato Excel 3.2.2.1.

#### <span id="page-21-0"></span>**2.3 Mappe delle precipitazioni**

Sulla base dei valori puntuali delle precipitazioni medie e minime mensili per le singole stazioni di misura, sono state prodotte le mappe delle precipitazioni su tutto il bacino (griglie a celle quadrate di lato 400 m) mediante l'interpolatore spaziale kriging (si veda Appendice A). È stato utilizzato l'universal kriging, con drift lineare, tipo di raggio "fixed", un valore della "Search distance" pari a 20 km e un "Sample count" pari a 12.

Le immagini delle mappe di precipitazione media mensile sono riportate in [Figura 2.7;](#page-22-0) le mappe di precipitazione minima mensile con tempo di ritorno di 2 e 10 anni sono riportate rispettivamente in [Figura 2.8](#page-23-0) e in [Figura 2.9.](#page-24-0) Sulla base del valore medio annuo di precipitazione per le singole stazioni è stata inoltre prodotta la mappa delle precipitazioni medie annue riportata i[n Figura 2.10.](#page-25-0)

Utilizzando le funzioni di ArcView sono inoltre stati ricavati i valori della precipitazione media e minima sui sottobacini considerati nel bilancio idrologico. Tali dati sono riportati nel foglio "P\_krig" dell' Elaborato 3.2.2.1 [\(Tabella 2.VII\)](#page-21-1).

<span id="page-21-1"></span>*Tabella 2.VII – Organizzazione dei valori di pioggia mensile sui sottobacini all'interno del foglio <P\_krig> dell'Elaborato 3.2.2.1.*

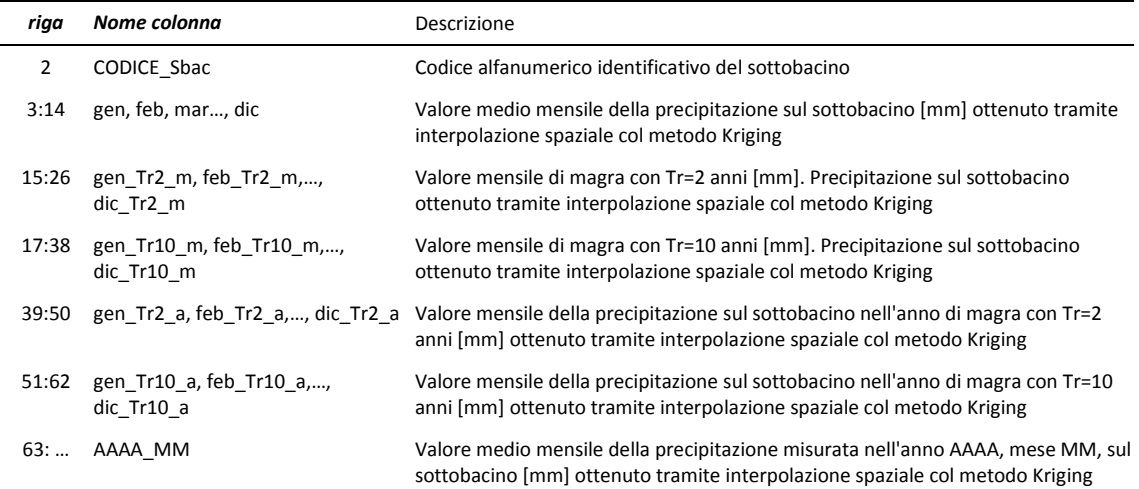

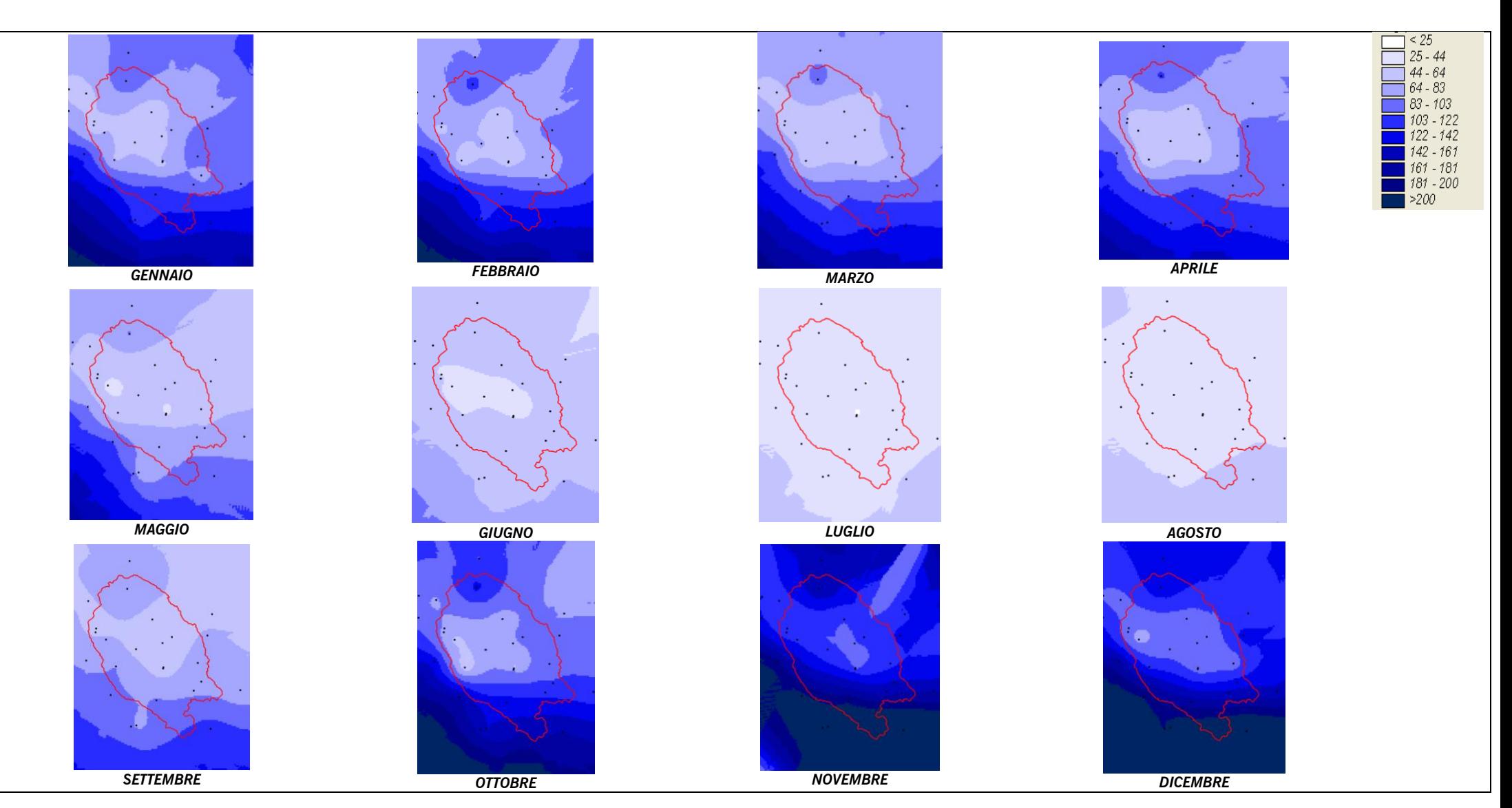

<span id="page-22-0"></span>*Figura 2.7 - Precipitazione media mensile*

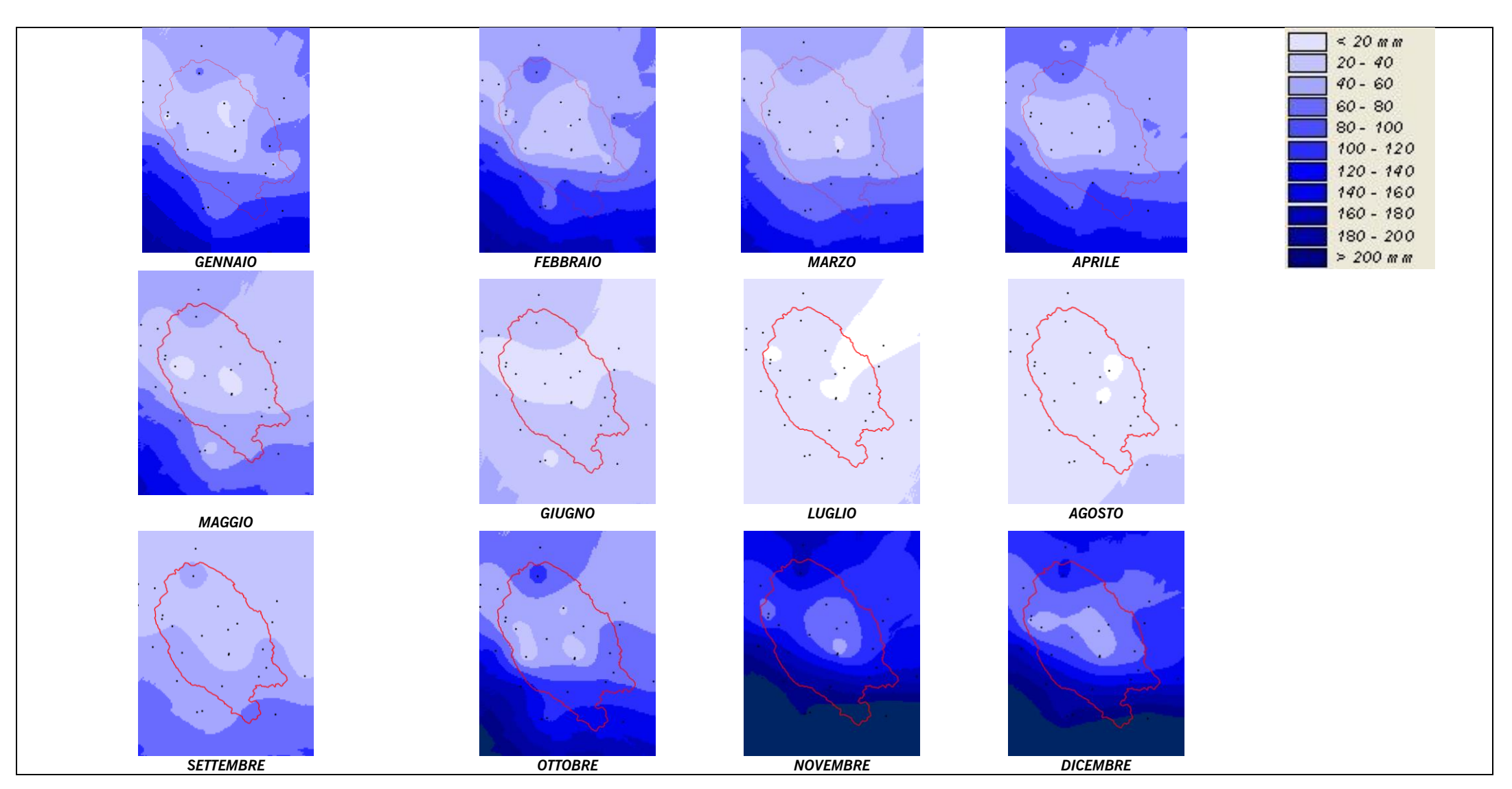

<span id="page-23-0"></span>*Figura 2.8 - Precipitazione minima mensile con Tr 2 anni*

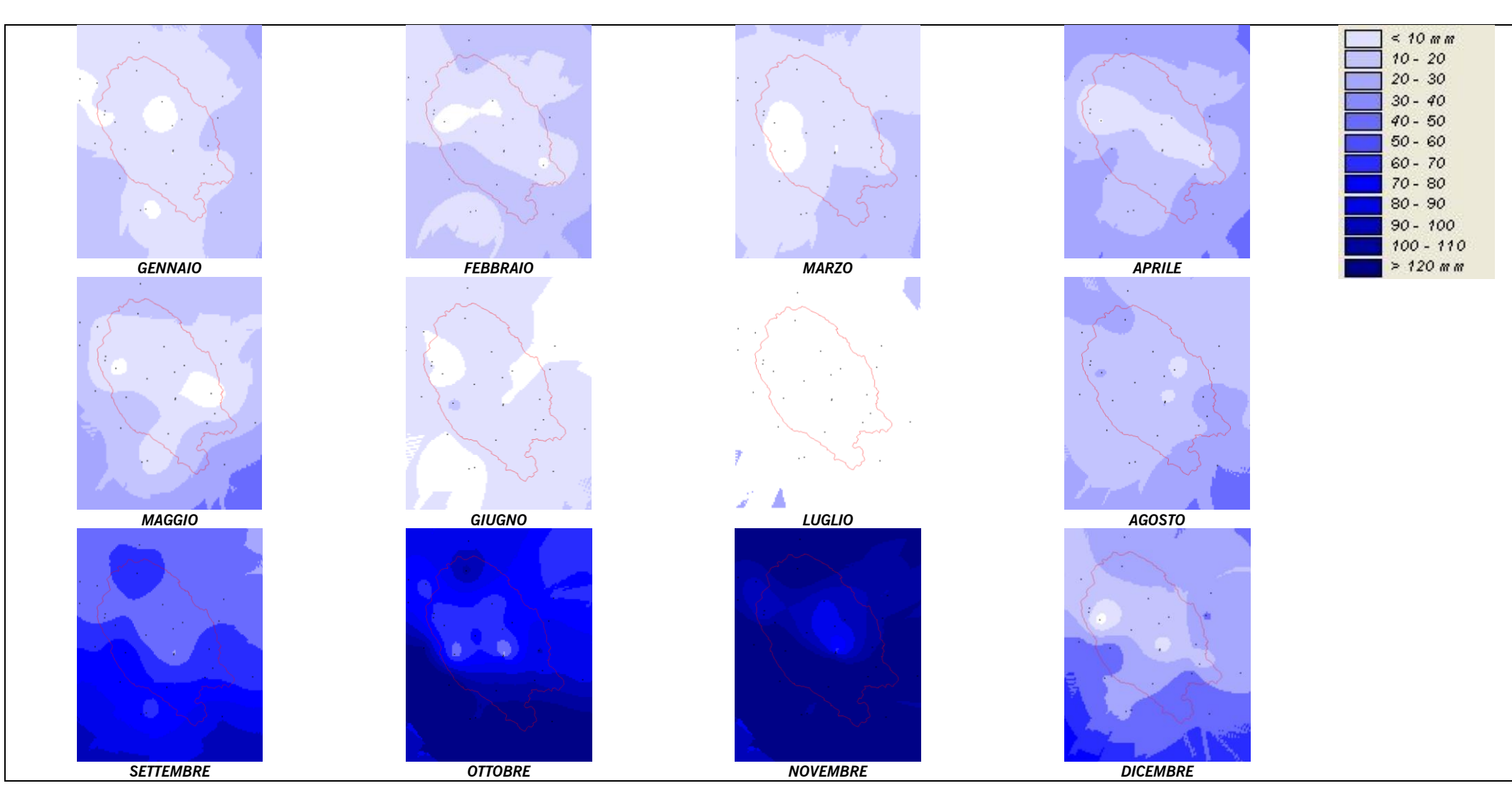

<span id="page-24-0"></span>*Figura 2.9 - Precipitazione minima mensile con Tr10*

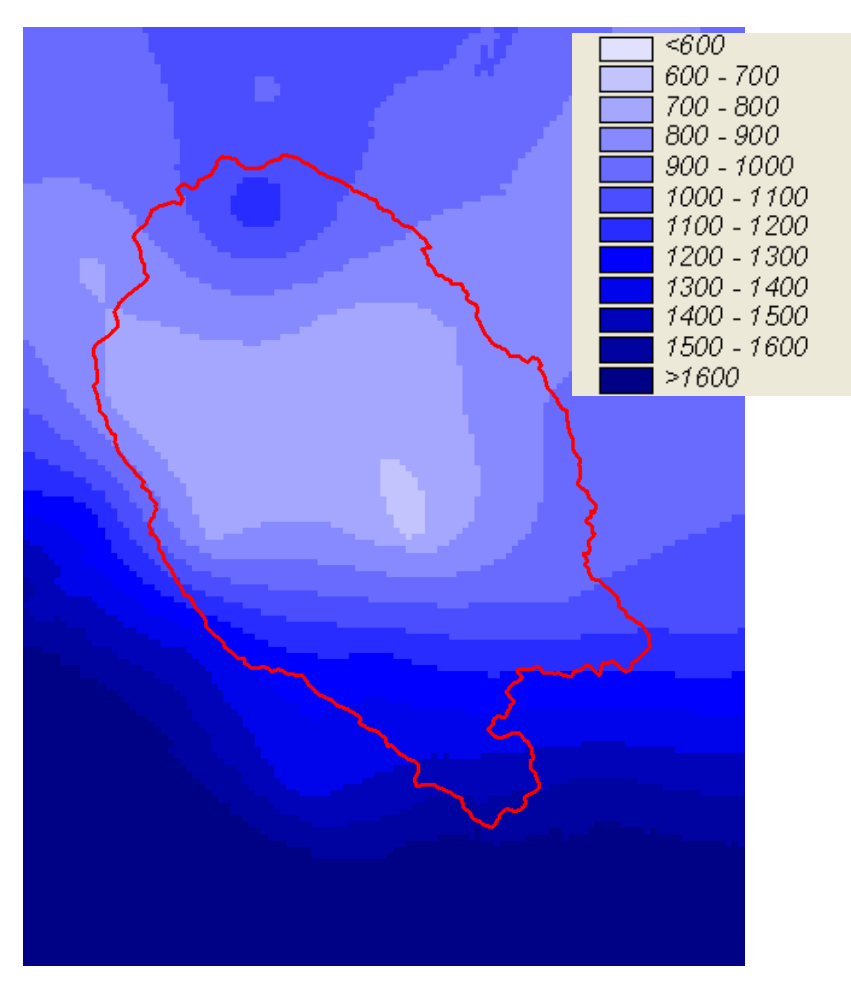

<span id="page-25-0"></span>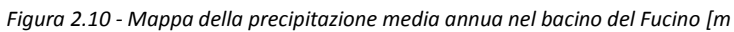

## <span id="page-26-0"></span>**3.Termometria**

#### <span id="page-26-1"></span>**3.1 Organizzazione ed elaborazione dati**

In modo del tutto analogo alla sezione precedente, relativa all'elaborazione dei dati pluviometrici, sono stati organizzati i dati relativi alle osservazioni termometriche.

Per l'analisi termometrica del territorio sono stati utilizzati i dati di temperatura registrati nelle stesse 28 stazioni meteorologiche interne ed esterne al bacino idrografico del Fucino utilizzate anche per l'analisi pluviometrica.

Partendo anche in questo caso dai risultati dell'analisi idrologica condotta dell'Autorità di Bacino di fiumi Liri, Garigliano e Volturno nel 2007 si sono aggiornati i dati relativi alle temperature per le quattro stazioni di Avezzano (cod.162), Fucino 8000 (cod.200), Ortucchio (cod.175) e San Benedetto dei Marsi (cod.130) resi disponibili dal Centro Agrometeorologico Regionale della Regione Abruzzo (CAR) per gli anni 1955-2010, così come riportato in [Tabella 3.I](#page-27-0)

In [Tabella 3.I](#page-27-0) è riportato in particolare l'elenco delle stazioni e degli anni di dati disponibili per il bacino del Fucino. Si specifica che nella rappresentazione, il colore bianco corrisponde ad un anno in cui la stazione non riporta misure di temperatura per nessun mese. Nel caso di colore azzurro, la cella rappresenta il fatto che l'anno idrologico presenta una serie di valori non completa mentre il colore blu identifica che la stazione di misura ha funzionato per l'intero anno.

Tutti i dati raccolti sono stati organizzati all'interno dell'Elaborato numerico 3.2.2.2: *"Dati idrologici - Termometria"*. In particolare i valori medi mensili per le singole stazioni sono organizzati nel foglio *DATI\_termo,*  mentre le caratteristiche delle stazioni di misura sono riportate nel foglio *Stazioni*. L'organizzazione dei dati è descritta i[n Tabella 3.II](#page-28-1) e [Tabella 3.III.](#page-28-2)

Nel foglio *<calcolo>* dello stesso file excel vengono calcolati gli statistici per una singola stazione. Il foglio è organizzato in sezioni [\(Figura 3.1\)](#page-28-0) secondo quanto qui di seguito descritto:

- 4. **Selezionare la stazione**: selezionare dal menù a tendina la stazione di misura.
- 5. **Caratteristiche stazione e dati**: per la stazione prescelta vengono riportate le caratteristiche (lette dal foglio <stazioni>), e la consistenza dei dati presenti (n° di anni di dati, anno iniziale e finale del periodo di dati presenti).
- 6. **Riassunto statistici**: per la stazione prescelta vengono riportati, per ogni mese dell'anno e per l'anno, il n° di dati presenti, il valore medio e la deviazione standard.
- 7. **Dati:** per la stazione prescelta sono riportati i dati (valori medi mensili della temperatura) presenti nel foglio <DATI\_termo>.

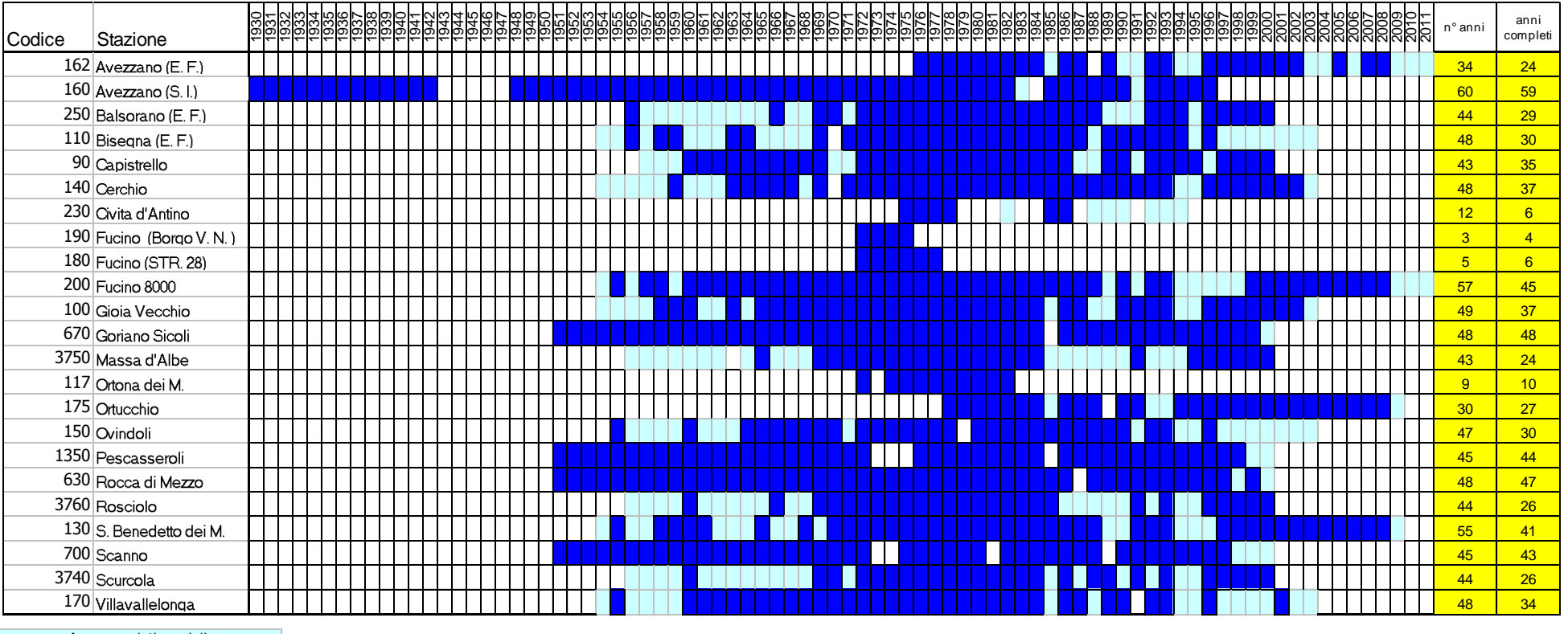

*Tabella 3.I - Elenco delle stazioni termometriche del bacino del Fucino e anni di osservazione*

<span id="page-27-0"></span>Anno con dati parziali

Anno con dati completi

*Tabella 3.II – Organizzazione dei dati termometrici all'interno del foglio <DATI\_termo> dell'Elaborato 3.2.2.2.*

<span id="page-28-1"></span>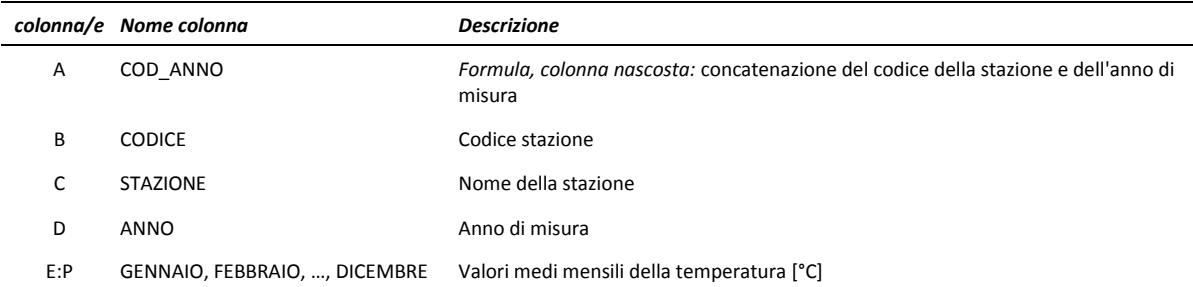

<span id="page-28-2"></span>*Tabella 3.III - Organizzazione delle caratteristiche delle stazioni di misura all'interno dei foglio <Stazioni> dell'Elaborato 3.2.2.2*

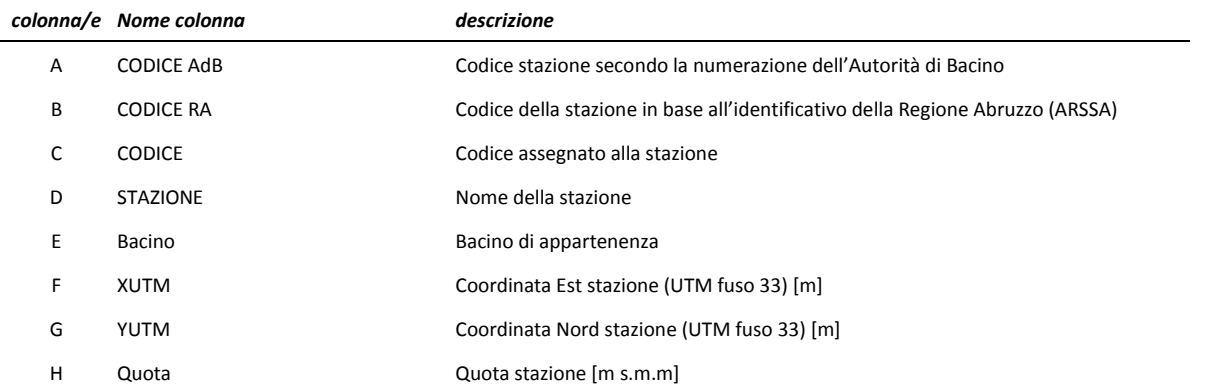

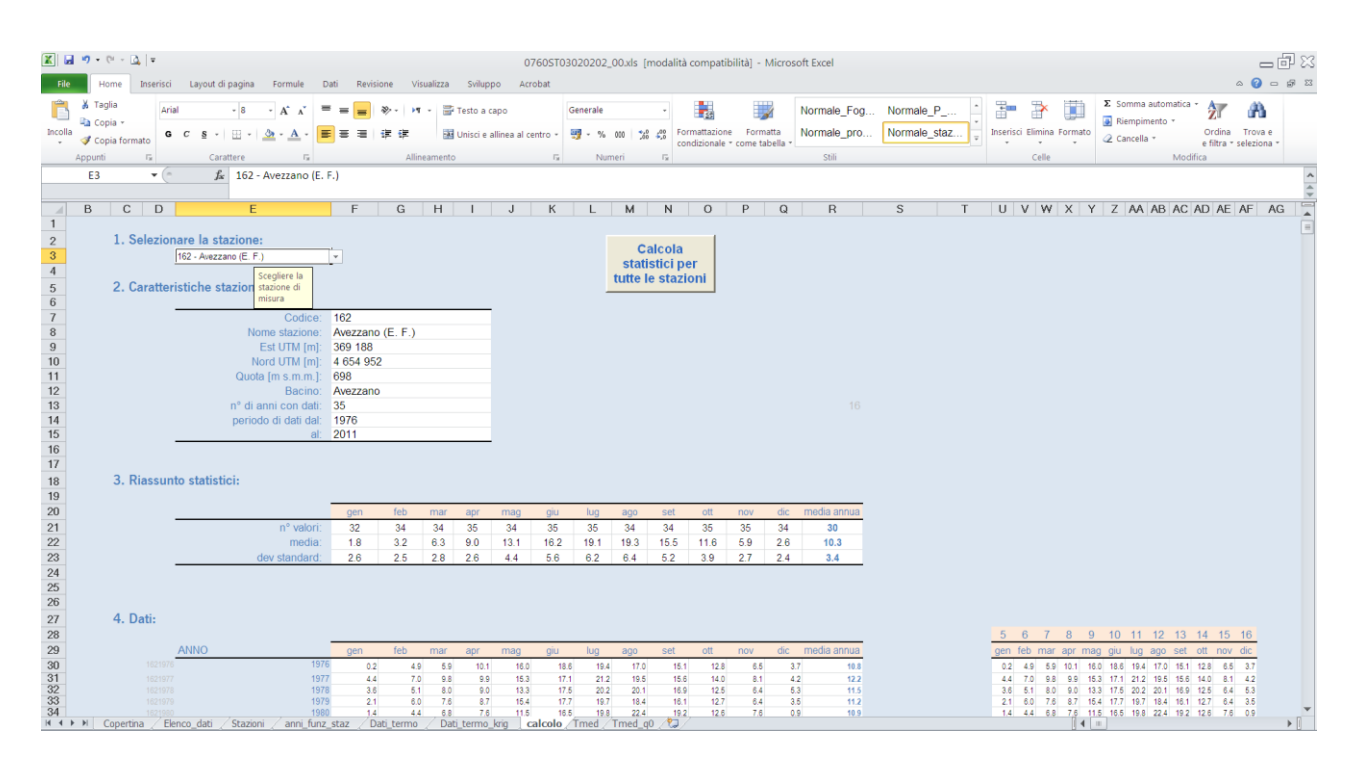

*Figura 3.1 – Il foglio <calcolo> del file di excel Elaborato 3.2.2.2 "Dati idrologici - Termometria"*

<span id="page-28-0"></span>Cliccando sul pulsante **<Calcola statistici per tutte le stazioni>** si avvia una macro che calcola i valori della temperatura media per tutte le stazioni e li trascrive nel foglio **<Tmed>**, secondo quanto descritto i[n Tabella 3.IV.](#page-29-3)

<span id="page-29-3"></span>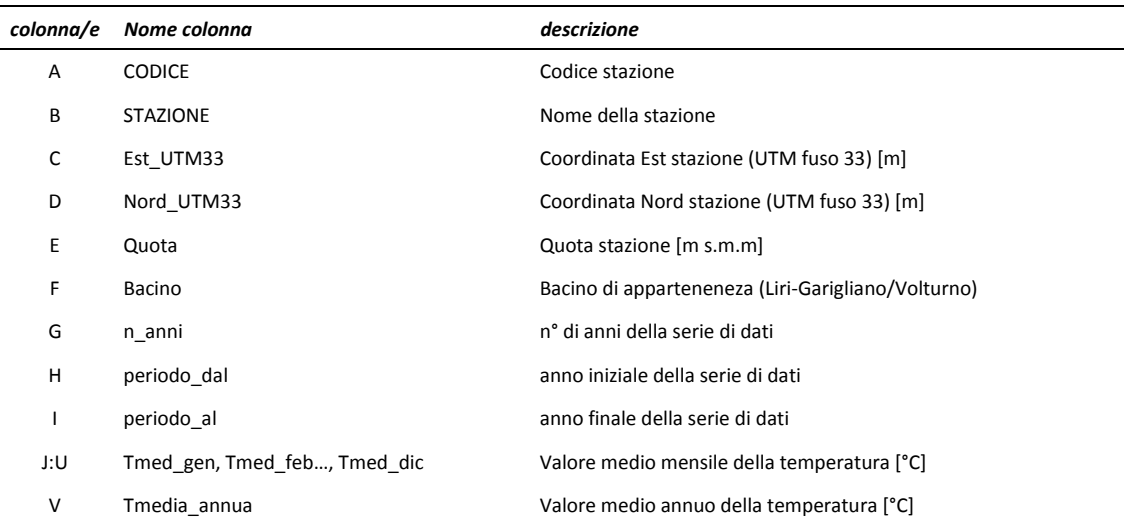

*Tabella 3.IV – Organizzazione dei dati all'interno del foglio <T\_med> dell'Elaborato 3.2.2.2.*

### <span id="page-29-0"></span>**3.2 Mappe delle temperature**

Sulla base dei valori di temperatura media mensile di ogni stazione di misura sono state prodotte le mappe numeriche (griglie a celle quadrate di lato 400 m) dei campi di temperatura media mensile sull'intero territorio del bacino del Fucino. Tali mappe sono state prodotte tenendo conto degli effetti altimetrici (gradiente termico verticale) secondo la procedura esposta qui di seguito.

### <span id="page-29-1"></span>**3.2.1 Gradiente termico della temperatura**

La terra riceve calore dal sole, i cui raggi attraversano l'atmosfera e riscaldano il suolo (lo riscaldano per irradiazione); il suolo, a sua volta, riscalda l'aria che vi poggia sopra (per conduzione); questa aria più calda sale e porta il suo calore agli strati più alti (che si scaldano quindi per convezione) [\(Figura 3.2\)](#page-29-2). Per questo motivo, nell'atmosfera terrestre, esiste un gradiente termico verticale: l'aria è più calda negli strati bassi ed è via via più fredda negli strati più alti. Anche se la diminuzione di temperatura varia da zona a zona e di giorno in giorno, si può affermare che, nelle zone temperate, la diminuzione media osservata è di 0.60- 0.65 °C ogni 100 metri di altitudine. Questo valore (0.6°C/100m) è il valore medio (e teorico) del gradiente termico verticale.

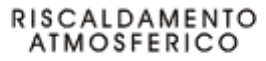

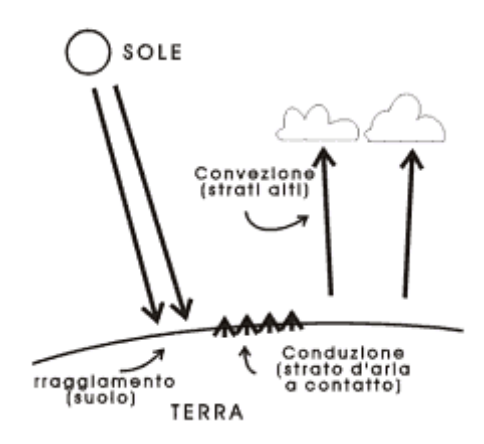

<span id="page-29-2"></span>*Figura 3.2 - Formazione del gradiente termico in atmosfera.*

Per poter verificare il valore del gradiente termico osservato nell'area di studio, sono stati analizzati i dati delle temperature medie registrate nell'area di interesse. Sono state considerate tutte le stazioni interne al limite del bacino idrografico e quelle esterne poste a corona dell'area di studio, a meno della stazione di Balsorano che si trova ad una quota (400 m s.m.m.) assai inferiore alla quota minima dell'area di indagine.

In [Tabella 3.V](#page-32-0) sono riportati, i dati caratteristici delle diverse stazioni considerate (quota, n° di anni di funzionamento e periodo di funzionamento), i valori delle temperature medie mensili e annuali ed infine il valore del gradiente termico per ogni mese e medio annuo. Il valore medio calcolato è pari a 0.5 °C/100 m, con valori minimi (0.3) nei mesi invernali e massimi (0.6) tra marzo e settembre [\(Figura 3.3\)](#page-30-0).

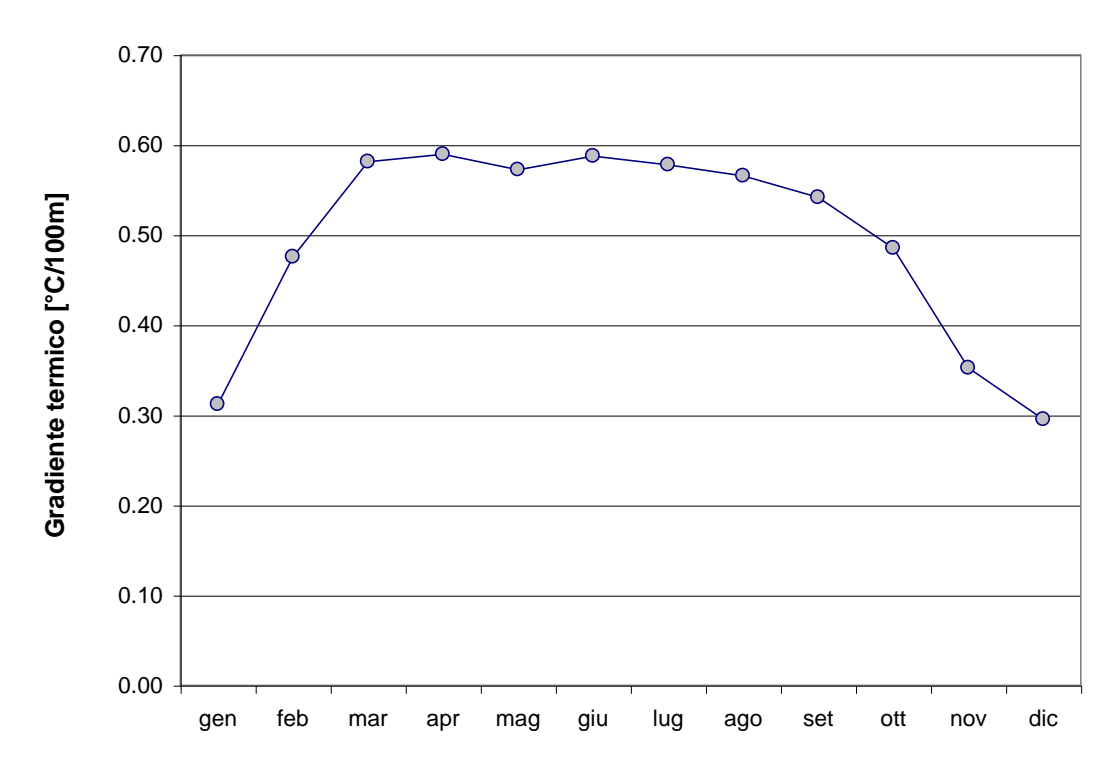

*Figura 3.3 - Andamento stagionale del gradiente termico.*

<span id="page-30-0"></span>Tale fenomeno è quasi certamente dovuto a fenomeni di inversione termica durante i mesi invernali, come è possibile osservare dal grafico di [Figura 3.4:](#page-31-0) nel mese di gennaio le stazioni alle quote più elevate hanno valori medi della temperatura prossimi a quelli delle stazioni poste nella Piana.

Poiché le elaborazioni dei dati di temperatura sono condotte per determinare l'evapotraspirazione potenziale, ed essendo di interesse allo studio ottenere un valore il più preciso possibile della stessa durante i mesi primaveriliestivi, si è deciso, nelle elaborazioni seguenti, di assumere un valore del gradiente termico pari a 0.6 °C/100m che meglio si adatta al gradiente osservato tra marzo e settembre, piuttosto del valore medio pari a 0.5 °C/100m che risulta influenzato dal fenomeno di inversione termica dei mesi invernali.

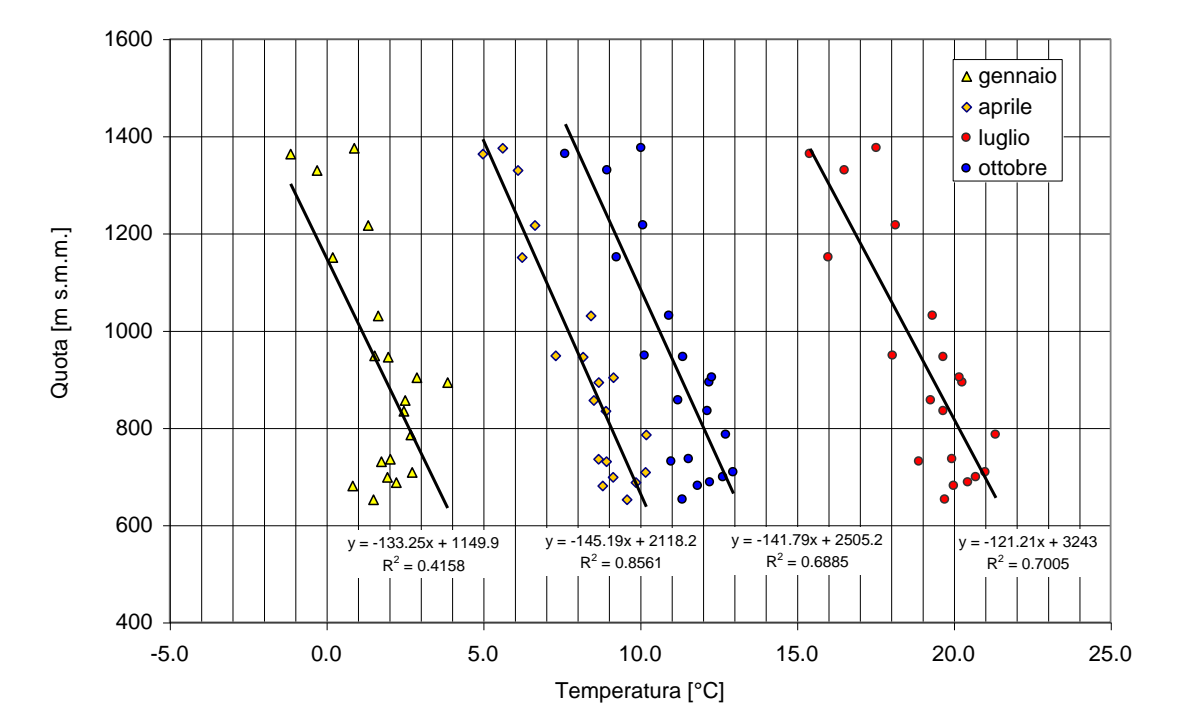

<span id="page-31-0"></span>*Figura 3.4 – Valori delle temperature medie mensili al variare delle quota della stazione per quattro mesi caratteristici.* 

<span id="page-32-0"></span>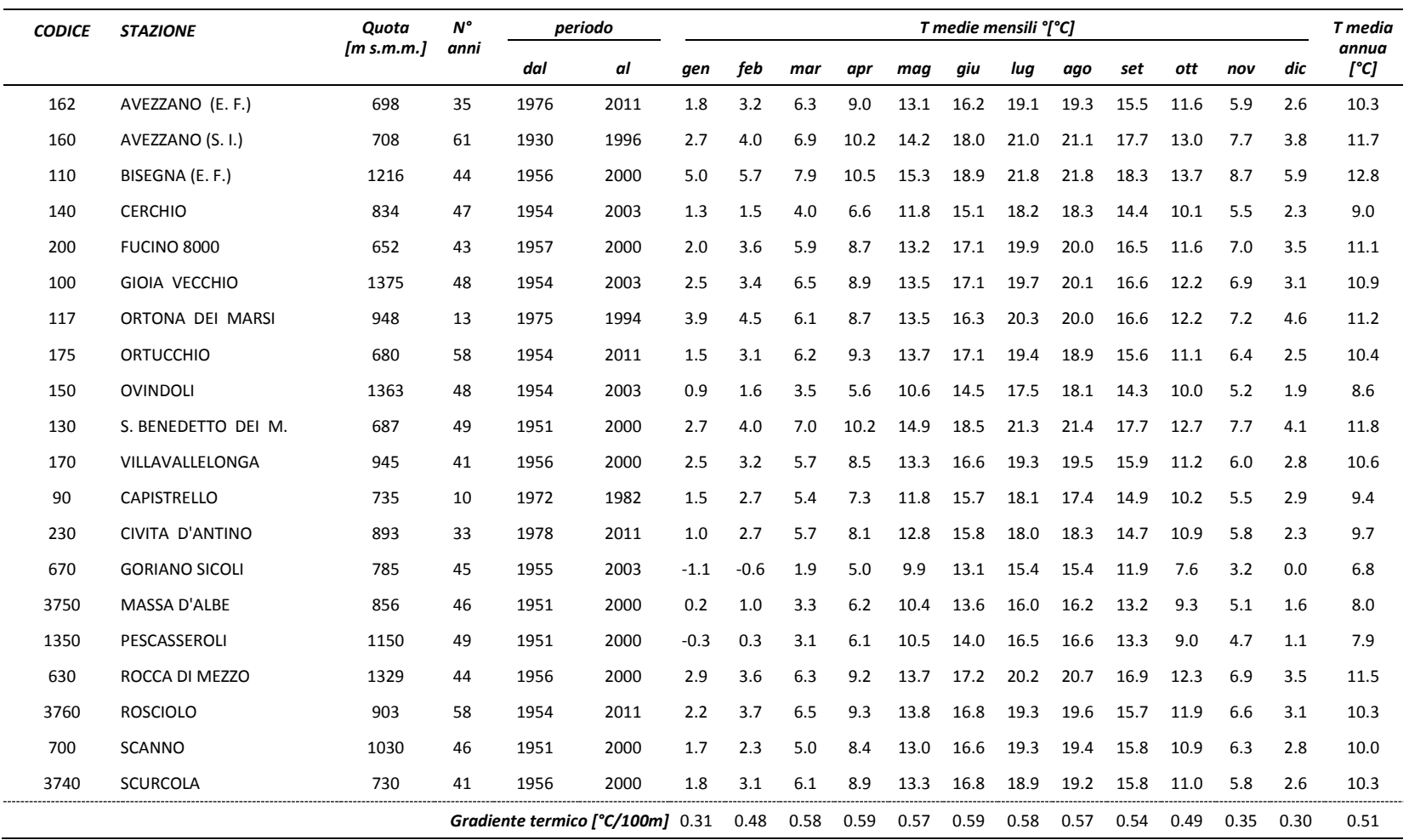

*Tabella 3.V – Valori delle temperature medie mensili e annuali per le diverse stazioni considerate e valori del gradiente termico.*

#### <span id="page-33-0"></span>**3.2.2 Procedura e risultati ottenuti**

Sulla base dei valori di temperatura media mensile di ogni stazione di misura sono state prodotte le mappe numeriche (griglie a celle quadrate di lato 400 m) dei campi di temperatura media mensile su tutto il bacino. Tali mappe sono state prodotte tenendo conto degli effetti altimetrici (gradiente termico verticale) secondo la procedura esposta qui di seguito.

I dati di temperatura media mensile di ogni stazione sono stati innanzitutto 'depurati' dell'effetto dovuto all'altitudine sulla base del valore medio del gradiente di temperatura (0.6°C ogni 100 m) e della quota della stazione secondo la:

$$
To_{m,i} = T_{m,i} + \frac{q_i}{100} \cdot 0.6
$$
 (Eq. 3.1)

dove:

*Tm,i è la temperatura media mensile della stazione i-esima per il mese m [°C]; Tom,i è la temperatura fittizia a quota 0 m s.m.m media mensile della stazione i-esima per il mese m [°C]; q<sup>i</sup> è la quota della stazione i-esima [m s.m.m.]*

I valori sono calcolati nel foglio **<Dati\_termo>** dell'Elaborato in formato excel 3.1.3.2: "Dati idrologici: Termometria", e sono riportati anche nel foglio <**Dati\_termo\_krig**>. Per quel che riguarda i valori medi mensili i risultati ottenuti sono riportati nel foglio <**T\_med>**.

Sulla base dei valori puntuali To<sub>mi</sub> delle temperature delle singole stazioni depurate dagli effetti altimetrici, sono state prodotte le mappe delle temperature (alla quota di riferimento di 0 m s.m.m.) su tutta l'area di indagine mediante la funzione di interpolazione spaziale kriging (si veda Appendice A). In [Figura 3.5](#page-34-0) sono riportate le immagini delle mappe delle temperature alla quota fittizia di 0 m m.s.m.

Le mappe delle temperature medie mensili a quota fittizia di 0 m s.m.m. sono quindi state corrette per tener conto degli effetti orografici sulla base della equazione:

$$
Tm_{i,j} = TmO_{i,j} - \frac{q_{i,j}}{100} \cdot 0.6
$$
 (Eq. 3.2)

dove:

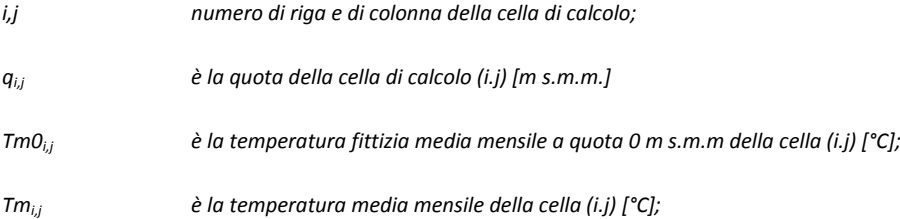

I[n Figura 3.6](#page-35-0) sono riportate le immagini delle mappe delle temperature medie mensili.

Per la creazione delle mappe si sono utilizzate le stazioni che consentono di disporre di misurazioni effettuate almeno in dici anni consecutivi, l'elenco delle 21 stazioni utilizzate è riportato nel foglio <**T\_med>** del database.

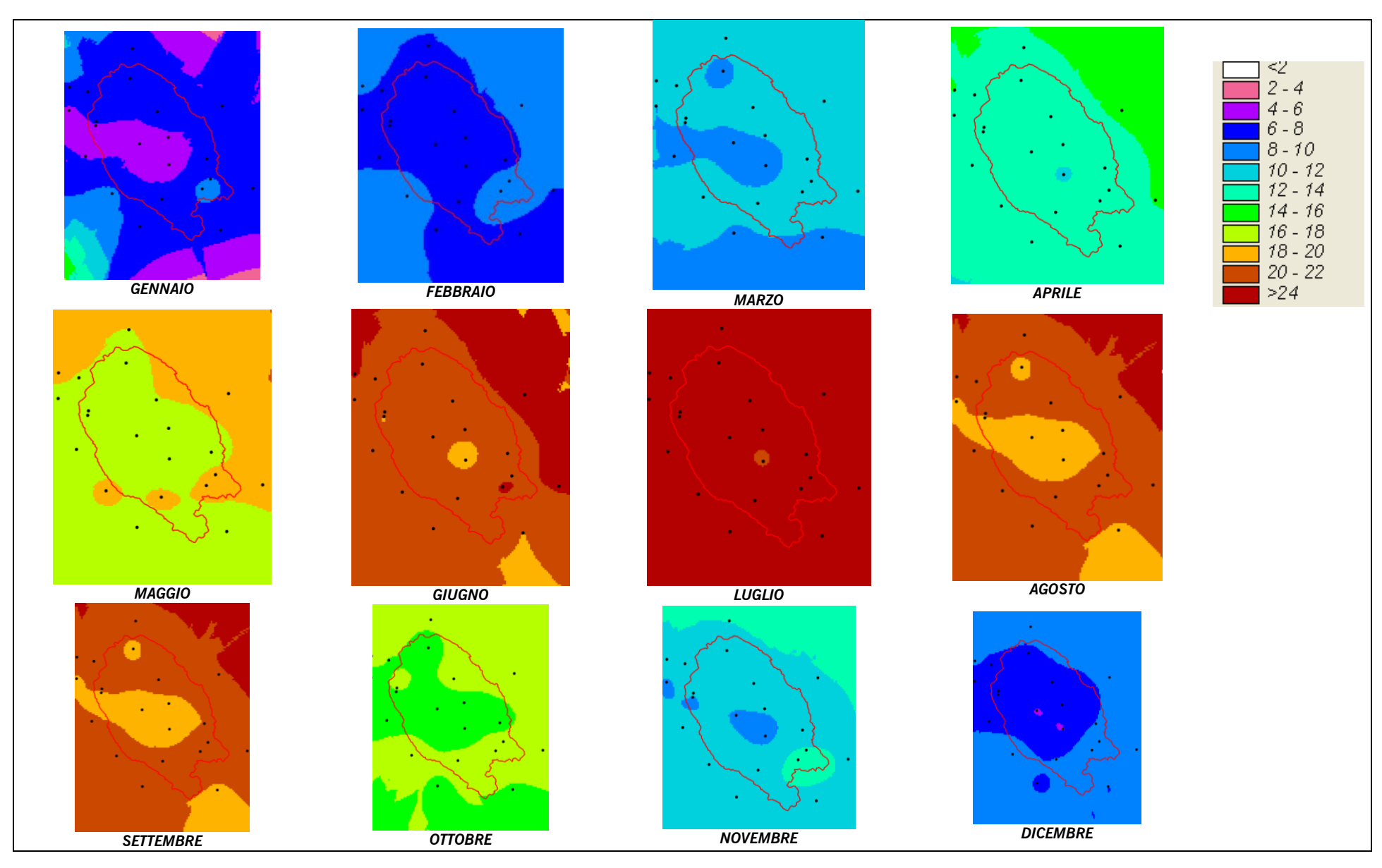

<span id="page-34-0"></span>*Figura 3.5 - Temperatura media mensile a quota 0*

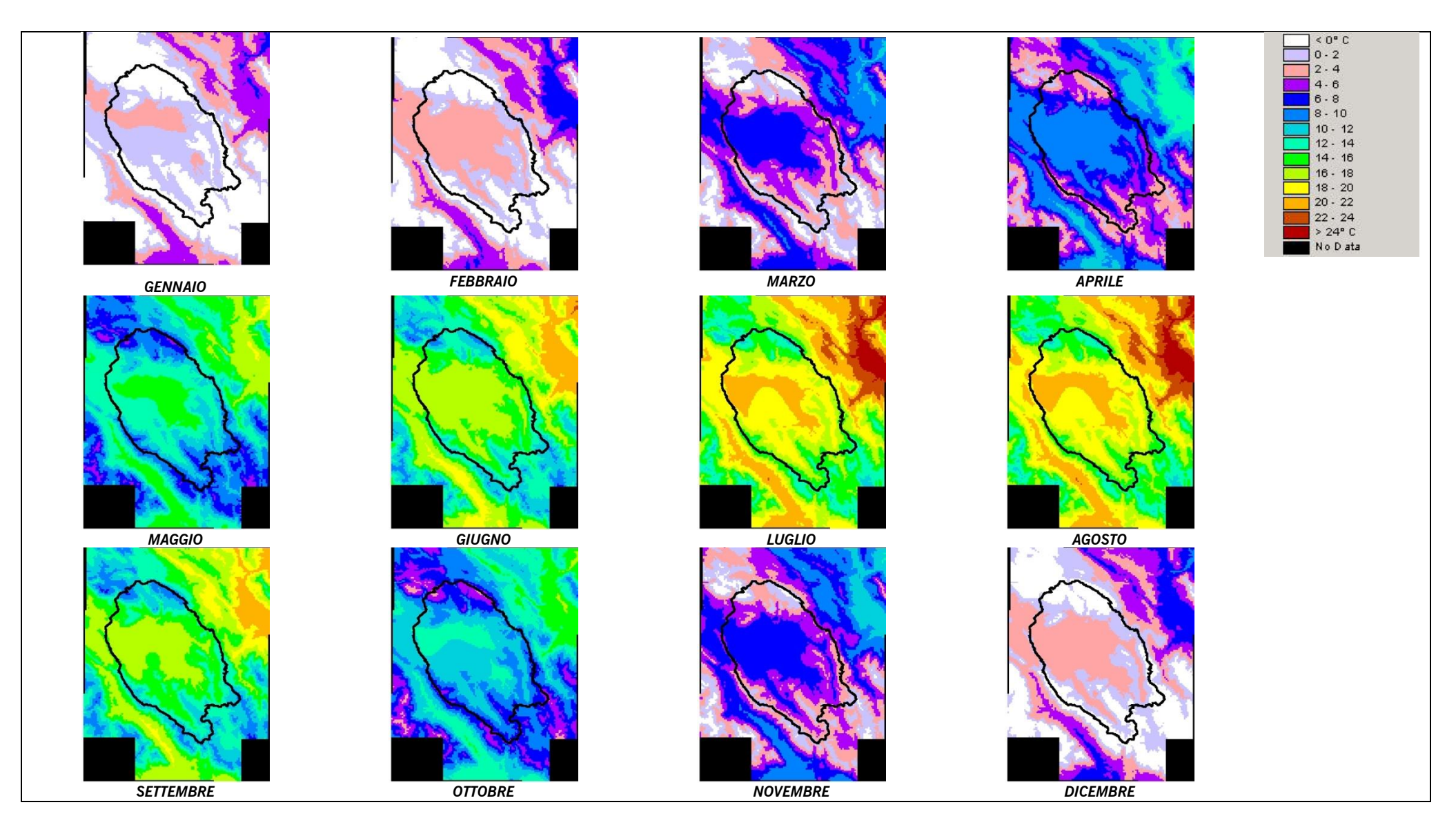

<span id="page-35-0"></span>*Figura 3.6 - Temperatura media mensile*
# **4. Evapotraspirazione potenziale**

### **4.1 Mappe dell'evapotraspirazione**

Sulla base delle elaborazioni di cui ai paragrafi precedenti sono state calcolate le mappe dell'evaporazione potenziale a scala mensile per l'intero territorio del bacino del Fucino.

Per ognuna delle celle quadrate di 400 m di lato è stata calcolata l'evapotraspirazione potenziale mensile adottando la formula di Thornthwait, formula che si basa principalmente sul valore medio della temperatura con un fattore correttivo basato sul numero medio di ore di luce al giorno. Il valore di evapotraspirazione potenziale, calcolato su base mensile, è dato da:

$$
ET_{\text{om}} = 16N_m \left(\frac{10T_m}{I}\right)^a \tag{Eq. 4.1}
$$

dove:

*ET0m è l'evapotraspirazione potenziale per il mese m [mm].*

*N<sup>m</sup> è il fattore di correzione che tiene conto del numero di ore diurne; per il territorio oggetto di indagine tale valore varia a seconda del mese secondo la seguente tabella:*

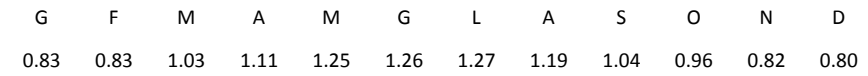

*T<sup>m</sup> è il valore medio della temperatura mensile [°C];*

*I è l'indice termico annuale dato da:*

$$
I = \sum_{m=1}^{12} i_m = \sum_{m=1}^{12} \left(\frac{T_m}{5}\right)^{1.5}
$$
 (Eq. 4.2)

*a è un coefficiente esprimibile secondo la seguente relazione analitica:* 

$$
a = 1.6 \cdot 10^{-2} \cdot I + 0.5 \tag{Eq. 4.3}
$$

Il calcolo è stato eseguito in ambiente ArcView mediante un estensione appositamente creata (ET0 Thornthwait.avx).

L'estensione \_ET0\_Thornthwait.avx esegue i seguenti passaggi:

- legge i valori delle griglie delle temperature medie mensili (gen, feb, …, dic),
- calcola per ogni cella (i,j) del dominio il valore dell'indice termico annuale I<sub>i,j</sub> applicando l'equazione 4.2: nel caso in cui per una cella *(i,j)* per un dato mese dell'anno *m* il valore della Tm<sub>i,i</sub> è negativo allora pone Im<sub>i,i</sub> pari a 0;
- calcola per ogni cella del dominio il valore del coefficiente *ai,j* mediante l'equazione 4.3;
- calcola per ogni cella (i,j) del dominio il valore dell'evapotraspirazione potenziale mensile ET0m<sub>i,i</sub> applicando l'equazione 4.1): nel caso in cui per una cella *(i,j)* per un dato mese dell'anno *m* il valore della *Tmi,j* è negativo allora pone ET0m<sub>i.i</sub> pari a 0.
- scrive le 12 griglie delle ET0mi,j nominandole (ET0 gen, ET0 feb, ..., ET0 dic).

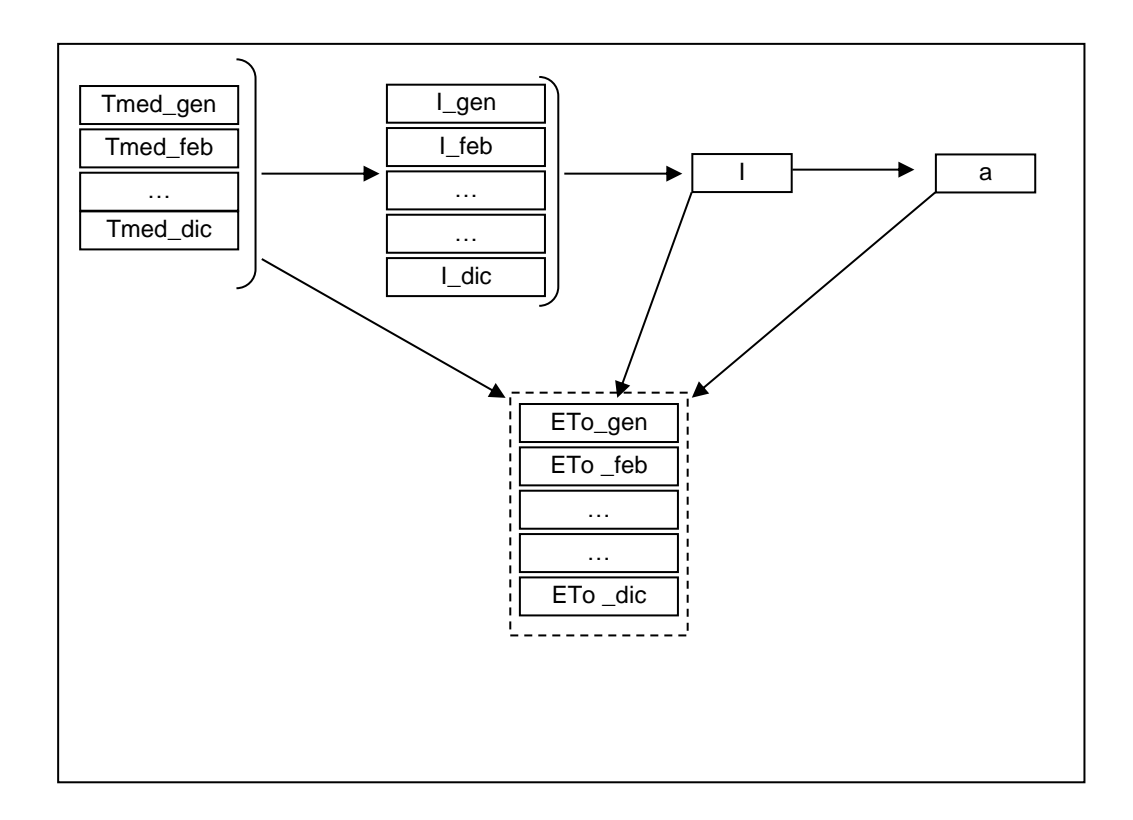

*Figura 4.1 – Schema dei passaggi di calcolo dell'estensione \_ET0\_Thornthwait.avx per il calcolo dell'evapotraspirazione potenziale; ogni elemento in figura rappresenta una griglia di valori.*

Le immagini delle mappe dell'evapotraspirazione potenziale media mensile sono riportate in [Figura 4.2.](#page-38-0)

Le 12 griglie dell'evapotraspirazione mensile sono state sommate per ottenere l'evapotraspirazione potenziale media annua, riportata i[n Figura 4.3](#page-39-0)

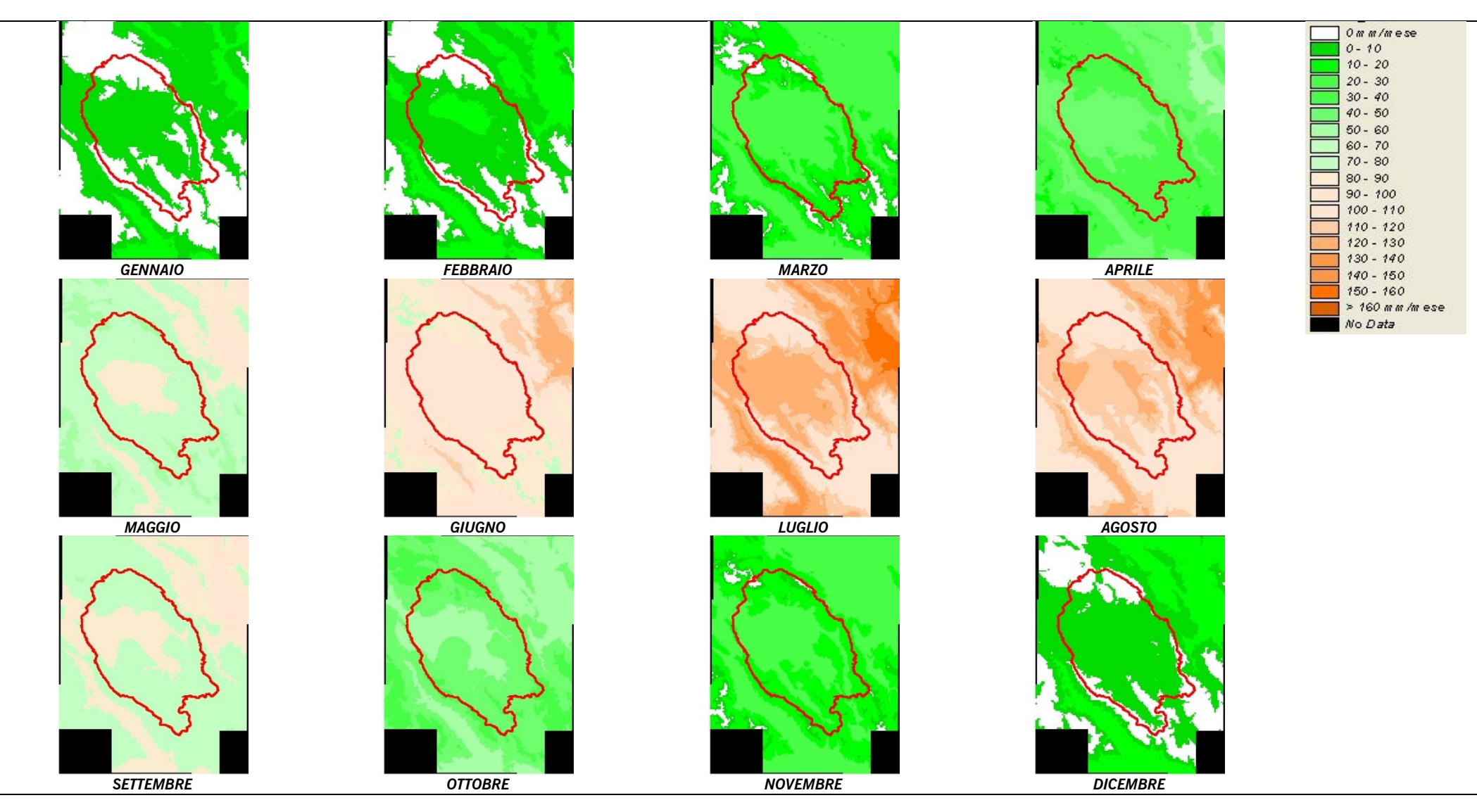

<span id="page-38-0"></span>*Figura 4.2 - Evapotraspirazione potenziale mensile*

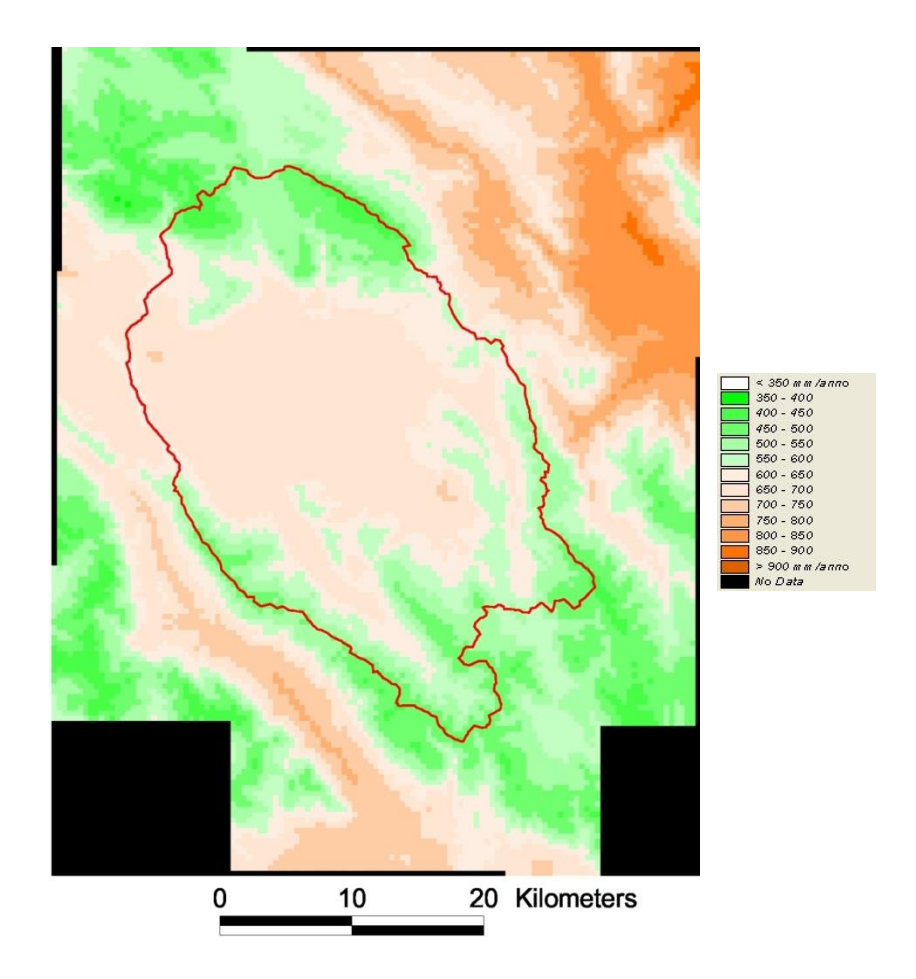

<span id="page-39-0"></span>*Figura 4.3 - Mappa dell'evapotraspirazione potenziale media annua nel bacino del Fucino*

## **5.Caratterizzazione climatologica**

## **5.1 Analisi dei dati pluviometrici e termometrici**

Dall'esame dei dati pluviometrici emerge che il bacino del Fucino presenta aree caratterizzate da notevoli differenze in termini di valori di precipitazione media annua: si va dai valori minimi attorno ai 650-700 mm/anno delle stazioni nella piana e nelle sue prossimità, fino a valori superiori ai 1400 mm/anno in corrispondenza ai rilievi situati nella parte meridionale dell'area di indagine. Nonostante questa variabilità nei valori di precipitazione tutte le stazioni del bacino mostrano un andamento climatico di tipo sublitoraneo appenninico con valori di precipitazione minimi nel mese di luglio e massimi in novembre [\(Figura 5.1\)](#page-40-0).

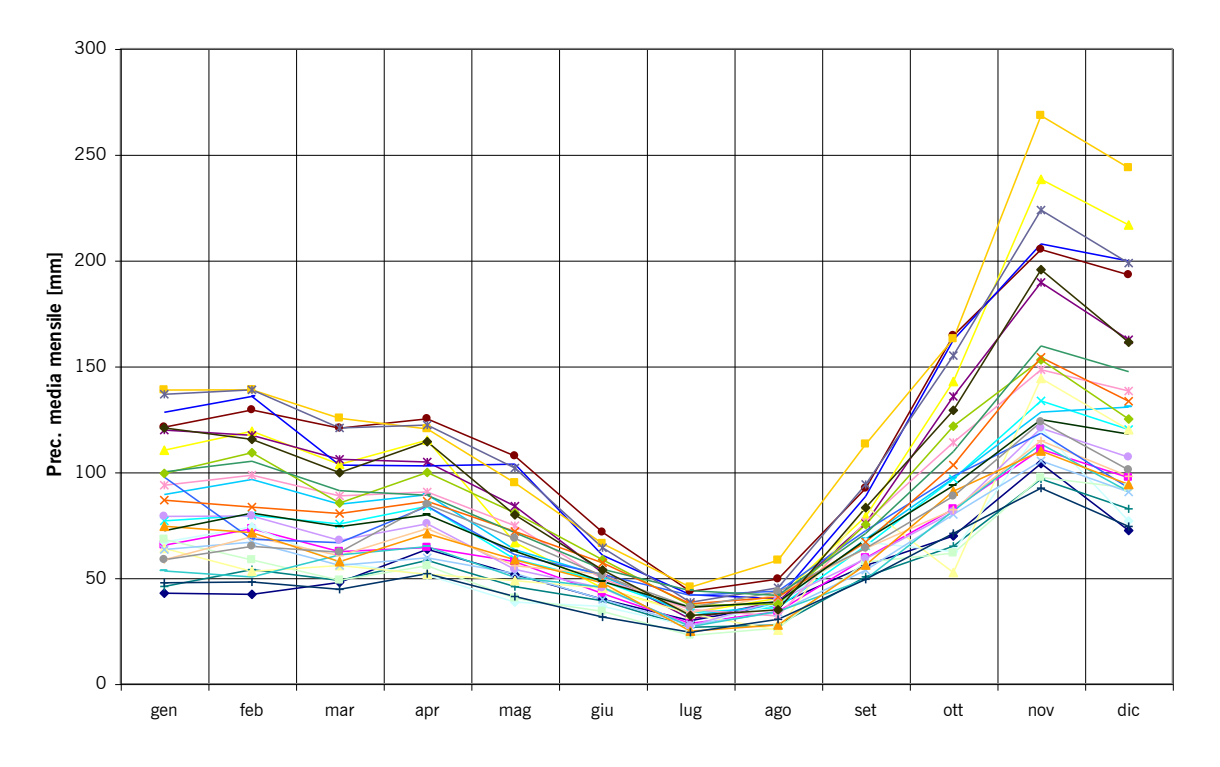

<span id="page-40-0"></span>*Figura 5.1 - Andamento delle precipitazioni medie mensili nelle 28 stazioni del bacino con almeno dieci anni di osservazione*

Si è inoltre analizzato l'andamento delle serie storiche dei valori di precipitazione delle stazioni dotate di un maggior numero di anni di funzionamento: Avezzano (S.I.) (piana del Fucino) e Villavallelonga (posta nella parte sud orientale del bacino). L'andamento delle serie storiche è stato esteso nel corso del presente aggiornamento fino all'anno 2010. In [Figura 5.2](#page-41-0) sono riportate, per le due stazioni, le serie dei valori annuali e le medie mobili per una finestra temporale di 10 anni. Per la stazione di Avezzano si nota un aumento di piovosità tra gli anni 1970 e 1980. Una diminuzione delle precipitazioni si può riscontare invece tra il 1980 e il 1990 seguito da un nuovo aumento tra gli anni '90 e 2000. Nell'ultimo decennio 2000-2010 le fluttuazioni del valore di precipitazione totale rientrano, come evidenzia la figura nell'andamento registrato nell'ultimo secolo. Sono stati anche prodotti due grafici riportanti la serie storica dei valori di precipitazione registrata nelle due stazioni nel mese meno piovoso (luglio, [Figura 5.3\)](#page-41-1) e più piovoso (novembre, [Figura 5.4](#page-42-0)). Dai grafici si vede come l'andamento dei valori registrati nel mese di novembre sembra rispecchiare l'andamento annuo e, per quel che riguarda il mese di luglio i valori della media mobile su 10 anni dell'ultimo periodo risultano pressoché simili a quelli della prima metà del secolo.

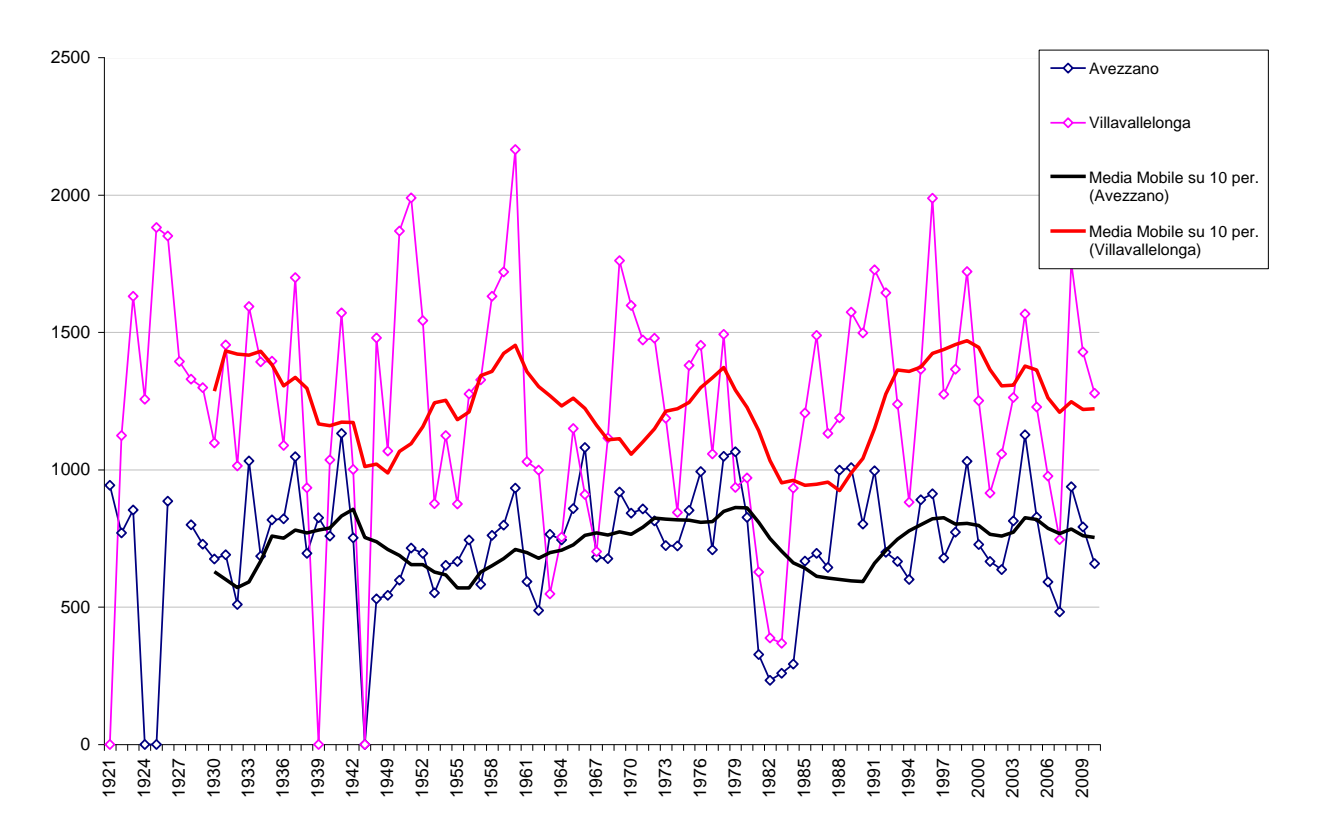

<span id="page-41-0"></span>*Figura 5.2 – Serie storica dei valori di precipitazione totale annua registrati alle stazioni di Avezzano e Villavalleonga; sono riportate anche le medie mobili per 10 anni.* 

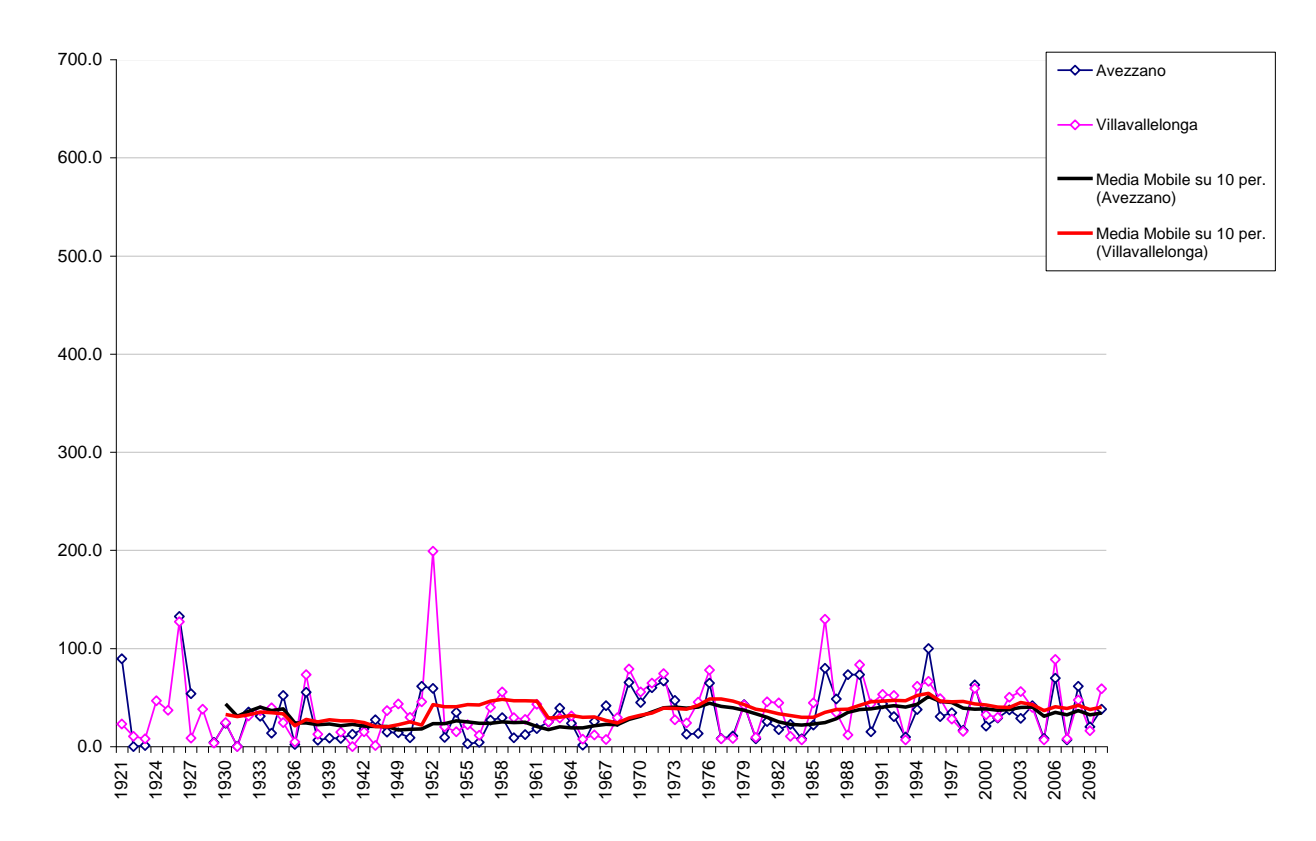

<span id="page-41-1"></span>*Figura 5.3 - Serie storica dei valori di precipitazione cumulata nel mese di luglio registrati alle stazioni di Avezzano e Villavallelonga; sono riportate anche le medie mobili per 10 anni.*

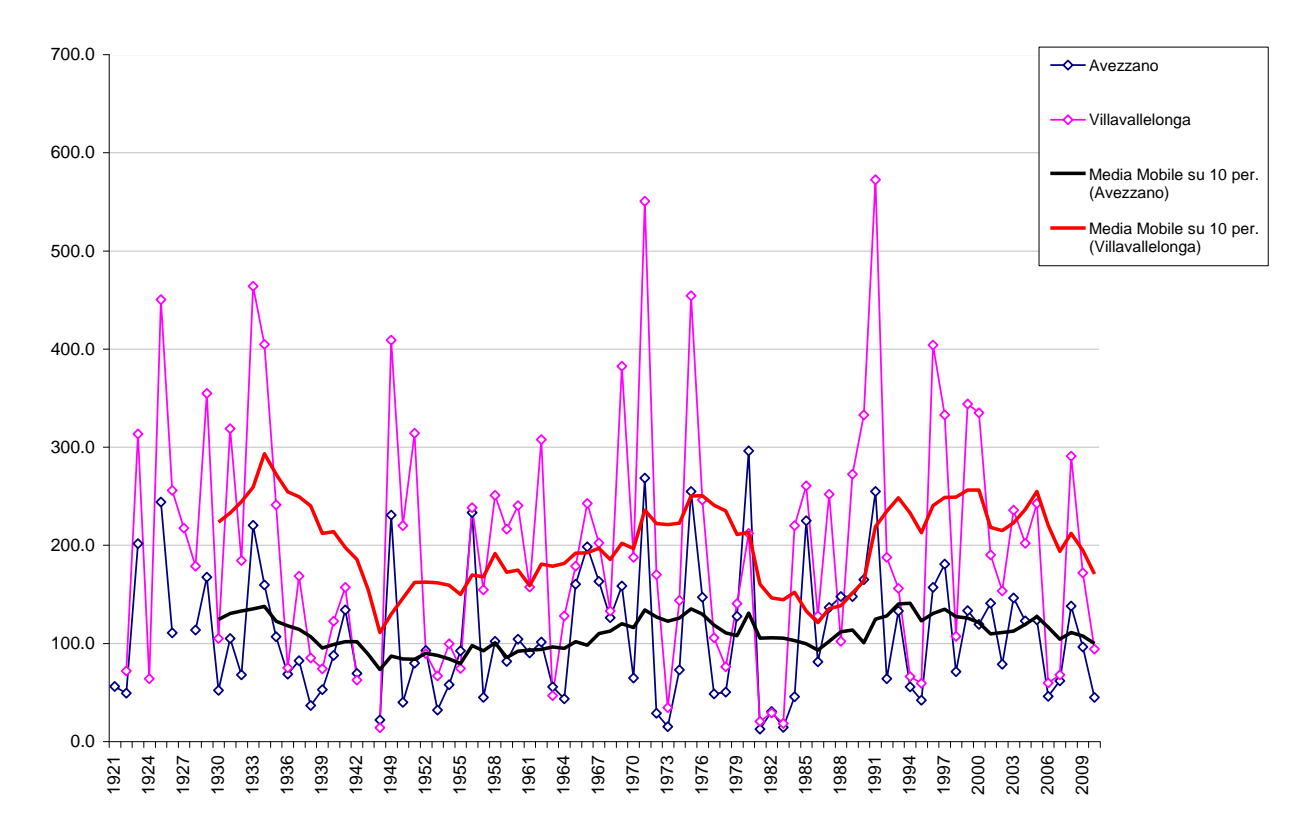

<span id="page-42-0"></span>*Figura 5.4 - Serie storica dei valori di precipitazione cumulata nel mese di novembre registrati alle stazioni di Avezzano e Villavallelonga; sono riportate anche le medie mobili per 10 anni.*

E' stato poi analizzato l'andamento delle serie storiche dei valori di temperatura. È stata considerata la stazione con un maggior numero di anni di registrazione nel bacino del Fucino: Avezzano (S.I.) (708 m s.m.m.). In [Figura 5.5](#page-43-0) sono riportate, per la stazione di Avezzano, la serie dei valori annuali e la medie mobile per una finestra temporale di 10 anni. Come risulta dal grafico viene confermata la tendenza generalmente riscontrata a livello globale (IPCC 2001), di un aumento dei valori medi della temperatura. Un andamento simile si riscontra anche considerando l'andamento dei valori medi registrati nel mese più freddo (gennaio, [Figura 5.6\)](#page-43-1) e più caldo (luglio, [Figura 5.7\)](#page-44-0).

Si è quindi considerata anche la stazione di Avezzano (E.F.) (698 m s.m.m.) per la quale è stato possibile aggiornare i dati termometrici fino al 2010. In [Figura 5.2](#page-41-0) sono riportate, per la stazione, la serie dei valori annuali e la medie mobile per una finestra temporale di 10 anni. Come risulta dal grafico , nell'ultimo decennio i valori medi della temperatura presentano un andamento variabile entro un range costante con un aumento generale delle massime ed una diminuzione delle minime. Un andamento simile si riscontra anche considerando l'andamento dei valori medi registrati nel mese più freddo (gennaio, [Figura 5.12\)](#page-47-0) e più caldo (luglio, [Figura 5.13\)](#page-48-0).

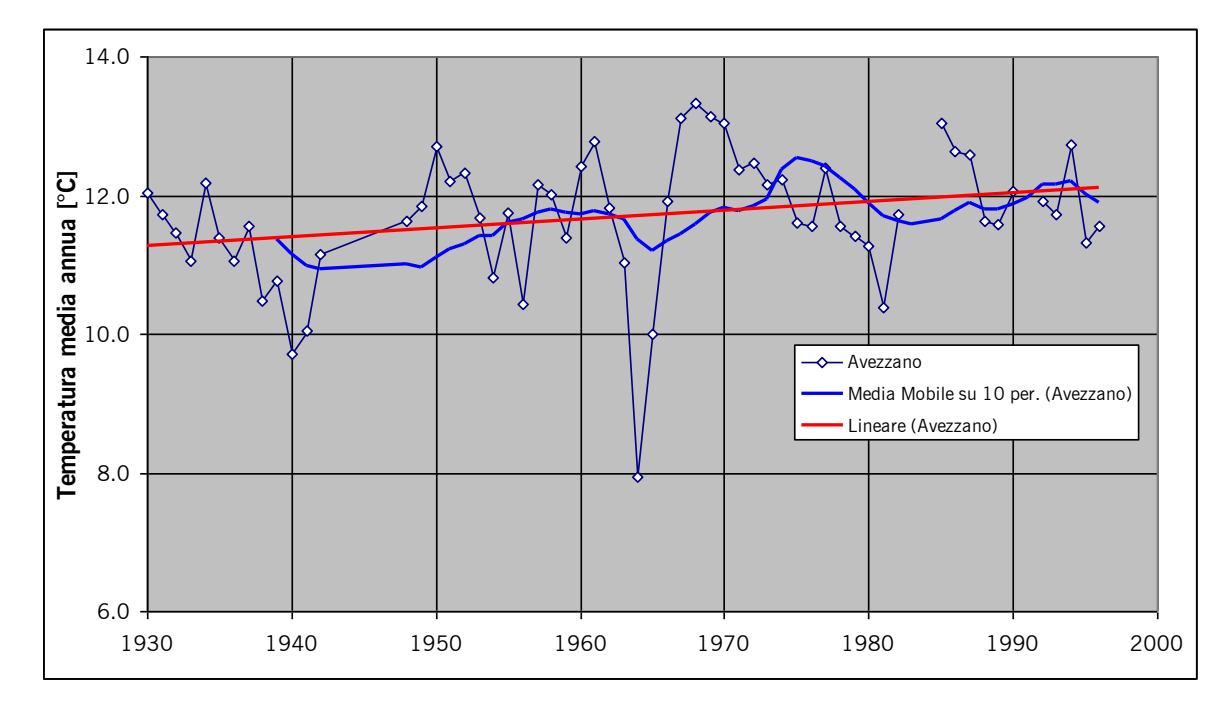

<span id="page-43-0"></span>*Figura 5.5 – Serie storica dei valori di temperatura media annua registrati alla stazione Avezzano; è riportata la media mobile per 10 anni.* 

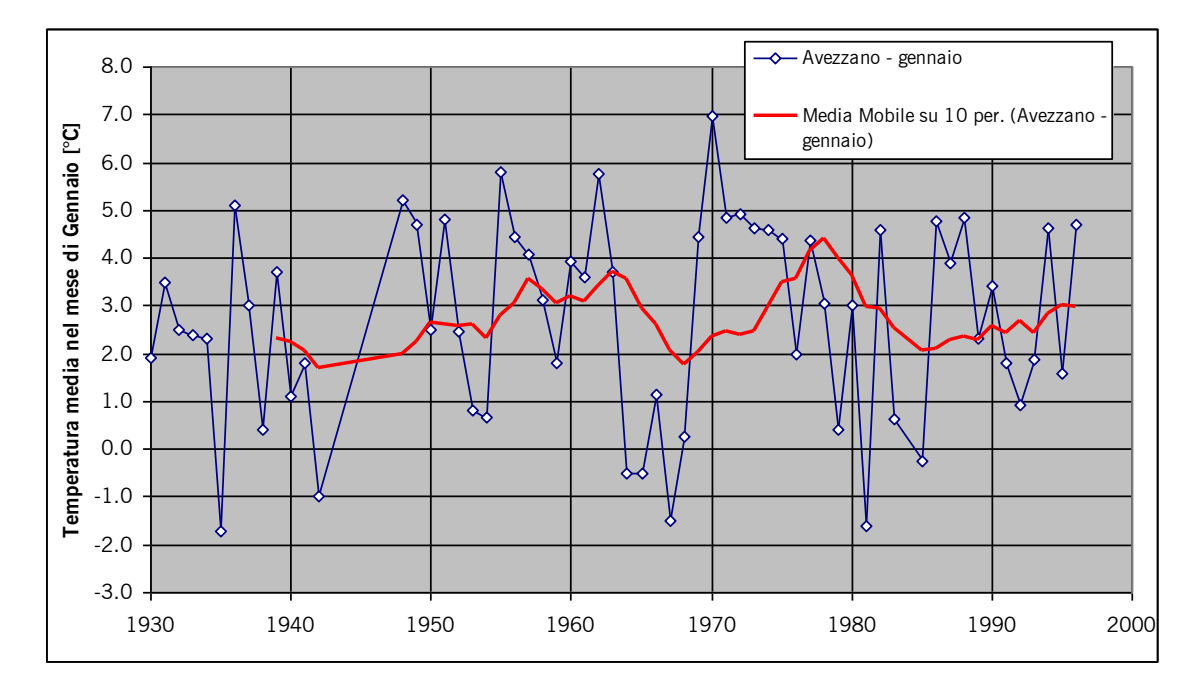

<span id="page-43-1"></span>*Figura 5.6 – Serie storica dei valori di temperatura media di gennaio registrati alla stazione Avezzano; è riportata la media mobile per 10 anni.*

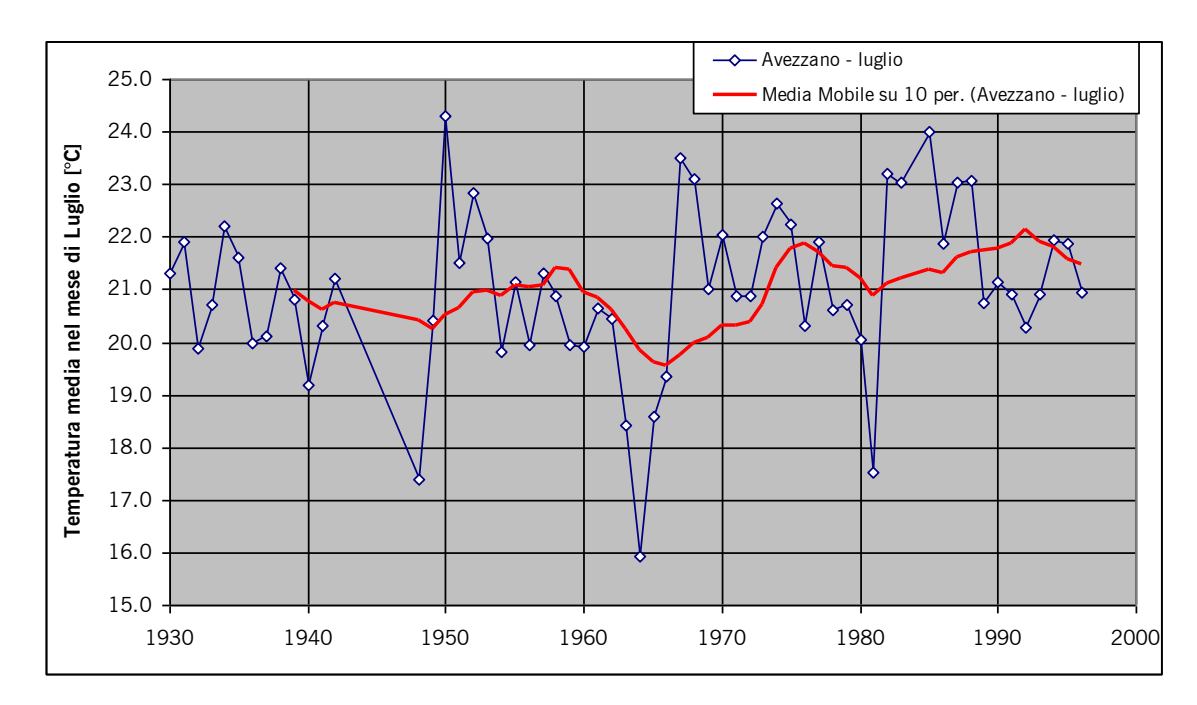

<span id="page-44-0"></span>*Figura 5.7 – Serie storica dei valori di temperatura media di luglio registrati alla stazione Avezzano; è riportata la media mobile per 10 anni.*

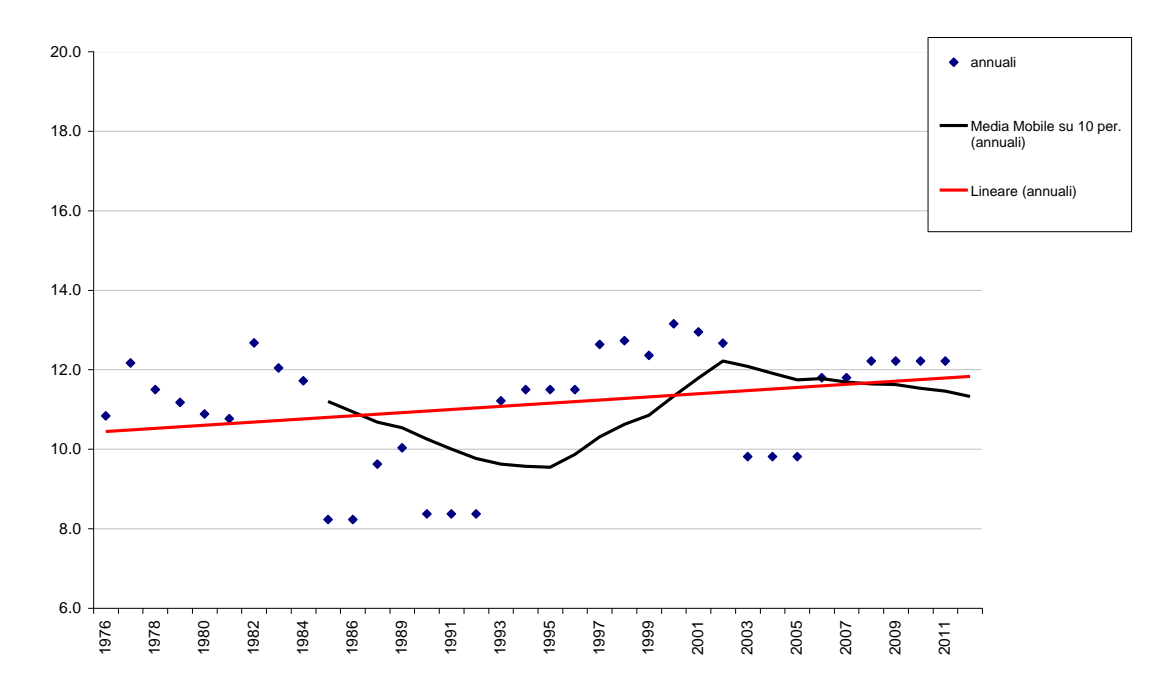

*Figura 5.8 – Serie storica dei valori di temperatura media annua registrati alla stazione Avezzano; è riportata la media mobile per 10 anni.* 

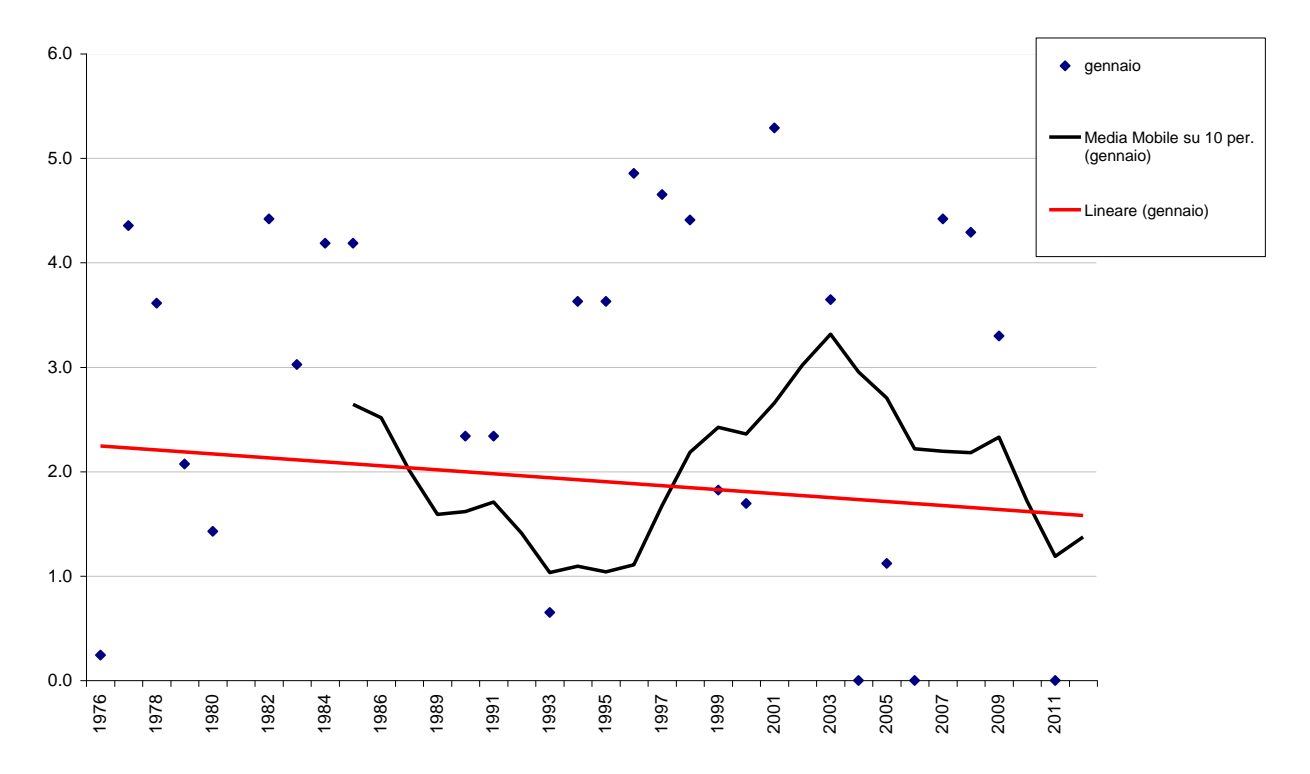

*Figura 5.9 – Serie storica dei valori di temperatura media di gennaio registrati alla stazione Avezzano; è riportata la media mobile per 10 anni.*

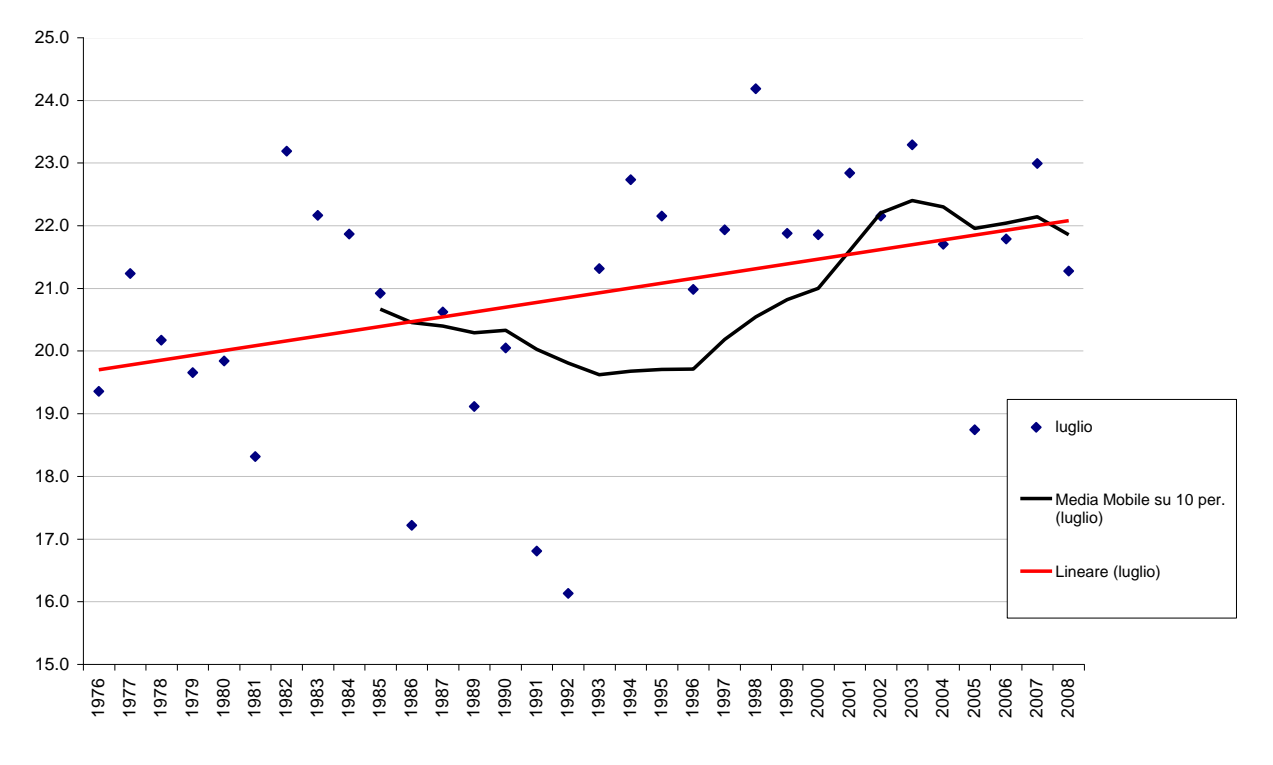

*Figura 5.10 – Serie storica dei valori di temperatura media di luglio registrati alla stazione Avezzano; è riportata la media mobile per 10 anni.*

### **5.2 Climogrammi**

I climogrammi consistono in grafici illustrativi dell'andamento nel corso dell'anno di uno o più elementi climatici, in particolare della temperatura e delle precipitazioni, sovente rappresentate congiuntamente non perché esista una chiara relazione funzionale tra di essi, ma per il fatto che le loro combinazioni sono state assunte a fondamento di classificazioni climatiche. Un esempio di climogramma è il d*iagramma ombrotermico di Gaussen.* In questi diagrammi, conosciuti anche come diagrammi udometrici di Emberger, il fine della rappresentazione risiede nella visualizzazione dei mesi aridi e di quelli umidi, sulla base di questa classificazione molto semplice:

p<2t mesi aridi; p>2t mesi umidi (*Eq. 5.1)*

dove:

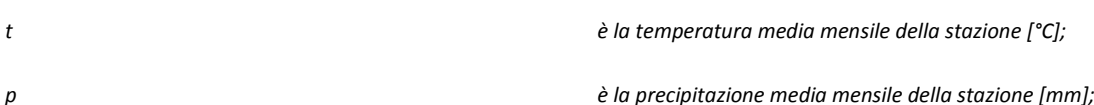

In termini pratici si avvale di un grafico nel quale si esprimono le precipitazioni in funzione della temperatura [\(Figura 5.14\)](#page-48-1); in tale rappresentazione conviene sovrapporre al tracciato dei dati empirici quello di una funzione che esprima la condizione di equilibrio tra precipitazioni e temperature.

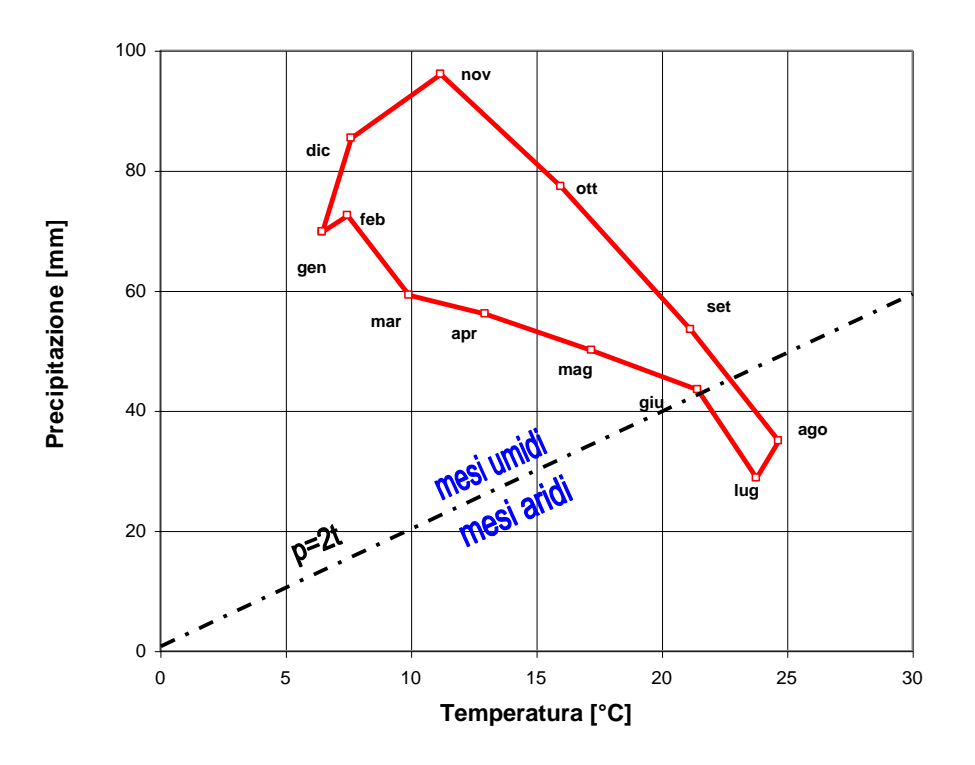

*Figura 5.11 – Esempio di climogramma*

Nel caso della classificazione del Gaussen, si tratta di disegnare la retta di equazione *p = 2t*: i mesi che si trovano nel grafico in alto rispetto alla retta, sono quelli da classificare come umidi, aridi quelli rappresentati in basso, in equilibrio quelli ubicati esattamente sulla retta.

I valori delle temperature e delle precipitazioni medie mensili delle stazioni di misura sono stati analizzati ed elaborati per produrre dei climogrammi caratteristici delle aree di studio.

Sono state scelte le stazioni di misura indicate in [Figura 5.12](#page-47-0) e in [Tabella 5.I.](#page-47-1)

<span id="page-47-1"></span>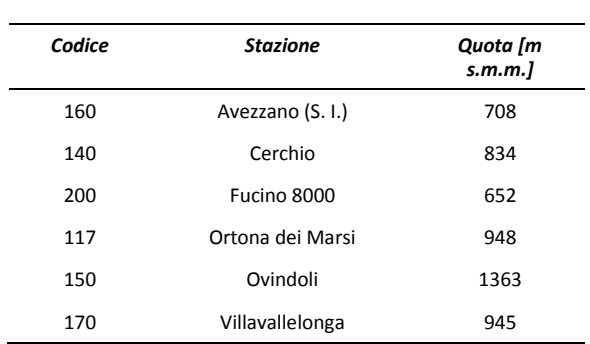

*Tabella 5.I - Caratteristiche delle stazioni di misura prescelte*

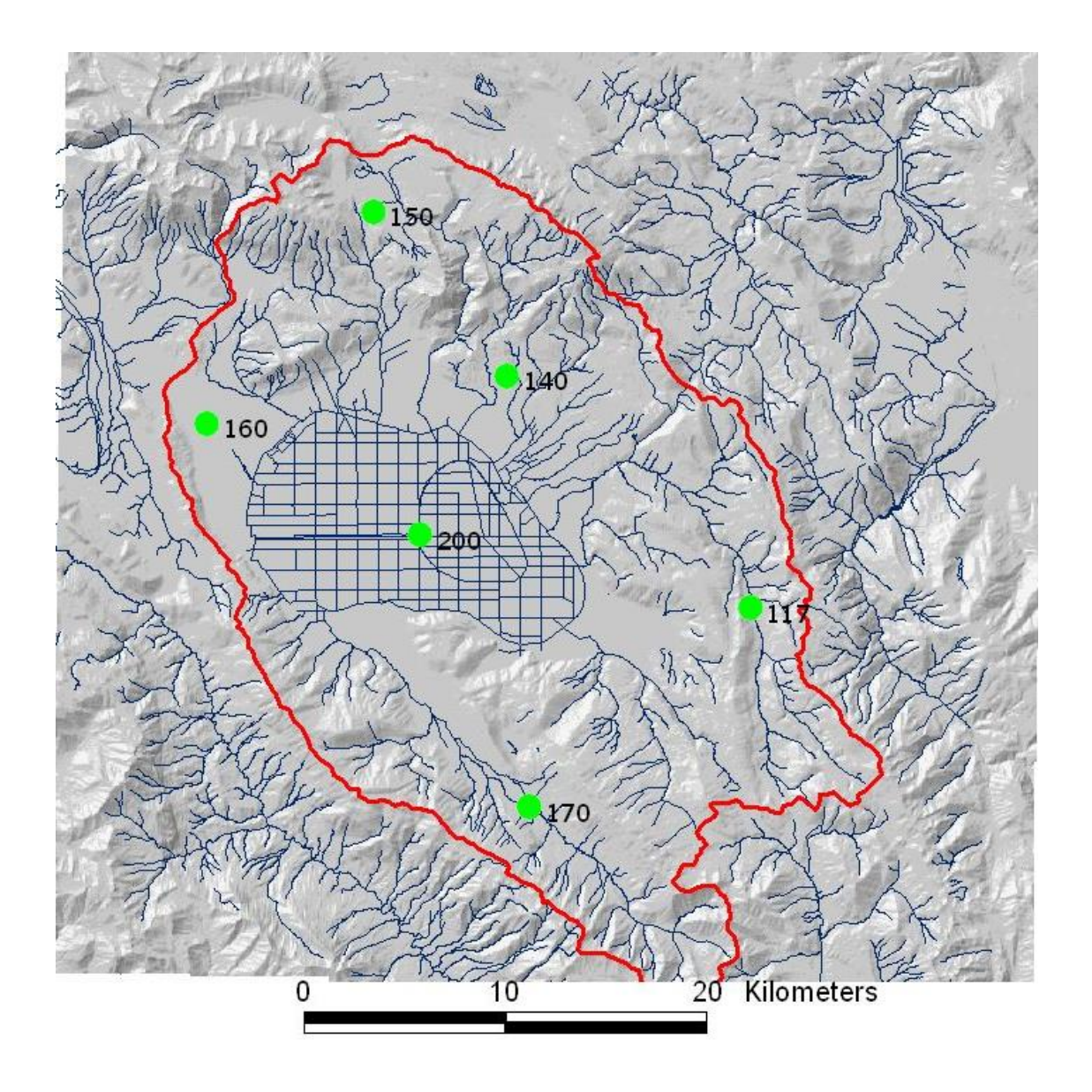

<span id="page-47-0"></span>*Figura 5.12 – Stazioni di misura pluvio-termo selezionate per la caratterizzazione climatica.*

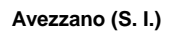

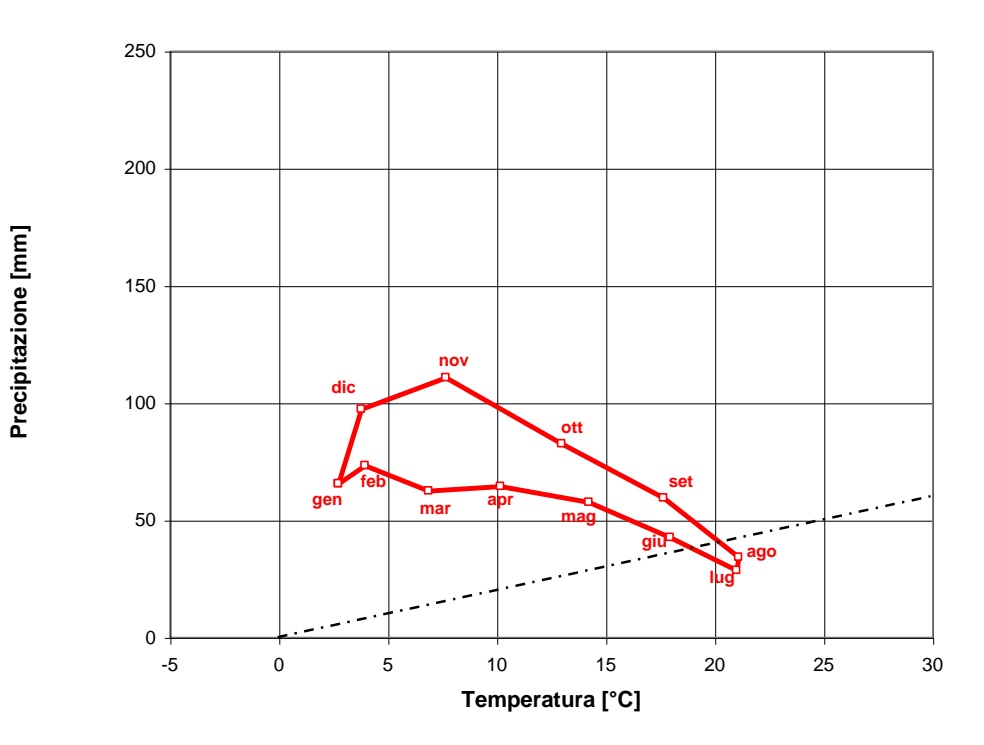

*Figura 5.13 – Climogramma per la stazione 160*

<span id="page-48-0"></span>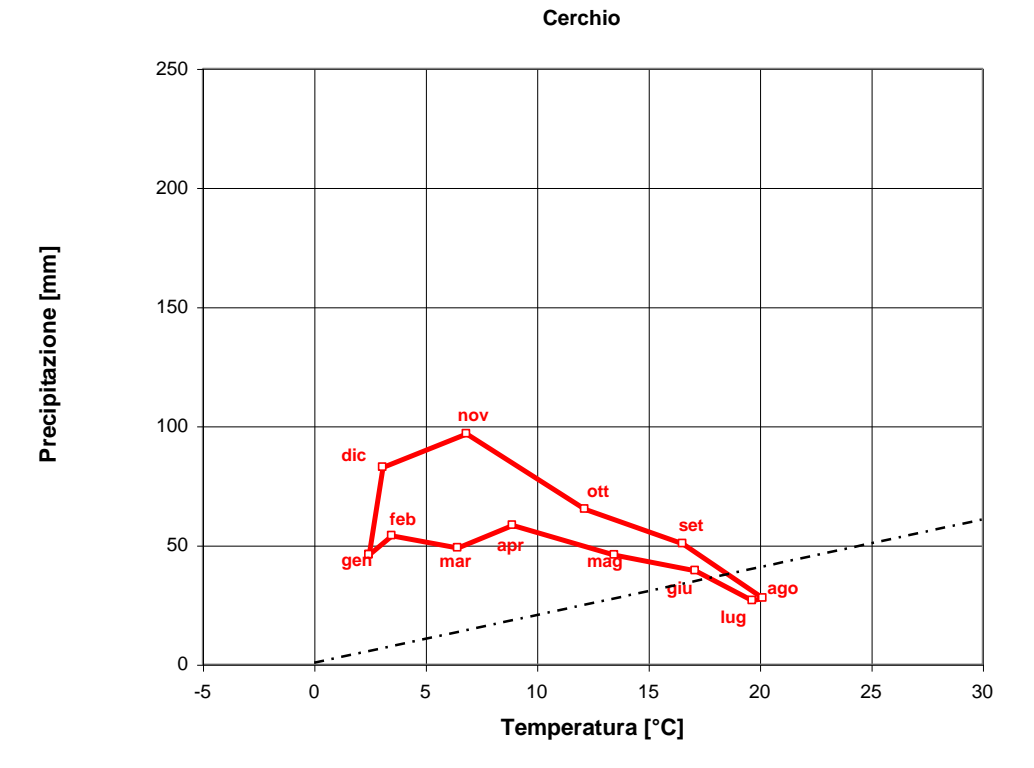

<span id="page-48-1"></span>*Figura 5.14 – Climogramma per la stazione 140*

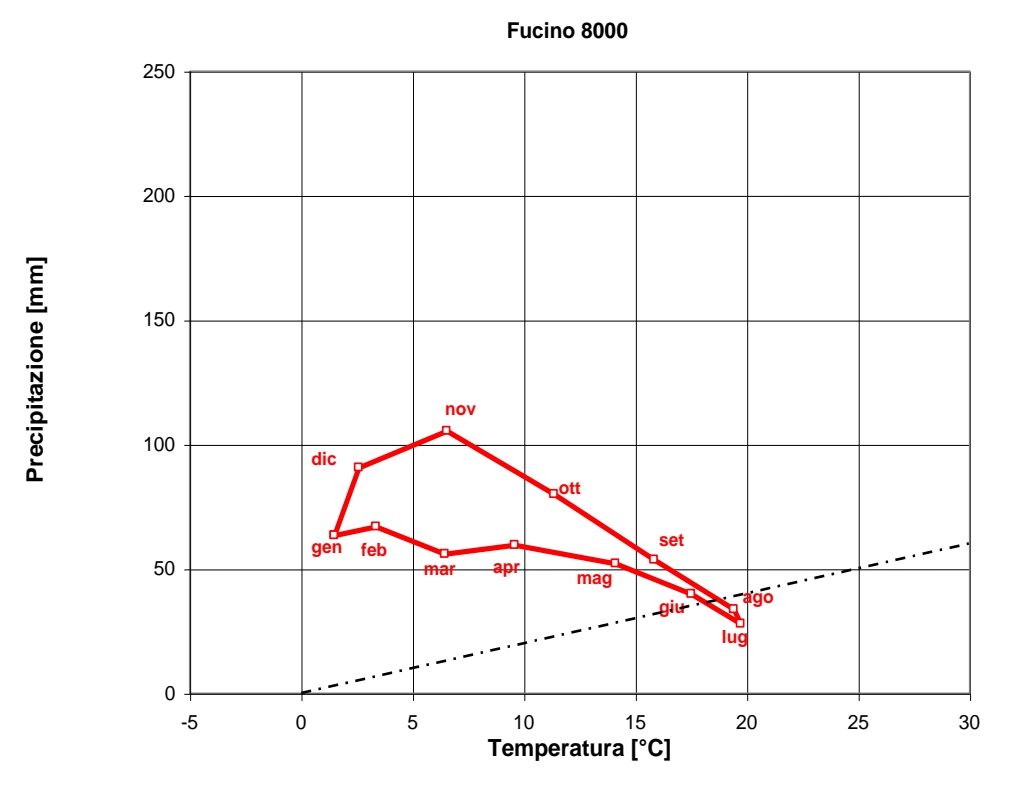

*Figura 5.15 – Climogramma per la stazione 200*

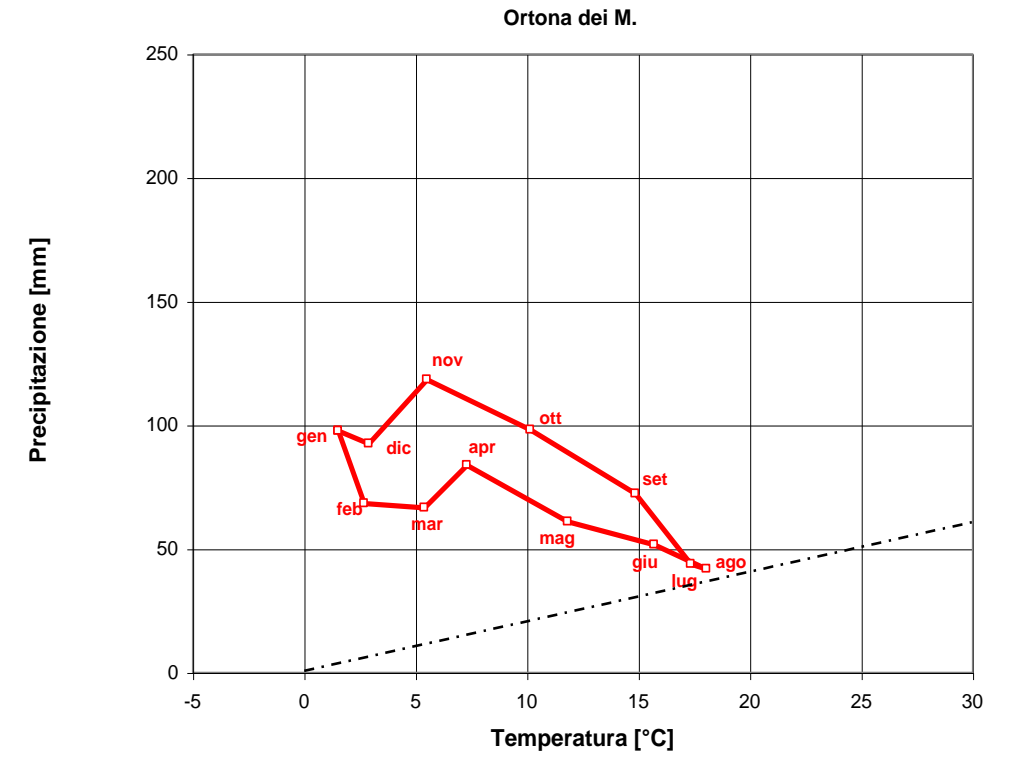

*Figura 5.16 – Climogramma per la stazione 117*

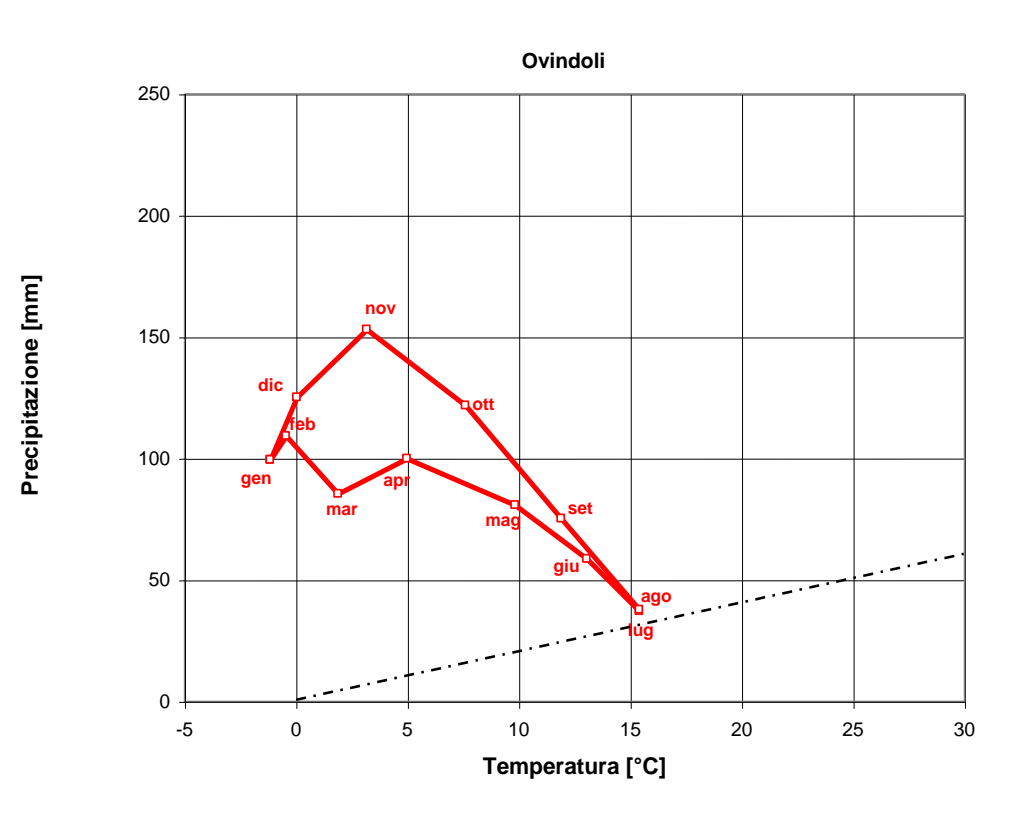

*Figura 5.17 – Climogramma per la stazione 150*

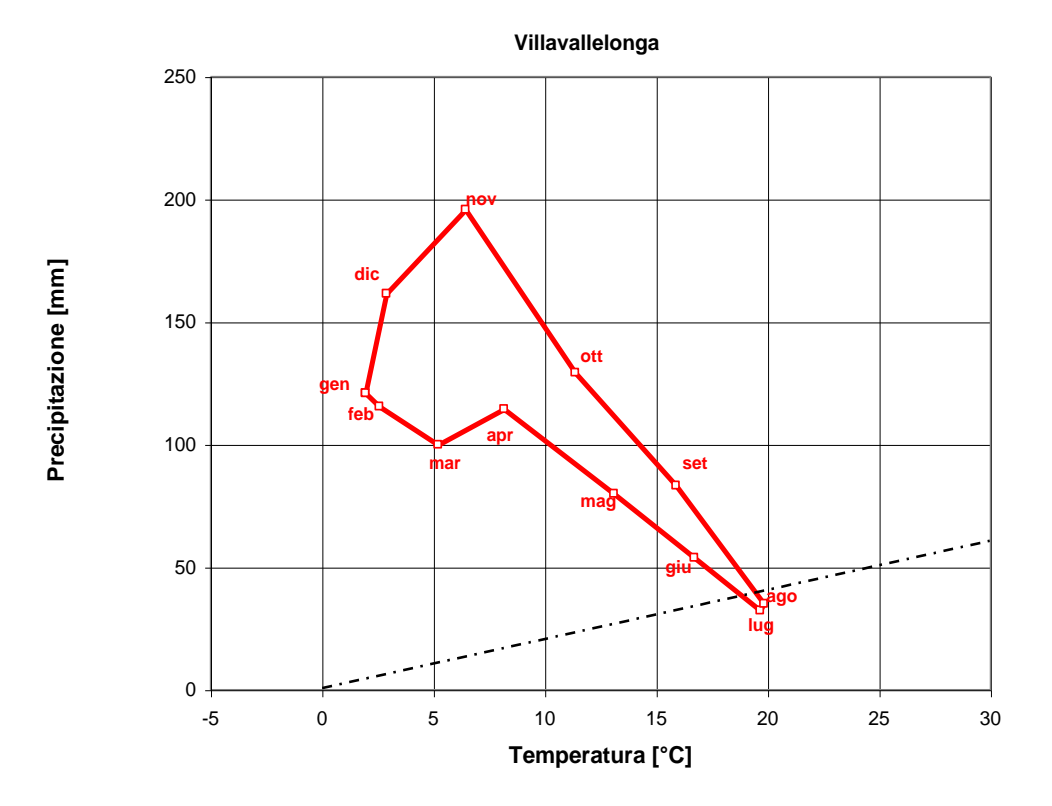

*Figura 5.18 – Climogramma per la stazione 170*

Dai grafici emerge come, seppur caratterizzati da differenti valori della temperatura e delle precipitazioni, le stazioni 200 (Piana del Fucino), 140 (Cerchio), 160 (Avezzano) e 170 (Villavallelonga) risultino a clima arido per i mesi da giugno ad agosto.

Utilizzando la definizione di mesi aridi e mesi umidi secondo l'equazione 4.1 sono state create, sulla base delle mappe delle precipitazioni e delle temperature medie mensili le mappe riportate in [Figura 5.19.](#page-51-0) La condizione di aridità (precipitazione<2\* temperatura) si ha a partire del mese di giugno, limitatamente alla zona centrale della piana. Nel mese di luglio la condizione di aridità interessa quasi tutto il bacino, lasciando esclusi solo i rilievi maggiori. Una configurazione simile alla precedente, seppur più contenuta si ha nel mese di agosto. Infine dal mese di settembre e fino al mese di aprile tutte le zone del bacino sono caratterizzate da un clima umido (precipitazione > 2\*temperatura).

Si precisa che ai fini dell'aggiornamento dello studio con i dati climatici dal 2000 al 2010 non si è ritenuto di significativa importanza la riformulazione dei climogrammi già ottenuti con i dati fino al 2000 in quanto i valori del rapporto temperatura/precipitazione delle medie mensili degli anni 2000 – 2010 non si discostano in maniera significativa da quelli calcolati con le medie mensili degli anni precedenti e non porterebbero a deduzioni nuove rispetto a quelle precedentemente esposte.

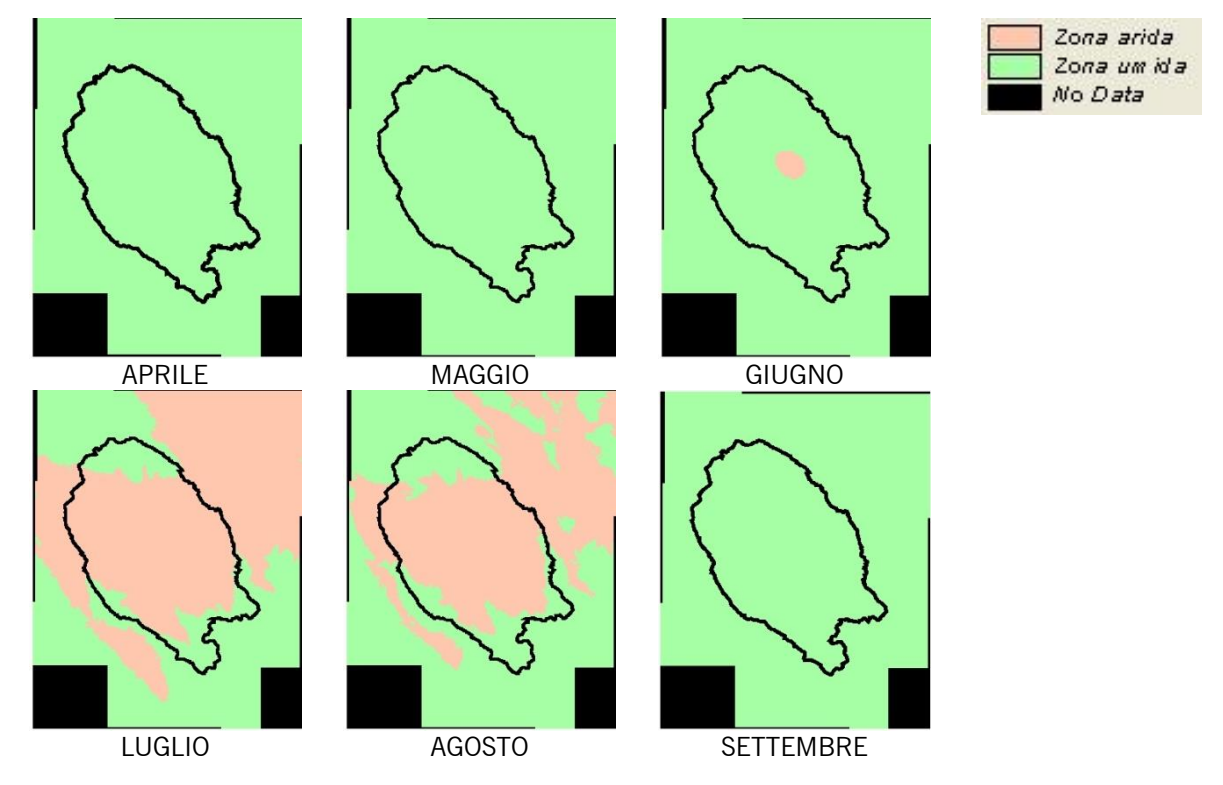

<span id="page-51-0"></span>*Figura 5.19 - Suddivisione del bacino in zone aride e zone umide sulla base dei valori medi mensili di precipitazione e temperatura*

# **6.Cambiamento climatico**

Questo capitolo fornisce i risultati di un'analisi degli scenari di cambiamento climatico per la zona della Piana del Fucino nella regione Abruzzo ottenuti da modelli previsionali disponibili dagli studi e ricerche attualmente disponibili in materia. Le informazioni sul cambiamento climatico attualmente disponibili derivano da modelli previsionali a scala europea o mondiale. Si sono consultati una serie di elaborazioni per determinare una sintesi applicabile alla zona della Piana del Fucino.

In generale gli scenari a lungo termine prevedono un aumento di temperature apprezzabili soprattutto nei mesi estivi a cui si prevede andrà a sovrapporsi una diminuzione delle precipitazioni.

In particolare, si sono sviluppati tre scenari di cambiamento climatico da utilizzare come test di sensitività nelle modellazioni idrauliche (vedi Elaborato 2.4.1 *"Relazione idrologica e idraulica")* e di bilancio idrologico per verificare come queste modifiche nei pattern climatici possano impattare sull'efficacia delle infrastrutture oggetto di studio e progettazione. Gli scenari identificati sono di bassa, media e alta sensitività dei cambiamenti climatici al 2080.

Questi tre scenari rappresentano quindi una sintesi e semplificazione di quello che le analisi di lungo termine prevedono e vengono descritti come fattori di incremento per temperatura e precipitazione medie rispetto ad analisi basate su banche dati storiche. Si sono anche forniti dei valori di incremento da applicare ad eventi di precipitazione estremi utilizzati per la rappresentazione dei fenomeni di esondazioni.

Gli scenari ricavati possono essere utilizzati per analizzare il possibile impatto di queste proiezioni sulle scelte strategiche nella gestione delle acque della Piana del Fucino.

## **6.1 Revisione della letteratura e modelli disponibili**

Si sono analizzati gli studi e ricerche attualmente disponibili soprattutto per quanto riguarda gli scostamenti stagionali di temperatura e precipitazione complessiva previsti al 2080. La più rilevante fonte di dati per il territorio Italiano deriva dal progetto denominato *[Coupled Model Intercomparison Project](http://www-pcmdi.llnl.gov/projects/cmip/index.php) "CMIP3"* e dal progetto *ENSEMBLES* il cui obiettivo era di fornire una simulazione di cambiamento climatico per il territorio Europeo con scala spaziale di 25 km. Attualmente sono in fase di pubblicazione nuove ricerche come quella denominata *CMIP5* anche se ancora non sono disponibili i relativi risultati.

## **6.1.1 Impatti climatici medi stagionali**

<span id="page-52-0"></span>Nella [Tabella 6.I](#page-52-0) si riportano gli articoli e ricerche su cui si basa questo studio.

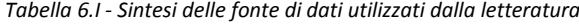

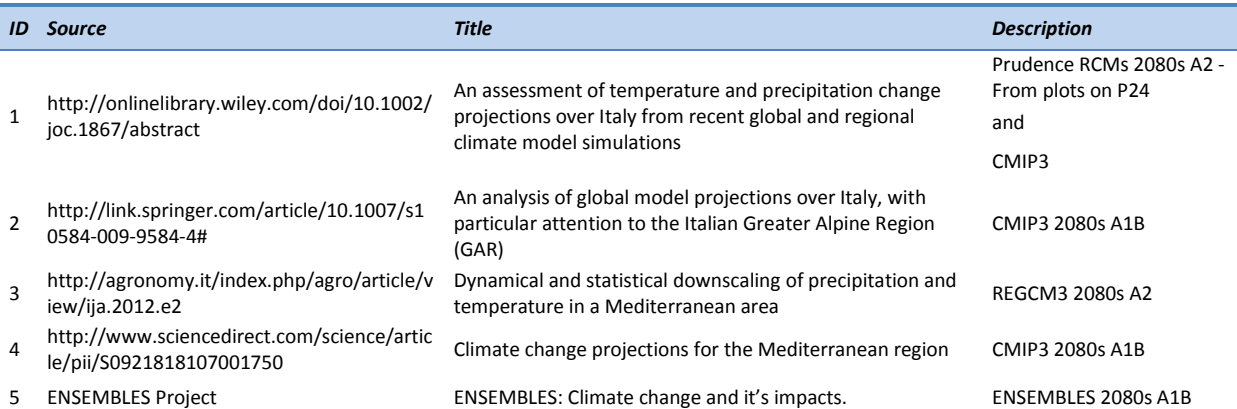

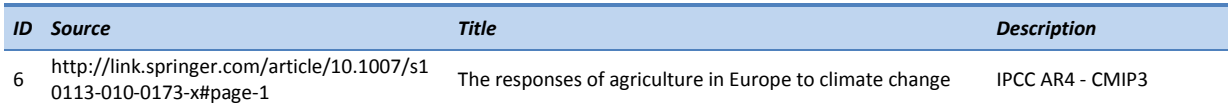

È importante notare che tutta la letteratura si basa sulla stessa base di dati e quindi non si può considerare l'una indipendente dall'altra. I grafici con le previsioni di variazione di temperature e precipitazione a scala stagionale applicata alla zona della Piana del Fucino sono visibili i[n Figura 6.1,](#page-53-0) [Figura 6.2,](#page-53-1) [Figura 6.3e](#page-54-0) [Figura 6.4.](#page-54-1)

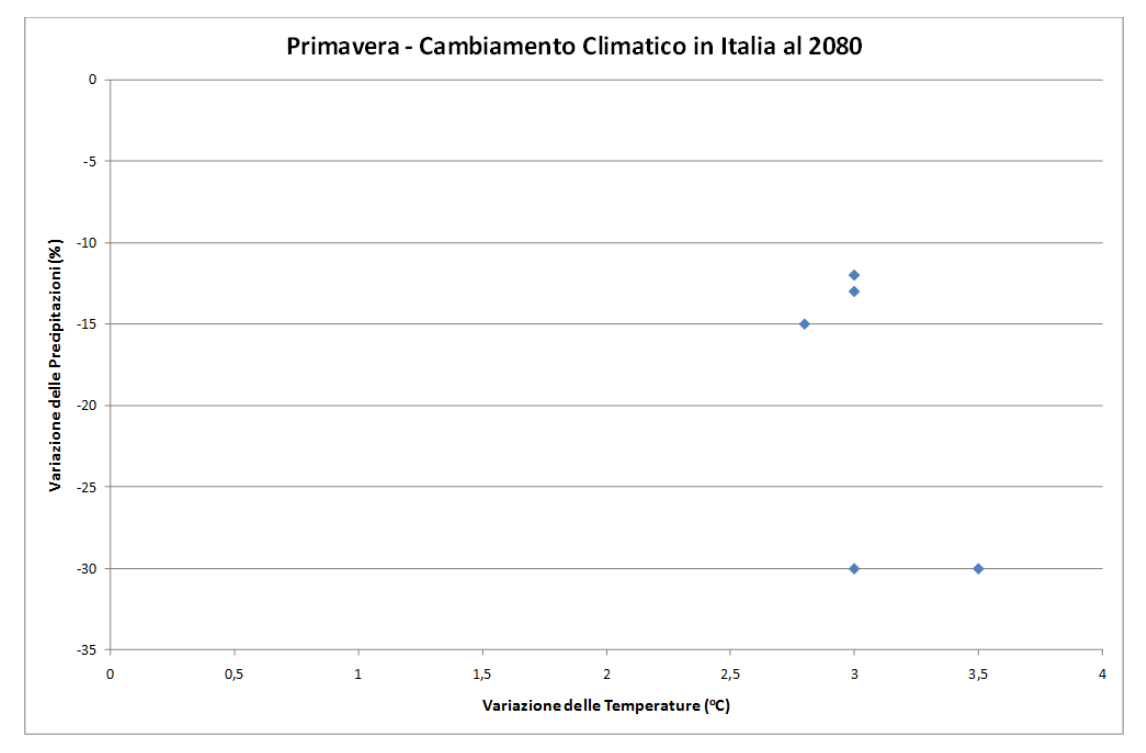

*Figura 6.1 - Variazioni delle Precipitazioni e delle Temperature in Primavera al 2080.*

<span id="page-53-0"></span>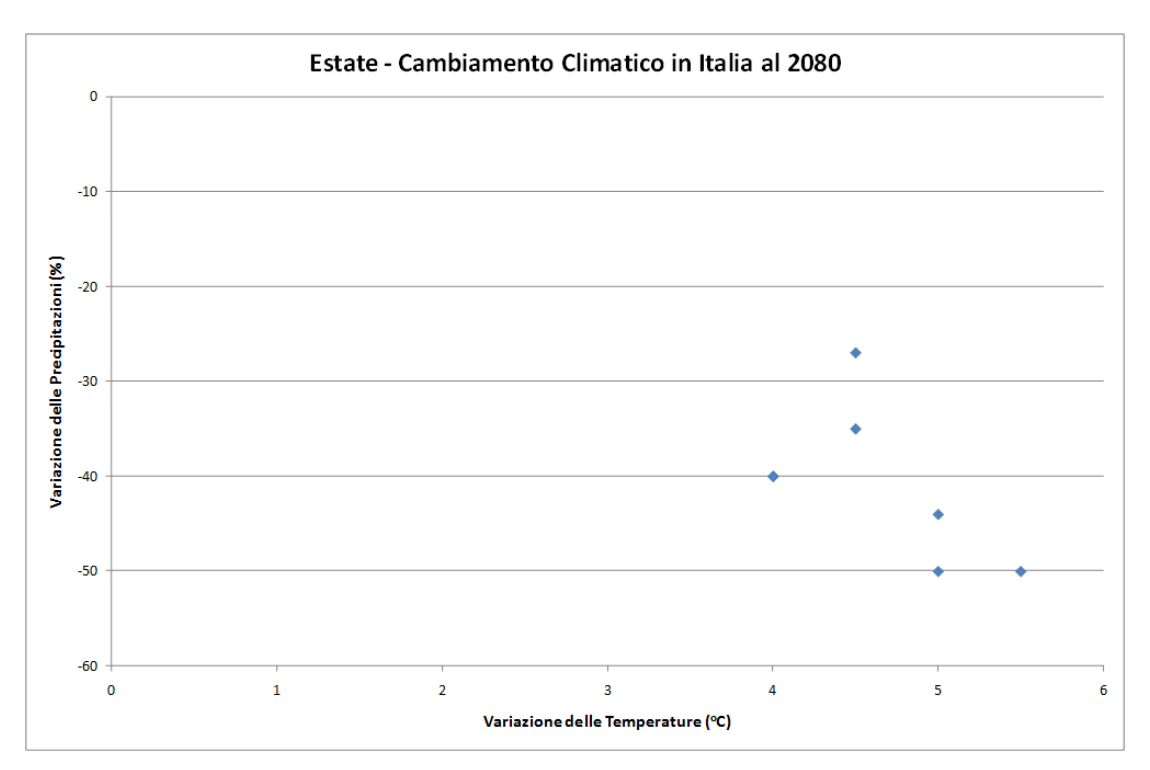

<span id="page-53-1"></span>*Figura 6.2 - Variazioni delle Precipitazioni e delle Temperature in Estate al 2080.*

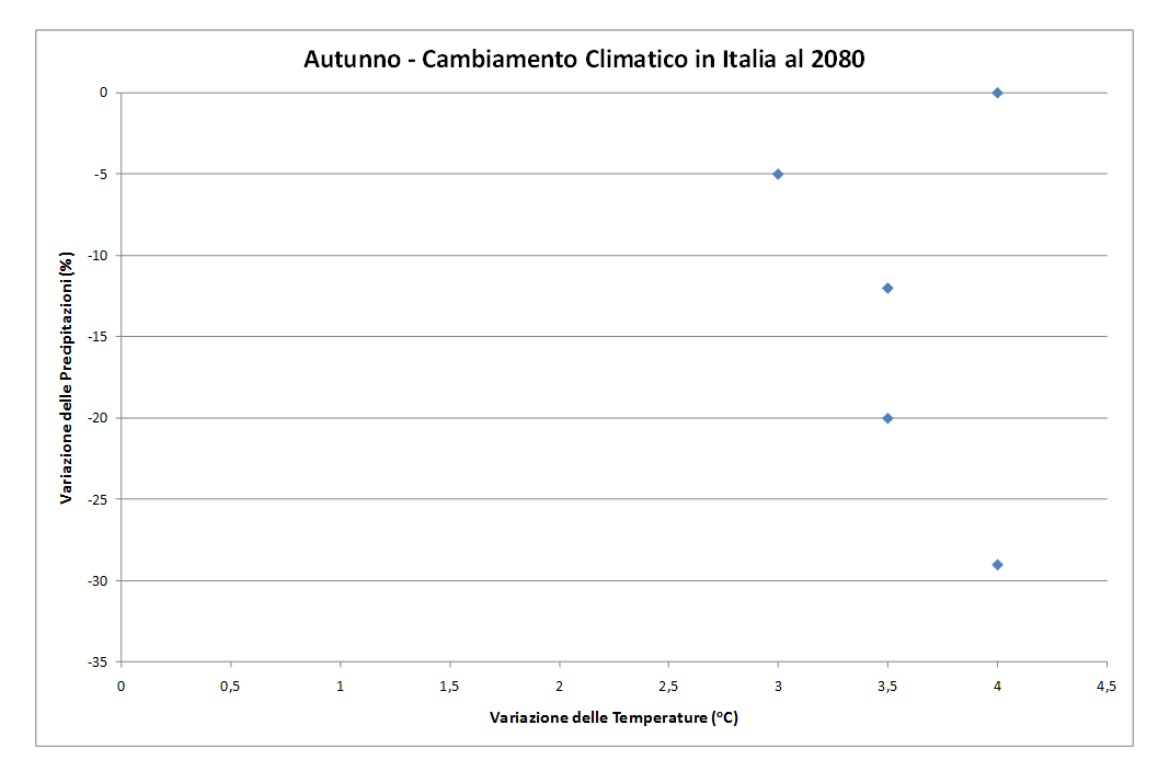

*Figura 6.3 - Variazioni delle Precipitazioni e delle Temperature in Autunno al 2080.*

<span id="page-54-0"></span>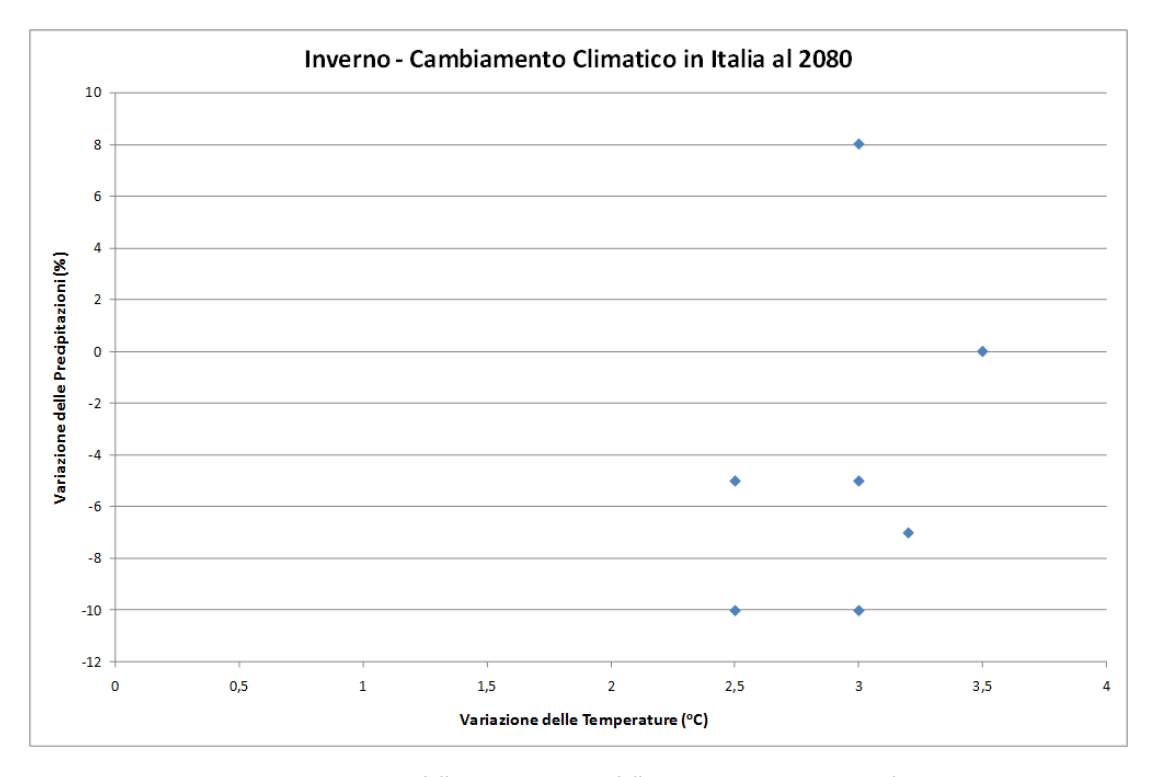

*Figura 6.4 - Variazioni delle Precipitazioni e delle Temperature in Inverno al 2080.*

## <span id="page-54-1"></span>**6.1.2 Modifiche di precipitazione medie stagionali**

Entro la fine del 21<sup>°</sup> secolo i modelli di cambiamento climatico **prevedono un trend di diminuzione di precipitazione complessiva per tutte e quattro le stagioni. In Inverno ci si aspetta un decremento modesto tra lo 0 e il 10% mentre in Estate il decremento previsto è tra il 20% e il 50%. Per la Primavera e l'Autunno ci si aspetta un decremento tra lo 0 e il 30%** [\(Tabella 6.II\)](#page-55-0).

<span id="page-55-0"></span>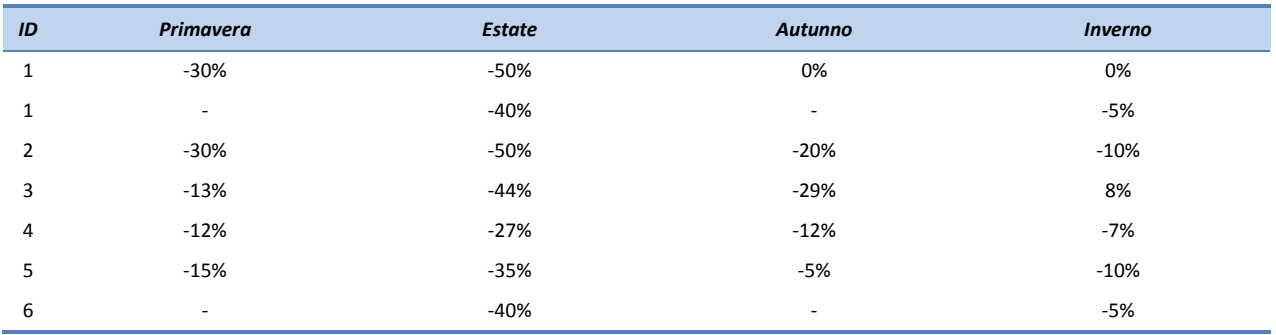

*Tabella 6.II - Variazioni di pioggia stagionale da letteratura.*

## **6.1.3 Modifica di temperature medie stagionali**

Si prevedono **incrementi di temperatura in tutte e 4 le stagioni con un massimo di incremento per le Estati fino a 5.5°C. Per gli Inverni e le Primavere si prevede un aumento tra 2.5°C e 3.5°C mente in Autunno l'incremento previsto è tra i 3°C e 4°C** [\(Tabella 6.III\)](#page-55-1).

<span id="page-55-1"></span>

| ID            | <b>Primavera</b>         | <b>Estate</b> | Autunno                  | <b>Inverno</b> |
|---------------|--------------------------|---------------|--------------------------|----------------|
| $\mathbf{1}$  | 3.0                      | 5.0           | 4.0                      | 3.5            |
| 1             | $\overline{\phantom{a}}$ | 4.0           | $\overline{\phantom{0}}$ | 3.0            |
| $\mathcal{P}$ | 3.5                      | 5.5           | 3.5                      | 2.5            |
| 3             | 3.0                      | 5.0           | 4.0                      | 3.0            |
| 4             | 3.0                      | 4.5           | 3.5                      | 3.2            |
| 5             | 2.8                      | 4.5           | 3.0                      | 3.0            |
| 6             | $\overline{\phantom{a}}$ | 4.0           | -                        | 2.5            |

*Tabella 6.III - Variazioni di temperatura in °C da letteratura.*

#### **6.2 Impatto sulle piogge intense nell'area del Mediterraneo**

Kysely et al (2012) hanno utilizzato le previsioni di cambiamento climatico sviluppate da *ENSEMBLES* per derivare previsioni su eventi estremi nell'area del Mediterraneo e sono giunti alla conclusione che gli eventi brevi ed intensi possano avere incrementi significativi in futuro. Kysely et al (2012) hanno poi notato che, nonostante ci si aspetti una diminuzione complessiva di precipitazione complessiva stagionale, gli eventi estremi saranno probabilmente più intensi.

Hertig et al (2013) hanno combinato un approccio statistico con i risultati del *CMIP3* per definire degli scenari di precipitazioni estreme nell'area del Mediterraneo. Questo lavoro mostra come, nelle regioni del Centro Italia, i numeri di giorni per cui ci si aspetta l'accadimento di eventi estremi si riduce in tutte le stagioni con esclusione dell'inverno che mostra un aumento della probabilità. Si noti comunque che secondo questi autori la regione del Fucino è classificata come zona di incertezza.

Gao et al (2006) concludono che i cambiamenti climatici porteranno ad un aumento della probabilità di avere precipitazioni intense in tutto il Mediterraneo. In particolare la loro previsione porta ad attendersi estati particolarmente estreme con prolungati periodi siccitosi intervallati da eventi piovosi intensi che porterebbero, di conseguenza, ad un aumento di frequenza di allagamento e a crisi idriche.

Goubanova (2007) ha studiato le possibili manifestazioni estreme di temperatura e precipitazione piovosa e ha concluso che ci si può aspettare un calo nelle precipitazioni complessive in Inverno e in Primavera ma che, allo stesso tempo, gli eventi estremi tenderanno a crescere in magnitudo.

## **6.3 Scenari di Cambiamento Climatico: Piana del Fucino 6.3.1 Fattori Stagionali**

La più recente letteratura ha fornito una serie di proiezioni sui possibili impatti dei cambiamenti climatici stagionali in Italia. Queste proiezioni sono state utilizzare per derivare tre scenari semplificati da utilizzare come test di sensitività nella modellazione idrologica e idraulica applicata alla Piana del Fucino. I tre scenari si riferiscono a prospettive di basso, medio e alto impatto (o sensitività) e rappresentano un inviluppo delle condizioni di minimo, medio e massimo scarto che si attende nei valori di temperatura [\(Figura 6.5](#page-56-0) e [Tabella 6.IV\)](#page-56-1) e precipitazione [\(Figura](#page-57-0)  [6.6](#page-57-0) e [Tabella 6.V\)](#page-57-1) medie per ognuna delle quattro stagioni. Questi risultati sono evidentemente delle semplificazioni che però consentono l'immediata applicazione a modelli di simulazione fisicamente basati. Si fa notare che gli scenari prevedono che le modifiche di temperatura e precipitazioni si manifestino contemporaneamente anche se è probabile che queste non siano necessariamente correlate (ovvero un anno particolarmente siccitoso non è detto che sia anche una particolarmente caldo).

È quindi probabile che assumendo la contestualità delle due manifestazioni di cambiamento si amplifichino gli effetti previsti dalle stesse.

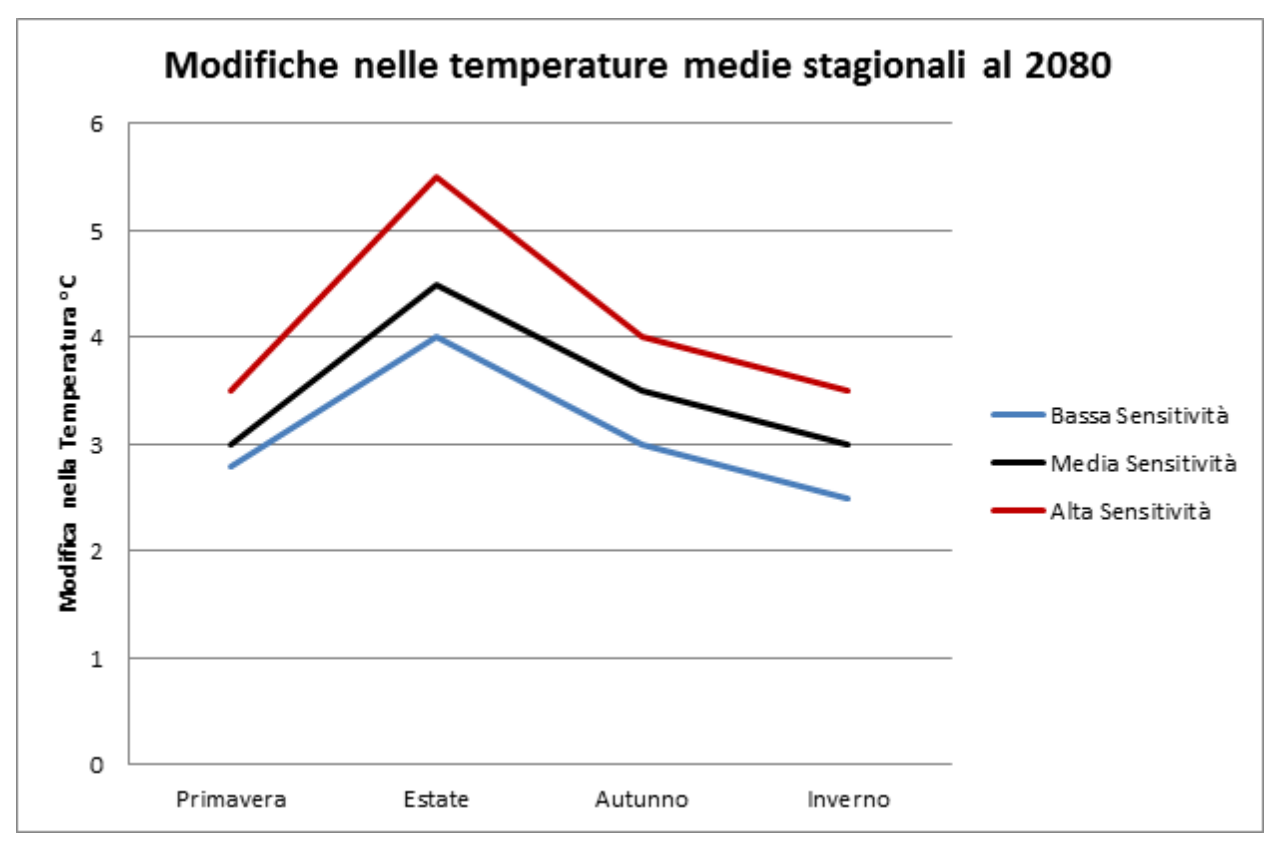

<span id="page-56-0"></span>*Figura 6.5 - Scenari di sensibilità della temperatura media per ogni stagione al 2080 (variazioni in gradi Celsius).*

<span id="page-56-1"></span>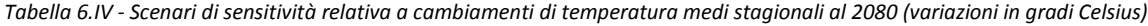

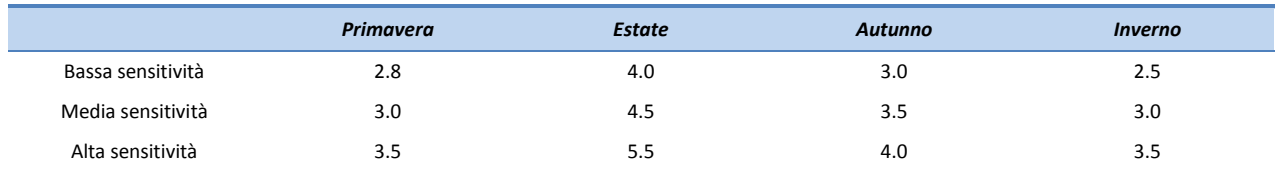

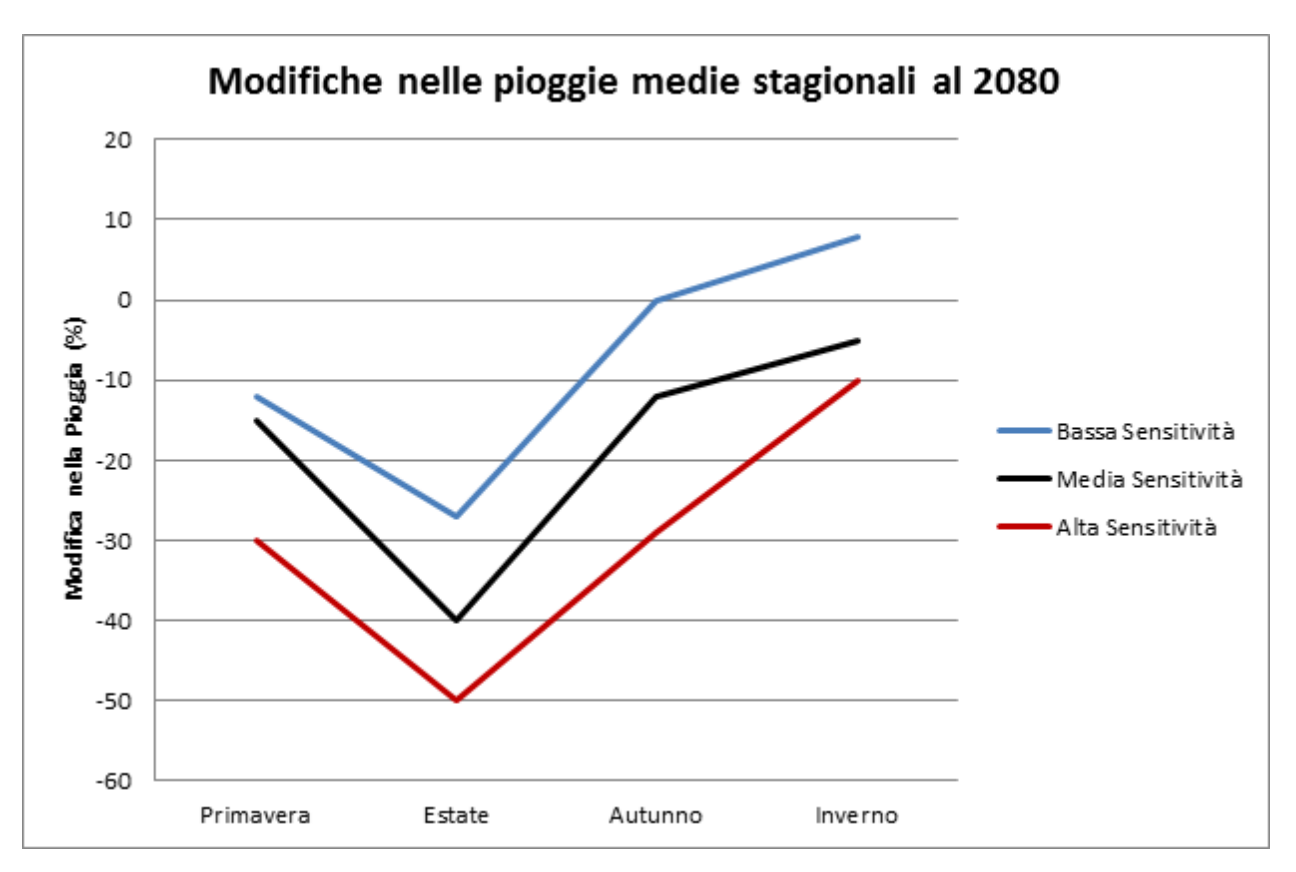

*Figura 6.6 - Scenari di sensitività delle piogge medie stagionali al 2080.*

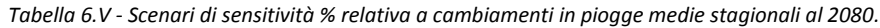

<span id="page-57-1"></span><span id="page-57-0"></span>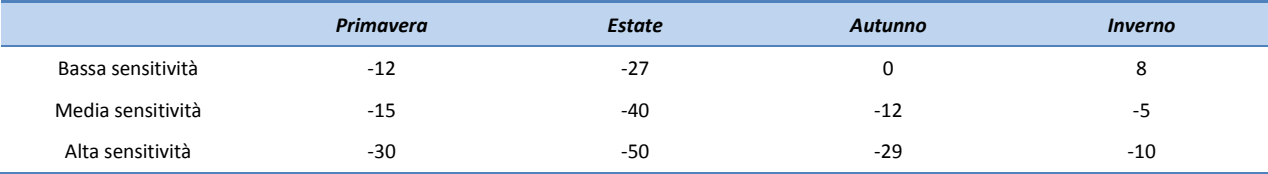

## **6.3.2 Correzione delle piogge intense**

La letteratura sulle previsioni di cambiamenti climatico in materia di piogge intense suggerisce che nonostante ci si attenda una diminuzione delle medie stagionali è probabile che gli eventi più intensi si amplifichino in magnitudo. Si sottolinea che le conclusioni a cui arrivano le diverse ricerche in materia sono piuttosto variegate in termine di quale % di aumento ci si possa aspettare. Si raccomanda quindi di valutare l'impatto di diversi scenari peggiorativi utilizzando un aumento di intensità delle piogge brevi ed intense del 5%, 10% e 20% per testare la vulnerabilità della piana del Fucino a questo tipo di intensificazione degli eventi.

## **6.4 Utilizzo dei risultati dello studio**

I risultati del presente studio sui cambiamenti climatici sono stati utilizzati:

- negli scenari di cambiamento climatico come perturbazione alle serie storiche nel modello di bilancio idrico a scala mensile per capirne la sensitività;
- nell'applicazione del modello idraulico della Piana del Fucino attraverso l'utilizzo dei fattori di crescita delle piogge intense del 5%, 10% e 20% per verificarne la sensitività.

# **7.Idrometria**

## **7.1 Raccolta e organizzazione dei dati**

Per quel che riguarda i dati idrometrici sono stati reperiti e informatizzati i valori delle portate medie, minime e massime mensili delle stazioni di misura dei corsi d'acqua del bacino del Fucino. I dati disponibili ed informatizzati sono quelli riportati negli Annali Idrologici pubblicati dai Servizi Tecnici Nazionali: vi sono due stazioni nell'area di indagine: il Giovenco a Pescina e l'Emissario Torlonia, le cui caratteristiche sono indicate in [Tabella 7.I.](#page-58-0)

Per quel che riguarda le portate in uscita dal bacino è stato inoltre possibile ricostruire la serie delle portate medie giornaliere e mensili per il periodo 1962-1969. I dati reperiti riguardano i valori della quota del pelo libero all'incile e le regolazioni delle paratoie del Vecchio Emissario per il periodo 1962-1969. Per lo stesso periodo sono inoltre state reperiti i dati delle altezze idrometriche registrate nel canale di scarico della centrale idroelettrica posta a valle del Nuovo Emissario nonché i dati della produzione giornaliera della stessa centrale. L'elaborazione di tali dati (si veda paragrafo [7.2.1\)](#page-58-1) ha permesso di ricavare i valori delle portate mensili in uscita dal bacino del Fucino nel periodo 1962-1969.

<span id="page-58-0"></span>In definitiva i dati disponibili dei valori di portata nell'area di indagine sono riassunti in [Tabella 7.I.](#page-58-0)

*Tabella 7.I – Stazioni di misura delle portate dell'area di studio.*

| <b>STAZIONE</b>             | Quota<br>[m s.m.m.]      | Corso d'acqua    | <b>Bacino sotteso</b><br>[km²] | Periodo di<br>misura |  |  |  |
|-----------------------------|--------------------------|------------------|--------------------------------|----------------------|--|--|--|
| Giovenco a Pescina          | 734.0                    | Giovenco         | 139                            | 1960-1990            |  |  |  |
| Fucino (Emissario Torlonia) | 643.7                    | Canale Emissario | 889                            | 1929-1940            |  |  |  |
| Fucino (somma due Emissari) | $\overline{\phantom{a}}$ | Canale Emissario | 889                            | 1962-1969            |  |  |  |

Tutti i dati raccolti sono stati organizzati all'interno dell'Elaborato numerico (in formato excel) 3.2.2.3 "*Dati idrologici. Dati idrometrici"***.**

In particolare i dati mensili sono stati organizzati nei seguenti fogli:

- DATI Qmed: valori delle portate medie mensili registrate nella stazione di misura;
- DATI Qmax: valori delle portate massime mensili registrate nella stazione di misura;
- DATI\_Qmin: valori delle portate minime mensili registrate nella stazione di misura;
- Stazioni: caratteristiche delle stazioni di misura.

L'organizzazione dei dati è descritta in [Tabella 7.II](#page-59-0) [e Tabella 7.III.](#page-59-1)

Si precisa che ai dati relativi alla somma delle portate dei due Emissari (1962-1969) è stato assegnato lo stesso codice (5010) della stazione "Fucino (Emissario Torlonia)" presente negli Annali Idrologici, in quanto di fatto costisuiscono la stessa sezione idrografica.

### **7.2 Elaborazione dei dati e risultati ottenuti**

## <span id="page-58-1"></span>**7.2.1 Elaborazione dei dati idrometrici**

Tutte le acque raccolte dai canali della Piana del Fucino vengono convogliate dal Collettore Centrale verso l'Incile, dove vengono evacuate tramite i due emissari artificiali (Nuovo e Vecchio Emissario).

<span id="page-59-0"></span>*Tabella 7.II - Organizzazione delle caratteristiche delle stazioni di misura all'interno dei foglio <Stazioni> del file di excel Elaborato 3.1.3.*

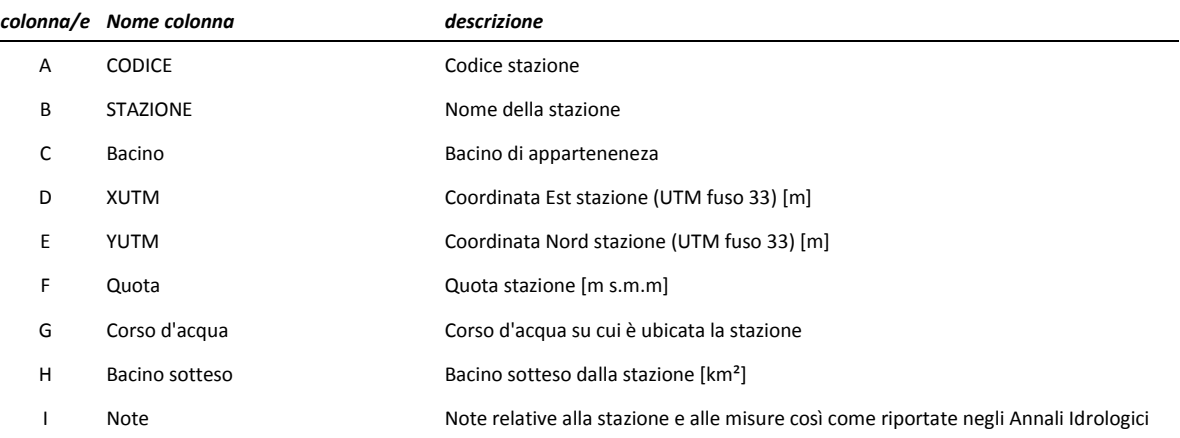

<span id="page-59-1"></span>*Tabella 7.III – Organizzazione dei dati idrometrici all'interno dei fogli <DATI\_Q\_med> <DATI\_Q\_min> <DATI\_Q\_max> del file di excel Elaborato 3.1.3.*

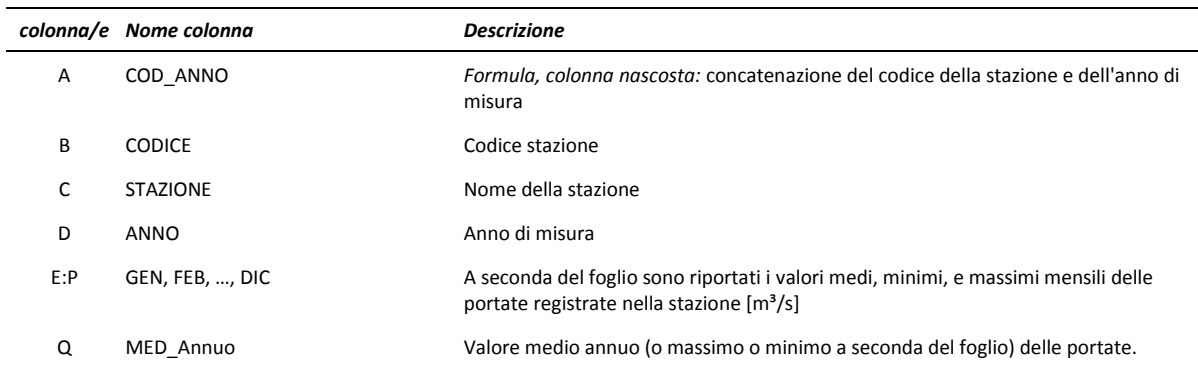

Il Nuovo Emissario è un canale a superficie libera in galleria, scavato dall'Amministrazione Torlonia nel 1919-1949; è in rocce calcaree e rivestito con intonaco cementizio. Esso alimenta la vasca di carico della centrale di Pratofranco Canistro. Il Vecchio Emissario è un canale a superficie libera, in galleria, scavato in rocce calcaree per incarico del Principe Torlonia negli anni dal 1862 al 1875, e da allora non ha subito particolari interventi di ripristino o di ricalibratura. Il manufatto all'Incile è dotato di paratoie e panconi all'imbocco del Vecchio Emissario, mentre le regolazioni sui deflussi dal Nuovo Emissario avvengono direttamente dalla vasca di carico della centrale, al termine della galleria [\(Figura 5.2\)](#page-41-0).

La regolazione del Vecchio Emissario viene effettuata dal Consorzio di Bonifica Ovest, mentre la regolazione del Nuovo dalla Società Concessionaria dell'impianto idroelettrico (Cartiere Burgo). In generale, la gestione del sistema prevede l'apertura del Vecchio Emissario solo in caso di piena, quando le portate superano i 20 m<sup>3</sup>/s. Il normale deflusso viene invece scaricato dal Nuovo Emissario per consentire tutta la produzione di energia idroelettrica possibile.

I dati reperiti (Mazzella, 2005) sono i seguenti:

- dati idrometrici all'incile e registrazioni delle manovre alle paratoie del Vecchio Emissario (copertura temporale: 1962-1969);
- dati idrometrici del canale di scarico della centrale idroelettrica gestita dalla Burgo e riportate negli Annali Idrologici (copertura temporale: 1951-1990);

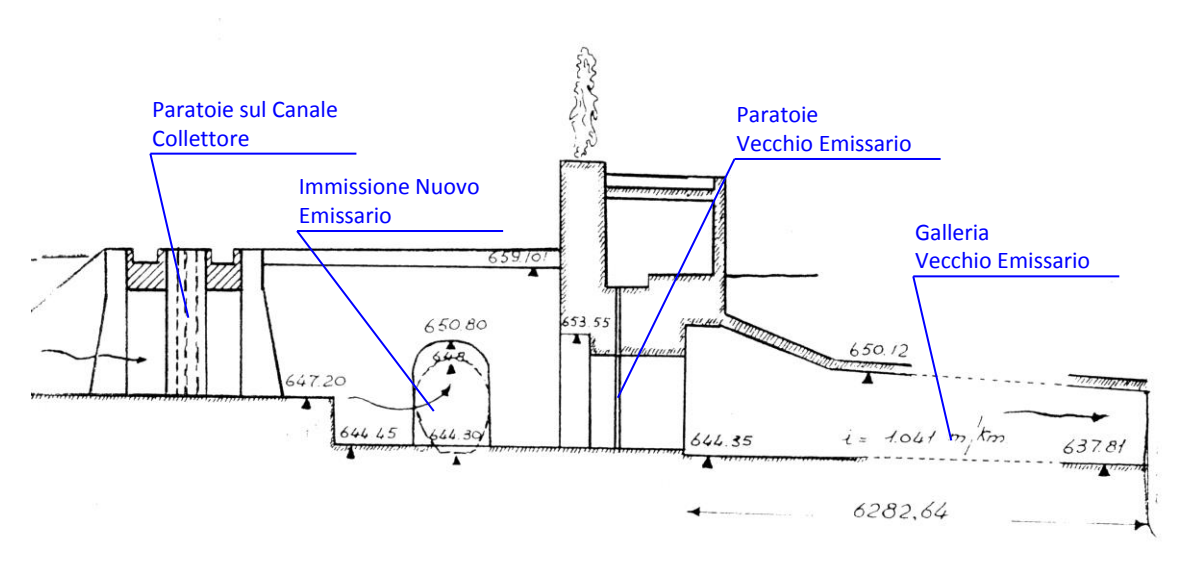

*Figura 5.2: Schema idraulico dell'Incile.*

 registrazioni dell'energia giornalmente prodotta presso la suddetta centrale (copertura temporale: 1951- 2005).

Per la valutazione dei deflussi attraverso il Nuovo Emissario sono state prese in considerazione le registrazioni idrometriche eseguite nel canale di scarico della centrale Burgo. Si ricorda che la vasca di carico della centrale è dotata di uno sfioratore di troppo pieno per cui (seppur in casi eccezionali) parte della portata che defluisce per il Nuovo Emissario può bypassare la centrale e non venire quindi registrata dall'idrometro posto allo scarico delle turbine.

Le altezze d'acqua sono state innanzitutto convertite in portate mediante la scala di deflusso riportata in Mazzella (2005) per tale canale:

$$
Q (m3 / s) = 14,11*(H – 0,10)1,482 per 0,10 m < H < 0,94 m
$$
  
Q (m<sup>3</sup> / s) = 9,35\*(H – 0,9)<sup>1,118</sup> + 10,7 per 0,94 m < H < 1,95 m (Eq. 7.1)

I valori di portata così ricavati sono stati confrontati con quelli desumibili sulla base dell'energia giornalmente prodotta raccolti dagli archivi conservati presso la centrale idroelettrica gestita dalla Burgo; la formula utilizzata per ricavare la portata è la seguente:

$$
Q(m^3 / s) = \frac{E * 1000 * 3600}{\Delta H * \eta * \rho * g * \Delta t}
$$
 (Eq. 7.2)

ove:

*E* è l'energia giornaliera prodotta (in kWh),

 $\Delta H$  è il salto utile (106 m),

 $\eta$  è il rendimento della centrale (0.93),

 $\rho$  è la densità dell'acqua,

- *g* è l'accelerazione di gravità e,
- *t* è l'intervallo temporale di riferimento (86400 s).

Il confronto tra le due serie di portate (in termini di valori medi mensili) è riportato in [Figura 7.1.](#page-61-0) Come è possibile notare le due serie sono in buon accordo per quel che riguarda i valori intermedi di portata mentre nel caso di alti valori di portata la serie di quelle scaricate risulta maggiore di quelle turbinate, mentre nel caso di bassi valori di

portata la serie delle portate scaricate risulta inferiore a quella delle portate turbinate. Mentre è lecito aspettarsi che nel caso di alti valori di portata parte dell'acqua defluita dal Nuovo Emissario sfiori dalla vasca di carico e raggiunga lo scarico della centrale senza essere turbinata, risulta più difficile giustificare le differenze tra le sue serie per bassi valori di portata. Per questo motivo le equazioni (Eq. 6.1) sono state modificate in maniera da trovare una miglior correlazione tra le quantità d'acqua turbinate e scaricate nei periodi di magra. La nuova scala delle portate è la seguente:

$$
Q (m3 / s) = 8.15H2 + 2.92 * H + 0.85
$$
 per 0.05 m < H < 0.94 m  
Q (m<sup>3</sup> / s) = 9,35 \* (H – 0,9)<sup>1,118</sup> + 10,7 per 0.94 m < H < 1.95 m (Eq. 7.3)

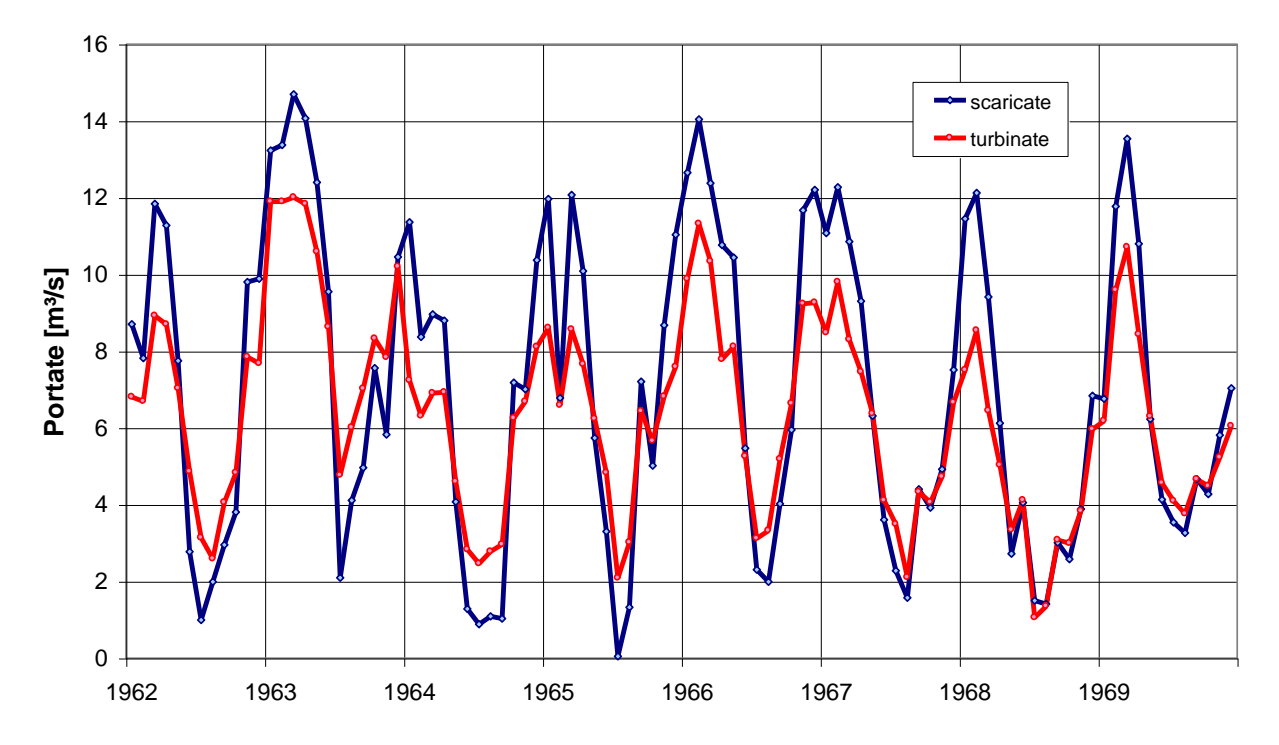

<span id="page-61-0"></span>*Figura 7.1 – Confronto tra le portate medie mensili turbinate dalla centrale di Canistro e quelle misurate allo scarico (ricavate, queste ultime, utilizzando la scala delle portate di Eq. 6.3.*

I risultati ottenuti sono riportati in [Figura 7.2:](#page-62-0) come è possibile verificare in questo caso le due serie sono in ottimo accordo. La scala delle portate in (Eq. 6.3) è quindi stata utilizzata per ricavare le serie delle portate scaricate del Nuovo Emissario.

L'acqua defluisce attraverso il Vecchio Emissario allorché, nei momenti di piena, vengono aperte le paratoie all'Incile. Dalle registrazioni dell'apertura delle paratoie e del carico idrico a monte è stata determinata la portata che vi defluisce. A seconda che il carico idraulico a monte delle paratoie sia maggiore o minore dell'apertura della paratoia stessa si ha il funzionamento a battente:

$$
Q = C_q \cdot B \cdot a \cdot \sqrt{2gH} \tag{Eq. 7.4}
$$

oppure a stramazzo:

$$
Q = C_q \cdot B \cdot H \cdot \sqrt{2gH} \tag{Eq. 7.5}
$$

dove:

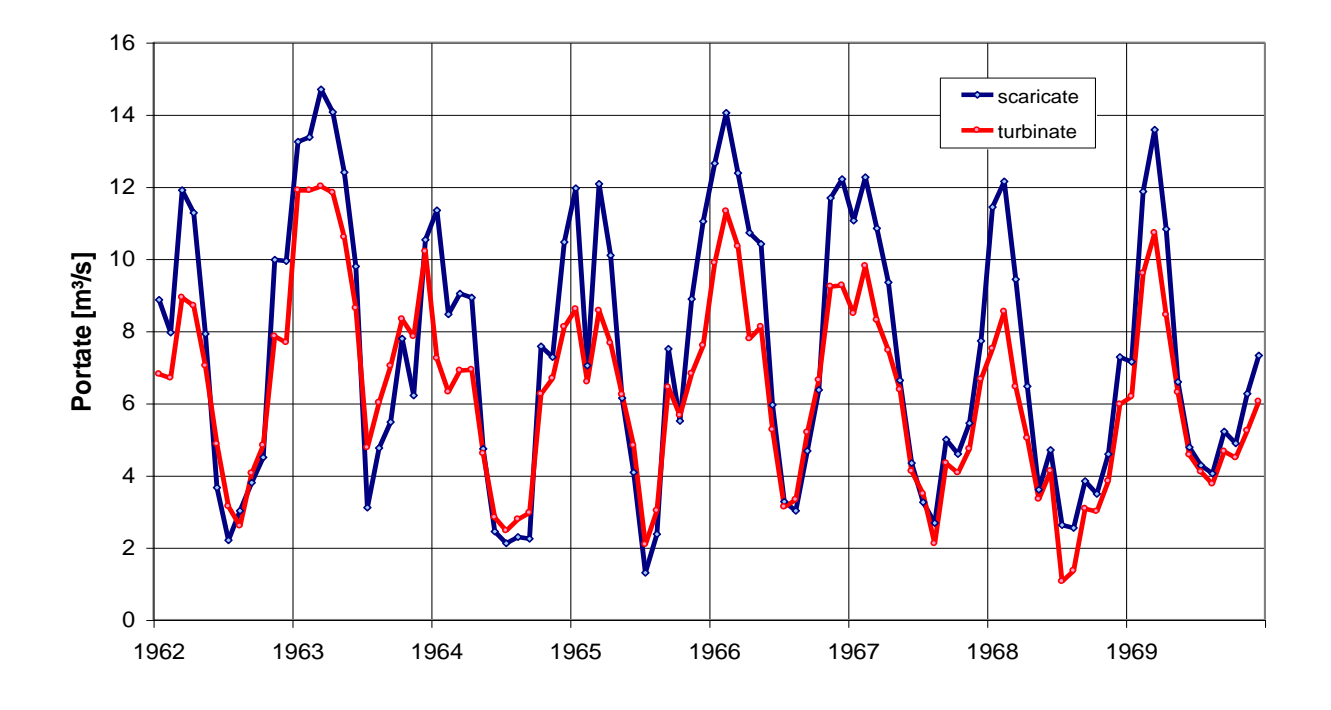

<span id="page-62-0"></span>*Figura 7.2 – Confronto tra le portate medie mensili turbinate dalla centrale di Canistro e quelle misurate allo scarico (ricavate, queste ultime, utilizzando la scala delle portate di Eq.6.3*

- Cq è il coefficiente di efflusso che vale 0.6 nel primo caso e 0.41 nel secondo,
- B è la larghezza del foro pari a 4 m (2 aperture da 2 m di larghezza ciascuna),
- H è il carico idraulico a monte (quota registrata all'idrometro 644.45),
- A è l'apertura della paratoia,
- g è l'accelerazione di gravità.

Nell'eseguire il calcolo della portata si è tenuto conto dell'eventualità che la galleria rigurgiti diminuendo di fatto la portata che transita attraverso le paratoie, in particolare la massima capacità idraulica della galleria è di 40 m<sup>3</sup>/s.

In merito al funzionamento del Vecchio Emissario si riporta in [Figura 7.3](#page-63-0), l'andamento delle portate medie mensili per gli anni compresi tra il 1962 ed il 1969: si nota come il funzionamento della Galleria di fatto avvenga nella parte iniziale e finale dell'anno, lontano dal periodo siccitoso in cui è sufficiente il Nuovo Emissario allo scarico dell'intera portata.

Nella validazione del modello idrologico, come spiegato ai paragrafi successivi, verranno impiegati a titolo di confronto i dati per il Nuovo Emissario relativi al periodo successivo al 1969, per cui non si conosce il funzionamento del Vecchio Emissario. In questo caso verranno prese in considerazione solo le misurazioni del periodo estivo in quanto, come è visibile dal grafico di [Figura 7.3,](#page-63-0) il Vecchio Emissario non entra in funzionamento in tale periodo.

### **7.2.2 Elaborazione statistica dei dati di portata**

L'elaborazione statistica delle serie dei valori di portata media mensile per determinare i valori minimi mensili e annui con tempo di ritorno di 2 e 10 anni è stata implementata nello stesso file di excel contenente i dati (Elaborato numerico 3.1.3.3).

L'elaborazione prevede l'utilizzo di un unico modello probabilistico per ciascuna stazione di misura delle portate adottando specifici parametri per ogni serie mensile dei dati

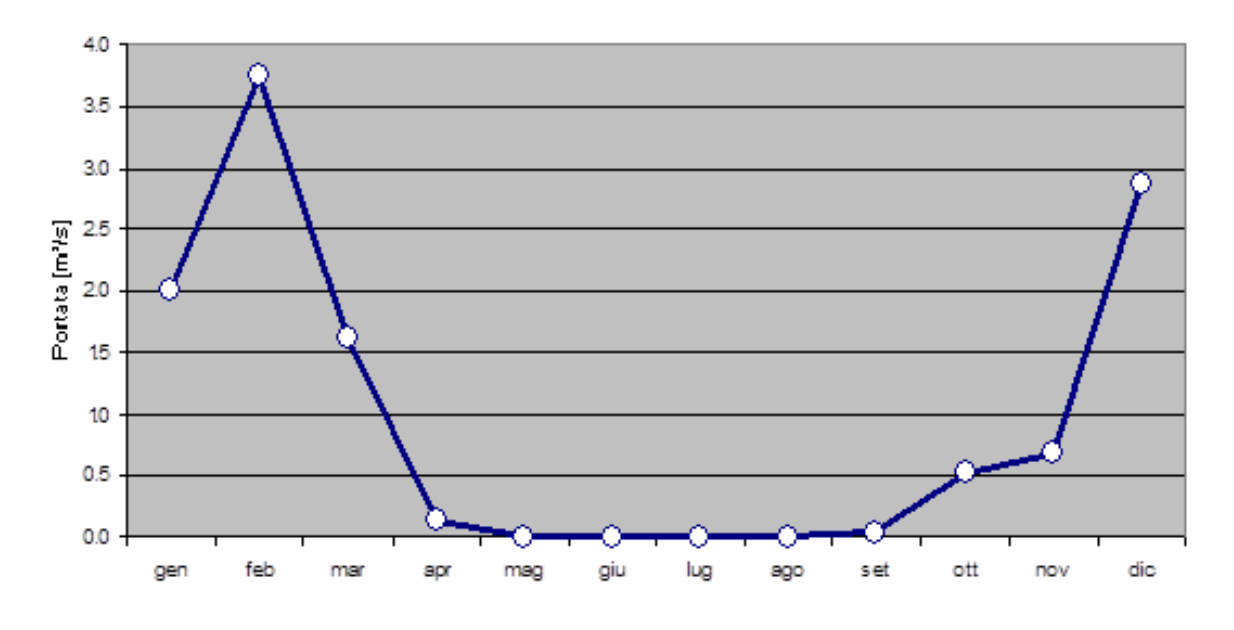

*Figura 7.3 – Andamento della portata media mensile per il Vecchio Emissario (anni 1962-1969)*

<span id="page-63-0"></span>La distribuzione probabilistica utilizzata è la distribuzione normale della variabile "portata media mensile" (x = Q<sub>med</sub>) e delle seguenti trasformate (logaritmo, radice quadrata, radice cubica):

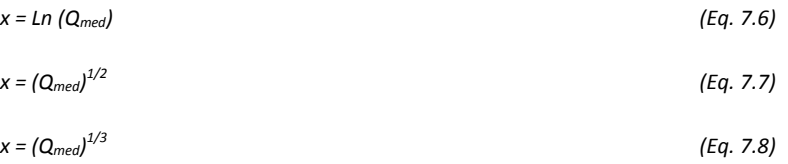

Per determinare la trasformata più adatta sono stati effettuati, per ogni serie a disposizione, il test sul coefficiente di asimmetria con un livello si significatività del 5% e il test di adattamento di Kolmogorov-Smirnov (*Goodness of fit test*).

Per una descrizione delle elaborazioni statistiche effettuate si rimanda al paragraf[o 2.2.](#page-15-0)

Oltre ai dati delle portate medie mensili registrate nelle stazioni di misura è stata presa in considerazione la serie delle portate corrette per tener conto di eventuali prelievi o restituzioni a monte di ognuna delle stazioni di misura. Nello stesso file di excel contenente i dati (Elaborato 3.2.2.3) è quindi stato organizzato un foglio di calcolo con i dati delle correzioni da applicare ad ogni stazione per ogni mese dell'anno del periodo di funzionamento [\(Tabella 7.IV\)](#page-64-0). In particolare, nel caso in esame, si sono considerati i prelievi che intervengono sul F.Giovenco, a monte della stazione di misura:

- 0.2 m<sup>3</sup>/s dall'acquedotto "La Ferriera", per tutto il periodo dell'anno;
- 0.42 m<sup>3</sup>/s da parte di utilizzi irrigui, nel periodo metà maggio/metà settembre.

I valori delle portate medie mensili corrette (calcolate sommando per ogni mese dell'anno i valori dei fogli "DATI\_Qmed" e "DATI\_Q\_correzioni") sono riportai nel foglio "DATI\_Qmed\_corrette".

Tutte le formule per il calcolo e i risultati ottenuti sono stati organizzati nell'Elaborato numerico 3.2.2.3: "Dati idrologici – Dati idrometrici"**.** Le formule per il calcolo sono organizzate nei fogli:

 <*DATI\_Q\_da\_elaborare*>: l'utente deve copia e incollare qui i valori delle colonne B:Q del foglio di dati che si vuole elaborare (DATI\_Qmed o DATI\_Qmed\_corrette);

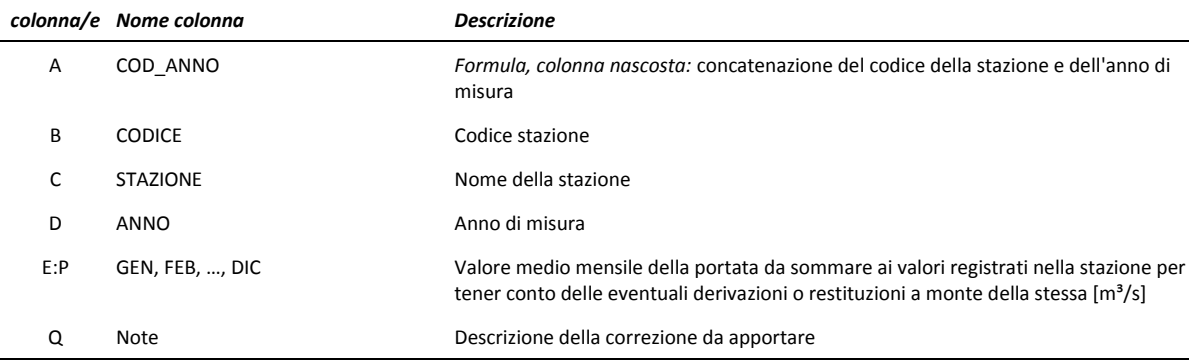

<span id="page-64-0"></span>*Tabella 7.IV – Organizzazione dei dati pluviometrici all'interno del foglio <DATI\_Q\_correzioni> del file di excel Elaborato 3.1.3.3.*

- *<calcolo>:* legge i dati dal foglio di calcolo <*DATI\_Q\_da\_elaborare*>, l'utente sceglie la stazione e vengono restituiti gli statistici e i risultati per la trasformata prescelta;
- <*trasf1*>, <*trasf2*>, <*trasf3*>, <*trasf4*>: fogli per il calcolo degli statistici di ciascuna trasformata.

Nel foglio <*calcolo>* vengono calcolati gli statistici per una singola stazione. Il foglio è organizzato in sezioni [\(Figura](#page-65-0)  [7.4](#page-65-0) e [Figura 7.5\)](#page-65-1) secondo quanto qui di seguito descritto:

- 1. **Selezionare la stazione**: selezionare dal menù a tendina la stazione di misura. ATTENZIONE: dopo aver scelto una nuova stazione è necessario cliccare il pulsante <Aggiorna i valori del Test K-S per la stazione> affinché venga eseguito il Test di Kolmogorov-Smirnov.
- 2. **Caratteristiche stazione e dati**: vengono riportate le caratteristiche della stazione prescelta (lette dal foglio <Stazioni>), e la consistenza dei dati presenti (n° di anni di dati, anno iniziale e finale del periodo di dati presenti e delle note riportate negli Annali Idrologici).
- 3. **Riassunto statistici**: per la stazione prescelta vengono riportati, per ogni mese dell'anno e per l'anno, il n° di dati presenti, il valore medio e la deviazione standard.
- 4. **Portate minime con tempo di ritorno di 2 e 10 anni:** per la stazione prescelta viene riportata la trasformata scelta (quella cioè che minimizza i test sui coefficienti di asimmetria e il test Kolmogorov-Smirnov) e i valori di portata minima con tempo di ritorno 2 e 10 anni per ogni mese e per l'anno.
- 5. **Scelta della trasformata**: vengono qui riportati per ognuna delle 4 trasformate i risultati del test sul coefficiente di asimmetria e di Kolmogorov-Smirnov per i diversi mesi dell'anno. Tali valori sono letti in maniera automatica dai fogli di calcolo <*trasf1*>, <*trasf2*>, <*trasf3*>, <*trasf4*>. Il valore <NV> indica che il test non è verificato, il valore <NA> indica le serie per cui, poiché ci sono valori nulli di precipitazione, la trasformata logaritmica non è applicabile.

Sono inoltre riportate le celle di calcolo per l'analisi dei risultati dei diversi test e la scelta della trasformata ottima.

6. **Dati:** per la stazione prescelta sono riportati per ogni mese dell'anno i dati (valori medi mensili della precipitazione) presenti nel foglio <DATI\_Q\_da\_elaborare> e la serie dei valori ordinati in senso crescente.

Nei fogli <trasf1>,..,<trasf4>, vengono calcolati gli statistici per le diverse trasformate per la stazione scelta nel foglio <calcolo>. Il foglio è organizzato in sezioni [\(Figura 7.6\)](#page-66-0) secondo quanto qui di seguito descritto:

1. **Stazione**: nome della stazione (selezionata nel foglio <*calcolo*>)

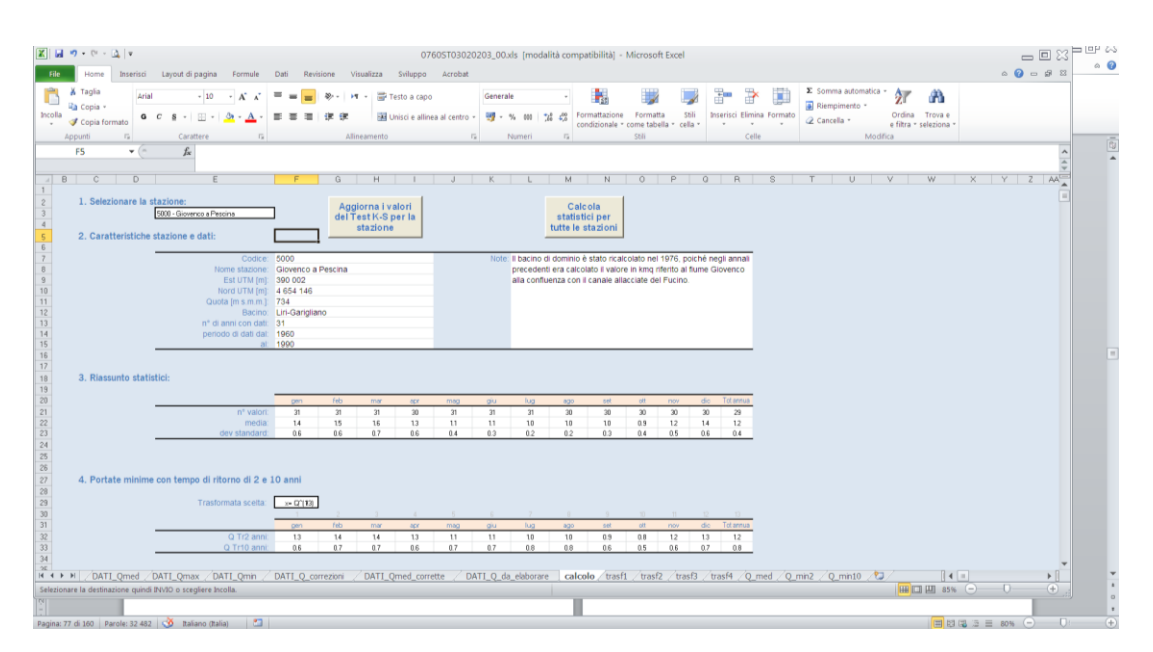

<span id="page-65-0"></span>*Figura 7.4 - – Il foglio <calcolo> del file di excel Elaborato 3.2.2.3 "Dati idrologici – Dati idrometrici".Sezione da 1 a 4*

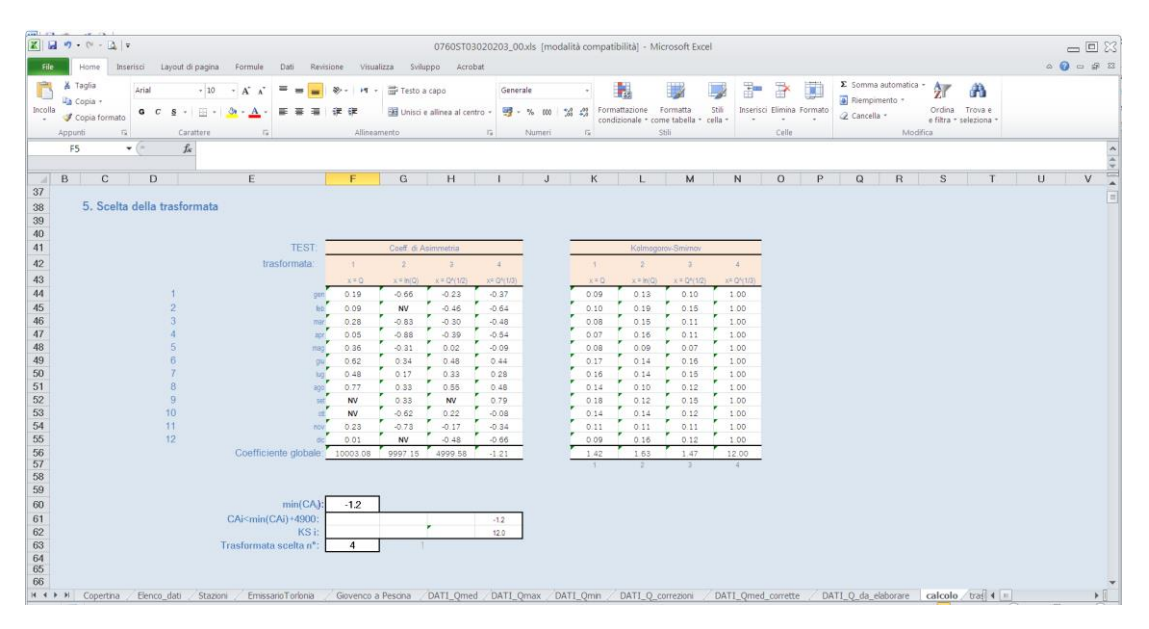

*Figura 7.5 - – Il foglio <calcolo> del file di excel Elaborato 3.2.2.3 "Dati idrologici – Dati idrometrici"sezione 5*

- <span id="page-65-1"></span>2. **Riassunto statistici**: per la stazione prescelta vengono riportati, per ogni mese dell'anno e per l'anno, e con riferimento al campione di dati ottenuto mediante la trasformata, il n° di dati presenti, il valore medio e la deviazione standard, il coefficiente di simmetria, limite superiore e inferiore per l'accettabilità del test sul coefficiente di asimmetria, il risultato del TEST sul coef asimmetria (il valore del c.a. se il test è verificato , NV se il test non è verificato, e NA se non è possibile applicare il test), i valori della portata minima per Tr pari a 2 e 10 anni, il risultato Dmax del test Kolmogorov-Smirnov, il numero di mesi con portata nulla, la probabilità di portata nulla in quel mese stimata sul campione di dati e il relativo tempo di ritorno, il tempo di ritorno di portata nulla in quel mese calcolato sulla base della distribuzione statistica.
- 3. **Valori, applicata la trasformazione**: vengono riportati, per ogni mese dell'anno e per l'anno, i dati trasformati, la serie di dati ordinati in senso crescente, il contatore progressivo del n°di dati, i valori della funzione F(x), il valore assoluto della differenza D1= $F(x) - F_{_N}(x)$  , il valore assoluto della differenza D2= $F(x) - F_{_N}(x - 1)$  .

| 0760ST03020203_00.xls [modalità compatibilità] - Microsoft Excel |                                                                        |                           |               |                        |              |            |                      |                    |                                 |                  |                          |            |                  | $=$ $E$         |   |                                                   |            |              |               |                                    |            |               |                             |            |                                          |                          |             |         |
|------------------------------------------------------------------|------------------------------------------------------------------------|---------------------------|---------------|------------------------|--------------|------------|----------------------|--------------------|---------------------------------|------------------|--------------------------|------------|------------------|-----------------|---|---------------------------------------------------|------------|--------------|---------------|------------------------------------|------------|---------------|-----------------------------|------------|------------------------------------------|--------------------------|-------------|---------|
| File                                                             | Layout di pagina<br>Inserisci<br>Home                                  | Formule                   |               | Dati Revisione         |              | Visualizza |                      |                    | Sviluppo Acrobat                |                  |                          |            |                  |                 |   |                                                   |            |              |               |                                    |            |               |                             |            |                                          |                          |             | $0 = 1$ |
|                                                                  | & Taglia<br>Arial<br>$-10$                                             | $A^*$                     |               |                        | 祭            |            |                      | H · 亚 Testo a capo |                                 |                  | Generale                 |            |                  |                 |   |                                                   |            |              | P             | ij.                                |            |               | $\Sigma$ Somma automatica - |            | А                                        |                          |             |         |
|                                                                  | la Copia -                                                             |                           |               |                        |              |            |                      |                    |                                 |                  |                          |            |                  | Ŧ.              |   |                                                   |            |              |               |                                    |            | Riempimento * |                             |            |                                          |                          |             |         |
| Incolla                                                          | 田·<br>$G$ $C$ $S$ $\cdot$<br>Copia formato                             | $A$ .                     | 丰             |                        |              |            |                      |                    | EM Unisci e allinea al centro - |                  | $259 - 96$               | 000        | $+0.00$          | Formattazione   |   | Formatta<br>condizionale - come tabella - cella - | Still      |              |               | Inserisci Elimina Formato          |            | 2 Cancella -  |                             |            | Ordina Trova e<br>e filtra - seleziona - |                          |             |         |
|                                                                  | $\Gamma_{\rm H}$<br>Appunti<br>Carattere                               |                           | 石             |                        |              |            | Allineamento         |                    |                                 | $\Gamma_{\rm H}$ |                          | Numeri     | Ex               |                 |   | Stili                                             |            |              | Celle         |                                    |            |               | Modifica                    |            |                                          |                          |             |         |
|                                                                  | $f_{\rm x}$<br>Z <sub>25</sub><br>$ ($                                 |                           |               |                        |              |            |                      |                    |                                 |                  |                          |            |                  |                 |   |                                                   |            |              |               |                                    |            |               |                             |            |                                          |                          |             |         |
|                                                                  |                                                                        |                           |               |                        |              |            |                      |                    |                                 |                  |                          |            |                  |                 |   |                                                   |            |              |               |                                    |            |               |                             |            |                                          |                          |             |         |
|                                                                  | B<br>C<br>Ð<br>E<br>A                                                  | F                         | G             | H                      | $\mathbf{1}$ | J          | K                    |                    | M                               | $\mathbb{N}$     | $\circ$                  | P          | $\Omega$         | R               | S | T                                                 | $\cup$     | V            | W<br>$\times$ | Y                                  | Z          | AA            | AB                          | <b>AC</b>  | AD<br>AE                                 | AF                       | AG AH       |         |
| 4                                                                | 1. Stazione:                                                           |                           |               |                        |              |            |                      |                    |                                 |                  |                          |            |                  |                 |   |                                                   |            |              |               |                                    |            |               |                             |            |                                          |                          |             |         |
| 5                                                                |                                                                        | 5000 - Giovenco a Pescina |               |                        |              |            |                      |                    |                                 |                  |                          |            |                  |                 |   |                                                   |            |              |               |                                    |            |               |                             |            |                                          |                          |             |         |
| $\sqrt{6}$                                                       |                                                                        |                           |               |                        |              |            |                      |                    |                                 |                  |                          |            |                  |                 |   |                                                   |            |              |               |                                    |            |               |                             |            |                                          |                          |             |         |
| $\overline{7}$                                                   |                                                                        |                           |               |                        |              |            |                      |                    |                                 |                  |                          |            |                  |                 |   |                                                   |            |              |               |                                    |            |               |                             |            |                                          |                          |             |         |
| $\,$ 8 $\,$                                                      | 2. Riassunto statistici                                                |                           |               |                        |              |            |                      |                    |                                 |                  |                          |            |                  |                 |   |                                                   |            |              |               |                                    |            |               |                             |            |                                          |                          |             |         |
| $\overline{9}$                                                   |                                                                        |                           |               |                        |              |            |                      |                    |                                 |                  |                          |            |                  | Med annua       |   |                                                   |            |              |               |                                    |            |               |                             |            |                                          |                          |             |         |
| 10                                                               |                                                                        | gen:                      | feb           | mar                    | apr.         | mag        | qiu                  | lua                | ago                             | set              | ott                      | nov        | dic              |                 |   |                                                   |            |              |               |                                    |            |               |                             |            |                                          |                          |             |         |
| 11<br>12                                                         | n° valori:<br>media.                                                   | 31<br>1.4                 | 31<br>1.5     | 31<br>1.6              | 30<br>1.3    | 31<br>1.1  | 31<br>1.1            | 31<br>1.0          | 30<br>1.0                       | 30<br>1.0        | 30<br>0.9                | 30<br>1.2  | 30<br>1.4        | 29<br>1.2       |   |                                                   |            |              |               |                                    |            |               |                             |            |                                          |                          |             |         |
| 13                                                               | dev standard:                                                          | 0.6                       | 0.6           | 0.7                    | 0.6          | 0.4        | 0.3                  | 0.2                | 0.2                             | 0.3              | 0.4                      | 0.5        | 0.6              | 0.4             |   |                                                   |            |              |               |                                    |            |               |                             |            |                                          |                          |             |         |
| 14                                                               | coef di assimetria.                                                    |                           | $0.19$ $0.09$ | 0.28                   | 0.05         | 0.36       | 0.62                 | 0.48               | 0.77                            | 1.80             | 1.15                     | 0.23       | 0.01             | $-0.26$         |   |                                                   |            |              |               |                                    |            |               |                             |            |                                          |                          |             |         |
| 15                                                               | limite sup coef sim:                                                   | $-0.86$                   | $-0.86$       | $-0.86$                | $-0.88$      | $-0.86$    | $-0.86$              | $-0.86$            | $-0.88$                         | $-0.88$          | $-0.88$                  | $-0.88$    | $-0.88$          | $-0.89$         |   |                                                   |            |              |               |                                    |            |               |                             |            |                                          |                          |             |         |
| 16                                                               | limite inf coef sim:                                                   | 0.86                      | 0.86          | 0.86                   | 0.88         | 0.86       | 0.86                 | 0.86               | 0.88                            | 0.88             | 0.88                     | 0.88       | 0.88             | 0.89            |   |                                                   |            |              |               |                                    |            |               |                             |            |                                          |                          |             |         |
| 17                                                               | <b>TEST</b> coef asimetria:                                            | 0.19.                     | 0.09          | 0.28                   | 0.05         | 0.36       | 0.62                 | 0.48               | 0.77                            | <b>NV</b>        | <b>NV</b>                | 0.23       | 0.01             | $-0.26$         |   |                                                   |            |              |               |                                    |            |               |                             |            |                                          |                          |             |         |
| 18                                                               | Q Tr2 anni [mm]:                                                       | 1.4                       | 1.5           | 1.6                    | 1.3          | 1.1        | 1.1                  | 1.0                | 1.0                             | 1.0              | 0.9                      | 1.2        | 1.4              | 1.2             |   |                                                   |            |              |               |                                    |            |               |                             |            |                                          |                          |             |         |
| 19                                                               | Q Tr10 anni [mm]                                                       | 0.6                       | 0.7           | 0.7                    | 0.6          | 0.6        | 0.7                  | 0.7                | 0.7                             | 0.5              | 0.4                      | 0.6        | 0.6              | 0.8             |   |                                                   |            |              |               |                                    |            |               |                             |            |                                          |                          |             |         |
| 20                                                               | D <sub>max</sub> (Kolmogorov-Smirnov)                                  | 0.09                      | 0.10          | 0.08                   | 0.07         | 0.08       | 0.17                 | 0.16               | 0.14                            | 0.18             | 0.14                     | 0.11       | 0.09             | 0.10            |   |                                                   |            |              |               |                                    |            |               |                             |            |                                          |                          |             |         |
| 21                                                               | mesi con portata nulla nel campione:                                   | $^{\circ}$                | $\Omega$      | $\Omega$               | $\bf{0}$     | $\Omega$   | $\ddot{\phantom{a}}$ | $\mathbf{0}$       | $\mathbf{0}$                    | $\mathbf{0}$     | $\ddot{\mathbf{0}}$      | $\theta$   | $\theta$         | $\overline{0}$  |   |                                                   |            |              |               |                                    |            |               |                             |            |                                          |                          |             |         |
| 22<br>23                                                         | Prob di portata nulla - campione:<br>Tr portata nulla -campione [anni] |                           |               |                        |              |            |                      | $\sim$             | $\sim$                          | $\sim$           | $\overline{\phantom{a}}$ |            | $\sim$<br>$\sim$ | $\sim$          |   |                                                   |            |              |               |                                    |            |               |                             |            |                                          |                          |             |         |
| 24                                                               | Tr portata nulla - statistico [anni]:                                  | 75                        |               | 133 #####              | 114          | 518        |                      |                    | 9102 ##### 285245               | 723              | 143                      | 130        | 102              |                 |   |                                                   |            |              |               |                                    |            |               |                             |            |                                          |                          |             |         |
| 25                                                               |                                                                        |                           |               |                        |              |            |                      |                    |                                 |                  |                          |            |                  |                 |   |                                                   |            |              |               |                                    |            |               |                             |            |                                          |                          |             |         |
| 26                                                               |                                                                        |                           |               |                        |              |            |                      |                    |                                 |                  |                          |            |                  |                 |   |                                                   |            |              |               |                                    |            |               |                             |            |                                          |                          |             |         |
| 27                                                               |                                                                        |                           |               |                        |              |            |                      |                    |                                 |                  |                          |            |                  |                 |   |                                                   |            |              |               |                                    |            |               |                             |            |                                          |                          |             |         |
| 28                                                               | 3. Valori, applicata la trasformata:                                   |                           |               |                        |              |            |                      |                    |                                 |                  |                          |            |                  |                 |   |                                                   |            |              |               |                                    |            |               |                             |            |                                          |                          |             |         |
| 29                                                               |                                                                        |                           |               |                        |              |            |                      |                    |                                 |                  |                          |            |                  |                 |   |                                                   |            |              |               | Valori ordinati in senso crescente |            |               |                             |            |                                          |                          |             |         |
| 30                                                               |                                                                        | ANNO gen                  | ifeb.         | mar                    |              | apr mag    | $ \frac{1}{2}$       | <b>I</b> bur       | 300                             | <b>SAL</b>       | offic                    | nov        |                  | dic Media annua |   |                                                   | gen        | ifeb.<br>mar | ann           | mag                                |            |               | $au = 100$ $300$            | set        | ott nov                                  | <b>dir</b>               | Media annua |         |
| 31                                                               | 196                                                                    | 2.0<br>2.6                | 2.2<br>2.2    | 2.3<br>22 <sup>2</sup> | 2.0<br>1.8   | 1.9<br>1.6 | 1.6<br>14            | 1.5<br>1.1         | 1.0<br>1.0                      | 1.0<br>1.0       | 1.0<br>1.0               | 1.3<br>1.6 | 2.0<br>1.6       | 1.6<br>1.6      |   |                                                   | 0.4<br>0.5 | 0.4<br>0.4   | 0.4<br>0.5.   | 0.3<br>0.5<br>0.4<br>0.6           | 0.7<br>0.8 | 0.7<br>0.7    | 0.7<br>0.7                  | 0.6<br>0.6 | 0.3<br>0.3                               | 0.3<br>0.3<br>0.5<br>0.5 | 0.5<br>0.6  |         |
| $\frac{32}{33}$<br>54                                            | 1962                                                                   | 1.6                       | 2.2           | 3.3 <sub>1</sub>       | 1.7          | 1.2        | 11                   | 1.1                | 1.0                             | 1.0              | 1.0                      | 21         | 1.9              | 1.6             |   |                                                   | 0.5        | 0.6          | 0.5           | 0.6<br>0.5                         | 0.8        | 0.7           | 0.7                         | 0.6        | 0.5                                      | 0.6<br>0.5               | 0.7         |         |
| $H$ 4 } H                                                        | DATI_Qmed DATI_Qmax DATI_Qmin                                          |                           |               | DATI_Q_correzioni      |              |            |                      | DATI_Qmed_corrette |                                 |                  | DATI_Q_da_elaborare      |            |                  | calcolo         |   | trasf1 trasf2 trasf3 trasf4 0 med 0 mn2 0 min10   |            |              |               |                                    |            |               | 海                           |            |                                          | A.31<br>41n              |             |         |
| Pronto                                                           |                                                                        |                           |               |                        |              |            |                      |                    |                                 |                  |                          |            |                  |                 |   |                                                   |            |              |               |                                    |            |               |                             |            | <b>田口凹 100% (-)</b>                      |                          | $\Box$      |         |

*Figura 7.6 - Il foglio <trasf3> del file di excel Elaborato 3.2.2.3 "Dati idrologici – Dati idrometrici""*

<span id="page-66-0"></span>Cliccando sul pulsante <Calcola statistici per tutte le stazioni> del foglio <calcolo> si avvia una macro che calcola i valori della portata media e minima per Tr pari a 2 e 10 anni per tutte le stazioni e li trascrive nei fogli <Q\_med>, <Q\_min2>, <Q\_min10> (si veda [Tabella 7.V,](#page-66-1) [Tabella 7.VI](#page-66-2) e [Tabella 7.VII\)](#page-67-0).

<span id="page-66-1"></span>*Tabella 7.V – Organizzazione dei valori medi di portata all'interno del foglio <Q\_med> del file di excel Elaborato 3.1.3.3.*

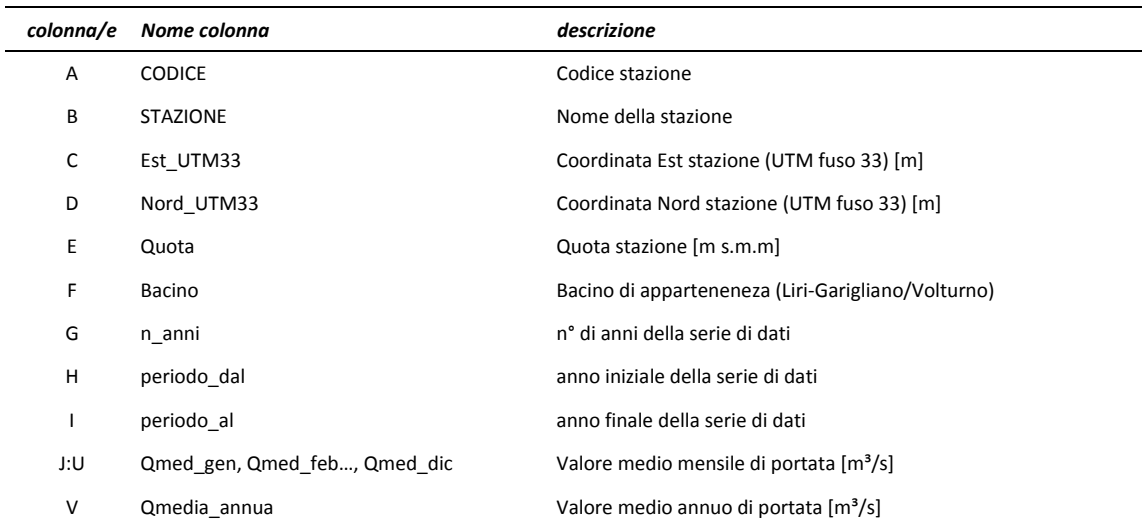

<span id="page-66-2"></span>*Tabella 7.VI – Organizzazione dei valori di portata minima con tempo di ritorno 2 anni all'interno del foglio <Q\_min2> del file di excel Elaborato 3.2.2.3.*

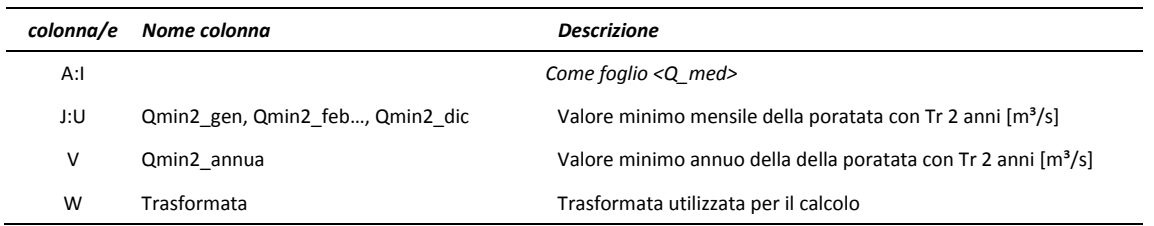

<span id="page-67-0"></span>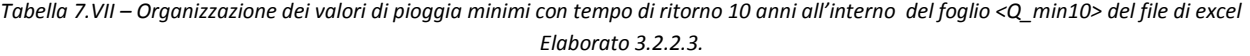

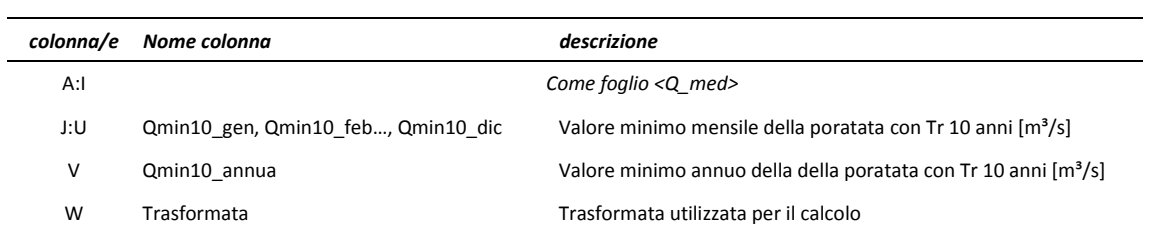

## **8.Modello idrologico**

## **8.1 Schematizzazione modello di bilancio**

Il modello di bilancio idrologico è stato implementato sulla base del modello proposto da Ibrahim e Cordery (1995).

Il bilancio idrologico a scala di bacino viene calcolato con scansione mensile, separando i deflussi superficiali, generati da eccesso di acqua rispetto alla capacità di infiltrazione, da quelli profondi, originati dalla falda profonda. A questo scopo il terreno viene schematizzato in due strati: il primo, superiore, caratterizzato da assegnate proprietà idrologiche (capacità di campo, ecc..) e da una eventuale frazione impermeabile; il secondo corrispondente alla zona di immagazzinamento delle acque profonde.

Il modello utilizza quali dati di ingresso la precipitazione cumulata mensile e l'evapotraspirazione mensile calcolate per ogni singolo sottobacino così come determinati nell'ambito delle attività di caratterizzazione idrologica e idraulica del bacino del Fucino presentate ai capitoli precedenti.

Lo schema concettuale sul quale si basa il modello idrologico di bilancio a scala mensile è illustrato nella [Figura 8.1.](#page-69-0)

L'intero bacino è suddiviso in una serie di unità elementari denominate, per semplicità sottobacini e derivanti dall'intersezione tra i sottobacini superficiali [\(Figura 8.2\)](#page-70-0) e le idrostrutture sotterranee [\(Figura 8.3\)](#page-70-1) che insistono nell'area. In questa maniera ognuna delle unità elementari ci calcolo appartiene ad un unico sottobacino superficiale ed ad un'unica idrostruttura. La rappresentazione di tale suddivisione è mostrata in [Figura 8.4.](#page-71-0) Ogni sottobacino idrografico viene schematizzato mediante due "serbatoi": uno superficiale e l'altro sotterraneo. Il "serbatoio" superficiale ha la funzione di riprodurre l'interscambio che avviene tra il terreno, l'atmosfera e l'acquifero sottostante, nonché il deflusso diretto nell'alveo del corpo idrico principale, DF. Il "serbatoio" inferiore rappresenta l'acquifero non confinato e ha la funzione di riprodurre i fenomeni di accumulo e di riciclo dallo stesso verso la rete idrica superficiale "base flow", BF.

La somma di DF (deflusso diretto) e BF (deflusso di base), indicata nel modello con Q, fornisce il deflusso totale nella rete superficiale.

L'implementazione del modello è stata fatta in ambiente Excel così da costituire uno strumento facilmente utilizzabile e aggiornabile. In particolare oltre al foglio di calcolo dove sono state implementate le formule relative al modello bilancio idrico, sono state impostate le formule per la lettura dei dati in ingresso al programma e l'organizzazione dei risultati. Di seguito vengono descritte le varie componenti del modello. Tutte le variabili riportate, qualora non esplicitamente indicato, si intendono espresse in mm e sono riferite all'intervallo temporale di calcolo dell'istante attuale.

La disponibilità di risorsa idrica è stata valutata grazie ad un modello di bilancio dell'acqua del suolo, che si basa sull'equazione fondamentale:

*Pr = E+G+R (Eq. 8.1)*

dove:

- Pr = afflussi meteorici,
- E = evapotraspirazione,

- G = variazioni delle riserve idriche nel suolo,
- R = deflusso (per scorrimento in superficie o per infiltrazione verso la sottostante zona dell'acqua sotterranea).

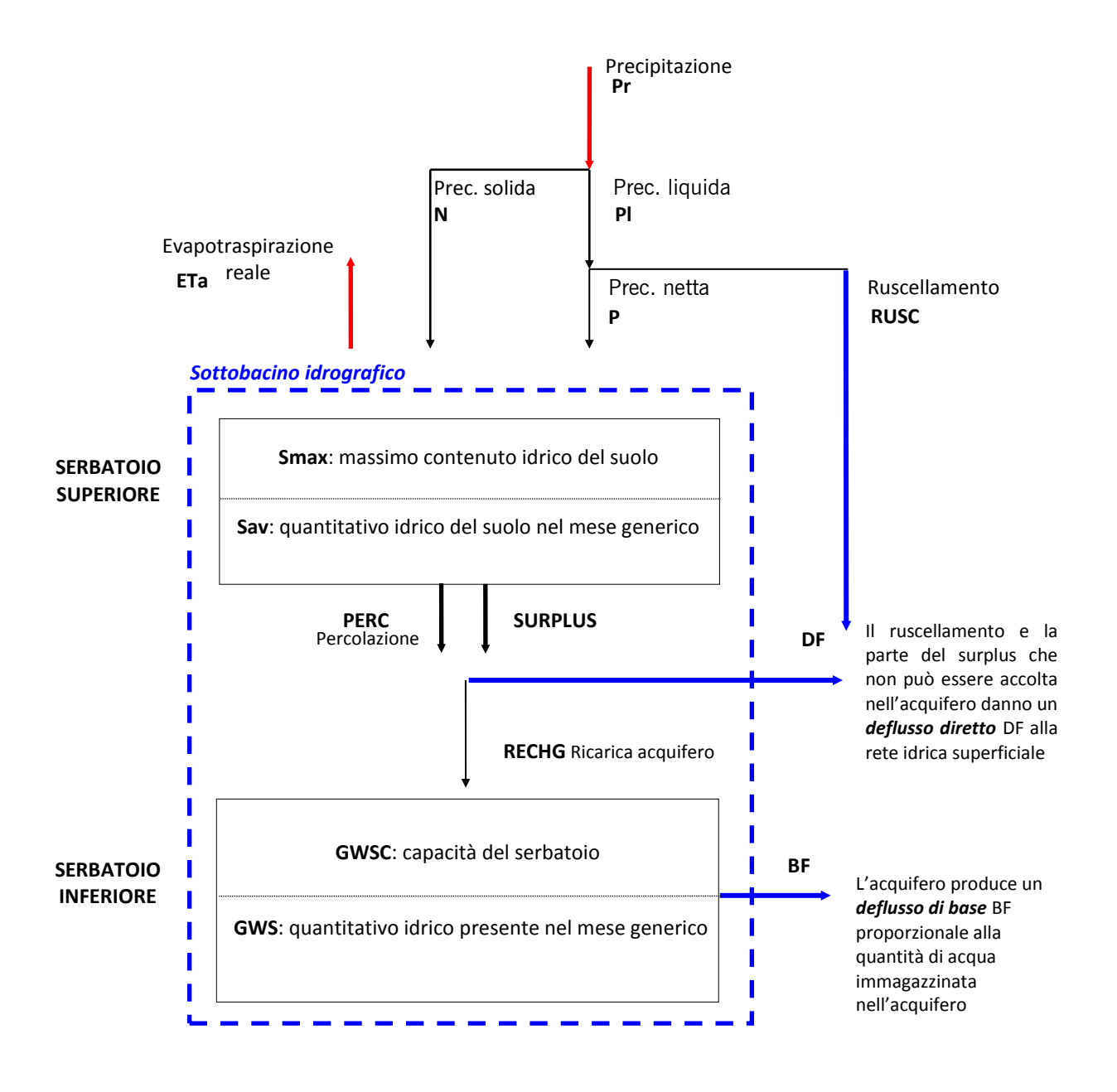

<span id="page-69-0"></span>*Figura 8.1 - Schema concettuale per il calcolo del bilancio idrologico mensile*

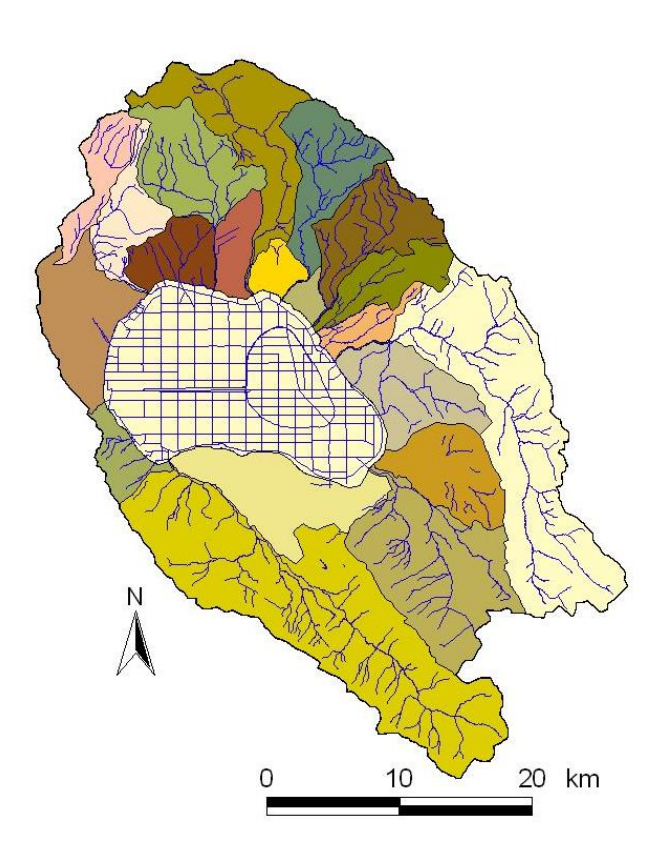

*Figura 8.2 – Sottobacini superficiali in cui è suddiviso il bacino del Fucino.*

<span id="page-70-0"></span>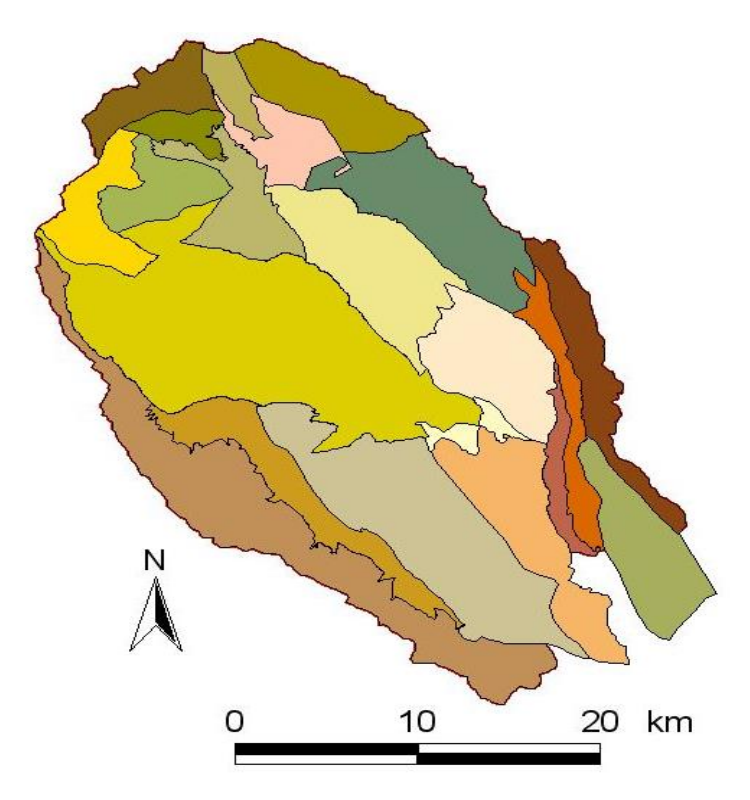

<span id="page-70-1"></span>*Figura 8.3 – Rappresentazione delle idrostrutture sotterranee.*

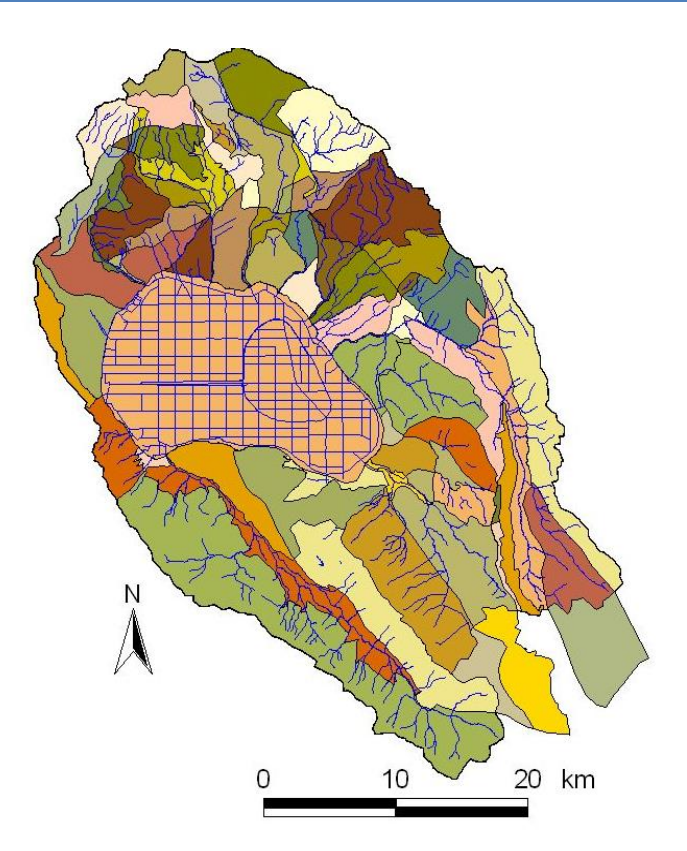

*Figura 8.4 - Sottobacini (unità elementari di calcolo) considerati nel modello idrologico*

<span id="page-71-0"></span>Per quanto riguarda l'impostazione metodologica ed i codici di calcolo, si è adottata la stessa metodologia dello studio condotto dall'Autorità di Bacino di fiumi Liri , Garigliano e Volturno nel 2007, in Appendice B viene richiamata interamente la metodologia relativa al calcolo del bilancio idrologico così come il manuale di istruzioni d'uso del file di calcolo che costituisce l'Elaborato 3.2.3: "*Modello idrologico del bacino del Fucino*".

Rispetto allo studio sopra menzionato nel corso della presente attività di aggiornamento sono stati utilizzati i dati di pioggia aggiornati così come illustrato ai paragrafi precedenti.

Il risultati del modello idrologico sono stati inoltre riletti tenendo in considerazione anche le analisi svolte relative al cambio climatico, come esposto al capitolo 6.

### **8.2 Analisi dei risultati**

Si riportano brevemente alcune considerazioni complessive riguardo all'analisi idrologica svolta.

Un primo aspetto su cui si pone l'attenzione è il risultato finale del modello in termini di affidabilità e di corrispondenza alla situazione reale: nell' Appendice B viene presentata la serie dei risultati che mostra come il modello riesca a riprodurre fedelmente gli andamenti medi mensili sia delle portate dei corsi d'acqua sia dei deflussi di base delle idrostrutture. Ai fini del presente studio è di fondamentale importanza che il modello riproduca in maniera affidabile le portate naturali dei corpi idrici del bacino in essere, così da poter disporre di serie storiche anche per sezioni non strumentate. Tali serie storiche di tipo sintetico costituiscono infatti la base per poter valutare in maniera dettagliata, gli effetti che andamenti climatici, pressioni antropiche, possibili interventi hanno sulla risorsa idrica.

In [Figura 8.5](#page-72-0) è riportato l'andamento delle portate naturali per il Giovenco a Pescina, così come ricavate dal modello idrologico. Sono riportate sia le portate medie annue che quelle relative al periodo irriguo (giugno-
settembre). Si sono riportati i risultati dal 1950 al 2011, dimostrano come le portate medie annue sono in genere comprese tra  $1 e 3 m<sup>3</sup>/s$ .

Le portate medie nel periodo estivo (maggio –settembre) raggiungono valori che non sono molto distanti da quelli medi per lo stesso anno, soprattutto per gli anni caratterizzati da deflussi più contenuti. Ciò si spiega considerando i cospicui apporti provenienti dalle sorgenti Ferriera e Pulciara (in parte captate) che da sole sostengono le portate estive del Giovenco.

In [Figura 8.5](#page-72-0) sono riportate anche le linee di tendenza (rette interpolatici ai minimi quadrati) sia per le portate medie annue che per quelle estive. Si può notare come le portate naturali (non influenzate quindi dagli utilizzi, ma solo dagli andamenti climatici) mostrino un trend decrescente, con una diminuzione pari al 27%. Un andamento simile si riscontra per le portate medie estive, anche se con una diminuzione più contenuta rispetto a quelle annuali e pari al 16%.

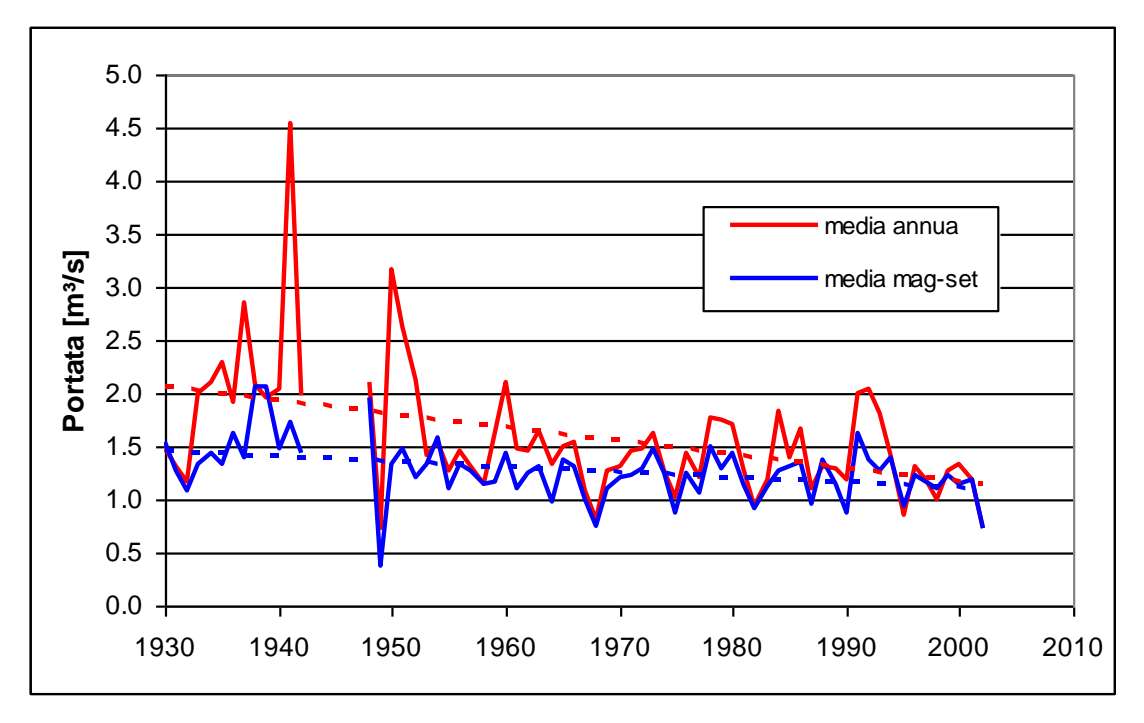

<span id="page-72-0"></span>*Figura 8.5 – Portate naturali medie annue e medie nel periodo maggio-settembre, per il Giovenco a Pescina, ricavate dal modello idrologico*

Le serie delle portate medie mensili del periodo 1961-2010 sono state elaborate statisticamente per ottenere i valori mensili medi e di magra con tempo di ritorno pari a 2 e 10 anni [\(Figura 8.6\)](#page-73-0). La portata media annua varia da un valore massimo pari a 2 m<sup>3</sup>/s tra marzo ed aprile ad un valore minimo pari a 0.9 m<sup>3</sup>/s ad ottobre. Le portate minime con tempo di ritorno 2 anni risultano avere valori massimi pari a 1.86 m<sup>3</sup>/s nel mese di marzo e valori minimi ad ottobre in linea con quelli medi. Le portate minime con tempo di ritorno di 10 anni risultano invece variare tra valori attorno a 1 m<sup>3</sup>/s (gennaio-maggio) e 0.6 m<sup>3</sup>/s nel periodo novembre-dicembre.

Per quel che riguarda il Fucino è stato analizzato l'andamento delle portate naturali alla sezione dell'incile ([Figura](#page-73-1)  [8.7\)](#page-73-1). Sono riportate sia le portate medie annue che quelle relative al periodo irriguo (giugno-settembre). Le portate naturali medie annue sono comprese tra 5 e 20 m<sup>3</sup>/s.

Differentemente a quanto risulta per il Giovenco, le portate medie nel periodo estivo (maggio –settembre) difficilmente raggiungono valori pari a quelle medie dell'anno corrispondente, ciò è determinato dall'apporto praticamente nullo nel periodo estivo dei numerosi torrenti che circondano la Piana.

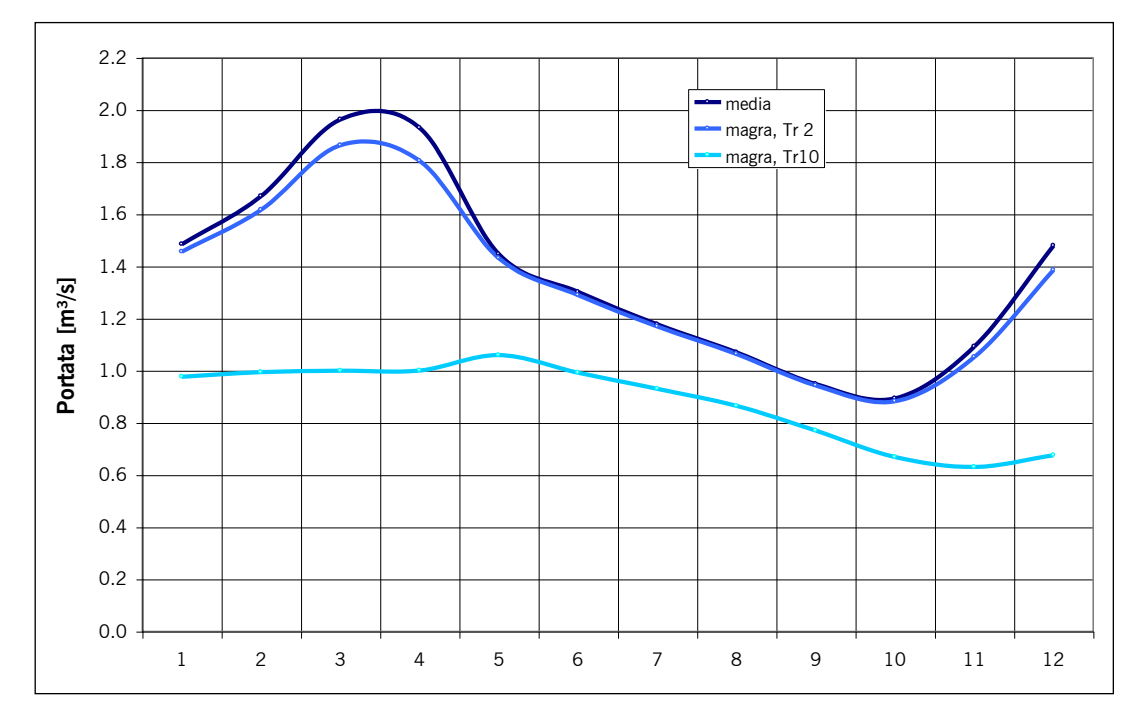

*Figura 8.6 – Fiume Giovenco: portate naturali medie e minime per 2 e 10 anni di tempo di ritorno.* 

<span id="page-73-0"></span>Le linee interpolatici di [Figura 8.7](#page-73-1) mostrano anche in questo caso una tendenza negativa nell'andamento delle portate naturali: la portata media annua è diminuita del 32%. Un andamento simile si riscontra anche per le portate medie estive.

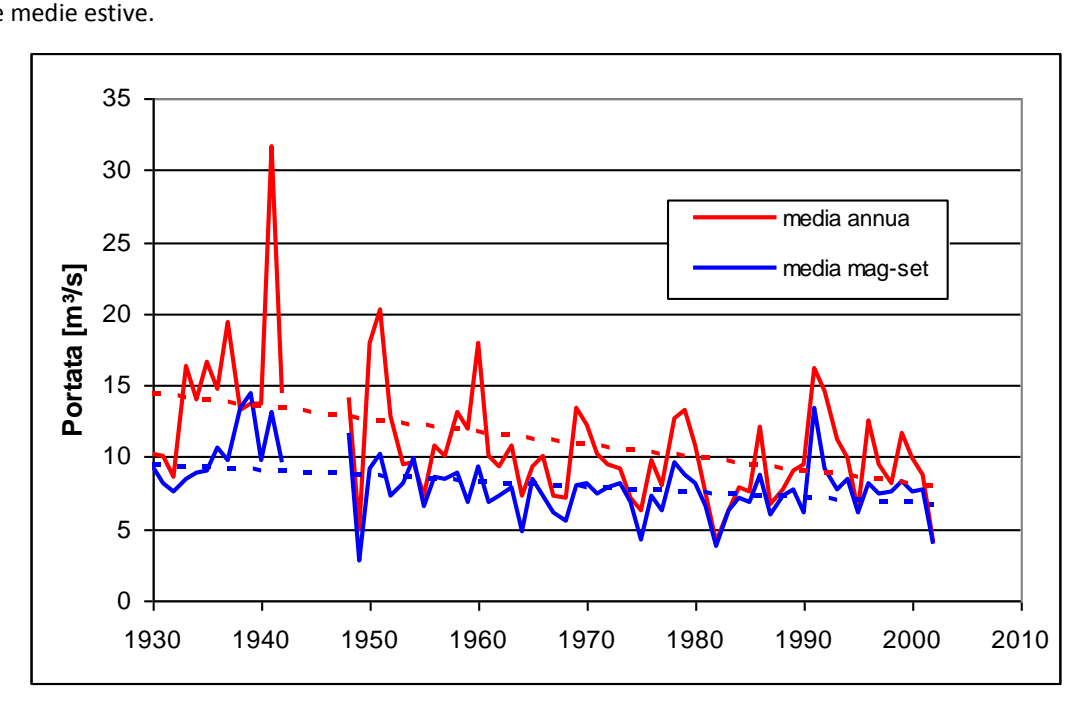

<span id="page-73-1"></span>*Figura 8.7 - Portate naturali medie annue e medie nel periodo maggio-settembre, per il Fucino all'incile ricavate dal modello idrologico.*

La serie delle portate medie mensili del periodo 1961-2010 è stata elaborata per ottenere i valori mensili medi e di magra con tempo di ritorno pari a 2 e 10 anni [\(Figura 8.8\)](#page-74-0). La portata media annua varia da un valore massimo pari a 13.9 m ${}^{3}/s$  a marzo e ad aprile ad un valore minimo pari a 5.7 m ${}^{3}/s$  a settembre e ottobre. Le portate minime con tempo di ritorno 2 anni risultano avere valori massimi pari a 12.2 m $\frac{3}{s}$  a marzo ed aprile e valori minimi pari a 5.5 m<sup>3</sup>/s a settembre e ottobre. Le portate minime con tempo di ritorno di 10 anni risultano invece variare tra 6.6 m<sup>3</sup>/s (aprile) e 3.9 m<sup>3</sup>/s in ottobre e novembre.

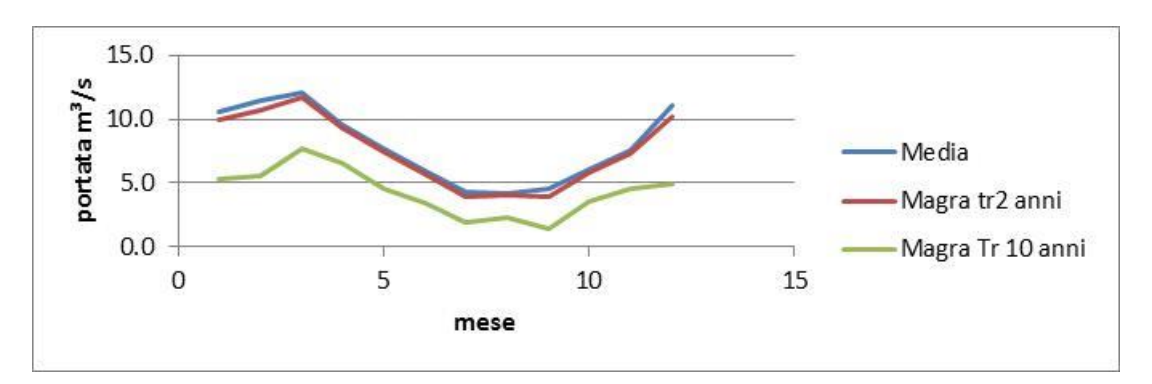

*Figura 8.8 – Fucino all'incile: portate naturali medie e minime per 2 e 10 anni di tempo di ritorno.*

<span id="page-74-0"></span>I risultati ottenuti con il modello idrologico sono stati rivalutati sulla base degli scenari di sensitività relativa a cambiamenti di temperatura e precipitazione medi stagionali stimati al 2080.

In particolare applicando i trend di alta, media e bassa sensitività si è calcolato un decremento dei deflussi proporzionale al decremento delle precipitazioni, ottenendo per l'anno 2080 l'andamento delle portate medie illustrato in [Figura 8.9.](#page-74-1)

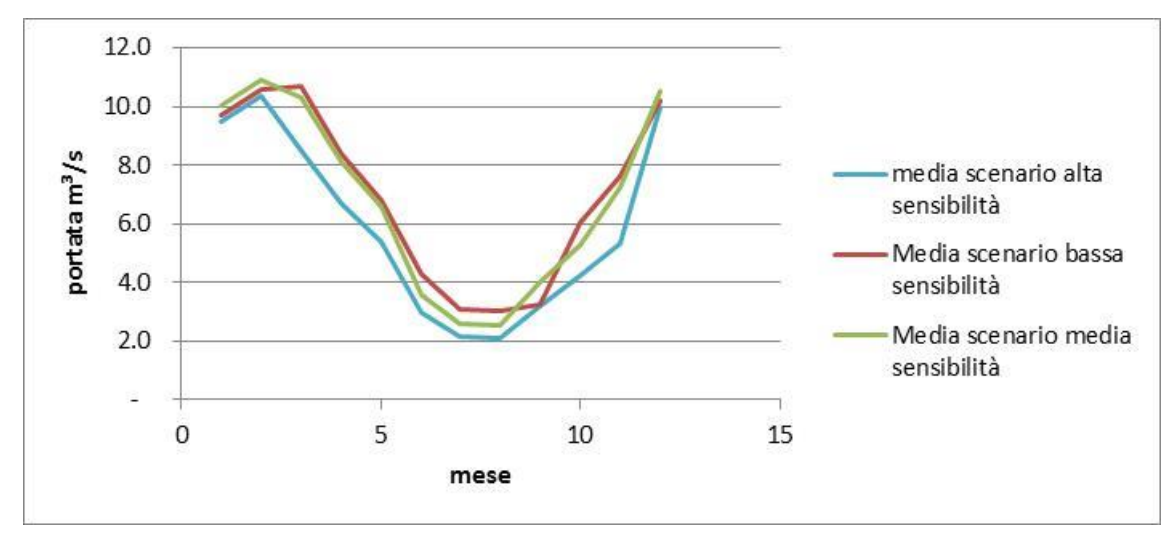

<span id="page-74-1"></span>*Figura 8.9 – Portate naturali medie annue, per il Fucino all'incile nello scenario di alta, media e bassa sensività.*

# **Riferimenti bibliografici**

ARSSA (2004): *Storia di un lago e della sua bonifica*, a cura di Ezio Burri, Edicola Editrice, Chieti

- ATO n. 2 Marsicano, (2000): *Accertamento dello Stato delle Opere, degli impianti di Acquedotto e fognature nel Mezzogiorno. Ricognizione delle Infrastrutture Idriche*.
- ATO n. 2 Marsicano, (2002): *Piano d'Ambito.*
- AUTORITÀ DI BACINO DEI FIUMI LIRI-GARIGLIANO E VOLTURNO (2005): *Piano Stralcio vincoli ambientali sull'utilizzo della risorsa idrica superficiale bacini dei Fiumi Liri-Garigliano e Volturno*.
- AUTORITÀ DI BACINO DEI FIUMI LIRI-GARIGLIANO E VOLTURNO (2005b): *Preliminare di Piano Stralcio per il governo della risorsa idrica superficiale e sotterranea*.
- BINDI, M. AND OLESEN, J.E. 2011, The response of agriculture in Europe to climate change, *Regional Environmental Change*, **11**, S151-S158
- BONI C., BONO P., CAPELLI G. (1986): *Schema Idrogeologico dell'Italia Centrale.* Mem. Soc. Geol. It., 36, pp.991- 1012.
- BURRI E., PETITTA M. (2002): *Esubero e carenza idrica: antico e recente problema ambientale nel Fucino (Avezzano).* Atti della Conferenza Internazionale "Acqua e Irrigazione", Cremona. settembre 2001, 492-500.
- CELICO F., CELICO P., (1994): *Aspetti idrogeologici del Bacino del Fucino*. In: "Il lago Fucino e il suo emissario". Carsa, Pescara; pp. 35-42.
- CELICO P. (1983): *Idrogeologia dei massicci carbonatici, delle piane quaternarie e delle aree vulcaniche dell'Italia centro-meridionale:Progetti speciali per gli schemi idrici nel Mezzogiorno.* Quad. Cassa Mezzogiorno, 4/2, Roma.
- CELICO P. (1988): *Prospezioni idrogeologiche*. Vol.2. Liguori, Bologna.
- CONSORZIO DI RICERCHE APPLICATE ALLA BIOTECNOLOGIA (2005): *Valutazione della qualità delle risorse idriche della Piana del Fucino per uso irriguo e analisi delle componenti che interagiscono con la qualità delle acque – Monitoraggio microbiologico*; Avezzano
- COPPOLA, E. AND GIORGI, F. 2010, An assessment of temperature and precipitation change projections over Italy from recent global and regional climate model simulations. *International Journal of Climatology*. **30**, 11-32

ENTE REGIONALE SVILUPPO AGRICOLO (1981): *Piano Generale di regimazione delle acque confluenti nel Bacino del Fucino*, I.T.S. S.p.A., Roma.

- ERSA (1994): La risorsa del suolo Caratterizzazione granulometrica dell'orizzonte superficiale dei suoli della piana del Fucino.
- FAGGIAN, P. AND GIORGI, F. 2009, An analysis of global model projection over Italy with particular attention to the Italian Greater Alpine Region (GAR). *Climatic Change*. **96,** 239-258
- GAO, X., PAL, J., AND GIORGI, F., Projected changes in mean and extreme precipitation over the Mediterranean region from the high resolution double nested RCM simulation. *Geophysical Research Letters.***33**,1-4.

GENIO CIVILE DI AVEZZANO, (2003): *Database dei pozzi in provincia dell'Aquila*

- GIORGI, F. AND LIONELLA, P. 2008, Climate change projections for the Mediterranean region. *Global Planetary Change*. **63**. 90-104
- GIRAUDI C. (1994): *Origine ed evoluzione geologica recente del bacino del Fucino* in Burri, E. (ed). Il Lago del Fucino e il suo emissario. CARSA Ed., pp. 14-34.
- GOUBANOVA, K., AND LI, L., 2007, Extremes in temperature and precipitation around the Mediterranean basin in an ensemble of future climate scenario simulations. *Global and Planetary Change*. **57**. 27-42
- HERTIG, E., SEUBERT, S., PAXIAN, A., VOGT, G., PAETH, H., AND JACOBEIT, J., Statistical modelling of extreme precipitation indices for the Mediterranean area under future climate change. *International Journal of Climatology.* DOI: 10.1002/joc.3751

IBRAHIM, A. B., CORDERY I, (1995): *Estimation of recharge and runoff volumes from ungauged catchments in eastern Australia* Hydrological Sciences, 40.

KYSELY, J., BEGUERIA, S., BERANOVA, R., GAAL, L. AND LOPEZ-MORENO, L.G., 2012. Different patterns of climate change scenarios for the short-term and multi-day precipitation extremes in the Mediterranean. *Global Planetary Change*. **98-99**. 63-72

MANCIOLA P., MARTINI P., UBERTINI L., (1994): *Significato del deflusso minimo vitale e sua determinazione per un corso d'acqua dell'Italia Centrale*, Idrotecnica, n.2

- MAZZELLA E. (2005): *Miglioramento della rete di drenaggio delle acque della Piana del Fucino e* possibilità di sfruttamento idroelettrico. Tesi di Master Universitario, Politecnico di Milano - Sede territoriale di Cremona.
- MERCURI G. (2004): *Metodologie integrate a supporto delle procedure di V.A.S. negli ambiti idrografici. Applicazione di studio nella valle del Giovenco (Parco Nazionale d'Abruzzo Lazio e Molise).* Tesi di laurea in Ingegneria per l'Ambiente ed il Territorio, Università degli Studi di L'Aquila.

NASH, J.E., SUTCLIFFE, J.V. (1970), *River flow forecasting trough conceptual models: I. A discussion of principles.* J.Hydrol. 10, 282-290.

- PETITTA M., CAPELLI G., (1994): *Inquadramento idrologico del bacino del Fucino*. In: "Il lago Fucino e il suo Emissario". Carsa, Pescara; pp. 46-61.
- PIZZIGALLI, C., PALATELLA, L., ZAMPIERI, M., LIONELLO, P, MIGLIETTA, M.M, AND PARADISI, P. 2012, Dynamical and statistical downscaling of precipitation and temperature in a Mediterranean area. *Italian Journal of Agronomy*. **7:e2**, 3-12

REGIONE ABRUZZO (1990): *Piano Regionale Paesistico.*

REGIONE ABRUZZO, (2005): *Piano di Tutela delle Acque*. (versione incompleta e non collaudata)

- SANTORO M., (1994): *Il deflusso minimo vitale*, Idrotecnica, n.6
- SOGESID (2001): *Intesa Istituzionale di Programma tra Governo e Regione Abruzzo – Accordo di programma quadro per studi di fattibilità per interventi nel ciclo integrato dell'acqua. Studio di Fattibilità "Fucino".*

VAN DER LINDEN P., AND MITCHELL, J.F.B. (eds.) 2009: ENSEMBLES: Climate Change and its Impacts: Summary of research and results from the ENSEMBLES project. Met Office Hadley Centre, FitzRoy Road, Exeter EX1 3PB, UK. 160pp

# **App. A Interpolazione spaziale mediante il kriging**

### **A.1 Generalità**

Il kriging è una procedura di interpolazione spaziale che permette di stimare l'andamento di una superficie a partire da osservazioni puntiformi di una variabile z.

Il kriging si basa sulla teoria della regionalizzazione delle variabili che assume che la variazione spaziale nel fenomeno rappresentato dai valori di z è omogeneo dal punto di vista statistico su tutta la superficie; il che significa che lo stesso andamento di variazione può essere osservato su tutti i siti nella superficie.

Una variabile regionale z(xi) può essere immaginata come una realizzazione tra i punti di misura xi di una determinata funzione aleatoria Z(x).

Il kriging tiene conto della somma pesata dei punti all'interno di una determinata zona di influenza secondo la seguente equazione:

$$
\hat{Zo} = \sum_{i=1}^{n} w_i z_i
$$

In questo metodo i pesi sono costretti alla somma pari a 1, evitando di dover normalizzare il peso dividendo per la loro somma. I pesi sono calcolati da un insieme di (n + 1) equazioni lineari simultaneee, dove *n* è il numero di punti usati per la determinazione del punto stimato in ogni specifico sito al centro della griglia. In forma matriciale le equazioni dei pesi sono:

$$
C * w = d
$$

Ovvero:

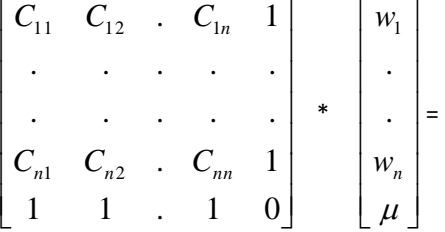

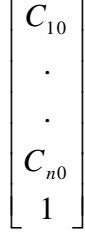

Oppure riscrivendo il rapporto matriciale in modo espanso:

$$
C^{-1} * C * w = C^{-1} * d
$$

Dove i termini **C** sono i valori delle covarianze spaziali fra coppie di punti campione e i termini **d** sono anche essi delle covarianze spaziali, ma questa volta tra i punti campioni e i punti stimati. La covarianza spaziale non è altro che una misura di correlazione spaziale. Punti che sono geometricamente vicini tendono ad essere fortemente correlati, mentre una debole correlazione è imputabile ad una eccessiva distanza tra punti campione. La correlazione spaziale di una variabile con se stessa, è comunemente conosciuta come autocorrelazione e può essere caratterizzata usando funzioni di autocorrelazione stimata dai dati, mentre il termine  $\mu$  è un parametro conosciuto come moltiplicatore di Lagrange, e viene utilizzato per forzare i pesi ad una somma che sia uguale ad uno.

Oltre a questi termini vi è anche l'effetto C<sup>-1</sup>, il quale ingloba la distanza statisticamente inversa, e le distanze sono

calcolate solo fra coppie di punti campioni, laddove il punto stimato non viene considerato. L'effetto di questo termine è quello di essere un pre-moltiplicatore che aggiusta i pesi per raggruppare i punti.

In breve, il kriging considera tre fattori importanti nel modellare le superfici planari: la distanza, il raggruppamento e la correlazione spaziale espressa come covarianza spaziale.

La covarianza *C* fra x e y è calcolata prendendo la media del prodotto delle deviazioni di ciascuna variabile dalla loro rispettiva media.

$$
C = \frac{1}{n} \sum_{i=n}^{n} \left( x_i - x \right) \bullet \left( y_i - y \right)
$$

La covarianza misura il grado con il quale *x* co-varia con *y*. Se C viene normalizzato, dividendolo per il prodotto della deviazione standard di x e y, chiamate σ<sub>x</sub> e σ<sub>y</sub>, la covarianza è convertita nel coefficiente di correlazione r. Il coefficiente di correlazione ha un intervallo fra un massimo di +1, il quale indica una correlazione perfetta delle due variabili, a –1 che invece indica una perfetta correlazione inversa. Un valore pari a 0 indica che non c'è correlazione alcuna, e che le due variabili sono indipendenti.

Ora se immaginiamo che la variabile x sia sostituita con z<sub>t</sub> e che la y sia sostituita da z<sub>t+h</sub>, dove z è una variabile regionalizzata osservata sia al sito t che in un altro sito t+h, e h sia una distanza di separazione chiamata "lag", cambiando la distanza di separazione "lag", si possono generare una serie di diagrammi variabili, i quali mostrano come la variabile z è correlata con se stessa in funzione della distanza "lag". La funzione di "lag" viene definita come diagramma di autocovarianza e il momento di inerzia della funzione di "lag" e definito Variogramma. La sua espressione completa è data dalla relazione:

$$
y(h) = \frac{1}{2} E\{ [Z(x+h)) - Z(x)]^2 \}
$$

che è quella di una funzione aletoria intrinseca.

Le due funzioni stimate dai valori dei campioni, mostrano l'autocorrelazione presente nei dati stessi. La distribuzione casuale dei punti su un diagramma viene definito variogramma sperimentale, il quale deve essere distinto dal variogramma modello. I più comuni variogramma modello sono quelli lineari, sferici, esponenziali e gaussiani. Il variogramma sperimentale calcolato sui dati a disposizione sintetizza la struttura spaziale della variabile regionalizzata e quindi, in base alla precedenti ipotesi, del processo stocastico.

La metodologia del kriging è estremamente interessante poiché non solo ci consente di stimare il valore assunto dal parametro studiato, ma anche di verificare la precisione (varianza di stima) in siti dove non si sono effettuate misure sperimentali.

#### *Universal Kriging*

Nel caso in esame è stato utilizzato un tipo particolare di kriging: l'Universal Kriging.

L'Universal Kriging assume che la variazione spaziale nelle celle è data dalla somma di tre componenti: una componete strutturale (drift), una variazione casuale ma spazialmente correlata, e un rumore casuale che rappresenta l'errore residuo.

La componente strutturale rappresenta un trend costante nella superficie. Il drift è un cambiamento sistematico nei valori delle celle ad una certa scala spaziale. Il rumore residuo viene assunto essere spazialmente indipendente ed avere una distribuzione di tipo normale. Una volta che si è tenuto conto dell'effetto strutturale la rimanente variazione è spazialmente omogenea cosicché la differenza nei valori di z tra i valori di stima è semplicemente una funzione della distanza tra di loro come nel kriging ordinario.

Il programma di calcolo utilizzato per costruire le mappe permette di considerare due tipi di Universal Kriging: il metodo UNIVERSAL1 che, per modellare il drift, utilizza una funzione lineare e il metodo UNIVERSAL2 che invece utilizza una equazione quadratica. Entrambi i metodi utilizzano come variogramma modello quello lineare, sulla base dell'osservazione che normalmente i variogrammi hanno un andamento lineare in prossimità dell'origine.

### **Procedura per la generazione di mappe mediante kriging in ArcView.**

Le mappe di precipitazione e di temperatura sono state generate in ambiente ArcView utilizzando il programma **n\_kriginginterpolatorSA.exe**, creato da Nieuwland Automatisering, 2003, The Netherlands.

Per generare una superficie mediante kriging in ArcView utilizzando l'estensione n kriginginterpolator 3.2 SA, seguire, dopo aver installato il programma n kriginginterpolatorSA.exe, le istruzioni indicate in seguito.

Per l'installazione del programma (che si trova nella cartella ...\utilità\kriginginterpolator\...) seguire le istruzioni indicate nel file ...\utilità\kriginginterpolator\readme\_installation\_instructions.txt.

Una volta aperto il progetto di ArcView:

 Da <File>, <Extensions> assicurarsi che le estensioni <Spatial Analist> (o <3D Analist>) e <Kriging Interpolator 3.2 SA> siano attive;

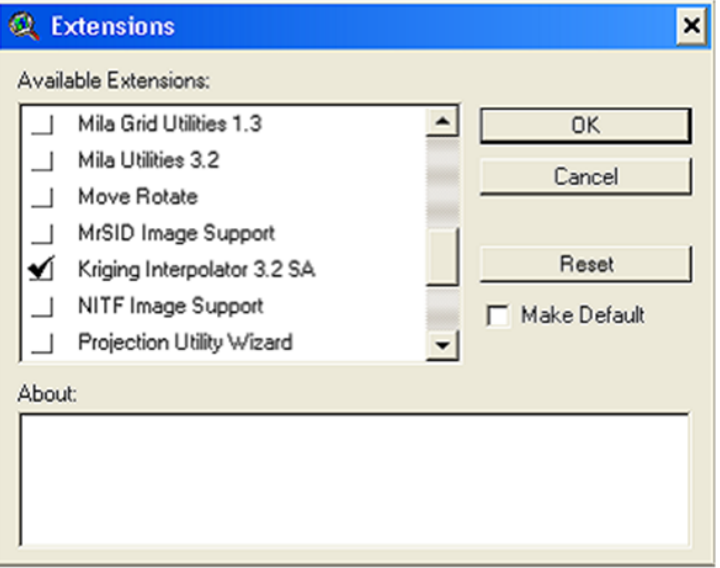

*Figura A.1 – Estensione di Arcview da selezionare.*

- selezionare lo shape contenete i punti che si vuole utilizzare per creare la mappa del kriging;
- dal menu <Surface> scegliere <Interpolate Grid via Kriging>. Appare la finestra rappresentata in Figura A.2 e scegliere:
- 1. Kriging type: <Ordinary Kriging> / <Universal Kriging>;
- 2. Z value filed: indicare il nome della serie di valori (appartenenti al file \*.shp selezionato in precedenza) sui quali deve essere effettuato il Kriging;
- 3. Se si è selezionato <Ordinary Kriging> al punto 1, scegliere nel riquadro <Semivariogram estimation>:
	- o il tipo di funzione da utilizzare per derivare il semivariorgramma, <Method(s)>;

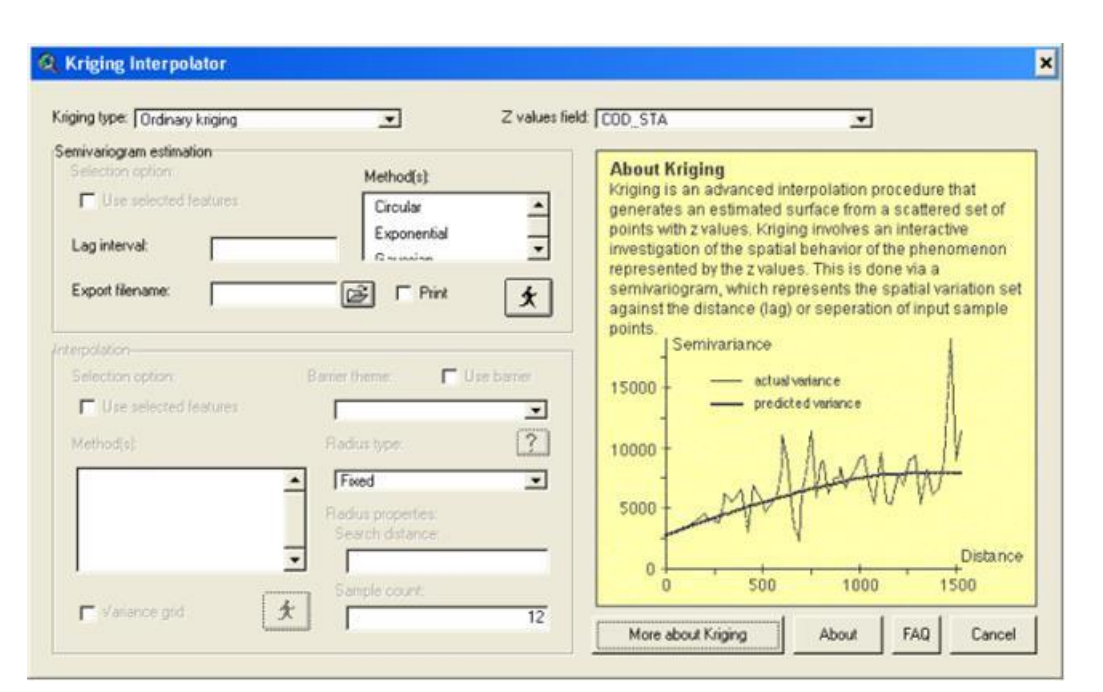

*Figura A.2 – Finestra dell'estensione "kriging".*

- o il valore del <Lag interval>;
- o il nome del file di esportazione (opzionale).
- 4. Scegliere nel riquadro <Interpolation>:
	- o la funzione da utilizzare per determinare la griglia dei valori <Method(s)>;
	- o lo shp file da utilizzare come barriera (opzionale);
	- o scegliere tra l'opzione per il <Radius type>: <Fixed>, <Variable>;
	- o se si sceglie <**Fixed**>, nel calcolare il valore in una data cella vengono utilizzati i dati di tutti i punti che si trovano ad una distanza compresa tra 0 e il valore <serch distance>, a meno che il numero di valori all'interno del raggio non sia minore del <sample count>, in tal caso il raggio è aumentato fino ad includere il numero minimo di valori <sample count>.
	- o Se si sceglie <**Variable**>, nel calcolare il valore in una data cella viene utilizzato un numero fisso di punti <sample count> e una distanza variabile, inferiore o uguale a <serch distance>: viene utilizzato il valore minimo del raggio che contiene un numero pari a <sample count> di punti a meno che tale valore non sia maggiore di <serch distance>, in tal caso il raggio è pari a tale valore e il numero di punti utilizzati sarà inferiore a <sample count>.

### **A.2 Automazione delle procedure di interpolazione spaziale**

Sono state realizzate procedure automatiche in ambiente ArcView per l'elaborazione dei dati di precipitazione, temperatura, evapotraspirazione. Mediante tali procedure è possibile calcolare le serie storiche dei valori di precipitazione e di evapotraspirazione media mensile sui singoli sottobacini a partire dalle serie storiche di dati puntuali registrati nelle stazioni di misura.

### **A.2.1 Dati e file di input**

L'esecuzione delle procedure avviene in ambiente Arcview, versione 3.2 o superiore. L'estensione di ArcView utilizzata nelle elaborazioni si chiama <\_ P\_Eto\_sottobac\_rr.avx> (con rr numero di revisione) e necessita dei seguenti file dati:

**pluvio.dbf**: tabella dei valori di pioggia cumulata mensile registrati nelle singole stazioni. Tale tabella, che si

può ottenere semplicemente esportando in formato \*dbf il foglio <DATI pluvio krig> dell'elaborato 3.1.3.1 deve contenere le seguenti colonne:

CODICE: codice della stazione;

ANNO:anno di misura

GENNAIO,

FEBBRAIO,

…,

DICEMBRE: valori cumulati mensili di precipitazione [mm]

Questa tabella ed il foglio <DATI pluvio krig> che la genera contengono, oltre ai valori storici registrati, i risultati finali delle elaborazioni probabilistiche suddivisi per stazione di misura. Essi vanno infatti a loro volta distribuiti spazialmente secondo la suddivisione in sottobacini e sono contrassegnati convenzionalmente con i seguenti anni fittizi:

- o 9000: Anno medio ovvero anno composto dai 12 valori medi delle precipitazioni cumulate mensili,
- o 9002: Anno composto dai 12 mesi con singoli valori minimi con Tr 2 anni della precipitazione cumulata mensile. Il Tr 2 anni può in questo caso essere attribuito ad ognuno dei singoli mesi, ma naturalmente la probabilità composta di accadimento di un anno in cui ciascuno dei 12 mesi abbia tale valore corrisponde ad un tempo di ritorno complessivo molto più grande se riferito ad un periodo di 365 giorni e quindi ad una eventualità più remota,
- o 9010: Anno composto dai 12 mesi con singoli valori minimi con Tr 10 anni della precipitazione cumulata mensile. Valgono considerazioni analoghe all'anno 9002,
- o 8002: Anno composto dai 12 valori mensili medi ridotti secondo un fattore corrispondente al rapporto tra il minimo con Tr 2 anni dei valori di pioggia cumulata annua e il valore medio di pioggia cumulata annua. Nella simulazioni di periodo uguale o superiore ai 12 mesi tale anno viene considerato quello con tempo di ritorno complessivo di 2 anni,
- o 8010: Anno composto dai 12 valori mensili medi ridotti secondo un fattore corrispondente al rapporto tra il minimo con Tr 10 anni dei valori di pioggia cumulata annua e il valore medio di pioggia cumulata annua. Nella simulazioni di periodo uguale o superiore ai 12 mesi tale anno viene considerato quello con tempo di ritorno complessivo di 10 anni,
- **termo.dbf**: tabella dei valori di temperatura media mensile registrati nelle singole stazioni. Tale tabella, che si può ottenere semplicemente esportando in formato \*dbf il foglio <DATI\_termo\_krig> dell'elaborato 3.1.3.2 deve contenere le seguenti colonne:

CODICE: codice della stazione;

ANNO: anno di misura

GENNAIO,

FEBBRAIO,

…,

DICEMBRE: valori medi mensili delle temperature misurate nella stazione [°C]

CODICE: codice della stazione;

Questa tabella ed il foglio <DATI\_pluvio\_krig> che la genera contengono, oltre ai valori storici registrati, l'anno medio indicato convenzionalmente con l'anno fittizio 9000. I suoi valori vanno infatti a loro volta distribuiti spazialmente secondo la suddivisione in sottobacini.

**stazioni.dbf**: tabella delle caratteristiche delle stazioni di misura. Tale tabella deve contenere i seguenti campi:

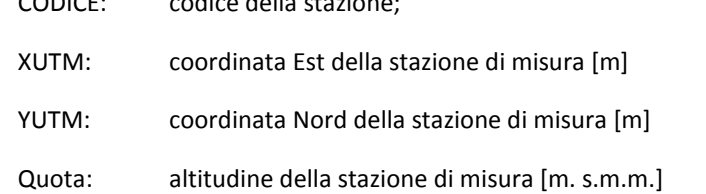

- **frq\_anni.dbf**: tabella con una colonna "ANNO" con la lista degli anni di dati presenti nei file **termo.dbf**, e **pluvio.dbf**.
- **bacini.shp** (e file associati \*.dbf, \*.sbn, \*.sbn, \*.sbx): shape file con la delimitazione dei sottobacini su cui verranno calcolati i valori medi mensili di precipitazione ed evapotraspirazione. Ogni sottobacino deve essere identificato attraverso un codice alfanumerico che deve trovarsi nel campo <tratto>.

Necessita inoltre delle 2 griglie di ArcView (cartelle) e del relativa cartella info:

- **Dtm**: modello digitale del terreno del bacino;
- **Mask**: rettangolo contenente i limiti dell'area di studio: su tale area verranno create le griglie con il programma di interpolazione spaziale.

# **A.2.2 Configurazione del programma**

La prima volta che viene fatto girare il programma occorre configurare il sistema e caricare i file di input, come descritto di seguito. Se queste operazioni sono già state fatte passare direttamente al paragrafo successivo per eseguire il programma.

- copiare l'estensione "\_P\_Eto\_sottobac\_rr.avx" (con rr numero di revisione) nella cartella "...\ESRI\AV\_GIS30\ARCVIEW\EXT32\";
- creare una cartella di lavoro ad esempio "c:\progetti\idrologia\kriging\";
- dentro alla cartella di lavoro creare una cartella "GRID\_COST" e copiare le due griglie "Dtm" e "Mask" (e la relativa cartella info);
- dentro alla cartella di lavoro creare una cartella "GRID\_TEMP" dove verranno salvate le griglie temporanee utilizzate dal programma. ATTENZIONE: tale cartella deve essere vuota: prima di ogni esecuzione del programma l'utente deve cancellare le vecchie griglie venutesi a creare precedentemente;
- copiare nella cartella di lavoro (ad. es."c:\progetti\idrologia\kriging\") i seguenti files: "bacini.shp" (e file associati \*.dbf, \*.sbn, \*.sbn, \*.sbx), "stazioni.dbf", "pluvio.dbf", "termo.dbf", "frq\_anni.dbf;
- aprire un progetto di ArcView (\*.apr), che deve trovarsi all'interno della cartella di lavoro. Selezionare dal menù <View>, <Properties> le "Map Units" e "Distance Units" in metri.
- dal menù <File> selezionare <Set Working Directory…> e scrivere il path completo della directory di lavoro. Salvare il progetto;
- caricare le estensioni <Spatial Analyst> e < P Eto sottobac rr> (con rr numero di revisione): dal menù <File> scegliere: <Extensions> e selezionare le due estensioni;
- caricare i files di lavoro: dal menù <View> scegliere <Add Theme..> e caricare le griglie "Dtm" e "Mask" e lo shape "bacini";
- impostare i limiti dell'area di analisi: dal menù <Analysis>, scegliere <Properties>, quindi impostare i parametri

successivi. Nella richiesta "Analisys Extent" selezionare "Same as Mask", in modo da far comparire nei rispettivi rettangoli le coordinate corrispondenti all'area di studio. Ugualmente impostare "Analysis Cell Size" come "Same as Mask", e verrà quindi visualizzata di seguito la dimensione della cella della maschera. Infine selezionare nel riquadro "Analysis Mask" la Mask effettiva di indagine.

- selezionare la GUI <Table> scegliere <Add> e caricare i seguenti files: "frq anni.dbf", "pluvio.dbf", "termo.dbf", "stazioni.dbf";
- salvare il progetto ArcView, chiuderlo e riaprirlo (in questo modo memorizza il percorso corrente).

## **A.2.3 Esecuzione del programma**

Per eseguire il programma di elaborazione dei dati di pioggia occorre cliccare sul pulsante "blu" presente nella barra dei comandi, mentre per l'elaborazione dei dati di temperatura ed evapotraspirazione occorre cliccare sul pulsante "arancione" presente nella barra dei comandi, come illustrato nella Figura A.3.

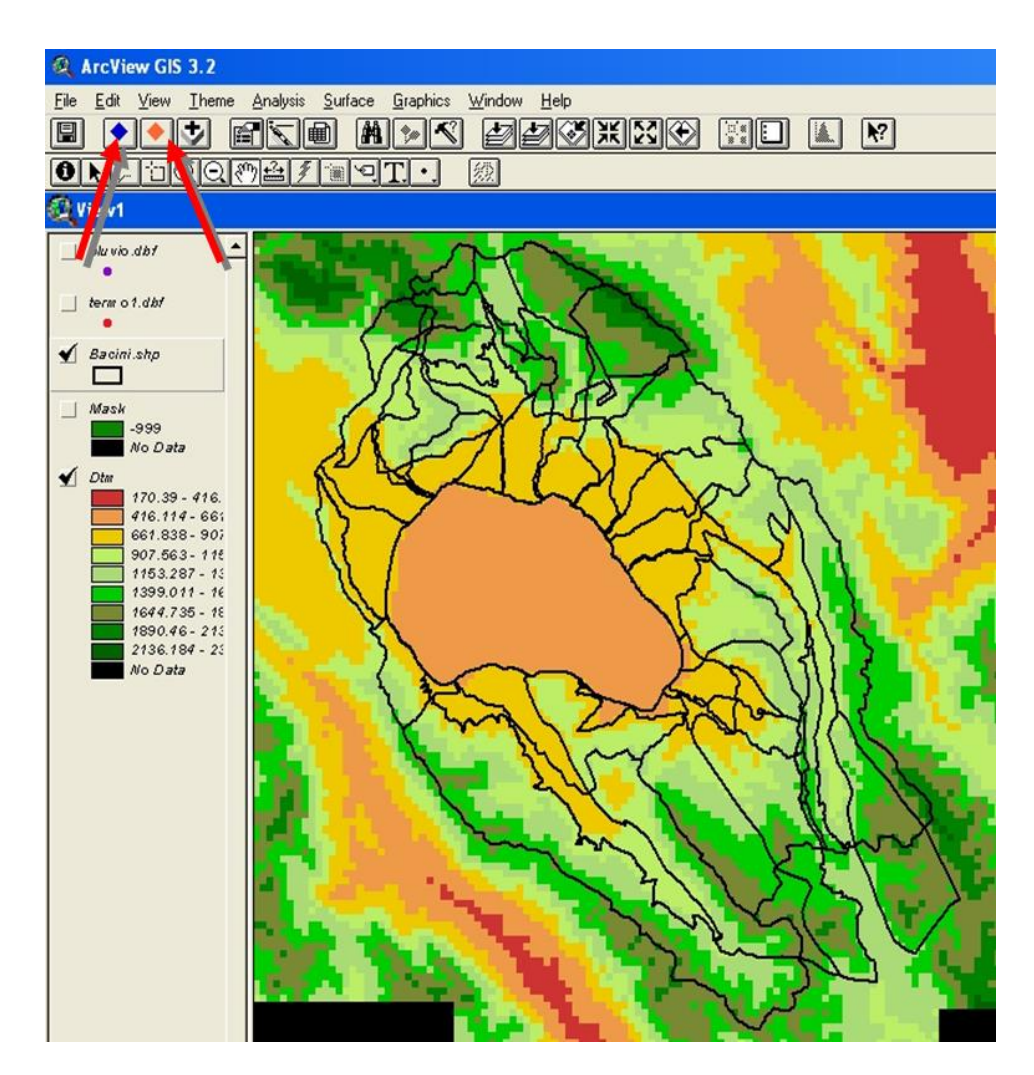

*Figura A.3 – I pulsanti di avvio del programma di elaborazione dei dati di pioggia (blu) e di temperatura/evapotraspirazione (arancione)*

Avviando uno dei due programmi appare innanzitutto una finestra con l'elenco degli anni di dati presenti e viene chiesto di selezionare l'anno o gli anni su cui effettuare il calcolo (Figura A.4). Si tenga presente che se si sceglie un unico anno il programma salverà all'interno della cartella \GRID TEMP\ le mappe (griglie) prodotte durante il calcolo altrimenti tali griglie verranno automaticamente cancellate.

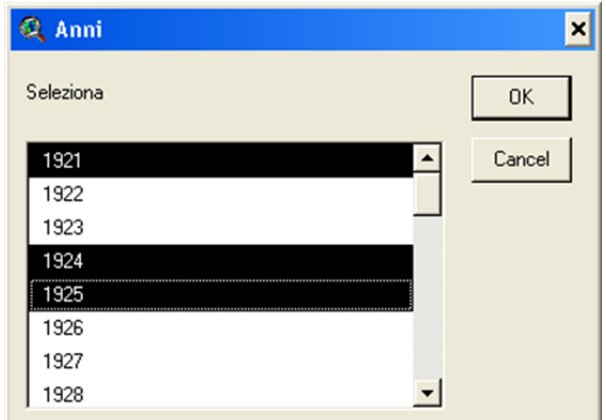

*Figura A.4 – Finestra di selezione degli anni su cui effettuare il calcolo.*

Viene poi chiesto all'utente di inserire la massima distanza (Figura A.5) tra una qualsiasi cella e la più vicina stazione di misura affinché il valore calcolato con l'interpolatore spaziale kriging sia ritenuto valido: se una cella si trova ad una distanza maggiore di tale valore allora il programma assegna alla cella un valore pari a –999.

| <b>Q</b> inserisci un numero           |       |
|----------------------------------------|-------|
| inserisci la distanza massima in metri |       |
| utilizzata per calcolare il kriging    |       |
|                                        | Cance |

*Figura A.5 – Finestra di inserimento della massima distanza dalla più vicina stazione di misura affinché il valore calcolato sia ritenuto valido.*

Appare poi la finestra per l'inserimento dei parametri per il Kriging (Figura A.6); viene chiesto all'utente di inserire il valore della dimensione della cella della griglia di interpolazione e i due parametri <raggio> e <n° di valori>. Il programma effettua l'interpolazione dei valori puntuali di precipitazione e temperatura utilizzando l'Universal Kriging, con drift lineare e un valore fisso del raggio: ciò significa che nel calcolare il valore in una data cella vengono utilizzati i dati di tutti i punti che si trovano ad una distanza compresa tra 0 e il valore <raggio>, a meno che il numero di valori all'interno del raggio non sia minore del <n° valori>, in tal caso il raggio è aumentato fino ad includere il numero minimo di valori pari a < n° valori >.

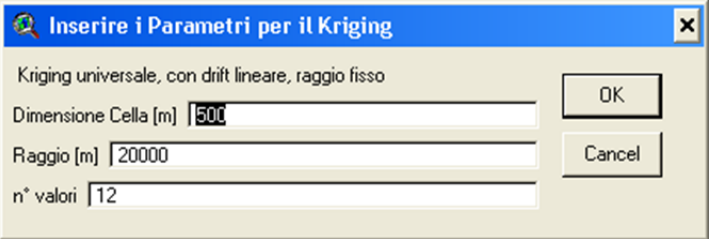

*Figura A.6 – Finestra di inserimento di parametri per il kriging.*

Come prima cosa il programma (se non lo ha già fatto in una esecuzione precedente) opera una "join table" tra le tabelle "pluvio.dbf", "termo.dbf" e la tabella "stazioni.dbf" utilizzando il campo [Codice] così da aggiungere alle tabelle "pluvio.dbf" e "termo.dbf" i campi con la posizione delle stazioni di misura [XUTM] [YUTM] [Quota].

Nel caso di elaborazione dei valori di precipitazione il programma calcola le mappe dei valori di precipitazione mediante l'interpolatore spaziale kriging secondo i parametri specificati e poi interseca ogni mappa con lo shape file dei bacini per creare la tabella (elaborazioni\_pluvio.dbf) dei valori medi di precipitazione su ogni bacino.

Nel caso di elaborazione dei valori di temperatura il programma esegue i seguenti passaggi:

- produce la tabella (termo1.dbf) dei valori di temperatura media mensile fittizia alla quota di 0 m s.m.m. Tale tabella è calcolata sulla base dei valori misurati alle singola stazione (file dati termo.dbf) e della quota della stazione stessa applicando il fattore di correzione di 0.6°C/100m;
- genera le griglie dei valori di temperatura media mensile fittizia a quota 0 m s.m.m, mediante l'interpolatore spaziale kriging secondo i parametri specificati;
- genera le griglie delle temperature medie mensili a partire dalle griglie delle temperature medie mensili a quota 0 m s.m.m. e dal DTM, effettuando la correzione di -0.6°C ogni 100 m di quota;
- genera le griglie dell'evapotraspirazione potenziale mensile utilizzando la formula di Thornthwait utilizzando per ogni anno le 12 griglie delle temperature medie mensili;
- interseca le griglie dell'evapotraspirazione potenziale con lo shape file dei bacini per creare la tabella (elaborazioni\_evapot.dbf) dei valori medi di evapotraspirazione su ogni bacino.
- interseca le griglie della temperatura con lo shape file dei bacini per creare la tabella (elaborazioni termo.dbf) della percentuale di superficie di sottobacino per la quale la temperatura media mensile risulta inferiore allo zero.

# **A.2.4 File risultati**

Eseguendo il programma di elaborazione dei dati di precipitazione (pulsante blu nella barra dei comandi, vedi Figura A.3) viene creato il seguente file:

elaborazioni pluvio.dbf: tabella dei risultati con i valori medi mensili di pioggia sui sottobacini (Figura A.7). La prima colonna riporta l'anno e il mese (formato AAAA\_MM>, e nelle colonne successive sono riportati i valori delle precipitazioni medie sui sottobacini. I codici alfanumerici identificativi dei diversi sottobacini sono riportati in prima riga, tali codici corrispondono a quelli riportati nel campo <tratto> del file bacini.dbf.

| elaborazioni pluvio.dbf |                 |              |                |             |             |             | <b>EDX</b>               |
|-------------------------|-----------------|--------------|----------------|-------------|-------------|-------------|--------------------------|
| Anno MM                 | a <sup>20</sup> | L27          | n <sub>0</sub> | n18         | f/5         | g/5         | v/5                      |
| 1948 01                 | 292.4           | 247.7        | 181.0          | 214.6       | 263.4       | 258.6       | 234.7<br>٠               |
| 1948 02                 | 91.0            | 77.7         | 583            | 65.3        | 1127        | 112.0       | 101.2                    |
| 1948 03                 | 0.1             | 0.4          | 0.6            | 1.1         | 0.0         | 0.0         | 0.0                      |
| 1948 04                 | 113.0           | 98.1         | 76.5           | 84.7        | 139.4       | 133.7       | 137.6                    |
| 1948 05                 | 186.1           | 166.7        | 141.0          | 145.6       | 245.8       | 252.2       | 235.9                    |
| 1948 06                 | 57.2            | 49.6         | 40.6           | 38.9        | 49.6        | 46.8        | 50.8                     |
| 1948 07                 | 32.4            | 28.3         | 22.7           | 23.5        | 32.6        | 30.8        | 33.3                     |
| 1948_08                 | 79.4            | 60.8         | 36.5           | 40.4        | 47.8        | 42.9        | 51.6                     |
| 1948 09                 | 55.8            | 47.0         | 32.2           | 44.0        | 23.0        | 11.4        | 21.3                     |
| 1948 10                 | 136.0           | 118.0        | 923            | 101.9       | 1923        | 191.8       | 169.8                    |
| 1948_11                 | 19.6            | 20.0         | 19.4           | 223         | 10.0        | 7.3         | 10.2                     |
| 1948 12                 | 36.5<br>16.6    | 31.6         | 252            | 24.3        | 29.6<br>7.5 | 27.6<br>4.9 | 31.8<br>5.9              |
| 1949 01<br>1949_02      | 15.8            | 14.9<br>13.2 | 11.8<br>10.3   | 14.0<br>102 | 31.9        | 34.4        | 26.1                     |
| 1949 03                 | 56.5            | 46.9         | 32.2           | 393         | 41.0        | 34.9        | 41.3                     |
| 1949 04                 | 35.7            | 30.4         | 20.6           | 29.0        | 34.3        | 31.7        | 33.6<br>$\blacksquare$   |
| $\blacktriangleleft$    |                 |              |                |             |             |             | $\overline{\phantom{0}}$ |
|                         |                 |              |                |             |             |             |                          |

*Figura A.7 – Finestra di inserimento di parametri per il kriging.*

Inoltre, se si è fatto girare il programma per un solo anno, vengono prodotti anche le seguenti griglie nella cartella /GRID\_TEMP/ all'interno della cartella di lavoro:

• AAAAplu MMM: 12 griglie con risoluzione 500\*500 m dei valori di precipitazione media mensile [mm] (dove AAAA indica l'anno e MMM il mese);

## **NB: ricordarsi di eliminare le griglie dalla cartella /GRID\_TEMP/ prima di far girare nuovamente il programma.**

Eseguendo il programma di elaborazione dei dati di temperatura (pulsante rosso nella barra dei comandi, vedi Figura 8.5) vengono creati i seguente file:

 **termo1.dbf**: tabella dei valori di temperatura media mensile fittizia alla quota di 0 m s.m.m., calcolata sulla base dei valori misurati alle singole stazioni (file dati termo.dbf) applicando il fattore di correzione di 0.6°C/100m. Tale tabella contiene le seguenti colonne:

CODICE: codice della stazione;

ANNO:anno di misura

GENNAIO,

FEBBRAIO,

…,

DICEMBRE: valori medi mensili delle temperature fittizie a 0 m s.m.m. [°C]

- **elaborazioni\_evapot.dbf**: tabella dei risultati con i valori medi mensili di evapotraspirazione potenziale. La prima colonna riporta l'anno e il mese (formato AAAA\_MM>, e nelle colonne successive sono riportati i valori dell'evapotraspirazione potenziale mensile media sui sottobacini. I codici alfanumerici identificativi dei diversi sottobacini sono riportati in prima riga, tali codici corrispondono a quelli riportati nel campo <tratto> del file bacini.dbf.
- **elaborazioni\_termo.dbf**: tabella dei risultati con i valori della superficie percentuale di ogni sottobacino con temperatura inferiori a 0 °C. La prima colonna riporta l'anno e il mese (formato AAAA\_MM>, e nelle colonne successive sono riportati i valori della percentuale di superficie di sottobacino per la quale la temperatura media mensile risulta inferiore allo zero. I codici alfanumerici identificativi dei diversi sottobacini sono riportati in prima riga, tali codici corrispondono a quelli riportati nel campo <tratto> del file **bacini.dbf**.

Inoltre, se si è fatto girare il programma per un solo anno, vengono prodotti anche le seguenti griglie nella cartella /GRID\_TEMP/ all'interno della cartella di lavoro:

- **AAAAeto\_MMM**: 12 griglie con risoluzione 500\*500 m dei valori delle evapotraspirazione potenziale mensile [mm] (dove AAAA indica l'anno e MMM il mese);
- **AAAAMMM**: 12 griglie con risoluzione 500\*500 m dei valori della temperatura media mensile [°C] (dove AAAA indica l'anno e MMM il mese);

**NB: ricordarsi di eliminare le griglie dalla cartella /GRID\_TEMP/ prima di far girare nuovamente il programma**

# **App. B Equazioni del modello idrologico**

# **B.1 L'equazione di bilancio per il serbatoio superiore**

Il serbatoio superiore, riceve in ingresso gli afflussi meteorici (precipitazione liquida netta e precipitazione solida) e ha in uscita l'evapotraspirazione, la percolazione e il surplus verso il serbatoio inferiore.

E' preliminarmente necessario scorporare dai valori della precipitazione registrata, la componente solida, ovvero caduta sottoforma di neve, e la parte che non si infiltra ma scorre nei versanti impermeabili delle zone montane dei comprensori o in aree impermeabilizzate dagli interventi antropici.

Le altezze di precipitazione in millimetri storicamente registrate e quindi elaborate statisticamente sono comprensivi, come specificato anche nella terminologia degli Annali Ideologici del S.I.M.N. (Servizio Idrografico e Mareografico Nazionale), della eventuale componente derivante dall'apporto nivale sciolta. Tale componente va a formare volumi d'acqua che non si rendono in genere disponibili come risorse idriche fluenti nella rete nello stesso intervallo temporale in cui sono registrate, ma vanno ad incrementare la riserva solida costituita dal manto nevoso. Esso potrà, nei mesi successivi, accrescersi o diminuire in dipendenza prevalentemente delle temperature interessanti le porzioni dei sottobacini che si trovano a quote diverse.

La procedura per scorporare tali porzioni delle altezze di precipitazione misurate per poi conteggiarle nei mesi in cui effettivamente sono disponibili come risorse allo stato liquido è basata sulla preventiva stima delle percentuali della superficie dei sottobacini caratterizzate, in un certo mese, da una temperatura media inferiore a 0°C. In tale porzione del sottobacino si suppone le precipitazioni siano solide, sotto forma di neve che si accumula, nella rimanente parte si suppongono liquide, sotto forma di pioggia.

I parametri considerati sono i seguenti:

- precipitazione totale registrata, comprensiva della componente nevosa (Pr);
- precipitazione solida ovvero neve (N);
- precipitazione liquida: Pl;

espresse in mm per unità di superficie;

- percentuale dell'area del sottobacino con temperatura media maggiore di 0°C, caratterizzata quindi da precipitazioni liquide: (AL);
- percentuale dell'area del sottobacino con temperatura media minore di 0°C, caratterizzata quindi da precipitazioni solide (AS) e pari a (100-AL),

Nel mese i-esimo sarà:

$$
N_i = \alpha_i \cdot N_{i-1} + \frac{AS_i}{100} \cdot Pr_i
$$

$$
PI_i = \frac{AL_i}{100} \cdot Pr_i + \beta_i \cdot N_{i-1}
$$

dove i valori di  $\alpha$  e  $\beta$  del mese i-esimo sono quelli espressi dalla seguente tabella a seconda che la percentuale di precipitazione solida al mese precedente  $(AS_{i-1})$  sia maggiore o minore della percentuale di precipitazione solida al mese corrente (AS<sub>i-</sub>).

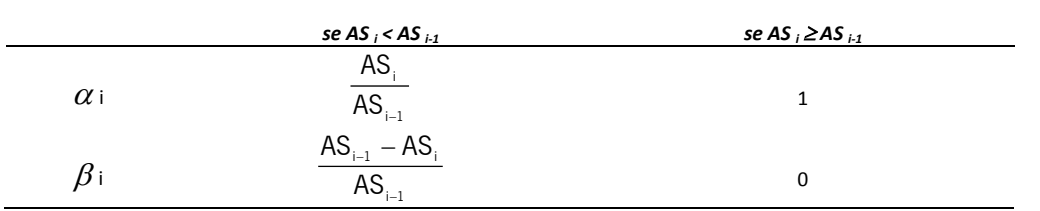

Il procedimento assume, in via semplificata, che la precipitazione valutata come descritto in seguito cada uniformemente distribuita sulla superficie del sottobacino considerato.

Il ruscellamento di superficie durante il mese generico è poi valutato come frazione della precipitazione liquida al netto dell'evapotraspirazione potenziale, secondo un coefficiente che è indice della frazione impermeabile del sottobacino considerato:

 $RUSC = Kr * (PI-ETO)$ 

dove i termini dell'equazione sono espressi in [mm] ed hanno il seguente significato:

- ruscellamento superficiale (RUSC);
- precipitazione liquida (Pl);
- evapotraspirazione potenziale (ETo);
- coefficiente di ruscellamento (Kr), adimensionale.

I valore di Kr è stato valutato calcolando, sulla base dei dati della carta di uso del suolo dei bacini in esame, la frazione impermeabile di ognuno dei sottobacini costituita dalle classi roccia, urbanizzato residenziale, industriale, cave, acque superficiali.

Il ruscellamento RUSC va ad alimentare il deflusso in alveo entrando quindi nel bilancio di massa del sistema sottobacino come componente aggiuntiva del deflusso diretto DF descritto nel seguito.

Ad alimentare il sistema dei sottobacini idrografici sarà quindi la precipitazione netta P, definita dalla differenza tra la componente liquida delle precipitazione totale ed il ruscellamento:

### $P = PI - RUSC$

La precipitazione liquida P al netto del ruscellamento, l'accumulo nivale N con il suo effetto ritardante sui rilasci e il decremento dei valori di afflusso rappresentato dall'evapotraspirazione reale Eta, che sarà valutata come illustrato di seguito, rappresentano i valori in ingresso del serbatoio di superficie.

Per quel che riguarda l'evapotraspirazione nel processo fisico in esame si deve tenere conto di due modi di definirla. Il primo è l'evapotraspirazione reale (ETa) che rappresenta l'effettivo ammontare di vapor d'acqua che torna all'atmosfera dal terreno e dalla sua copertura vegetale. Il secondo è l'evapotraspirazione potenziale (ETo) che rappresenta il flusso di vapor d'acqua che si ha sotto una serie ideale di condizioni. La prima condizione è quella che sia presente una completa (o chiusa) copertura vegetale omogenea, consistente in fogliame verde, senza la presenza di terreno scoperto in mezzo alla formazione stessa. Si presume che il fogliame abbia un'altezza uniforme, sia che si tratti di alberi, di arbusti, o di erbe. Una seconda condizione è che ci sia un'adeguata disponibilità di acqua, tale che per tutto il tempo sia mantenuta la capacità di campo del suolo.

Se si considera la quantità di acqua disponibile nel suolo a differenti valori di potenziale idrico (o pressione di suzione), il valore massimo della disponibilità idrica nel suolo *(Smax, maximum soil moisture storage capacity)* può essere definito come la quantità di acqua contenuta nel suolo tra 0.05 e 15 bar di pressione di suzione (che corrisponde a pF=1.7 e pF=4.2 rispettivamente, dove pF è pari al logaritmo in base 10 del valore assoluto del potenziale idrico espresso in hPa). Il contenuto idrico facilmente disponibile *(Seav, easily available soil misture)* è definito come la quantità di acqua contenuta nel suolo tra 0.05 e 2 bar (pF=1.7 e pF=3.3 rispettivamente). Il contenuto idrico del suolo a pF pari a 1.7 corrisponde alla massima quantità di acqua che il suolo può trattenere ed è detta capacità di campo. Al di sopra di questo limite l'acqua non può essere trattenuta dal suolo e percola. Quando la quantità di acqua nel suolo scende al di sotto di pF 4.2, la vegetazione non è più in grado di estrarre l'acqua dal suolo. Questo è chiamato *punto di appassimento (WP, wilting point)*.

Tra pF 1.7 e pF 3.3 la vegetazione può facilmente estrarre l'acqua dal suolo per soddisfare le sue esigenze: l'evapotraspirazione reale ETa è pari all'evapotraspirazione potenziale ETo. Il contenuto idrico del terreno a pF 3.3 è chiamato punto critico o punto di riduzione (*RP, reducton point*); quando il potenziale idrico diventa maggiore di questo limite la capacità di evapotraspirazione della pianta si riduce e l'evapotraspirazione reale ETa è minore di quella potenziale ETo. La riduzione di evapotraspirazione tra il punto critico e il punto di appassimento dipende dal contenuto idrico del terreno. In questo modello si assume che la riduzione di evapotraspirazione vari linearmente con la disponibilità idrica del terreno nell'intervallo compreso tra il punto critico RP e il punto di appassimento WP (si veda Figura A.1).

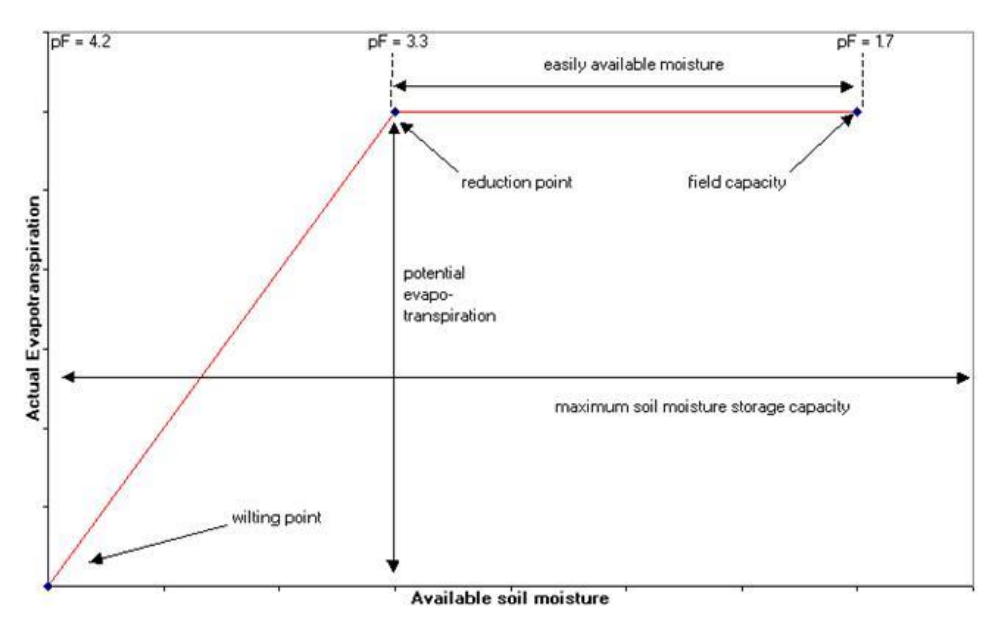

*Figura B.1 - Riduzione dell'evapotraspirazione in funzione del contenuto idrico del terreno.*

Il processo di percolazione comporta un continuo flusso dallo strato superiore a quello inferiore, in ragione di una costante di esaurimento del serbatoio e del contenuto idrico dello stesso (valutato al passo temporale precedente):

$$
PERC(m) = -\ln(Kp) * Sav(m-1)
$$

Dove i parametri indicati hanno indicano:

- percolazione dallo strato superiore alla falda (PERC);
- contenuto idrico nel suolo nel mese precedente Sav(m-1);
- costante di esaurimento mensile per percolazione del serbatoio che schematizza lo strato superficiale (< 1.0), Kp (adimensionale).

Il contenuto idrico del suolo Sav è valutato come di seguito illustrato nell'ambito del bilancio idrico del serbatoio superiore.

La costante su base mensile Kp è derivata delle curve delle portate giornaliere di esaurimento espresse dall'equazione di Boussinesq:

$$
Q=Q_0k_p^t
$$

dove *k<sup>p</sup>* è la costante di esaurimento giornaliera e t rappresenta il tempo espresso in giorni.

Per passare ad uno step mensile si porrà quindi:

$$
\mathit{Kp} = k_p^{\; \mathit{30.4166}}
$$

Il valore di Kp come quello di *kp* è dunque adimensionale ma dipende dall'unità temporale prescelta. Normalmente il valore di *k<sup>p</sup>* è compreso tra 0,9 ed 1.

Il bilancio idrico del suolo è calcolato quindi su base mensile per ogni sottobacino del Fucino sulla base dei seguenti parametri:

- precipitazione netta (P);
- evapotraspirazione potenziale (ETo);
- massimo contenuto idrico del terreno (Smax);
- contenuto idrico facilmente disponibile (Seav).

I primi due dati sono forniti al modello interpolando a scala di sottobacino i valori delle mappe mensili ricavate nell'ambito delle attività realizzate per la caratterizzazione idrologica e idraulica dell'area di studio. Il valore del Smax e Seav medio per ogni bacino è stato ricavato in base a dati caratteristici descrittivi dei terreni. In particolare, si è fatto riferimento ai valori derivati dalle mappe dei suoli prodotte dall'ERSA (Figura B.2) per quanto riguarda la piana del Fucino e da valori reperiti in letteratura (Celico, 1988) per le rimanenti aree. Tali parametri sono poi stati oggetto del procedimento di calibrazione come verrà specificato nel relativo paragrafo.

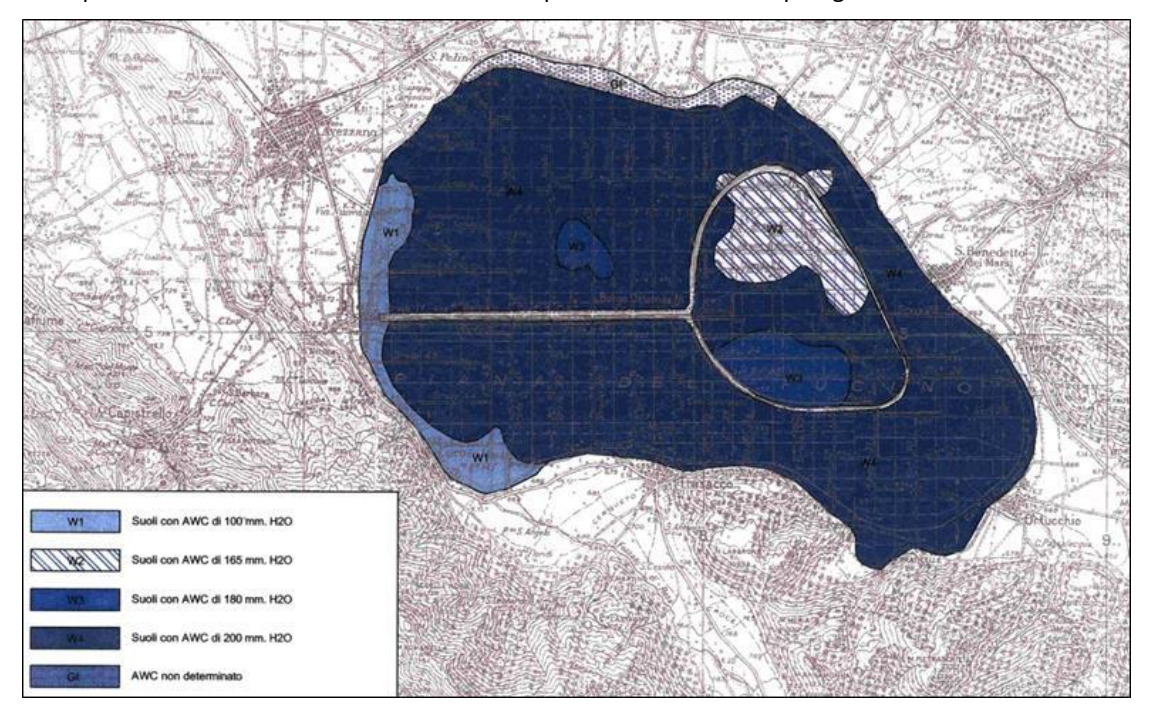

*Figura B.2 - Carta della capacità di ritenuta idrica – Fonte ERSA, la Risorsa del Suolo 1994.*

Il modello di bilancio idrico per il serbatoio superiore segue il diagramma di flusso indicato nella pagine seguente; il significato dei parametri e delle variabili del modello è indicato in Tabella B.I.

![](_page_92_Figure_2.jpeg)

# **DIAGRAMMA DI FLUSSO DEL MODELLO DI BILANCIO IDRICO DEL SERBATOIO SUPERIORE**

![](_page_93_Picture_277.jpeg)

![](_page_93_Picture_278.jpeg)

L'implementazione del modello è stata fatta in ambiente excel, in un foglio di calcolo dove oltre alle formule relative al bilancio idrico, sono state impostate le formule per la lettura dei dati in ingresso al programma e l'organizzazione dei risultati.

Per ogni bacino, il modello calcola per ogni mese *m* il valore del bilancio *B(m)* sommando la precipitazione liquida del mese corrente *P(m)* al contenuto idrico del suolo alla fine del mese precedente *Sav(m-1)* e sottraendo l'evapotraspirazione potenziale *ETo(m)* e la percolazione *PERC(m)* del mese corrente:

$$
B(m) = Sav(m-1) + P(m) - ETo(m) - PERC(m)
$$

In base al valore di B(m) si hanno le seguenti possibilità:

- se il bilancio supera il valore *Smax*, l'eccesso costituisce il surplus mensile, il contenuto idrico del suolo al termine del mese *Seav(m)* è pari a *Smax*, l'evapotraspirazione reale è uguale a quella potenziale;
- se il bilancio è minore di Smax, ma superiore del punto critico, non c'è surplus idrico per quel mese, il contenuto idrico del suolo al termine del mese è pari al bilancio e l'evapotraspirazione reale è uguale a quella potenziale;
- se il valore del bilancio del mese scende al di sotto del punto critico non c'è surplus idrico per quel mese e l'evapotraspirazione reale è minore di quella potenziale. In questo caso, se il valore del contenuto idrico anche al mese precedente era minore del punto di appassimento allora la riduzione dell'evapotraspirazione reale si ha per l'intero mese, se invece nel mese precedente il contenuto idrico del terreno era superiore al punto di appassimento allora la riduzione di evapotraspirazione si ha solo per una frazione del mese (*prd*). I valori di *prd, ETa, Sav* vengono calcolati con le formule indicate nel diagramma di flusso soprariportato.

I valori di output del modello sono costituiti dalle serie mensili di (si veda un esempio in Figura B.3):

- evapotraspirazione reale media mensile (ETa),
- surplus idrico medio mensile (S);
- contenuto idrico nel suolo alla fine del mese (Sav).

![](_page_94_Figure_2.jpeg)

*Figura B.3 - Inserire testo della didascalia figura.*

### **B.2 Equazione di bilancio del serbatoio inferiore**

L'equazione di bilancio per il serbatoio inferiore ha la forma:

$$
GWS = GWSA + RECHG - BF
$$

I termini dell'equazione sono espressi in [mm] ed hanno il seguente significato:

- contenuto idrico medio del serbatoio inferiore nel mese in corso (GWS): non può superare la capacità massima del serbatoio che è un dato d'ingresso nel modello (GWSC);
- contenuto idrico del mese precedente (GWSA);
- apporto idrico risultante dall'eventuale surplus *S* e dalla percolazione *PERC* proveniente dal serbatoio superiore (RECHG*)*;
- deflusso di base (BF), dipendente dalla costante di esaurimento dell'acquifero e dal suo contenuto d'acqua. Ponendo:

$$
BF = Kg * GWSA
$$

dove:

$$
Kg = -\ln(K), e
$$

K è la costante di esaurimento mensile della falda, adimensionale, ovvero del deflusso di base (<1.0).

Anche in questo caso la costante su base mensile K è derivata delle curve delle portate giornaliere di esaurimento espresse dall'equazione di Boussinesq:

$$
Q=Q_0k'
$$

dove *k* è la costante di esaurimento giornaliera e *t* rappresenta il tempo espresso in giorni.

Per passare ad uno step mensile si porrà quindi:

 $K = k^{30.4166}$ 

Il valore di K come quello di *k* è dunque adimensionale ma dipende dall'unità temporale prescelta. Normalmente inoltre *k* è compreso tra 0,9 ed 1.

Il valore di RECHG dipende dalla disponibilità di volume d'acqua che può accumularsi nel serbatoio inferiore e dipende dalla quantità di acqua presente nel serbatoio (GWSA), e dal volume di acqua in uscita dal serbatoio inferiore (BF).

Il massimo valore che RECHG può assumere è:

$$
(RECHG)max = GWSC - GWSA (1 - Kg)
$$

Con questa definizione infatti, dall'equazione di bilancio risulta che, se RECHG ha il massimo valore, GWS nel mese in corso diviene uguale a GWSC e

*BF = Kg\*GWSC*

Il valore di RECHG da usare nell'equazione di bilancio dipende dai valori del surplus S e della percolazione PERC provenienti dal serbatoio superiore: se la somma di S e PERC è superiore al valore di (RECHG)max allora il valore di RECHG da utilizzare nell'equazione di bilancio e proprio (RECHG)max, e la parte di eccesso che rimane va a contribuire al DF, altrimenti RECHG è uguale alla somma di S e PERC e si ha un DF pari al solo eventuale contributo derivante dal ruscellamento DF = RUSC.

Il funzionamento complessivo del serbatoio inferiore è illustrato nel diagramma di flusso seguente.

![](_page_95_Figure_10.jpeg)

# **DIAGRAMMA DI FLUSSO DEL MODELLO DI BILANCIO IDRICO DEL SERBATOIO PROFONDO**

### **B.3 La modellazione a scala di bacino**

Gli algoritmi di calcolo illustrati nei precedenti paragrafi hanno lo scopo di stimare, a partire dalle serie di dati di precipitazione, temperatura, evapotraspirazione e dalle caratteristiche dei terreni, i valori del deflusso diretto DF e del deflusso di base BF che si vengono a formare nelle diverse unità elementari di calcolo.

Per poter passare quindi ai risultati a scala di bacino i deflussi diretti e profondi prodottisi nei singoli comprensori a seguito di un evento pluviometrico vanno opportunamente combinati e sommati al fine di ottenere le portate medie mensili Q alle diverse sezioni di chiusura.

Tale procedura viene implementata nel modello di calcolo in ambiente excel, Elaborato 3.2.3 *"Modello idrologico del bacino del Fucino"*, tramite la compilazione dei valori di due matrici, *D\_matr\_sot\_DF* e *D\_matr\_sot\_BF*, che sono utilizzate nel procedimento di calcolo per di indicare le connessioni esistenti nei sottobacini al fine di rappresentare la trasmissione da monte verso valle del deflusso diretto (DF) e di base (BF) rispettivamente. Un esempio delle connessioni indicate dall'idrografia principale e dai flussi di base riportati dalle carte idrogeologiche (segnalate dalle frecce di colore verde) è riprodotto in Figura B.4, relativa ai sottobacini (delimitati nella figura in colore viola) della parte sud-orientale del bacino del Fucino.

![](_page_96_Figure_6.jpeg)

*Figura B.4 - Mappa parziale dell'idrografia superficiale e dei flussi sotterranei tra i sottobacini*

La matrice D\_matr\_sot\_DF è compilata seguendo il semplice rapporto di connessione idraulica tra i rami dei corsi d'acqua dell'idrografia principale dei bacini in esame. Ogni riga riporta un diverso valore numerico a seconda che il sottobacino che intesta la relativa colonna sia tributario idraulico (valore 1) o meno (valore 0) del bacino relativo alla riga stessa, anche se connesso ad esso indirettamente attraverso la rete idrografica.

Con tale criterio la colonna i-esima della matrice riporta il valore 1 in corrispondenza di tutti i sottobacini la cui sezione di chiusura riceve in alveo, il contributo di deflusso diretto prodottosi nel sottobacino i-esimo, anche se posto molto più a monte, e riporta il valore 0 in corrispondenza dei sottobacini non connessi con l'i-esimo dalla rete idrica di superficie.

Un esempio di una sottomatrice parziale di D\_matr\_sot\_DF, e relativo all'area di Figura B.A, è dato in Figura A.5.

|                                                                                                    | a5       | a6 | a7           | a9          | a10         | a16          | a18 | a21 | <b>b10</b> | b18            | b20        | c18 | c19        | c20 | ld1        | d11            | d12 | d20 | e5 | e6             | e15          | IБ             | f15            | f16 | l a O | q15          | lhO        | h <sub>6</sub>       | h16          |
|----------------------------------------------------------------------------------------------------|----------|----|--------------|-------------|-------------|--------------|-----|-----|------------|----------------|------------|-----|------------|-----|------------|----------------|-----|-----|----|----------------|--------------|----------------|----------------|-----|-------|--------------|------------|----------------------|--------------|
| c19                                                                                                    | n        | 0  | 0            | $\mathbf 0$ | $\theta$    | $\mathbf{0}$ | 0   | 0   | 0          | $\mathbf{0}$   | $^{\circ}$ | 0   |            | 0   | 0          | 0              | 0   | 0   | 0  | 0              | $\mathbf{0}$ | $\circ$        | $\Omega$       | 0   | 0     | $\mathbf{0}$ | $^{\circ}$ | $\theta$             | $\mathbf{0}$ |
|                                                                                                    | 0        | 0  | 0            | 0           | 0           | 0            | 0   | 0   | 0          | 0              | 0          | 0   | $\theta$   | и   | 0          | 0              | 0   | 0   | 0  | 0              | $\theta$     | 0              | 0              | 0   | 0     | $\theta$     | 0          | 0                    | 0            |
| $rac{c20}{d1}$                                                                                                    | 0        | 0  | 0            | 0           | $^{\circ}$  | 0            | 0   | 0   | 0          | $\Omega$       | 0          | 0   | 0          | 0   | 1.         | $\mathbf{0}$   | 0   | 0   | 0  | 0              | $\theta$     | 0              | 0              | 0   | 0     | 0            | 0.         | ٥                    | 0            |
|                                                                                                    | 0        | 0  | $^{\circ}$   | 0           | $^{\circ}$  | 0            | 0   | 0   | 0          | $^{\circ}$     | 0          | 0   | $^{\circ}$ | 0   | 0          | $\overline{1}$ | n   | 0   | 0  | 0              | $^{\circ}$   | 0              | 0              | 0   | 0     | 0            | $^{\circ}$ | 0                    | 0            |
|                                                                                                    | o        | 0  | 0            | $\theta$    | 0           | 0            | 0   | 0   | 0          | $\overline{0}$ | 0          | 0   | 0          | 0   | 0          | 0              |     | 0   | 0  | 0              | $\circ$      | $\Omega$       | 0              | 0   | o     | 0            | 0.         | 0                    | 0            |
|                                                                                                    | 0        | 0  | 0            | $\Omega$    | 0           | 0            | 0   | 0   | 0          | $\mathbf{0}$   | 0          | 0   | 0          | 0   | 0          | 0              | 0   | 1   | 0  | 0              | $\theta$     | o              | 0              | 0   | 0     | 0            | ٥          | 0                    | 0            |
|                                                                                                    | 0        | 0  | 0            | 0           | $^{\circ}$  | 0            | 0   | 0   | 0          | 0              | 0          | 0   | 0          | 0   | 0          | 0              | 0   | 0   |    | 0              | $^{\circ}$   | 0              | 0              | 0   | 0     | $^{\circ}$   | 0          | 0                    | 0            |
|                                                                                                    | o        | 0  | 0            | $\Omega$    | 0           | 0            | 0   | 0   | 0          | 0              | 0          | 0   | 0          | 0   | 0          | 0              | 0   | 0   | 0  | $\blacksquare$ | $^{\circ}$   | $\Omega$       | 0              | 0   | 0     | 0.           | 0          | 0.                   | 0            |
| $\begin{array}{ c c }\n\hline\n\text{d11} & \text{d12} \\ \hline\n\text{d12} & \text{d20} \\ \hline\n\text{e5} & \text{e6} \\ \hline\n\text{e6} & \text{e15} \\ \hline\n\text{f6}\n\end{array}$ | 0        | 0  | 0            | 0           | $^{\circ}$  | 0            | 0   | 0   | 0          | 0              | 0          | 0   | $^{\circ}$ | 0   | 0          | 0              | 0   | 0   | 0  | 0              |              | $\mathbf 0$    | 0              | 0   | 0     | 0            | 0          | 0                    | 0            |
|                                                                                                    | 0        | 0  | 0            | 0           | 0           | 0            | 0   | 0   | 0          | 0              | 0          | 0   | $^{\circ}$ | 0   | 0          | 0              | 0   | 0   | 0  | 0              | $\circ$      | $\overline{1}$ | 0              | 0   | 0     | 0            | 0          | 0                    | 0            |
|                                                                                                    | o.       | 0  | 0            | $\Omega$    | 0           | 0            | 0   | 0   | 0.         | n.             | 0          | 0   | n          | 0   | 0          | 0              | 0.  | 0   | 0  | 0              | 0            | $\Omega$       | $\overline{4}$ | 0   | 0.    | 0            | 0          | 0.                   | 0            |
| $n = \frac{115}{90}$                                                                                                    | 0        | ٥  | 0            | 0           | $\mathbf 0$ | 0            | ٥   | 0   | 0          | 0              | 0          | ٥   | 0          | 0   | 0          | 0              | 0   | 0   | 0  | 0              | $\theta$     | ٥              | 0              | 1   | 0     | 0            | 0          | 0                    | 0            |
|                                                                                                    | 0        | 0  | 0            | 0           | 0           | 0            | 0   | 0   | 0          | $^{\circ}$     | 0          | 0   | $^{\circ}$ | 0   | n          | 0              | 0   | 0   | 0  | 0              | $^{\circ}$   | 0              | 0              | 0   | 4     | 0            | 0          | 0                    | 0            |
|                                                                                                    | 0        | 0  | 0            | 0           | 0           | 0            | 0   | 0   | 0          | 0.             | 0          | 0   | 0          | 0   | 0          | 0              | 0   | 0   | 0  | 0              | $\theta$     | 0              | 0              | 0   | 0     |              | 0          | 0                    | 0            |
|                                                                                                    | ٥        | 0  | 0            | $\Omega$    | 0           | 0            | ٥   | 0   | 0          | 0              | 0          | 0   | 0          | ٥   | 0          | 0              | 0   | 0   | ٥  | 0              | $\theta$     | 0              | 0              | 0   | 0     | $\theta$     |            | 0                    | $\Omega$     |
| h6                                                                                                    | 0        | 0  | $^{\circ}$   | 0           | 0           | 0            | 0   | 0   | 0          | 0              | 0          | 0   | $^{\circ}$ | 0   | 0          | 0              | 0   | 0   | 0  | 0              | $^{\circ}$   | 0              | 0              | 0   | 0     | 0            | 0          | $\blacktriangleleft$ | $\circ$      |
| h <sub>16</sub>                                                                                                    | n        | 0  | $\Omega$     | $\Omega$    | 0           | 0            | 0   | 0   | 0          | $\Omega$       | 0          | n   | 0          | 0   | 0          | 0              | 0   | 0   | n  | 0              | $\theta$     | $\Omega$       | 0              | O   | 0     | 0            | $\Omega$   | $\Omega$             |              |
| <b>ID</b>                                                                                                    | 0        | 0  | 0            | $\Omega$    | $\Omega$    | 0            | 0   | 0   | 0          | $\Omega$       | 0          | 0   | $^{\circ}$ | 0   | 0          | 0              | 0   | 0   | 0  | 0              | $\theta$     | 0              | 0              | 0   | 0     | $\theta$     | $\Omega$   | 0                    | 0            |
|                                                                                                    | 0        | 0  | 0            | 0           | 0           | 0            | 0   | 0   | 0          | 0              | 0          | 0   | 0          | 0   | 0          | 0              | 0   | 0   | 0  | 0              | 0            | 0              | 0              | 0   | 0     | 0            | 0          | 0                    | 0            |
|                                                                                                    | 0        | 0  | 0            | 0           | 0           | 0            | 0   | 0   | 0          | 0              | 0          | 0   | 0          | 0   | 0          | 0              | 0   | 0   | 0  | 0              | $\theta$     | 0              | 0              | 0   | 0     | 0            | 0          | 0.                   | 0            |
|                                                                                                    | 0        | 0  | 0            | $\theta$    | 0           | 0            | 0   | 0   | 0          | 0              | $\circ$    | 0   | 0          | 0   | 0          | 0              | 0   | 0   | 0  | 0              | $\theta$     | $\circ$        | 0              | 0   | 0     | 0            | 0          | 0                    | 0            |
|                                                                                                    | 0        | 0  | 0            | 0           | $^{\circ}$  | о            | 0   | 0   | 0          | 0              | 0          | 0   | 0          | 0   | $^{\circ}$ | 0              | 0   | 0   | 0  | 0              | $\circ$      | o              | 0              | 0   | 0     | 0            | 0          | 0                    | 0            |
|                                                                                                    | 0        | 0  | 0            | $\theta$    | 0           | 0            | 0   | 0   | 0          | 0              | 0          | 0   | 0          | 0   | 0          | 0              | 0   | 0   | 0  | 0              | $\theta$     | 0              | 0              | 0   | 0     | 0            | 0          | 0                    | 0            |
|                                                                                                    | 0        | 0  | 0            | 0           | $\mathbf 0$ | 0            | 0   | 0   | 0          | 0              | 0          | 0   | $^{\circ}$ | 0   | 0          | 0              | 0   | 0   | 0  | 0              | $\circ$      | 0              | 0              | 0   | 0     | 0            | 0          | 0                    | 0            |
| $\frac{17}{116}$<br>$\frac{117}{13}$<br>$\frac{117}{14}$<br>$\frac{117}{15}$<br>$\frac{112}{113}$                                                                                               | 0        | 0  | 0            | $\theta$    | $^{\circ}$  | 0            | 0   | 0   | 0          | 0              | 0          | 0   | 0          | 0   | 0          | 0              | 0   | 0   | 0  | 0              | $\mathbf 0$  | 0              | 0              | 0   | 0     | 0            | 0          | 0                    | $\mathbf 0$  |
|                                                                                                    | n        | 0  | 0            | $\theta$    | 0           | 0            | 0   | 0   | 0          | 0              | 0          | 0   | 0          | 0   | 0          | 0              | 0   | 0   | 0  | 0              | $\theta$     | 0              | 0              | 0   | 0     | 0            | 0          | 0                    | 0            |
| $\frac{1}{114}$                                                                                                    | $\Omega$ | 0  | $\mathbf{0}$ | $\Omega$    | 0           | $\Omega$     | o   | 0   | 0          | 0              | 0          | 0   | 0          | 0   | 0          | $\Omega$       | o   | 0   | 0  | 0              | $\theta$     | 0              | 0              | 0   | 0     | $\Omega$     | 0          | 0                    | 0            |

*Figura B.5 - Esempio di compilazione parziale della matrice D\_matr\_sot\_DF.*

La compilazione della matrice D\_matr\_sot\_BF è invece eseguita sulla base delle elaborazioni e delle considerazioni sviluppate nell'ambito dell'Attività 3.3 *"Caratterizzazione Idrogeologica"* del presente studio.

In questo caso la colonna i-esima della matrice riporta un valore maggiore di zero in corrispondenza dei soli sottobacini la cui sezione di chiusura riceve in alveo la corrispondente frazione del deflusso profondo del sottobacino i-esimo. I sottobacini a valle di quelli che ricevono direttamente il contributo profondo riporteranno invece il valore 0 in quanto una volta emerso in alveo il deflusso sotterraneo entra nel calcolo del deflusso d'alveo, regolato dalla matrice D\_matr\_sot\_DF già descritta.

Si noti che in questo caso è possibile effettuare un semplice controllo verificando che la somma dei valori di ogni colonna della matrice completa dei D matr sot BF sia pari a 1 a meno che non si intenda volutamente rappresentare apporti parziali o superiori rispetto a quanto discretizzato nello schema idrogeologico.

![](_page_97_Figure_7.jpeg)

Un esempio di una sottomatrice parziale di D\_matr\_sot\_BF, e relativo all'area di Figura B.4 è dato in Figura B.6.

*Figura B.6 - Esempio di compilazione parziale della matrice* D\_matr\_sot\_BF*.*

Nella simulazione dei deflussi d'alveo si è anche introdotta una metodologia in grado di cogliere, previa un'opportuna ma semplificata fase di calibrazione, gli effetti di ritardo nella risposta degli acquiferi sotterranei. Ad ogni sottobacino infatti, accanto alle già descritte caratteristiche del terreno e del serbatoio profondo, è stato assegnato un valore al parametro definito **costante di modulazione** (m).

Si tratta di un numero intero, compreso tra 1 e 12, che indica un numero di step temporali, ovvero di mesi precedenti a quello di calcolo che influenzano il valore corrente delle portate restituite all'interno del bacino stesso da serbatoi profondi (BF).

La macro che esegue l'algoritmo di simulazione calcola infatti il deflusso di base BF alla sezione di chiusura del sottobacino in esame nel mese i-esimo come media mobile dei precedenti m valori mensili di BF, compreso il mese in esame. Se ad esempio si volesse calcolare il valore di BF alla sezione di chiusura del sottobacino a21 (caratterizzante la piana del Fucino) con m=3 nel mese di febbraio del 1972 si avrebbe, con ovvio significato della simbologia:

$$
BF_{_{1972\_02}}=\frac{BF_{_{1971\_12}}+BF_{_{1972\_01}}+BF_{_{1972\_02}}}{3}
$$

e così via.

Tale procedura, in fase di taratura, ha dimostrato di poter rappresentare gli andamenti medi mensili con sufficiente approssimazione rispetto agli obbiettivi di una simulazione afflussi deflussi a scala di bacino. Essa infatti produce un effetto di attenuazione degli estremi di magra o di piena tipico degli invasi profondi e che si presenta in modo particolarmente significativo in presenza di importanti emergenze sorgentizie. In tale maniera è infatti possibile mediare il valore di portata del mese con un numero di portate dei mesi precedenti più o meno esteso a seconda delle capacità volumetrica del serbatoio. In questo caso naturalmente il fenomeno non è riprodotto su basi fisiche, come nel resto del modello concepito, ma effettuando una comparazione dei dati simulati con quelli misurati in campo, un approccio "a scatola nera" o *black box* che ricerca semplicemente la miglior relazione matematica fra gli elementi misurabili.

### **B.4 I dati di input del modello**

I dati di precipitazione utilizzati per il modello sono stati ricavati sulla base delle elaborazioni delle serie storiche dei valori registrati in 28 stazioni di misura del bacino del Fucino.

I valori mensili dei dati misurati nelle singole stazioni sono stati interpolati mediante kriging per ottenere 12\*(n° di anni di dati) mappe di precipitazione mensile su tutto il bacino a risoluzione 400 m, oltre alle mappe di precipitazione media e minima con tempo di ritorno 2 e 10 anni*".*

I dati di evapotraspirazione potenziale utilizzati per il modello sono stati ricavati adottando la formula di Thornthwait, formula che si basa principalmente sul valore medio della temperatura con un fattore correttivo basato sul numero medio di ore di luce al giorno.

Sono state elaborate le serie storiche delle temperature registrate nelle stazioni appartenenti al bacino del Fucino. Per ogni anno di misura, i valori puntuali delle temperature registrate sono stati interpolati mediante kriging per ottenere i 12 campi di valori mensili di temperatura media mensile a quota fittizia 0 m s.m.m. I valori così ottenuti sono stati nuovamente corretti applicando il gradiente termico verticale ottenendo quindi 12\*(n° di anni di dati) mappe di temperatura mensile su tutto il bacino a risoluzione 400 m, nonché le 12 mappe della temperatura media mensile. A partire dalle mappe mensili di temperatura sono quindi state ricavate le mappe mensili

dell'evapotraspirazione.

Per quanto riguarda invece il contenuto idrico del suolo, il valore del Smax e Seav medio per ogni bacino è stato ricavato in base a dati caratteristici descrittivi dei terreni. I valori utilizzati fanno riferimento per la piana del Fucino ai dati derivati dalla mappe dei suoli prodotte dall'ERSA (1994) mentre per la rimanente porzione di bacino è stato considerato il valore di 100 mm reperito in letteratura (Celico, 1988). Tali parametri sono poi stati oggetto del procedimento di calibrazione come verrà specificato ai paragrafi seguenti.

### **B.5 Implementazione del modello in ambiente Excel**

Il modello di bilancio idrologico è stato implementato in un file di calcolo in ambiente Excel, Elaborato numerico 3.2.3 *"Modello idrologico del bacino del Fucino".*

Il file è stato organizzato in 9 fogli contenenti i dati in ingresso, evidenziati dal prefisso "D\_" nel nome: (D\_sottobac, D\_Prec, D\_AS, D\_Eto, D\_Suolo. D\_matr\_sot\_DF, D\_matr\_sot\_BF, D\_Mis\_corr) un foglio per effettuare la calibrazione e la validazione dei parametri del modello (TARATURA), un foglio con le equazioni risolutive (CALCOLO), due fogli di utilità (sottob\_BF e sottob\_DF) e 5 fogli di risultati (R\_BF, R\_DF, R\_BF\_cum, R\_DF\_cum, R\_Q), così come evidenziato nello schema di Figura B.7.

![](_page_99_Figure_7.jpeg)

*Figura B.7 - Schema dell'organizzazione dei fogli contenuti nel file di excel per il calcolo del bilancio, Elaborato 3.2.3 "Modello idrologico del bacino del Fucino".*

I dati in ingresso al modello sono organizzati secondo quanto riportato nella seguente tabella.

![](_page_100_Picture_369.jpeg)

![](_page_101_Picture_316.jpeg)

Le equazioni del modello di bilancio idrico sono state implementate nel foglio 'CALCOLO'. Per effettuare il calcolo del bilancio per un bacino l'utente deve scegliere dal menù a tendina il codice alfanumerico identificativo del sottobacino nella cella E1 del foglio "CALCOLO".

Il foglio di calcolo legge automaticamente i dati dai fogli "*D\_…*" e li riporta nella sezione *"2.Caratteristiche principali sottobacino".* 

Nella sezione *"3. Modello di bilancio"* l'utente inserisce l'anno iniziale e finale del periodo per cui intende eseguire il bilancio (celle E20 ed E21). Il modello provvede a caricare i dati dai fogli "*D\_…*" ed ad eseguire i calcolo dei parametri del modello di bilancio per il sottobacino e gli anni selezionati.

Per effettuare il calcolo su tutti i sottobacini elencati nel foglio "D\_sottobacini" l'utente deve eseguire la macro "Calcola\_bilancio"; per far ciò basta cliccare il pulsante <Esegui bilancio per tutti i sottobacini> presente nel foglio 'CALCOLO'. La macro provvede a esegire il calcolo su tutti i bacini per gli anni selezionati, e copiare i risultati nei file così come indicato in Tabella B.II.

![](_page_101_Picture_317.jpeg)

*Tabella B.II - Descrizione dei risultati in uscita al modello di bilancio.*

## **B.6 Taratura del modello**

La taratura o calibrazione è il procedimento di progressivo aggiustamento di un set prefissato di valori di input del modello (parametri di taratura) allo scopo di raggiungere un prestabilito grado di corrispondenza tra le simulazioni del modello e i reali deflussi del sistema nelle sezioni di controllo.

Nel modello strutturato secondo gli algoritmi e la schematizzazione fisica a doppio serbatoio illustrata nei precedenti paragrafi, hanno costituito l'insieme dei parametri di taratura le seguenti variabili fisiche:

- il valore massimo della disponibilità idrica nel suolo, Smax;
- il contenuto idrico facilmente disponibile, Seav;
- la capacità massima del serbatoio inferiore, GWSC*;*
- la costante di esaurimento mensile della falda, K;
- la costante mensile di percolazione, Kp
- la costante di modulazione, m;

I valori sono riferiti, come valore medio, a ciascuno dei sottobacini (unità elementari di calcolo) costituenti di volta in volta il dominio della simulazione; assumendo gli stessi valori per tutte le unità di calcolo appartenenti ad una stessa idrostrutture.

Come già visto il valore del Smax e Seav medio per ogni bacino è stato inizialmente ricavato dai valori derivati dalle mappe elaborate dall'ARSSA per la piana del Fucino e reperiti in letteratura (Celico 1988).

### **B.6.1 Parametri statistici per la taratura del modello**

Per tarare i parametri del modello sono stati utilizzati i seguenti statistici:

il coefficiente di determinazione (quadrato del coefficiente di correlazione) r<sup>2</sup>:

$$
\frac{\displaystyle\sum_{i=1}^N \Bigl(O_i - \overline{O}\Bigr)\! \Bigl(P_i - \overline{P}\Bigr)}{\biggl[\displaystyle\sum_{i=1}^N \Bigl(O_i - \overline{O}\Bigr)^2\biggl]^{0.5} \biggl[\displaystyle\sum_{i=1}^N \Bigl(P_i - \overline{P}\Bigr)^2\biggl]^{0.5}}
$$

dove:

O<sup>i</sup> sono i valori medi mensili della portata osservata,

O è la media dei valori mensili della portata osservata,

P<sup>i</sup> sono i valori medi mensili della portata calcolata (P, *predicted*),

P è la media dei valori mensili della portata calcolata,

N è il numero di osservazioni

il coefficiente di efficienza (Nash e Sutcliffe, 1970) R²:

$$
1-\frac{\displaystyle\sum_{i=1}^N\bigl(O_i-P_i\bigr)^2}{\displaystyle\sum_{i=1}^N\bigl(O_i-\overline{O}\bigr)^2}
$$

l'indice di corrispondenza del volume (IVF, *index of volumetric fit*):

![](_page_103_Picture_2.jpeg)

Il coefficiente di determinazione indica se i valori calcolati crescono proporzionalmente a quelli misurati: assume valori variabili tra 0 (dati non correlati) a 1 (correlazione massima).

Il coefficiente di efficienza rappresenta un raffinamento rispetto al precedente statistico ai fini della valutazione di un modello perché è sensibile alle eventuali differenze nella media e nella varianza tra i valori misurati e calcolati: assume valori variabili da -∞ (dati completamente differenti) a 1 (dati coincidenti).

L'indice di corrispondenza del volume rappresenta il rapporto tra la media delle portate calcolate e quelle misurate: e fornisce l'errore unitario sul bilancio volumetrico.

### **B.6.2 Implementazione del foglio di taratura nel modello**

Il foglio di calcolo per effettuare la taratura del modello è stato inserito nell'Elaborato 3.2.2, foglio "TARATURA".

Il foglio è organizzato in tre sezioni:

1. Periodo di dati e sezione per la taratura: l'utente deve inserire in cella E3 l'anno di inizio e in cella E4 l'anno di fine del periodo per il quale vuole effettuare la taratura o la validazione. Va poi scelto dal menù a tendina di cella E5 il codice del sottobacino per il quale si intende fare la taratura. Nella cella E9 l'utente può scegliere la tipologia di deflussi da valutare, se deflussi superficiali in relazione <corso d'acqua> se invece si intende valutare i deflussi di base che riemergono all'interno del sottobacino indicato nella B5 si seleziona <sorgente>. Se esiste, il modello indica in riga 6 e 7 il codice e il nome della sezione di misura delle portate posto alla chiusura del bacino:

![](_page_103_Picture_144.jpeg)

2. . Risultati della taratura: per il periodo e la sezione di chiusura indicate al punto 1, vengono indicati i valori della portata media misurata e calcolata, nonché i valori del coefficiente di determinazione, del coefficiente di efficienza, e dell'indice di corrispondenza del volume.

![](_page_103_Picture_145.jpeg)

3. Confronto tra le serie dei valori calcolati e misurati: per il periodo e la sezione di chiusura indicate al punto 1 vengono riportate le serie mensili delle portate misurate e calcolate.

ATTENZIONE: nel foglio "TARATURA" è possibile solo confrontare risultati già calcolati: i valori delle portate calcolate sono quelli riferiti all'ultima simulazione effettuata che viene lanciata dal foglio "CALCOLO".

## **B.6.3 Calibrazione e validazione del modello**

Le operazioni di calibrazione e di validazione del modello hanno visto il confronto tra le serie misurate presso le diverse sezioni individuate e le serie restituite in output dal modello. In particolare sono state considerate come 'stazioni di misura' alcune sezioni relative a sorgenti per cui sono a disposizione delle serie di misure (Regione Abruzzo, 2005), mentre sono due i corsi d'acqua per cui sono disponibili serie di valori misurati ovvero il F. Giovenco e l'Emissario del Fucino. A titolo di validazione si riportano anche i confronti effettuati per alcuni gruppi sorgentizi per cui sono noti i livelli della falda sub-superficiale registrati tra il 1998 ed il 2002.

Un esempio di risultati di calibrazione del modello è riportato in Figura B.8, per la sezione del Fiume Giovenco a Pescina, per gli anni 1960 - 1987. Il valore del quadrato del coefficiente di correlazione risulta pari a 0.41, il coefficiente di efficienza 0.27 e l'indice di corrispondenza del volume è pari a 1.02. Viene inoltre riportato il grafico in Figura B.9 per quanto riguarda la sezione di chiusura del bacino: i parametri statistici per il periodo compreso tra il 1962 ed il 1987 sono quindi 0.50 per il coefficiente di correlazione, 0.02 per il coefficiente di efficienza mentre l'indice di corrispondenza del volume assume il valore di 1.42. Va ricordato che tuttavia i valori successivi al 1969 non sono disponibili per il periodo invernale e quindi il confronto si basa solo sull'analisi della parte estiva dell'anno.

I grafici di Figura B.8 e Figura B.9 mostrano una buona correlazione tra portate misurate e prodotte dal modello: il buona andamento è rispettato specie nel periodo centrale dell'anno, mentre si notano alcune differenze nel periodo invernale. Tali scostamenti possono essere spiegati col fatto che la scala mensile adottata nelle elaborazioni non permette di rappresentare differenti modalità di pioggia a parità di valori medi mensili, per cui nel caso reale si possono manifestare i picchi di portata come da grafico.

Gli statistici con i risultati della calibrazione e della validazione del modello sono riportati in Tabella B.III e in Tabella B.IV comprensive anche delle annotazioni che registrano particolari scelte fatte nei procedimenti descritti.

![](_page_105_Figure_2.jpeg)

*Figura B.8 - Confronto tra portate osservate e misurate per la sezione 5000 - GIOVENCO a Pescina, anni 1960-1987.*

![](_page_105_Figure_4.jpeg)

*Figura B.9 - Confronto tra portate osservate e misurate per la sezione 5010 – Emissario Torlonia, anni 1962-1987.*

### *Tabella B.III - Risultati della calibrazione del modello*

![](_page_106_Picture_173.jpeg)

### *Tabella B.IV Risultati della validazione del modello*

![](_page_106_Picture_174.jpeg)

1 Si nota un aumento della media misurata tra i primo ed il secondo periodo di validazione

2 I periodi sono considerati separatemente vista l'entrata in funzione del Nuovo Emissario

3 Tra il 1970 e il 1987 sono a disposzione solo le misure per i mesi estivi (Nuovo Emissario)